# **UNIVERSIDAD NACIONAL DE INGENIERÍA**

FACULTAD DE INGENIERÍA ELÉCTRICA Y ELECTRÓNICA

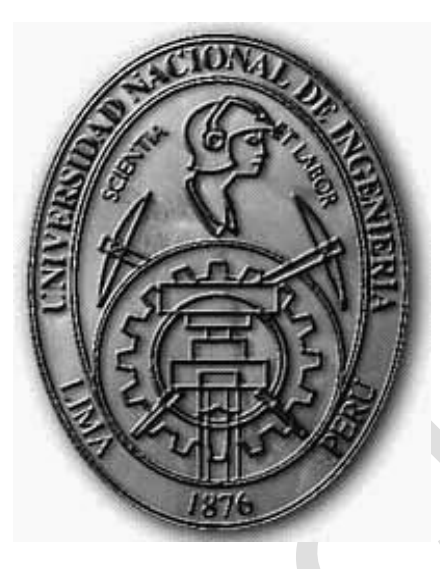

**SISTEMA DE MONITOREO Y ALERTA TEMPRANA DE ALUVIONES EN LA QUEBRADA HUAYCOLORO PARA EL INSTITUTO GEOFÍSICO DEL PERÚ Y SEDAPAL**

**TESIS**

PARA OPTAR EL TÍTULO PROFESIONAL DE: **INGENIERO ELECTRÓNICO**

**PRESENTADO POR: ALEXANDER OLMEDO VALDEZ PORTOCARRERO**

> **PROMOCIÓN 2010-I**

**LIMA-PERÚ 2015**

Página separada para formato B Ing. Daniel Carbonel Asesor Ing. José Machuca Mines Especialista Ing. XXXX Presidente de jurado

**SISTEMA DE MONITOREO Y ALERTA TEMPRANA DE ALUVIONES EN LA QUEBRADA HUAYCOLORO PARA EL INSTITUTO GEOFÍSICO DEL PERÚ Y SEDAPAL**

# **Dedicatoria:**

Dedico mi tesis a las personas que más amo en mi vida, mi familia, mi adorada madre María y mi querido padre Ciro, por todo su cariño, por su sacrificio y ejemplo, de manera especial a mi hermano Boris por ser mi mejor amigo.

#### **SUMARIO**

<span id="page-4-0"></span>Las intensas lluvias en el Perú ocasionan flujos de lodo y piedra con gran poder destructivo, estos flujos aluvionales son conocidos en la Costa , Sierra y Selva del Perú como huaycos. Los huayos producen daños considerables por el gran poder destructivo y energía, destruyendo todo en su recorrido, detruyendo viviendas, cultivos, averiando carreteras y la infraestructura sanitaria.

En la presente Tesis se escribe el desarrollo de la metodología para el diseño e implementación del Sistema de Alerta Temprana de Aluviones (S.A.T.A.), el cual permite realizar un seguimiento y monitoreo continuo de aluviones mediante una interfaz web generando una señal de alerta que transmite a los promotores del proyecto para que actúen de manera oportuna ante la presencia de este tipo de fenómeno natural.

El S.A.T.A. es necesario por cuanto las entidades involucradas, el Instituto Geofísico del Perú (Radio observatorio de Jicamarca) y el Servicio de Agua Potable y Alcantarillado (SEDAPAL), sufren año a año durante los meses de enero a abril, los embates de los huaycos y se debe disponer de un medio que ayude a prever cualquier potencial peligro y tomar las medidas adecuadas.

El sistema se diseño utilizando sensores desplegados a lo largo del cauce del huayco e incluye módulos de comunicación, de procesamiento y registro (hardware y software), de alarma y de energía, debidamente dimensionados para el caso de estudio.

El S.A.T.A detecta de manera oportuna el aluvión y se encarga de la difusión de la alerta que evite poner en riesgo la integridad del personal del Radio Observatorio de Jicamarca y además en caso de detección se le alerta a SEDAPAL al Equipo de Gestión Integral de Planta para cerrar las compuertas de la toma de agua garantizando de esta manera la cantidad y calidad del agua en la fuente del Río Rimac, durante el periodo de lluvias, para la producción de Planta La Tarjea hasta su almacenamiento en resevorios de agua.

El sistema actualmente está en funcionamiento desde el verano de 2014 y su desempeño hasta la fecha ha sido satisfactorio.

# ÍNDICE

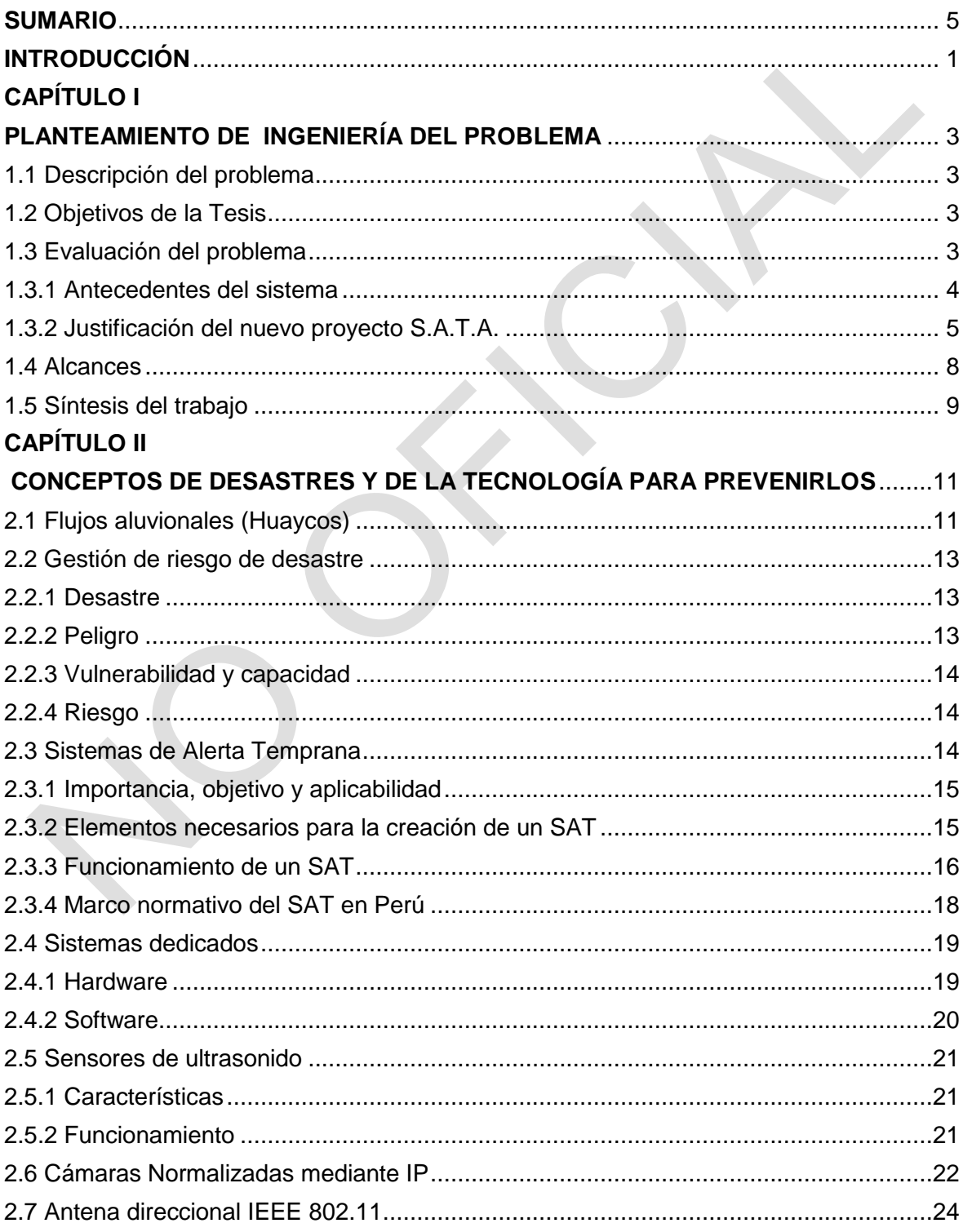

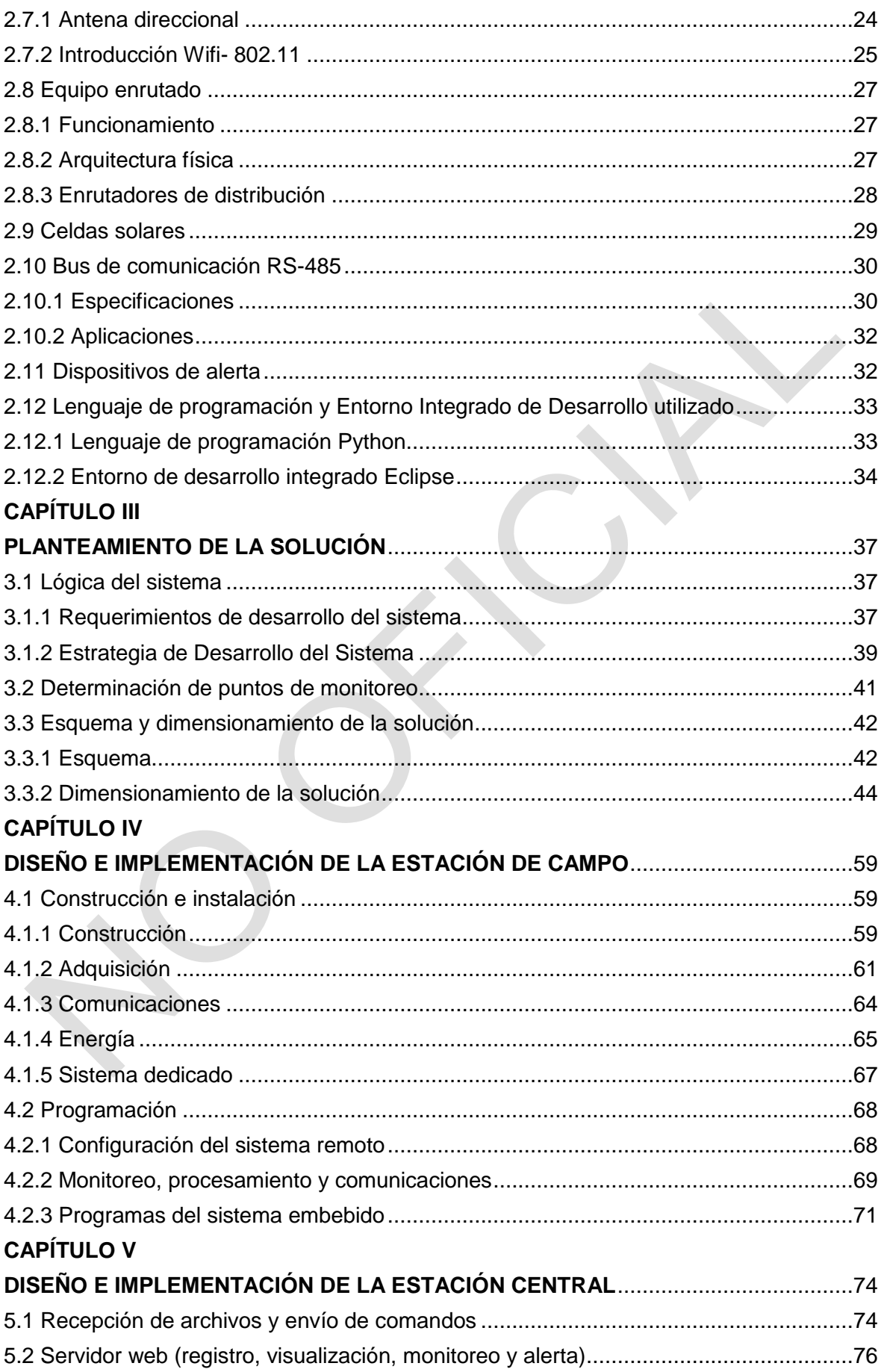

# **CAPÍTULO VI**

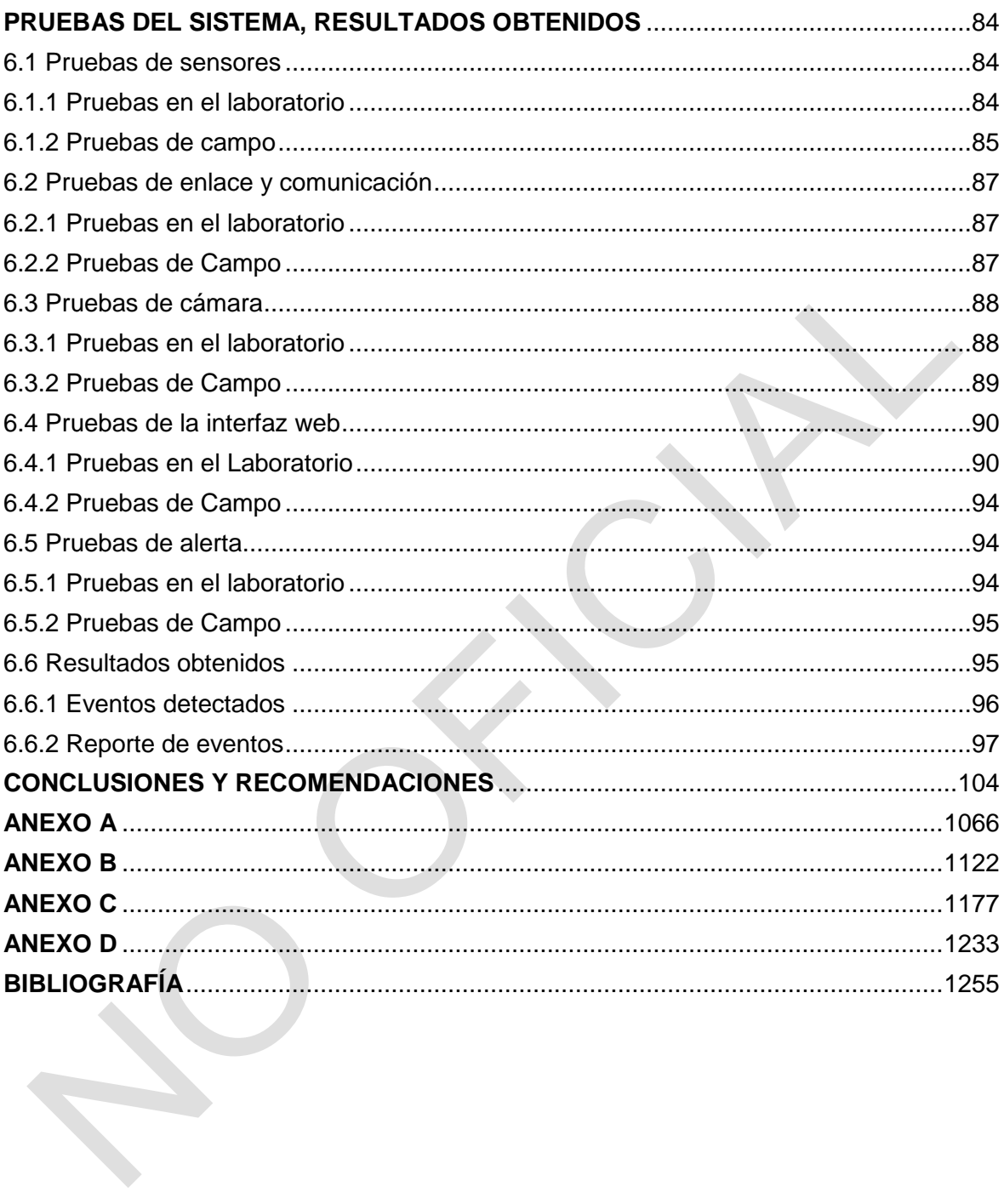

# **ÍNDICE DE TABLAS**

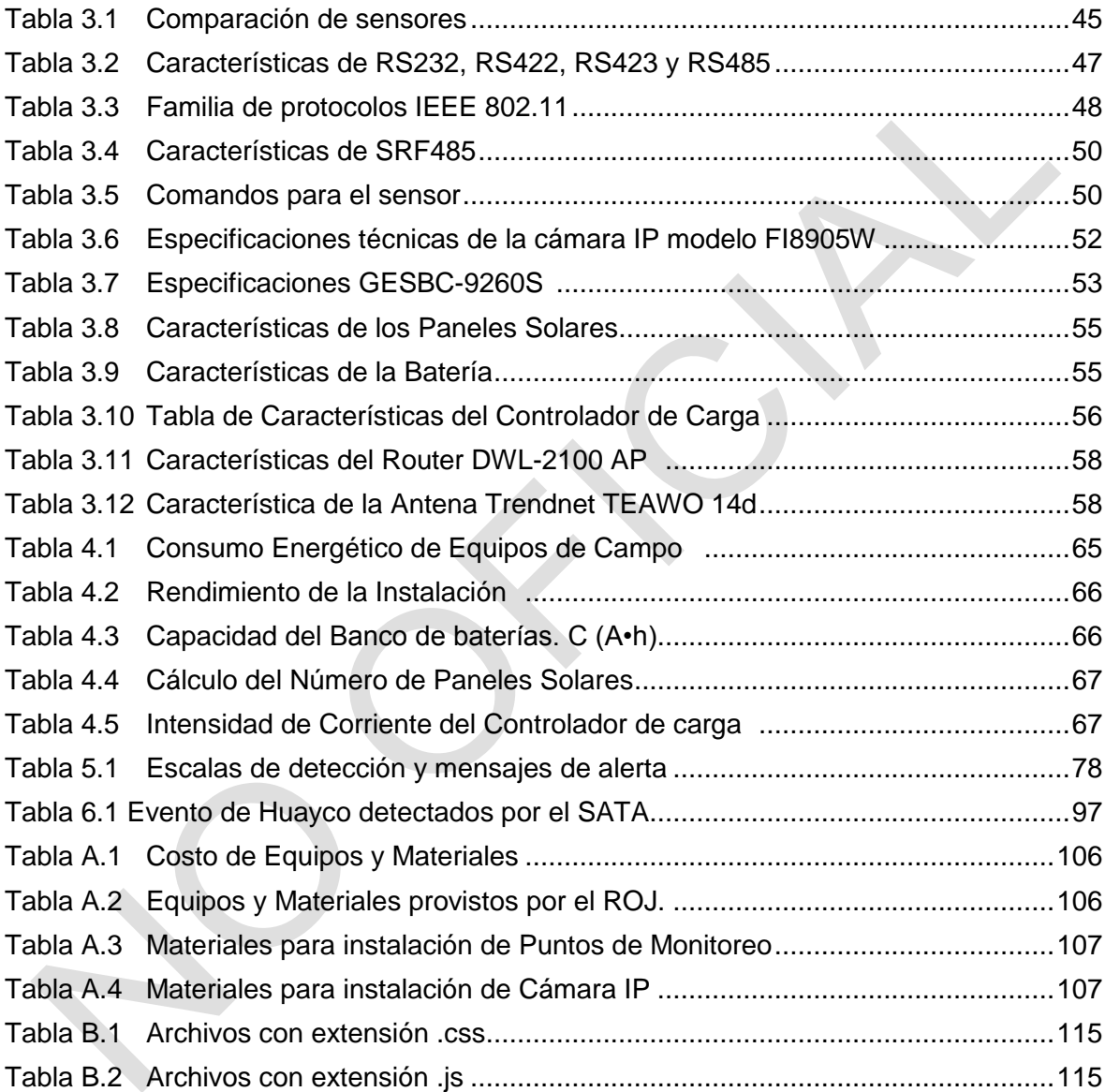

# **ÍNDICE DE FIGURAS**

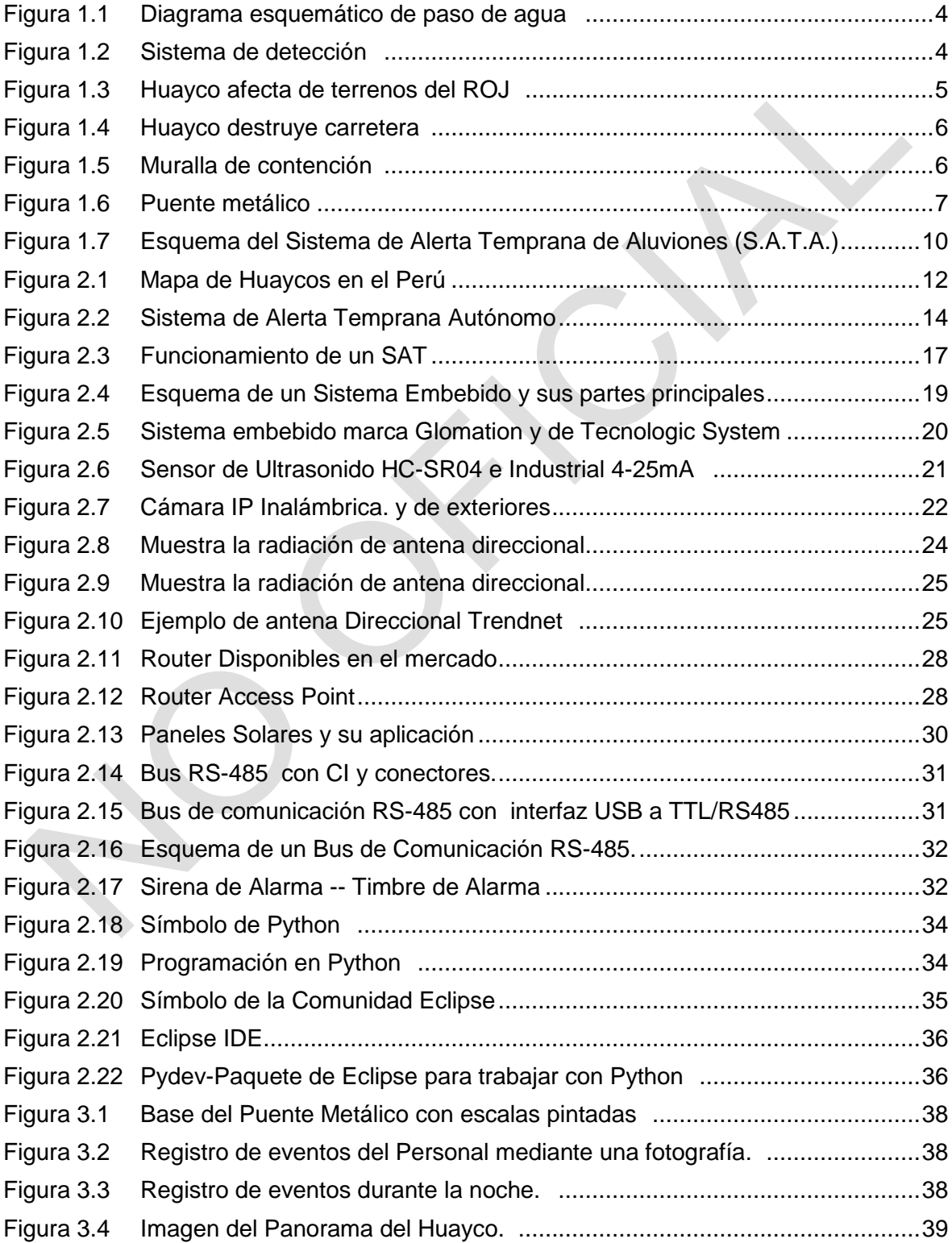

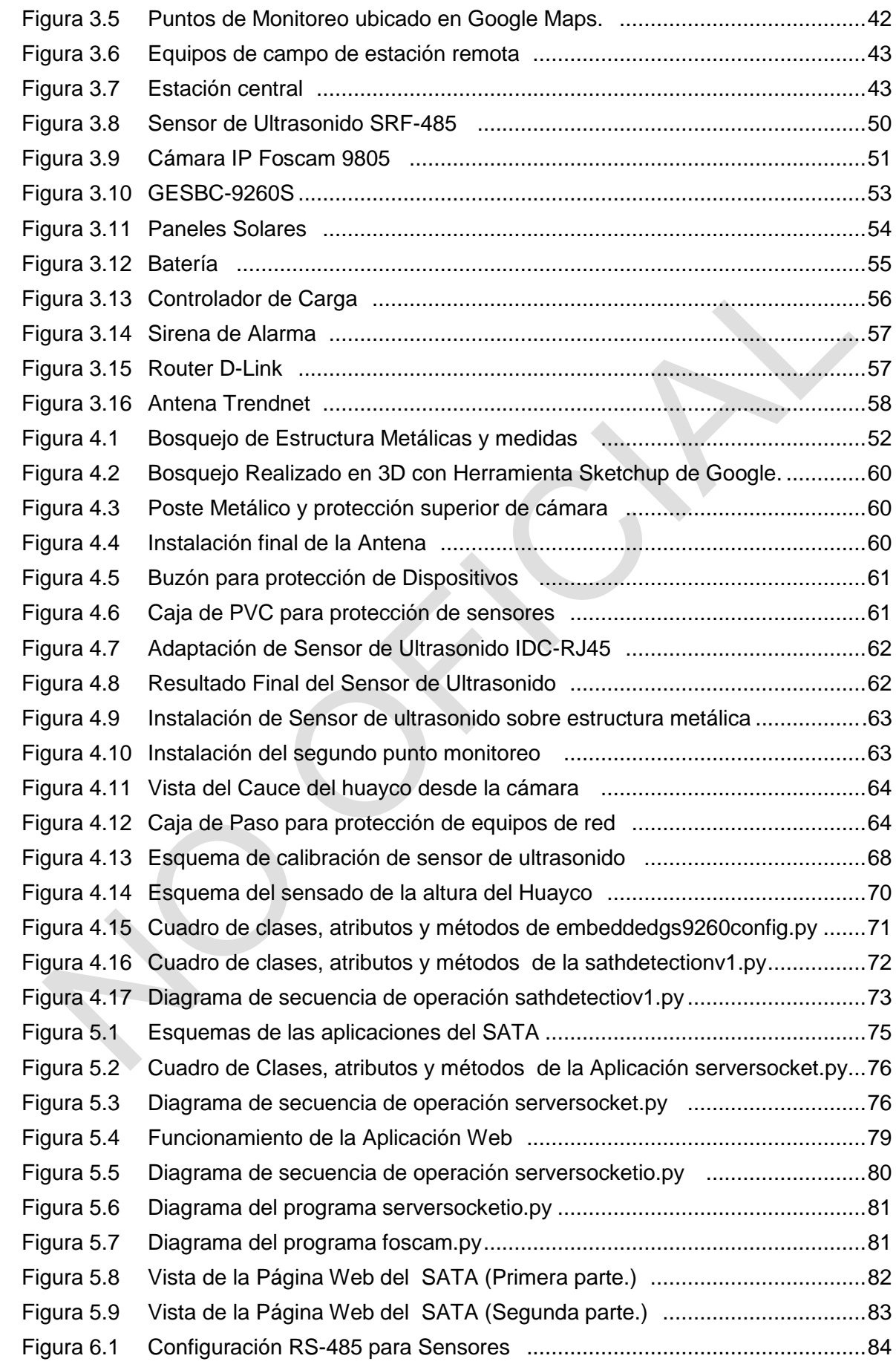

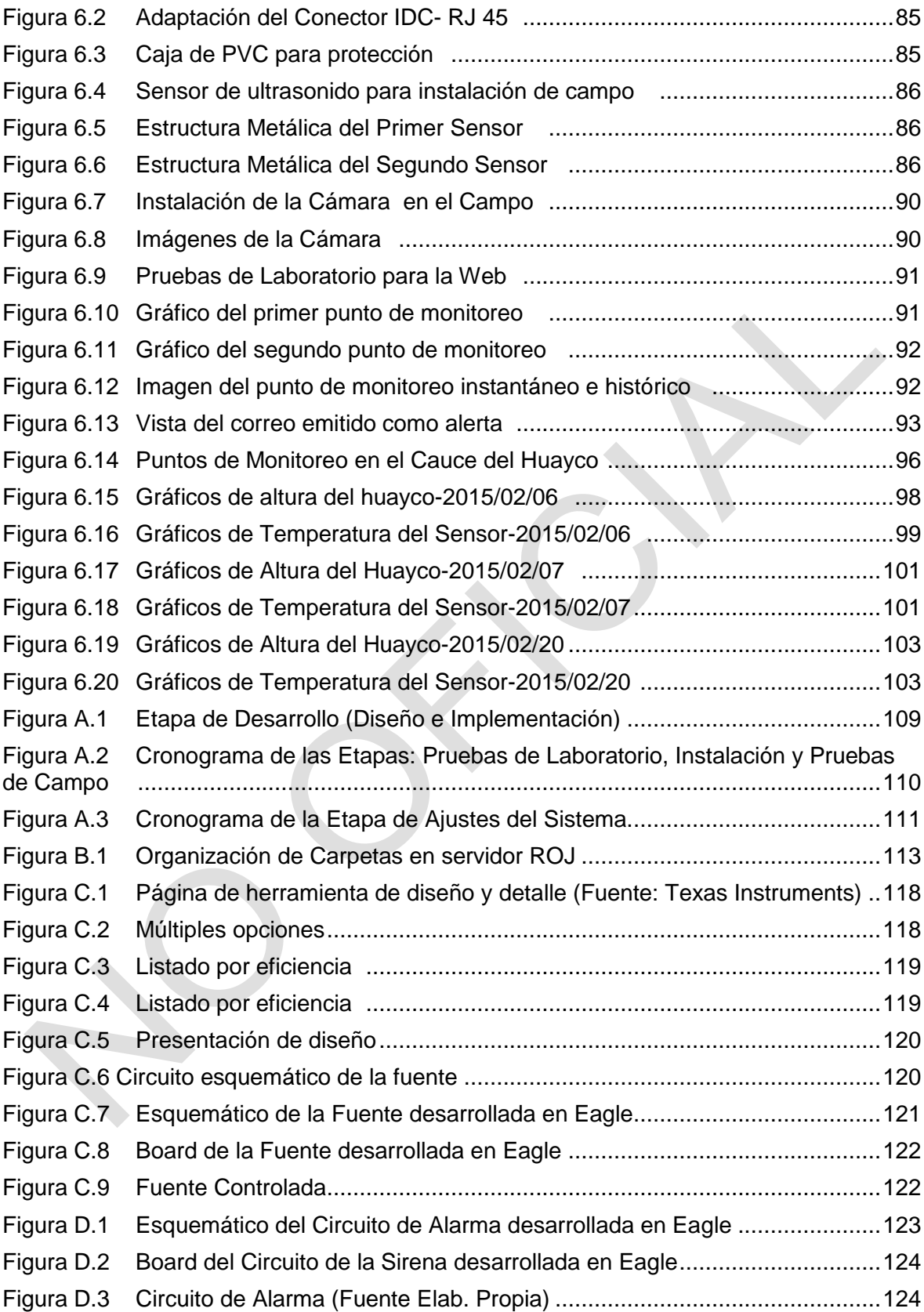

# **GLOSARIO DE TÉRMINOS**

- ADSL.- La línea de abonado digital asimétrica es un tipo de tecnología de línea de abonado digital (DSL) que consiste en la transmisión analógica de datos digitales apoyada en el cable de pares simétricos de cobre que lleva la línea telefónica convencional o línea de abonado

- AP.- *Acces point*, punto de acceso inalámbrico.

- Bus de comunicación.- En arquitectura de computadores, el bus (o canal) es un sistema digital que transfiere datos entre los componentes de una computadora o entre varias computadoras. Está formado por cables o pistas en un circuito impreso, dispositivos como resistores y condensadores además de circuitos integrados.

- CABLE RJ45.- Es una interfaz física comúnmente utilizada para conectar redes de computadoras con cableado estructurado (categorías 4, 5, 5e, 6 y 6a). Posee ocho pines o conexiones eléctricas.

- Cauce.- El cauce o lecho fluvial es la parte de un valle por donde discurren las aguas en su curso: es el confín físico normal de un flujo de agua, siendo sus confines laterales las riberas.

- Comisionamiento.- Proceso enfocado a la calidad, para mejorar la entrega de un proyecto. El proceso se enfoca en la verificación y documentación de que las instalaciones y sus sistemas y ensamblajes están planificados, diseñados, instalados, probados, operados y mantenidos de tal forma de cumplir los requerimientos del dueño del proyecto.

- Conexión multipunto.- El término multipunto se aplica a una conexión en la que varios elementos están conectados a un mismo medio, pudiendo verse entre sí si se requiere; por ejemplo un bus RS-485 o Ethernet con cable coaxial.

- Cordillera de los andes.- La cordillera de los Andes es una cadena de montañas de América del Sur comprendida entre los 11 ° de latitud N y los 55 ° de latitud S, que atraviesa Argentina, Chile, Perú, Bolivia, Ecuador, Colombia y parte de Venezuela. Su altura media ronda, los 4000 metros y su punto más alto es el Aconcagua,1 Argentina, cuyos 6960,8 msnm transforman a esta montaña en la más alta del planeta fuera del sistema de los Himalayas.

- Dipolo.- Un dipolo es una antena empleada para transmitir o recibir ondas de

radiofrecuencia.

- DSP.- procesador digital de señales sigla en inglés de digital signal processor) es un sistema basado en un procesador o microprocesador que posee un conjunto de instrucciones, un hardware y un software optimizados para aplicaciones que requieran operaciones numéricas a muy alta velocidad..

- Fenómeno del niño.- Es un patrón climático recurrente que implica cambios en la temperatura de las aguas en la parte central y oriental del Pacífico tropical. En períodos que van de tres a siete años, las aguas superficiales de una gran franja del Océano Pacífico tropical, se calientan o enfrían entre 1  $\degree$  C y 3  $\degree$  C, en comparación a la normal. Este calentamiento oscilante y el patrón de enfriamiento, es conocido como el ciclo ENOS (o ENSO por sus siglas en Ingles), afectando directamente a la distribución de las precipitaciones en las zonas tropicales y puede tener una fuerte influencia sobre el clima en los otras partes del mundo.

- Frameworks.- La palabra inglesa "*framework*" (marco de trabajo) define, en términos generales, un conjunto estandarizado de conceptos, prácticas y criterios para enfocar un tipo de problemática particular que sirve como referencia, para enfrentar y resolver nuevos problemas de índole similar.

- *Forwarding*.- Reenvío de paquetes.

- GRD.- Gestión del Riesgo de Desastre.

- IDC.- Conector por desplazamiento del aislante (insulation-displacement connector) es un conector eléctrico diseñado para ser conectado a un conductor (o conductores) de un cable aislado mediante un proceso de conexión selectivo a través de aislamiento por medio de una o varias cuchillas afiladas, evitando la necesidad de pelar la cubierta del cable antes de conectar.

- IGP.- Siglas del "Instituto Geofísico del Perú"

- INDECI.- Siglas del "Instituto Nacional de Defensa Civil".

- Interfaz diferencial.- Características eléctricas de un circuito de señal digital en la cual los niveles lógicos son definidos por la diferencia de voltaje entre una pareja de señales de entrada o de salida.

- LLC.- Capa de enlace de datos compuesta por dos subcapas: control de enlace lógico.

- Luces estroboscópicas.-

- Mapa de riesgos.- Un mapa de riesgos es una herramienta, basada en los distintos sistemas de información, que pretende identificar las actividades o procesos sujetos a riesgo, cuantificar la probabilidad de estos eventos y medir el daño potencial asociado a su ocurrencia. Un mapa de esta naturaleza proporciona tres valiosas contribuciones a un gestor: proporciona información integrada sobre la exposición global de la empresa, sintetiza el valor económico total de los riesgos asumidos en cada momento, y facilita la exploración de esas fuentes de riesgo.

- MAC.- En las redes de computadoras, la dirección MAC (siglas en inglés de *media access* control; en español "control de acceso al medio") es un identificador de 48 bits (6 bloques hexadecimales) que corresponde de forma única a una tarjeta o dispositivo de red. Se conoce también como dirección física, y es única para cada dispositivo. Está determinada y configurada por el IEEE (los primeros 24 bits) y el fabricante (los últimos 24 bits) utilizando el *organizationally unique identifier*.

- MCLCP.- Mesa de Concertación para la Lucha contra la Pobreza

- MEDUCA.- Ministerio de Educación de Panamá.

- *Microcuencas.-* Terreno delimitado por las partes altas de una montaña, donde se concentra el agua lluvia que es consumida por el suelo para luego desplazarse por un cauce y desembocar en una quebrada, río o lago.

- Modelo OSI.- El modelo de interconexión de sistemas abiertos (ISO/IEC 7498-1), más conocido como "modelo OSI" (en inglés, *Open System Interconnection*), es el modelo de red descriptivo, que fue creado en el año 1980 por la Organización Internacional de Normalización (ISO, International *Organization for Standardization*). Es un marco de referencia para la definición de arquitecturas en la interconexión de los sistemas de comunicaciones.

- MJPEG.- Es un nombre trivial para aquellos formatos multimedia donde cada fotograma o campo entrelazado de una secuencia de video digital es comprimida por separado como una imagen JPEG. Es frecuentemente usado en dispositivos portátiles tales como cámaras digitales.

- PHY.- Capa física.

- PREDES.- Siglas de ·Centro de Estudios y Prevención de Desastres".

- Quebrada.- En geografía, una quebrada designa un paso estrecho entre montañas y, por tanto, equivale a desfiladero. El término quebrada, en varios países de América como Argentina, Bolivia, Chile, Colombia, Ecuador, Panamá, Perú, Puerto Rico, Uruguay y Venezuela, es un arroyo, río pequeño o riachuelo, de poco caudal si se compara con un río promedio y no apto para la navegación o la pesca.

- ROJ.- Radio Observatorio de Jicamarca.

- *Router*.- En español 'enrutador' o *'encaminador'*, consiste en enviar los paquetes de red por el camino o ruta más adecuada en cada momento.

- *Routing*.- Encaminamiento de paquetes.

- SAT.- Siglas de "Sistema de Alerta Temprana", es la provisión de información oportuna y eficaz a través de instituciones identificas, que permiten a individuos expuestos a una amenaza la toma de acciones para evitar o reducir su riesgo y su preparación para una respuesta efectiva.

- SATA.- siglas de "Sistema de Alerta Temprana de Aluviones").

- SE.- Sistema embebido.

- SEDAPAL.- Siglas de la empresa de "Servicio de Agua Potable y Alcantarillado".

- SGI.- Sistema de Gestión Integrado.

- SINAGERD.- Sistema Nacional de Gestión del Riesgo de Desastres,

- Socket.- Designa un concepto abstracto por el cual dos programas (posiblemente situados en computadoras distintas) pueden intercambiar cualquier flujo de datos, generalmente de manera fiable y ordenada. El término socket es también usado como el nombre de una interfaz de programación de aplicaciones (API) para la familia de protocolos de Internet TCP/IP, provista usualmente por el sistema operativo. Los sockets de Internet constituyen el mecanismo para la entrega de paquetes de datos provenientes de la tarjeta de red a los procesos o hilos apropiados. Un socket queda definido por un par de direcciones IP local y remota, un protocolo de transporte y un par de números de puerto local y remoto.

- Switch.- Es el dispositivo digital lógico de interconexión de equipos que opera en la capa de enlace de datos del modelo OSI. Su función es interconectar dos o más segmentos de red, de manera similar a los puentes de red, pasando datos de un segmento a otro de acuerdo con la dirección MAC de destino de las tramas en la red y eliminando la conexión una vez finalizada esta.Los conmutadores se utilizan cuando se desea conectar múltiples tramos de una red, fusionándolos en una sola red.

- TCP/IP.- El modelo TCP/IP describe un conjunto de guías generales de diseño e implementación de protocolos de red específicos para permitir que un equipo pueda comunicarse en una red. TCP/IP provee conectividad de extremo a extremo especificando como los datos deberían ser formateados, direccionados, transmitidos, enrutados y recibidos por el destinatario. El modelo TCP/IP y los protocolos relacionados son mantenidos por la Internet Engineering Task Force (IETF).

- UART'S.- Siglas de "*Universal Asynchronous Receiver-Transmitter*", en español: Transmisor-Receptor Asíncrono Universal, es el dispositivo que controla los puertos y dispositivos serie. Se encuentra integrado en la placa base o en la tarjeta adaptadora del dispositivo.

- UBUNTU.- Es un sistema operativo basado en GNU/Linux y que se distribuye como software libre, el cual incluye su propio entorno de escritorio denominado *Unity*.

- UNESCO.- Siglas de "*United Nations Educational, Scientific and Cultural Organization*".

- Unidad remota.- Define a un dispositivo basados en microprocesadores, el cual permite

obtener señales independientes de los procesos y enviar la información a un sitio remoto donde se procese. Generalmente Este sitio remoto es una sala de control donde se encuentra un sistema central.

- Vertiente occidental.- Es un conjunto de cuencas hidrográficas cuyos ríos con sus afluentes desembocan en un mismo mar y en ocasiones, en un mismo lago, especialmente, si es de superficie considerable. Es un concepto cuya utilidad se debe a que integra ríos con características similares y cuyo estudio, por lo tanto, puede tener ciertas aplicaciones interesantes en el análisis espacial tanto de países individualmente considerados como de continentes, sobre todo, en lo que se refiere al inventario de recursos.

- WAN.- Es la sigla *de Wide Area Network* ("Red de Área Amplia"). El concepto se utiliza para nombrar a la red de computadoras que se extiende en una gran franja de territorio, ya sea a través de una ciudad, un país o, incluso, a nivel mundial. Un ejemplo de red WAN es la propia Internet.

- WECA.- Siglas de Wireless Ethernet Compatibility Alliance.

- XDSL.- Se conoce como xDSL a la familia de tecnologías de acceso a Internet de banda ancha basadas en la digitalización del bucle de abonado telefónico (el par de cobre).

# **INTRODUCCIÓN**

<span id="page-17-0"></span>El trabajo desarrollado en la presente tesis surge de la necesidad del Instituto Geofísico del Perú (IGP) y del Servicio de Agua Potable y Alcantarillado (SEDAPAL) de disponer de un sistema que les permita el monitoreo y brinde una alerta temprana ante la ocurrencia de huaycos en la quebrada Huaycoloro-Lima. El sistema se denomina SATA (Sistema de Alerta Temprana de Aluviones).

Se entiende por "Sistema de Alerta Temprana" (SAT) a la provisión de información oportuna y eficaz a través de instituciones identificas, que permiten a individuos expuestos a una amenaza la toma de acciones para evitar o reducir su riesgo y su preparación para una respuesta efectiva (Fuente: Centro de Estudios y Prevención de Desastres- PREDES).

Los SAT incluyen tres elementos: Conocimiento y mapeo de amenazas, Monitoreo y pronóstico de eventos inminentes y Proceso y difusión de alertas comprensibles a las autoridades políticas y población, así como adopción de medidas apropiadas y oportunas en respuesta a tales alertas.

Los promotores del sistema son:

- El Instituto Geofísico del Perú.

- El Radio Observatorio de Jicamarca, siendo sede del Instituto Geofísico del Perú el que brinda todas las facilidades para el desarrollo del proyecto.

- La empresa SEDAPAL, ya que anualmente mediante un contrato, se le presta servicios alertándole de la ocurrencia de huaycos.

En Perú las intensas lluvias ocasionan flujos de lodo y piedras con gran poder destructivo, conocidos por la costa, sierra y selva del Perú como huaycos. Los daños que produce un huayco son considerables por su gran energía, destruyendo todo a su paso, demoliendo inclusive estructuras de concreto armado. Los huaycos también destruyen viviendas, cultivos, tramos de carreteras y la infraestructura sanitaria. La zona de Jicamarca no es ajena a ello y los promotores se han visto afectados por los huaycos, de ahí el interés y justificación en el desarrollo del SATA.

La tesis está organizada en seis capítulos:

- Capítulo I "Planteamiento de ingeniería del problema".- En él se hace el enunciado del problema/necesidad de ingeniería, el objetivo que debe cumplir el proyecto, un análisis de la problemática (aspectos geográficos/geofísicos de la zona), la justificación del proyecto (promotores/beneficiarios del sistema), y finalmente los alcances y síntesis de la Tesis.

- Capítulo II "Conceptos de Desastres y de la Tecnología para Prevenirlos".- En este capítulo se definen los aspectos teóricos conceptuales necesarios para la comprensión del proyecto desarrollado. Se puede clasificar esta información en tres grupos: Aspectos conceptuales (Huayco, gestión de riesgo de desastre, y sistemas "De Alerta Temprana"), hardware (sistemas embebidos, sensores de ultrasonido, cámaras IP, antena direccional, *router*, celdas solares, bus de comunicación RS-485, dispositivos de alerta), software (lenguaje de programación y Entorno Integrado de Desarrollo utilizado en la solución).

- Capítulo III "Planteamiento de la solución".- Este capítulo se enfoca en presentar la lógica del sistema (requerimientos y estrategia de desarrollo del sistema), en qué sitios deben estar ubicados los puntos de monitoreo, para definir finalmente el esquema, y dimensionamiento de la solución.

- Capítulo IV "Diseño e Implementación de la Estación de Campo".- En este capítulo se desarrolla la solución que se encuentra cercana al cauce, enfocándose en la construcción, instalación, así como en la programación de los módulos de adquisición, comunicaciones, energía y evaluación.

- Capítulo V "Diseño e Implementación de la Estación Central".- Consistente de un computador con el sistema operativo Ubuntu, en esté se desarrollan dos aplicaciones recepción de archivos y comando, y el servidor web, el cual realiza las tareas de registro, visualización, monitoreo y alerta.

- Capítulo VI "Pruebas del sistema, resultados obtenidos".- En el cual se muestran las pruebas realizadas: Las pruebas se realizan en el laboratorio simulando las condiciones y características de la instalación, y posteriormente cada parte de manera independiente en el campo.

La tesis se complementa con los anexos siguientes:

- Anexo A "Costos del proyecto y cronograma de actividades".

- Anexo B "Organización del repositorio"
- Anexo C "Diseño de la fuente DC/DC"
- Anexo D "Diseño de tarjeta para la alarma"

Agradezco al Dr. Marco Milla director del ROJ, por darme la oportunidad de dirigir el proyecto, también agradezco a todo el personal del ROJ por el invalorable apoyo que en todo momento me brindaron. Asimismo al Dr. Jorge Ortiz, Ing. Miguel Urco y Daniel Suarez por sus sabias críticas, sugerencias y recomendaciones, que contribuyeron a fortalecer el trabajo y la implementación del sistema. Y de manera especial agradecer a mis profesores: el Ing. Eleazar Sal y Rosas por haberme orientado en la línea de la carrera y al Ing. Daniel Carbonel, mi asesor de Tesis por el apoyo para su conclusión.

# **CAPÍTULO I PLANTEAMIENTO DE INGENIERÍA DEL PROBLEMA**

<span id="page-19-0"></span>En el presente capítulo se hace el enunciado del problema/necesidad de ingeniería, el objetivo que debe cumplir el proyecto, un análisis de la problemática (aspectos geográficos/geofísicos de la zona), la justificación del proyecto (promotores/beneficiarios del sistema), y finalmente los alcances y síntesis de la Tesis.

#### <span id="page-19-1"></span>**1.1 Descripción del problema**

La ocurrencia de aluviones (huaycos) en la quebrada de Huaycoloro afectan año tras año durante la temporada de verano al Radio Observatorio de Jicamarca sede del Instituto Geofísico del Perú y la empresa SEDAPAL debido a los efectos que estos causan ponen en riesgo la integridad del personal, y afectan la infraestructura de la institución.

#### <span id="page-19-2"></span>**1.2 Objetivos de la Tesis**

Los objetivos son: Diseñar, desarrollar e implementar un sistema que permita realizar un seguimiento, monitoreo y alerta de un aluvión en la quebrada de Huaycoloro (Jicamarca) teniendo como beneficiarios al IGP (Instituto Geofísico del Perú) y a SEDAPAL (Servicio de Agua Potable y Alcantarillado de Lima).

El desarrollo del sistema denominado S.A.T.A. se enfoca en lo siguiente:

- Realizar un seguimiento y monitoreo mediante la estimación de la altura del aluvión (huayco).

- Tener autonomía de energía.

- Emitir alertas sonoras y digitales.

### <span id="page-19-3"></span>**1.3 Evaluación del problema**

Las intensas lluvias en el Perú ocasionan flujos de lodo y piedra con gran poder destructivo, que son conocidos en la costa, sierra y selva del Perú como huaycos. Los daños que produce un huayco son considerables por su gran energía, destruyendo todo a lo largo de su recorrido, demoliendo inclusive estructuras de concreto armado. Los huaycos también destrosan viviendas, cultivos, destruyen tramos de carreteras y la infraestructura sanitaria.

Los huaycos más memorables ocurrieron en 1987 en cinco quebradas de la ciudad de Chosica y Santa Eulalia, particularmente en las quebradas Pedregal y Quirio. Estos

causaron la muerte de 300 personas, la destrucción total y parcial de 1200 viviendas y daños en obras de infraestructura como agua potable, desagüe, electricidad, transportes y comunicaciones que alcanzaron los 17 millones 230 mil dólares (Fuente: INDECI).

El Radio Observatorio de Jicamarca (ROJ) sede del Instituto Geofísico del Perú (IGP) ubicado en el Distrito de Lurigancho, Chosica, no es ajeno a este problema, puesto que desde su creación en 1960, se observó la llegada de Huaycos por la quebrada de Rio Seco o por Huaycoloro que se encuentran a escasos metros.

## <span id="page-20-0"></span>**1.3.1 Antecedentes del sistema**

Dados los efectos destructivos así como la posibilidad de ocasionar pérdidas económicas como personales cuando son importantes, el ROJ puso en marcha el año 1997 el desarrollo de un Sistema de Alerta Temprana de Aluviones que permitía detectar la ocurrencia de un Huayco. Este primer sistema que fue probado durante el verano de 1998, contaba con tres puntos de detección llamados "Pasos de huayco", los cuales operaban como sensores on-off indicando la ocurrencia o paso de un huayco por las quebradas. El diagrama esquemático de esta solución se muestra en la figura 1.1 y en la figura 1.2 se visualizan el sistema de detección de aluviones instalado.

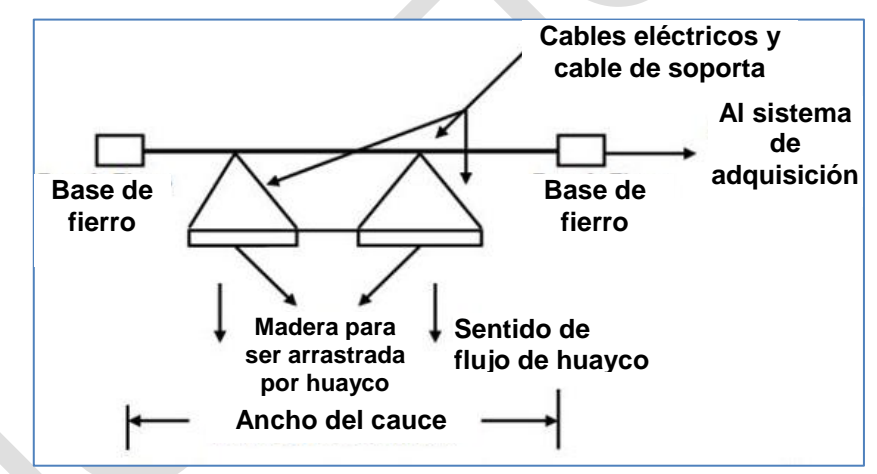

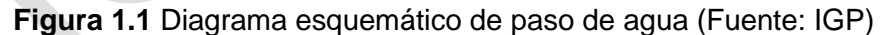

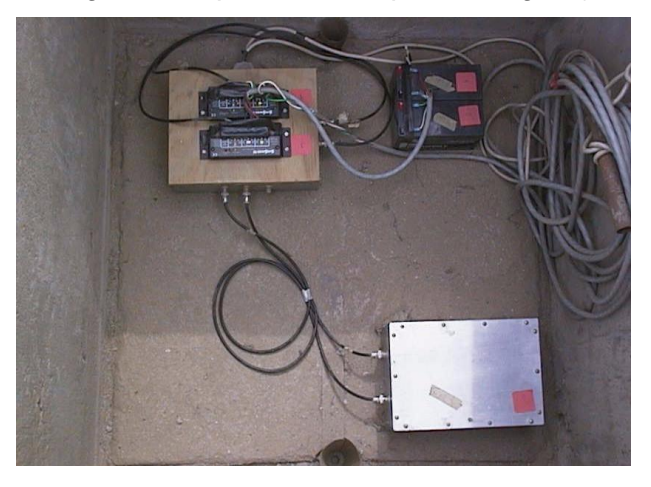

**Figura 1.2** Sistema de detección (Fuente: IGP)

El sistema de detección on-off se activaba cuando la madera era arrastrada por el flujo del huayco, esto provocaba que el circuito se desconectara y se activara la sirena.

El sistema de detección on-off sirvió de referencia para desarrollar e implementar un nuevo sistema bajo un nuevo y mejorado enfoque, el cual establece un monitoreo, detección y envío de alertas automáticas.

# <span id="page-21-0"></span>**1.3.2 Justificación del nuevo proyecto S.A.T.A.**

Los promotores del S.A.T.A. son:

- El Instituto Geofísico del Perú.

- El Radio Observatorio de Jicamarca, siendo sede del Instituto Geofísico del Perú el que brinda todas las facilidades para el desarrollo del proyecto.

- La empresa SEDAPAL, que anualmente mediante un contrato, se le presta servicios alertándole de la ocurrencia de huaycos.

La realización del proyecto S.A.T.A. era justificado por los argumentos que se explican a continuación:

# **a. Radio Observatorio de Jicamarca (ROJ)**

El Radio Observatorio de Jicamarca desde su creación en el año 1960, debido a su ubicación geográfica ha sido una institución que ha sido afectada año tras año por los continuos huaycos que ocurren en la zona en los meses de enero a abril durante la temporada de verano. La vista panorámica del ROJ se muestra en las figuras 1.3 y 1.4

El primer registro de las inclemencias de la naturaleza data del año de 1967 cuando un huayco inundó las instalaciones de un grupo de antenas que estaban ubicadas en el campo. También, se tiene el registro de un huayco que averió con la pista del ingreso al ROJ, esto dificultó muchas veces el ingreso y salida del personal que labora allá.

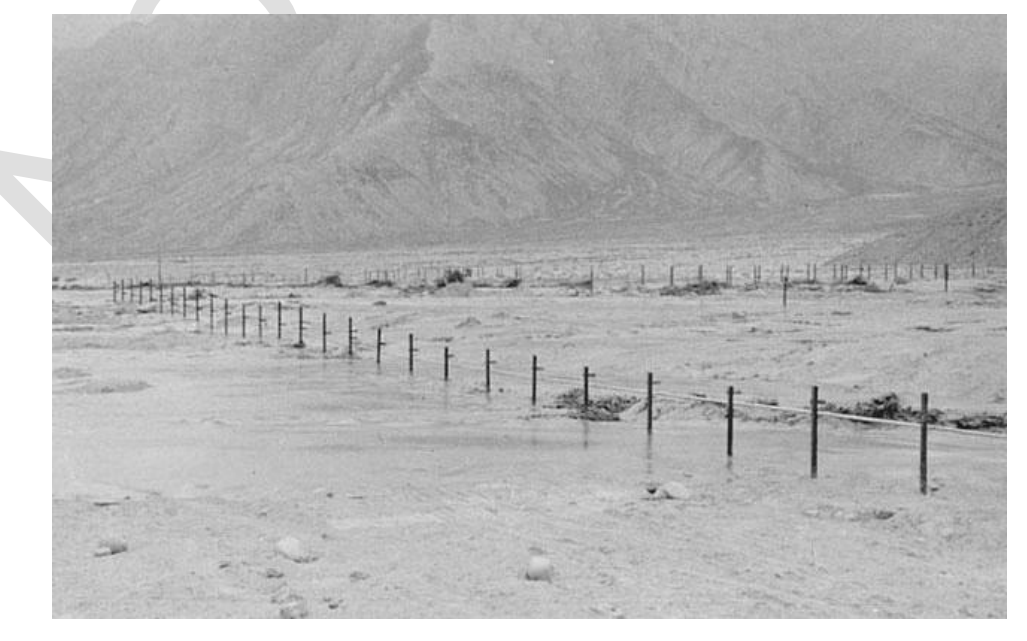

**Figura 1.3** Huayco afecta terrenos del ROJ (Fuente: IGP)

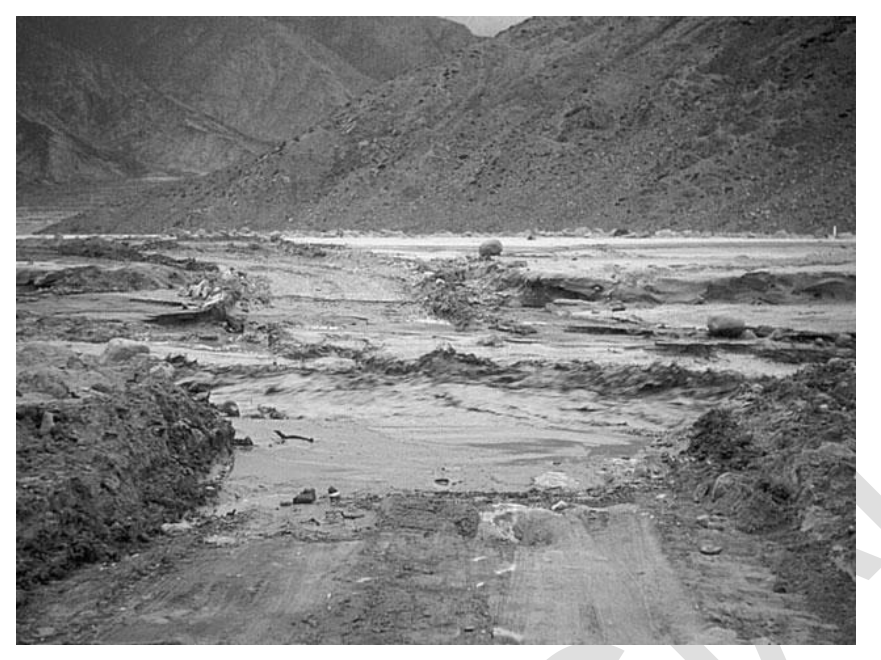

**Figura 1.4** Huayco destruye carretera (Fuente: IGP)

En una ocasión, debido a la gran magnitud del flujo del aluvión, se solicitó un helicóptero, para realizar las operaciones de rescate del personal, entre ellos doctores, investigadores, ingenieros y personal de administración.

Con el paso de los años y teniendo en consideración que un huayco arrastra consigo una gran cantidad de masa de lodo y piedras que no se pueden contener, para tratar de mitigar sus daños, proteger al personal y las instalaciones del radar, se construyó una muralla de contención para evitar que el flujo de lodo y piedras averíe las instalaciones del ROJ como se visualiza en la figura 1.5, a pesar de esto, si el Huayco era muy intenso las pistas y caminos eran destruidos completamente afectando la movilidad y la salida e ingreso del personal.

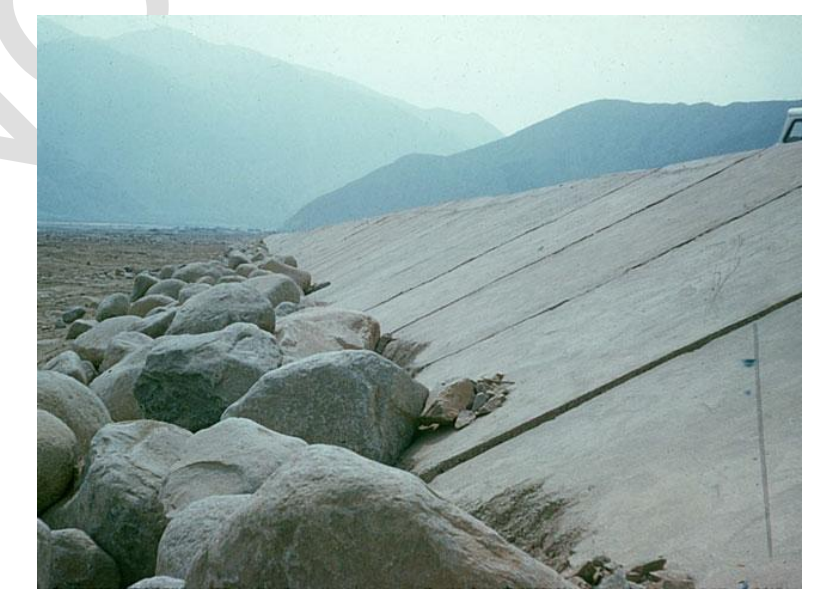

**Figura 1.5** Muralla de contención (Fuente: IGP)

El Radio Observatorio de Jicamarca requirió edificar nuevas rutas de acceso para evitar el recorrido del Huayco, esto era un problema debido a que no existía un mecanismo que permitiera identificar o estar alerta de la presencia u ocurrencia de los huaycos.

En el año de 1997, se da inicio a la construcción de un sistema de detección de aluviones, con el objetivo de alertar al ROJ de la presencia y ocurrencia de un aluvión, esto le permitía al personal del ROJ contar con el tiempo suficiente para dirigirse al cauce y saber si el Huayco es de gran intensidad.

Como medio de acceso al ROJ se construyó un puente metálico como se visualuza en la figura 1.6, el puente permitía el ingreso a las instalaciones, pero durante la temporada de huayco estos eran de gran magnitud, el flujo de lodo y piedras golpeaba la estructura del puente debilitándola con el paso de los años. Bajo el puente el personal del ROJ realizó unas marcas con medidas de 50 cm, 1 m, 1,5 metros hasta 4 o 5 metros para cuantificar la altura del paso del huayco y así identificar el riesgo del huayco. Esta tarea se realizaba por los vigilantes quienes se acercaban durante el día o noche al puente metálico para poder reportar e informar de la ocurrencia del huayco e indicar su altura.

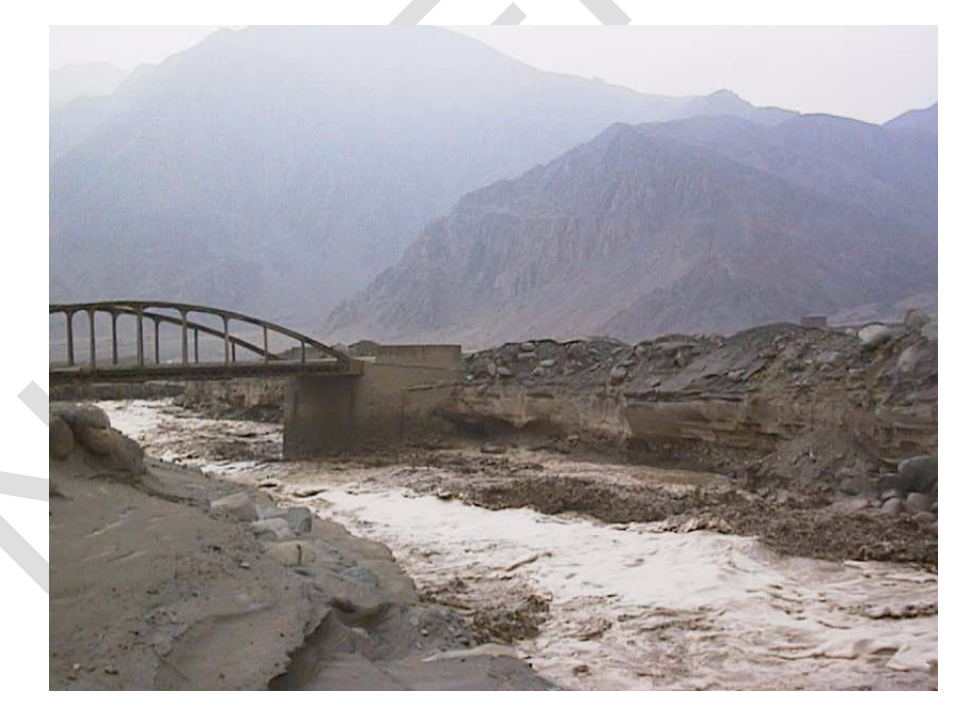

**Figura 1.6** Puente metálico (Fuente: IGP)

En el año 2013, se plantea la modernización del sistema de detección de aluviones, con el desarrollo de un nuevo proyecto llamado Diseño e Implementación de un Sistema de Alerta Temprana de Huayco con un enfoque nuevo y mejorado (S.A.T.H).

# **b. SEDAPAL**

La empresa de Servicio de Agua Potable y Alcantarillado de Lima (SEDAPAL)

anualmente, mediante el Equipo Gestión Integral de Plantas, solicita el servicio de implementación y operación del Sistema de Alerta de Huaycos en Rio Seco y quebrada de Huaycoloro para la detección temprana de aluviones. Este servicio tiene como finalidad publica:

- Permitir cumplir con la continuidad en el servicio del suministro del agua a la ciudad de Lima Metropolitana, basado en el cumplimiento del SGI (Sistema de Gestión Integrado).

- Garantizar la cantidad y calidad del agua en la fuente rio Rímac, durante el periodo de lluvias, para el proceso en Planta La Atarjea hasta su almacenamiento en los reservorios de agua.

Las actividades relacionadas al servicio se describen a continuación:

- Instalación del S.A.T.H durante los meses de lluvias diciembre 2014 hasta mayo 2015.

- Operación y mantenimiento del sistema de alerta desde el Radio Observatorio de Jicamarca.

- Información de la ocurrencia de huaycos vía teléfono o radio al Centro de Control del Equipo Gestión Integral de Plantas Gerencia de Producción y Distribución Primaria, durante las 24 horas del día en el período de lluvias (diciembre, enero, febrero, marzo, abril y mayo) y durante la vigencia de la garantía de operación del sistema (un año desde la entrega del pedido de servicio).

- Presentar informes oportunos al Equipo de Gestión Integral de Plantas y a la Gerencia de Producción y Distribución Primaria, indicando los detalles de la ocurrencia de los huaycos.

# <span id="page-24-0"></span>**1.4 Alcances**

El S.A.T.A. se desarrolla en base a la necesidad de prevenir y evitar pérdidas humanas y/o materiales, por parte del IGP y SEDAPAL (en caso de detección del huayco se alerta y se procede a cerrar las compuertas de toma de agua), la zona de interés es la quebrada Huaycoloro, en las proximidades al Radio Observatorio de Jicamarca del IGP.

El sistema debe estimar el nivel del huayco, proporcionar una imagen y video del cauce, hacer el registro de variables, procesar la información y emitir la alerta respectiva ante la ocurrencia de este desastre natural. La información obtenida debe estar disponible mediante una interfaz web. Para ello se requiere de una unidad remota en el campo, con sensores de ultrasonido que midan la ocurrencia y nivel del huayco, así como de una cámara IP que se active de manera oportuna. Esta unidad remota debe enviar la información hacia una estación central para evaluar la información y realizar las tareas de alerta respectiva.

La unidad remota y la Estación Central deben comunicarse vía Wifi con un enlace dedicado. Dada la distancia (aprox. 700 m) se requiere antenas direccionales. La red de operación local entre las dos unidades se logra mediante dos dispositivos de red (*router*).

En la tabla 1.1 se muestran las acciones planteadas.

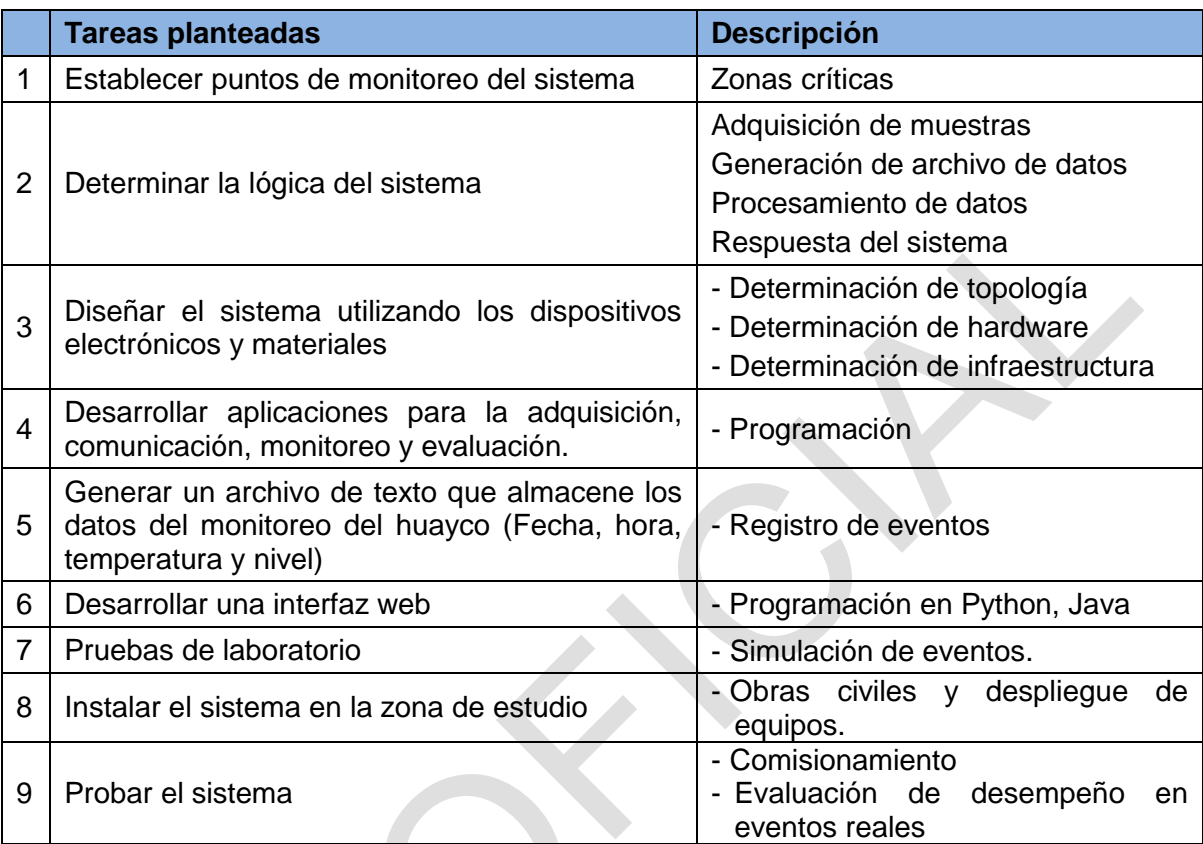

**Tabla 1.1** Tareas planteadas para el desarrollo del sistema (Fuente: Elaboración propia)

# <span id="page-25-0"></span>**1.5 Síntesis del trabajo**

El presente trabajo de Tesis tiene como propósito presentar la metodología para el diseño e implementación del Sistema de Alerta Temprana de Aluviones (S.A.T.A.), el cual permita realizar un seguimiento y monitoreo continuo de un aluvión mediante una interfaz web y genere una señal de alerta que sea transmitida a las autoridades para que actúen de manera oportuna ante la presencia de este tipo de fenómeno natural.

Este sistema consta de dos partes: Los equipos de campo y la estación central.

- Los equipos de campo están conformados con sensores de ultrasonido, el sistema de control, la cámara, los equipos de comunicación y los que suministran energía.

- La estación central incorpora un computador-Desktop para ejecutar una aplicación que realiza el monitoreo mediante la interfaz web. En ella se grafica la magnitud de la altura del huayco correspondiente a cada punto de monitoreo. El computador de monitoreo además almacena las imágenes provenientes de la cámara y en caso de ocurrencia de aluvión se muestra en tiempo real la zona del cauce.

El sistema tiene la capacidad de emitir alertas con una sirena. Además, mediante un servidor se envía correos electrónicos con la información del evento que incluye la altura

del huayco, el punto de detección y una fotografía del cauce.

Las aplicaciones desarrolladas están implementadas en el lenguaje de programación Python y permiten al operador o usuario calibrar el sistema, así como realizar el monitoreo y la detección de aluviones de manera automática.

La instalación del sistema y las pruebas de campo se realizarón en el distrito de Lurigancho-Chosica en el Radio Observatorio de Jicamarca (R.O.J.) y también en las quebradas del Rio Huaycoloro y Rio Seco, colindantes con el ROJ. Este prototipo es el resultado del desarrollo del proyecto "Modernización del Sistema de Alerta Temprana".

Luego de concluir las pruebas en el laboratorio, se realizó la prueba del sistema en el verano del 2014 durante los meses de Enero y Abril lográndose realizar la detección de varios eventos.

SISTEMA DE ALERTA TEMPRANA DE HUAYCO Comunicacion Wireless Bus Comunicacion RS-485 Comunicacion Wired Sensores de Ultrasonido Visualización y Monitoreo \*Comunicacion RS-485 Dos Paneles Solares \* Sensado: -Altura gia PC-Ubuntu 12.04 -Temperatura Ener Bateria Etna 12 Voltios Visualización, Monitoreo **Adquisición** Fuente de Alimentacion y Alerta Camara Web Alerta Energia, Evaluación y Comunicacion \*Comunicacion Wireless -Circuito de Alarma Visualizacion: -Sirena -Imágenes del Huayco. ción Evaluación **Router Wireless** Sistema Embebido Comuni **GESBC 9260S** Antena Panel Email<br>USB-Serial Pc-Ubuntu 5 Voltios Sirena 12 Voltios Usuario Equipos de Campo **Estacion Central** 

En la figura 1.7 se muestra el esquema de la solución realizada.

**Figura 1.7** Esquema del Sistema de Alerta Temprana de Aluviones (S.A.T.A.)

# <span id="page-27-0"></span>**CAPÍTULO II CONCEPTOS DE DESASTRES NATURALES Y DE LA TECNOLOGÍA PARA PREVENIRLOS**

En este capítulo se definen los aspectos teóricos conceptuales necesarios para la comprensión del proyecto desarrollado. La información se puede clasificar en tres grupos: - Aspectos conceptuales.- Huayco (flujos aluvionales), gestión de riesgo de desastre, y los sistemas denominados "De Alerta Temprana".

- Hardware.- Sistemas multifuncionamiento, sensores de ultrasonido, cámaras IP, antena direccional, enrutador, celdas solares, bus de comunicación RS-485, dispositivos de alerta

- Software.- Lenguaje de programación y Entorno Integrado de Desarrollo utilizado en la solución.

**Nota:** La información se complementa con tablas con las características técnicas y gráficas donde sea pertinente.

#### <span id="page-27-1"></span>**2.1 Flujos aluvionales (Huaycos)**

Los huaycos (o llocllas en el idioma quechua) son flujos de lodo y piedras con gran poder destructivo, muy comunes en el Perú. Se generan en la parte alta de las microcuencas debido a la existencia de capas de suelo deleznables en la superficie o depósitos inconsolidados de suelo, que son removidos por las lluvias. Los huaycos se producen en mayor medida en las cuencas de la vertiente occidental de la cordillera de los Andes y en las cuencas de su vertiente oriental (Selva alta) [1].

Las zonas afectadas por un huayco son espacios delimitados por una determinada quebrada, produciéndose las principales afectaciones en el delta o cono de depósito. Los daños que produce un huayco son considerables por su gran energía potencial, destruyendo todo a su paso, demoliendo incluso estructuras de concreto armado.

Al igual que las inundaciones, los huaycos se producen durante la temporada de lluvias, entre diciembre y abril. En años de El Niño se incrementa el número y la magnitud de estos torrentes de lodo, debido a las lluvias intensas que caen sobre las cuencas costeñas poniendo en actividad a muchas quebradas y torrenteras, pudiendo en algunos casos represar el río hacia el cual descargan su flujo. Los huaycos destruyen viviendas y cultivos, destruyen tramos de carreteras y la infraestructura sanitaria.

Las zonas más propensas a huaycos son: la cuenca del río Rímac (Lima), la cuenca

del río Chanchamayo (Junín), la cuenca del río Mayo (San Martín), las zonas de Quincemil, La Convención, Lares y otras microcuencas del río Vilcanota, Urubamba (Cusco) y la zona urbana de Arequipa. Esto se puede apreciar en el mapa del Perú mostrado en la figura 2.1 desarrollado por la ONG PREDES (Centro de Estudios y Prevención de Desastres) [1].

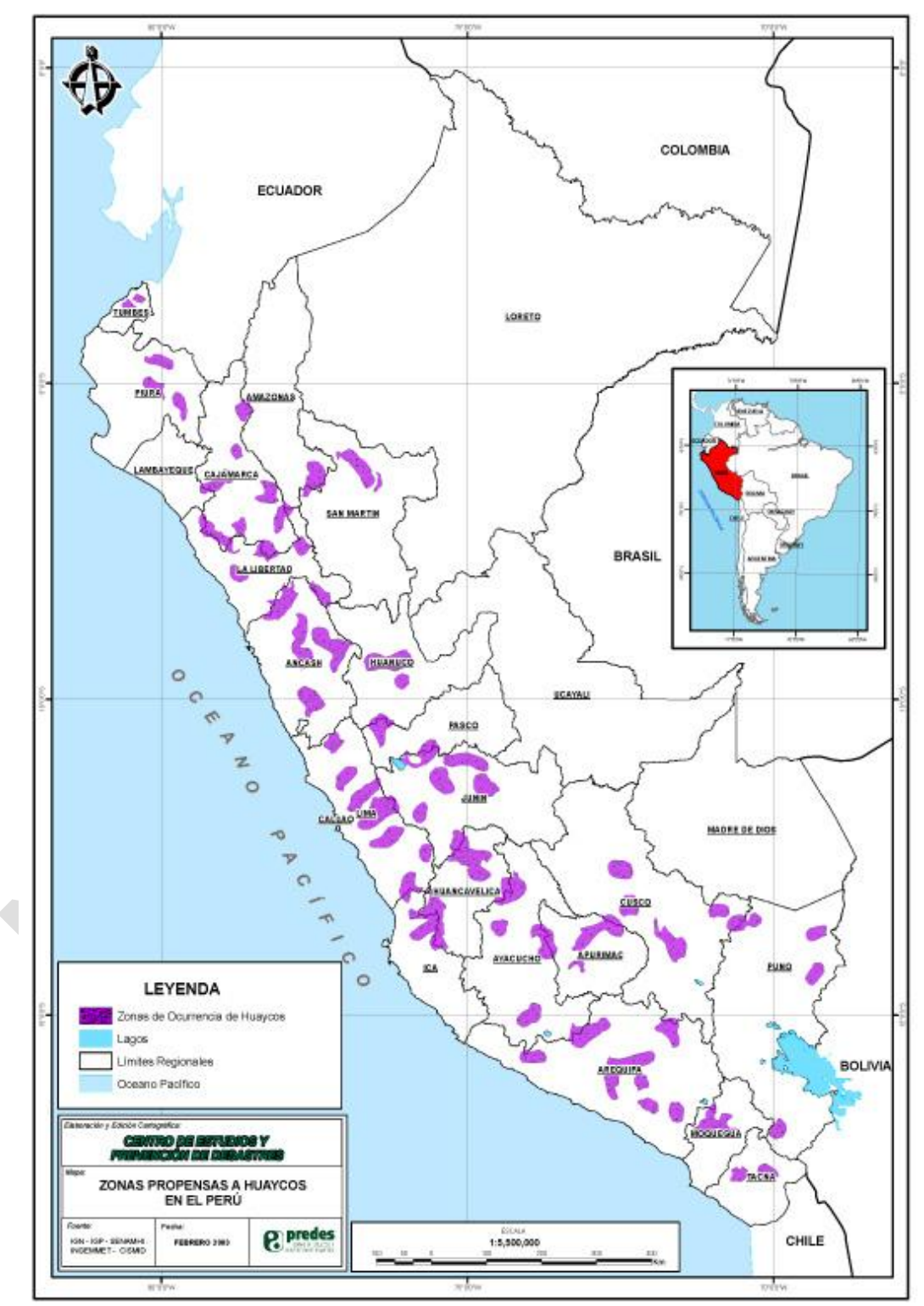

**Figura 2.1** Mapa de Huaycos en el Perú (Fuente: ONG PREDES)

#### <span id="page-29-0"></span>**2.2 Gestión de riesgo de desastre**

La Gestión del Riesgo de Desastre (GRD) es el conjunto de decisiones administrativas, de organización y conocimientos operacionales desarrollados por sociedades y comunidades para implementar políticas y estrategias y para fortalecer sus capacidades, con el fin de reducir el impacto de amenazas naturales y de desastres ambientales y tecnológicos [2]. Esto involucra todo tipo de actividades, incluyendo medidas estructurales (por ejemplo, construcción de defensas ribereñas para evitar el desbordamiento de un río) y no estructurales (por ejemplo, la reglamentación de los terrenos para fines habitacionales) para evitar o limitar los efectos adversos de los desastres.

La gestión del riesgo de desastre constituye la base del desarrollo sostenible, busca reducir los niveles de riesgo existentes para proteger los medios de vida de los más vulnerables y en este marco está vinculada a otros temas transversales, como género derechos y medio ambiente [2].

A continuación se presentan las principales definiciones:

#### <span id="page-29-1"></span>**2.2.1 Desastre**

Un desastre es un interrupción grave en el funcionamiento de una comunidad que causa grandes pérdidas a nivel humano, material o ambiental, suficientes para que la comunidad afectada no pueda salir adelante por sus propios medios, necesitando apoyo externo.

Si bien los desastres se clasifican de acuerdo al origen del peligro que lo genera (natural o inducidos por el ser humano), son las condiciones de vulnerabilidad y la capacidad de la sociedad afectada, la que determina la magnitud de los daños.

En consecuencia, los desastres no son naturales sino por el contrario, son la resultante de un proceso de construcción de condiciones de vulnerabilidad causados por el hombre y de un desarrollo inadecuado e insostenible en el tiempo.

# <span id="page-29-2"></span>**2.2.2 Peligro**

Un peligro es la probabilidad de ocurrencia de un fenómeno natural o inducido por el ser humano, potencialmente dañino, para un periodo específico y una localidad o zona conocida. Se identifica, en la mayoría de los casos, con el apoyo de la ciencia y la tecnología.

Se puede clasificar en:

- Peligros de origen natural, que se explican por procesos dinámicos en el interior o en la superficie de la tierra (por ejemplo, deslizamiento), por fenómenos meteorológicos y oceanográficos o biológicos.

- Peligros inducidos por la actividad del ser humano (por ejemplo, incendios, derrames,

explosiones, etc.)

#### <span id="page-30-0"></span>**2.2.3 Vulnerabilidad y capacidad**

La vulnerabilidad es el grado de resistencia de un elemento frente a la ocurrencia de un peligro. Puede ser física, social, económica, cultural e ideológica, institucional y política, o de otro tipo.

La vulnerabilidad se refiere a una serie de características que predisponen a una persona, un grupo o una sociedad a sufrir daños frente al impacto de un peligro que dificultan su recuperación.

#### <span id="page-30-1"></span>**2.2.4 Riesgo**

El riesgo es la estimación o evaluación de probables pérdidas de vidas y daños a los bienes materiales, a la propiedad y la economía, para un periodo específico y un área conocida. Se evalúa en función de la relación entre el peligro y la vulnerabilidad.

El riesgo sólo puede existir al presentarse un peligro en determinadas condiciones de vulnerabilidad, en un espacio y tiempo particular. No puede existir un peligro sin la existencia de una sociedad vulnerable y viceversa.

#### <span id="page-30-2"></span>**2.3 Sistemas de Alerta Temprana**

Es la provisión de información oportuna y eficaz a través de instituciones identificadas, que permiten a individuos expuestos a una amenaza, la toma de acciones para evitar o reducir su riesgo y su preparación para una respuesta efectiva [3].

Los Sistemas de Alerta Temprana incluyen tres elementos:

- Conocimiento y ubicación de las amenazas.

- Monitoreo y pronóstico de eventos inminentes.

- Proceso y difusión de alertas comprensibles a las autoridades políticas y población, así como la adopción de medidas apropiadas y oportunas en respuesta a tales alertas.

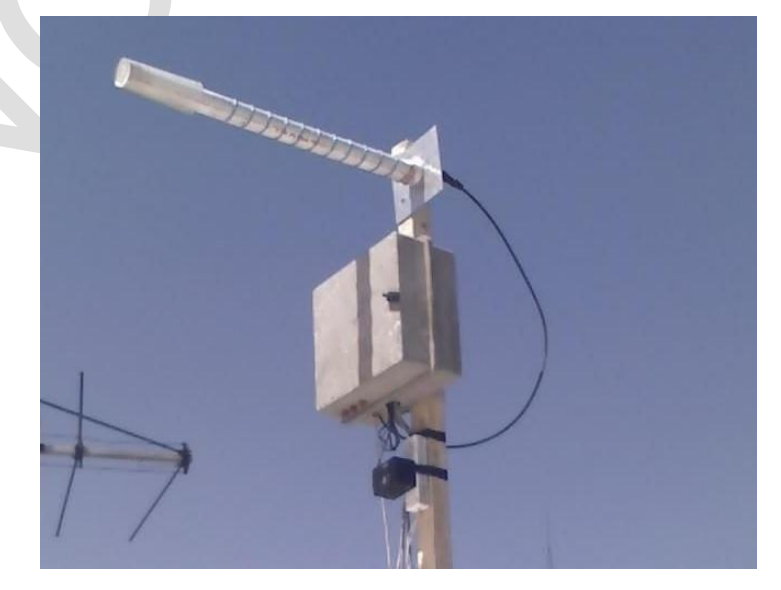

**Figura 2.2** Sistema de Alerta Temprana Autónomo (Fuente. Ref [3])

En las primeras cuatro subsecciones siguientes se consigna la información brindada por el documento preparado especialmente por la UNESCO. Los aspectos legales provienen de INDECI.

 Los Sistemas de Alerta Temprana conocidos como SAT se conforman como un conjunto de procedimientos e instrumentos, a través de los cuales:

- Se monitorea una amenaza o evento adverso (natural o antrópico) de carácter previsible.

- Se recolectan y procesan datos e información, ofreciendo pronósticos o predicciones temporales sobre su acción y posibles efectos.

Millones de personas en todo el mundo salvan sus vidas y sus medios de subsistencia debido a la implementación de estos sistemas.

#### <span id="page-31-0"></span>**2.3.1 Importancia, objetivo y aplicabilidad**

La importancia del SAT radica en que permite conocer anticipadamente y con cierto nivel de certeza, en que tiempo y espacio, una amenaza o evento adverso de tipo natural o generado por la actividad humana puede desencadenar situaciones potencialmente peligrosas. Por lo cual las alertas deben difundirse con suficiente anticipación.

El objetivo fundamental de un SAT es reducir o evitar la posibilidad que se produzcan lesiones personales, pérdidas de vidas, daños a los bienes y al ambiente, mediante la aplicación de medidas de protección y reducción de riesgos. Los Planes de Gestión de Riesgo o Respuesta de Emergencias son medidas indispensables para que una alerta sea efectiva.

Los Sistemas de Alerta Temprana son aplicables tanto a eventos naturales, como a aquellos provocados por la actividad humana y por la interacción de ambos elementos, cuyas características permiten su vigilancia y monitoreo.

Entre las amenazas o eventos más comunes a los cuales se aplica el SAT, se tienen las inundaciones, deslizamientos de tierra, huracanes, volcanes, tsunamis, incendios forestales, fenómeno del niño y la niña, entre otros.

#### <span id="page-31-1"></span>**2.3.2 Elementos necesarios para la creación de un SAT**

Para el diseño e implementación de un Sistema de Alerta Temprana, se debe tener en cuenta una serie de elementos y estructuras multi-sectoriales y multi-institucionales, además otros componentes que determinan su aplicación y éxito.

Algunas organizaciones internacionales identifican cuatro elementos fundamentales que deben ser tomados en cuenta para la creación de un SAT:

#### **a. Existencia y conocimiento del riesgo**

Las amenazas deben ser identificadas y los riesgos deben ser conocidos, o los eventos potencialmente peligrosos que puedan afectar a las poblaciones, infraestructuras

y recursos expuestos al impacto de dichos fenómenos.

Esto debe estar plasmado en un Mapa de Riesgo, ya que conociendo las amenazas, vulnerabilidades y los elementos expuestos a dichos fenómenos, se puede estimar la potencialidad del peligro y los daños que se puedan generar, para tomar medidas de Gestión de Riesgo como los Sistemas de Alerta Temprana.

#### **b. Respaldo técnico e institucional**

Las instituciones científico-técnicas y aquellas responsables de la Gestión del Riesgo de Desastres deben brindar el respaldo, para que el estudio, vigilancia, seguimiento y evaluación de una amenaza o evento adverso contenga una base científica.

Las autoridades locales e instituciones nacionales, que componen el Sistema Nacional de Protección Civil participan necesariamente, tienen la responsabilidad de establecer operaciones y acciones relacionadas con la preparación y la respuesta en caso de materializarse dichos eventos.

En el proceso de creación de un SAT, se debe contar con los recursos necesarios: técnicos, financieros y humanos.

#### **c. Difusión y comunicación**

La comunicación es clave y la difusión de información es fundamental, para motivar y concientizar a los habitantes de las comunidades y a sus autoridades locales, sobre la importancia del conocimiento de los riesgos, amenazas, vulnerabilidades, planes de emergencias y medidas de prevención y reducción de riesgos a desastres, como el Sistema de Alerta Temprana, que incluye la transmisión de datos, emisión de alertas, alarmas y la coordinación de comunicaciones en situaciones de emergencia.

# **d. Capacidad de respuesta**

Es necesario contar con la participación directa de las comunidades, las cuales deben estar organizadas y preparadas con sus planes de respuesta debidamente actualizados, para actuar en caso de emergencias.

Los SAT forman parte de la preparación y aportan información para la toma de decisiones en materia de gestión del riesgo y el desarrollo de las comunidades. Esta preparación local requiere del apoyo y coordinación con entidades nacionales para una mayor efectividad de la respuesta y de las acciones integrales de reducción de riesgo a desastres.

# <span id="page-32-0"></span>**2.3.3 Funcionamiento de un SAT**

De manera general, el funcionamiento de un Sistema de Alerta Temprana consiste en las siguientes fases: lectura y registro de la medición de los instrumentos sobre el evento monitoreado; transmisión de los datos registrados; procesamiento y análisis de los datos transmitidos; pronóstico de la situación; establecimiento del nivel y tipo de alerta; difusión

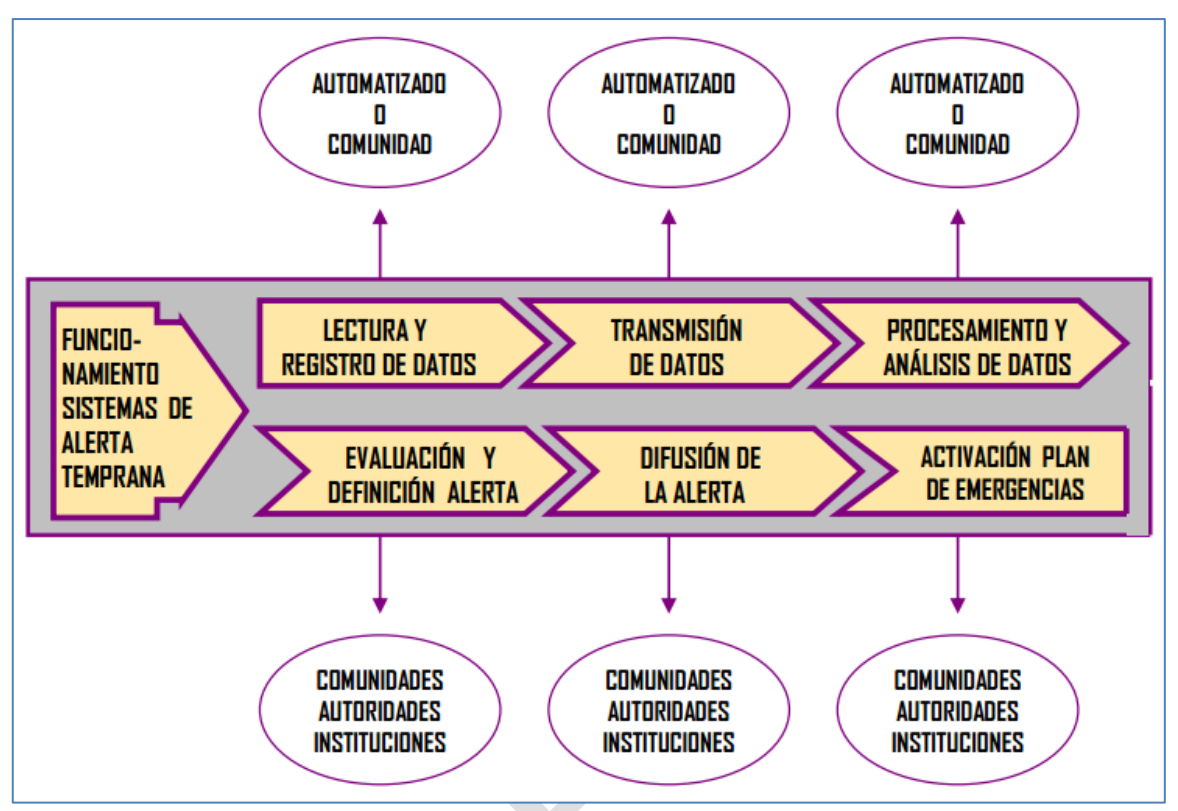

del nivel de alerta; activación de un Plan de Emergencias o Evacuación. El esquema mostrado en la figura 2.3 sintetiza lo descrito.

**Figura 2.3** Funcionamiento de un SAT (Fuente: Ref: [3])

## **a. Lectura y registro**

Cuando el fenómeno monitoreado produce alguna alteración, activación o manifestación de peligro, es registrado mediante los instrumentos, y se procede a tomar las lecturas correspondientes, manteniendo una vigilancia pormenorizada, continua y permanente para conocer sus cambios y evolución. Estas lecturas se pueden realizar con equipos tecnológicos, simples o manuales, operados por instituciones especializadas, por las comunidades o entre ambos. Esto se desarrolla en la sección 3.3.2.

# **b. Transmisión de datos**

Luego que las lecturas se hayan realizado y registrado, éstas se deben transmitir inmediatamente, para que los encargados o especialistas efectúen los cálculos necesarios y se realicen los pronósticos respectivos, sobre la posible ocurrencia o no de un evento adverso o destructivo.

Si se tratara de una institución especializada, la transmisión podría hacerse automáticamente mediante equipos sofisticados o tecnológicos, tales como satélites, teléfonos móviles, sistemas computarizados, etc.; y si fuera un sistema comunitario, solo se utilizarán los equipos que estén a su alcance, y se ajusten a las condiciones, presupuesto o cultura. En la mayoría de los casos se utilizan sistemas de radiocomunicación, radioemisoras, teléfonos o cualquier otro medio que permita en forma segura y rápida enviar la información. Ver sección transmisión de información en 3.3.2.a.4.

# **c. Procesamiento y análisis de información**

Cuando la información llega a los expertos o encargados de procesarlos, ellos realizan los cálculos y establecen si éstos indican la posibilidad o no de manifestarse un evento adverso o destructivo. Los datos pueden ser analizados automáticamente con la utilización de equipos tecnológicos, como sistemas computarizados que realizan pronósticos. Ve sección evaluación en 3.3.2.b.2.

Si estos son operados por la comunidad, deben llegar a las personas responsables de los comités locales, quienes procesan la información, para que las autoridades analicen la situación y definan el nivel y tipo de alerta a declarar.

#### **d. Evaluación de la situación y definición de la alerta**

Las instituciones encargadas o los miembros de los comités de emergencias de las comunidades, evalúan la información o el resultado del análisis de los datos procesados y lo comparan con un mapa de riesgo, determinando así el daño potencial, nivel y tipo de alerta que se debe declarar y emitir.

Comúnmente se utilizan tres colores de alertas, en algunos países se utilizan cuatro, incorporando el color anaranjado, cada una con un significado y acciones definidas, las cuales se describen a continuación:

# **e. Difusión de la alerta**

Al contar con la alerta oficial debidamente definida, emitida y comprobada, se procede a notificarla a la población. La alerta debe ser clara y oportuna, garantizando la confianza de las comunidades o beneficiarios.

La alerta se puede difundir utilizando radios de comunicación, radio emisoras, teléfonos, radio parlantes, bocinas, sirenas, banderas, sonando pailas, campanas y cualquier otro instrumento que se tenga al alcance, que permita informar rápidamente a la comunidad.

### <span id="page-34-0"></span>**2.3.4 Marco normativo del SAT en Perú**

La ley 29664, que crea el Sistema Nacional de Gestión del Riesgo de Desastres (SINAGERD), indica que el SAT consiste en "Recibir información, analizar y actuar organizadamente sobre la base de sistemas de vigilancia y monitoreo de peligros; establecer, desarrollar acciones y capacidades locales para actuar con autonomía y resilencia" [4].

En su artículo 13° se define y establecen las funciones de INDECI:

- Desarrollar, coordinar y facilitar la formulación y ejecución del Plan Nacional de Gestión

del riesgo de Desastres, en lo que corresponde a los procesos de preparación, respuesta y rehabilitación, promoviendo su implementación.

- Elaborar los lineamientos para el desarrollo de los instrumentos técnicos que las entidades públicas puedan utilizar para la planificación, organización, ejecución y seguimiento de las acciones de preparación, respuesta y rehabilitación.

Según el D.S. Nº 048-2011-PCM "Reglamento de la Ley 29664", en su artículo 9° se precisa que entre las funciones de INDECI está el "Promover la Instalación y actualización de los sistemas de alerta temprana y los medios de difusión y comunicación sobre emergencias y desastres a la población".

# <span id="page-35-0"></span>**2.4 Sistemas dedicados**

Un sistema dedicado (SE) o sistema empotrado se define como un sistema electrónico diseñado específicamente para realizar determinadas funciones, habitualmente formando parte de un sistema de mayor entidad. La característica principal es que emplea para ello uno o varios procesadores digitales (CPUs) en formato microprocesador, micro controlador o DSP lo que le permite aportar "inteligencia" al sistema anfitrión al que ayuda a gobernar y del que forma parte [5].

#### <span id="page-35-1"></span>**2.4.1 Hardware**

Normalmente un sistema embebido es un módulo electrónico alojado dentro de un sistema de mayor entidad ("host" o "anfitrión") al que ayuda en la realización de tareas tales como el procesamiento de información generada por sensores, el control de determinados actuadores, etc. Un esquema de un sistema dedicado y sus partes principales, se muestra en la figura 2.4.

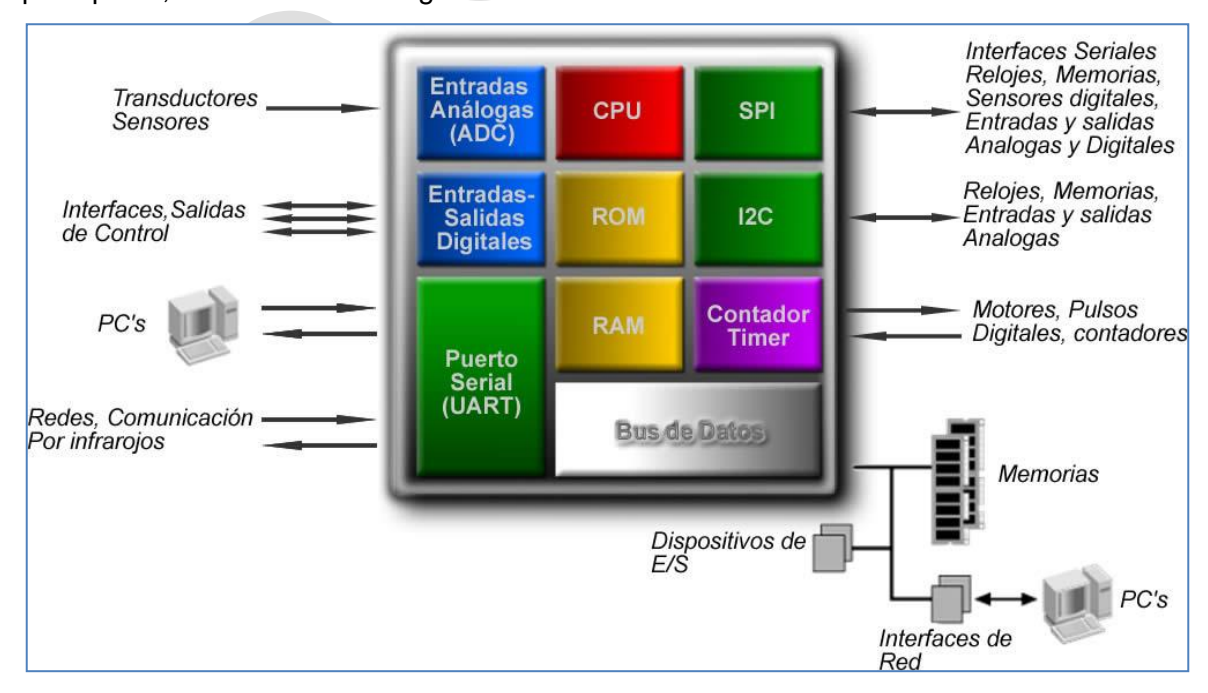

**Figura 2.4** Esquema de un Sistema Embebido y sus partes principales (Fuente: UNAD)
El núcleo del módulo lo forma al menos una CPU en cualquiera de los formatos conocidos. Ver ejemplos mostrados en la figura 2.5:

- Microprocesador, micro controlador de 4, 8, 16,32 bits.

- DSP de punto fijo o punto flotante.

El módulo o tarjeta, además puede haber sido desarrollado para satisfacer una serie de requisitos específicos de la aplicación a la que está dirigido. Entre éstos, se puede citar:

- Tamaño: Por lo general debe ser reducido, aunque es posible que se desee que adopte un formato normalizado: PC-104, Eurocard, etc.

- Margen de temperatura específico de ámbito de aplicación.

- Consumo de energía.
- Robustez mecánica.
- Costo.

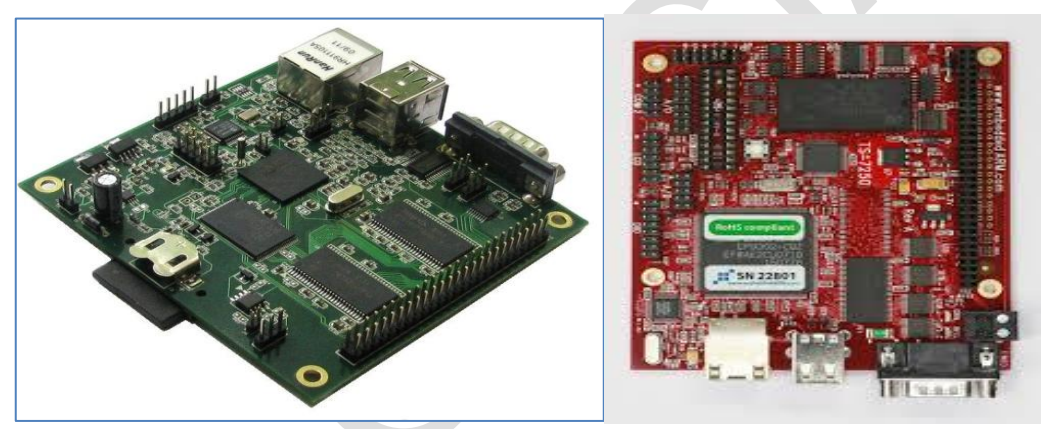

**Figura 2.5** Ejemplos sistema embebido marca *Glomation* y de *Tecnologic System* (Fabricante)

# **2.4.2 Software**

En lo que se refiere al software, se requieren requisitos específicos según la aplicación. En general, para el diseño de un sistema embebido se dispone de recursos limitados debido a que la cantidad de memoria es escasa, la capacidad de cálculo y dispositivos externos será limitada, etc. Se puede mencionar a las siguientes necesidades.

- Trabajo en tiempo real.

- Optimización al máximo de los recursos disponibles.

- Disposición de un sistema de desarrollo específico para cada familia de microprocesadores empleados.

- Programación en ensamblador, aunque en los últimos años, los fabricantes o empresas externas han mejorado la oferta de los compiladores que permiten programar usando lenguajes de alto nivel tales como C y python.

## **2.5 Sensores de ultrasonido**

Los sensores de ultrasonido son detectores de proximidad que operan libres de roces mecánicos y permiten detectar objetos a distancias de hasta 8 m. El sensor emite pulsos ultrasónicos. El sonido se refleja en un objeto, el sensor recibe el eco producido y lo convierte en señales eléctricas, las cuales son elaboradas en el dispositivo de valoración. Estos sensores operan solamente en el aire, y pueden detectar objetos con diferentes formas, colores, superficies y de diferentes materiales. Los materiales pueden ser sólidos, líquidos o polvorientos, sin embargo han de ser deflectores de sonido. Los sensores trabajan según el tiempo de transcurso del eco, es decir, se valora la distancia temporal entre el impulso de emisión y el impulso del eco [6].

Hay tres principios físicos en los que se basa el funcionamiento de los sensores de ultrasonidos:

- Propagación de los ultrasonidos en medios homogéneos y no homogéneos

- Reflexión de los ultrasonidos en objetos inmóviles o fijos.

- Efecto Doppler.

## **2.5.1 Características**

La frecuencia del sonido que está por encima del límite audible humano se conoce con el nombre de ultrasonido: El límite más bajo está aproximadamente en los 20 kHz. Las partículas características de los ultrasonidos, aplicadas a los sensores de proximidad, son el resultado de la propagación de largas ondas mecánicas, que se manifiestan por una variación periódica de la densidad del medio portador, que conduce a comprensiones y dilataciones. La propagación de las ondas de sonido depende del medio transmisor, con lo que no es posible que se propague en el vacío.

# **2.5.2 Funcionamiento**

El sensor de proximidad ultrasónico puede dividirse en tres módulos principales, el transductor ultrasónico, la unidad de evaluación y la etapa de salida; un pulso corto dispara brevemente el transmisor ultrasónico. Este es generalmente un módulo piezoeléctrico, es decir, basado en piezo-óxidos. Ver ejemplos en la figura 2.6.

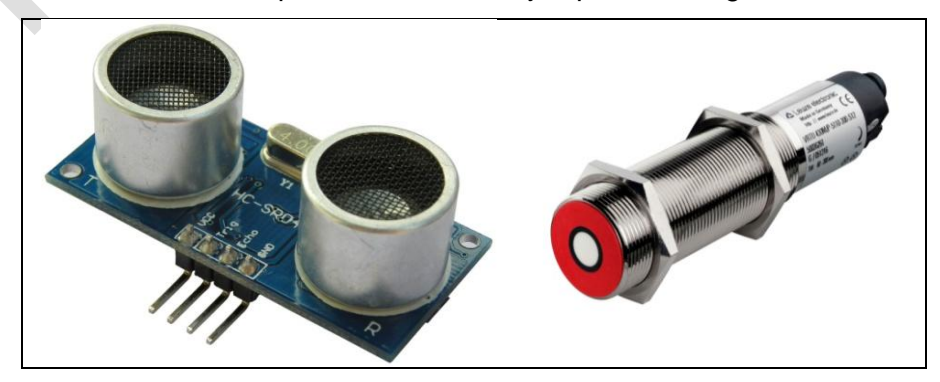

**Figura 2.6** Sensor de Ultrasonido HC-SR04 e Industrial 4-25mA (Fuente: Fabricante)

El transmisor ultrasónico emite ondas sónicas en el rango inaudible a cualquier frecuencia, generalmente entre 30 y 300 kHz. En muchos casos, el transmisor ultrasónico cambia de emisor a receptor, es decir, operando como en un micrófono. Los filtros dentro del sensor de proximidad ultrasónico, comprueban si el sonido recibido es realmente el eco de las ondas sónicas emitidas.

La velocidad de los sensores de proximidad ultrasónicos está limitada por la máxima frecuencia de repetición de pulsos, la cual, puede oscilar entre 1 Hz y 25 Hz.

La principal ventaja de los sensores de proximidad reside en el hecho de que pueden detectar una amplia gama de diferentes materiales.

La medición de la distancia se calcula según el tiempo de propagación. Un generador en rampa se dispara en el momento de la transmisión, lo cual genera una tensión para dependiente del tiempo. Inmediatamente el módulo piezo-cerámico es conmutado para recibir.

La señal ultrasónica se refleja en un objeto que se halla presente en la zona activa del sensor. El sensor de proximidad recibe la señal y el generador de rampa se detiene. En este punto se evalúa el nivel de tensión y emite una señal de salida.

## **2.6 Cámaras Normalizadas mediante IP**

Las cámaras IP son vídeo-cámaras de vigilancia que tienen la particularidad de enviar las señales de video (y en muchos casos audio), pudiendo estar conectadas directamente a un *router* ADSL, o bien a un concentrador de una Red Local, para visualizar en directo las imágenes bien dentro de una red local (LAN), o mediante cualquier equipo conectado a Internet (WAN) pudiendo estar situado en cualquier parte del mundo [7]. Ver ejemplos en la figura 2.7.

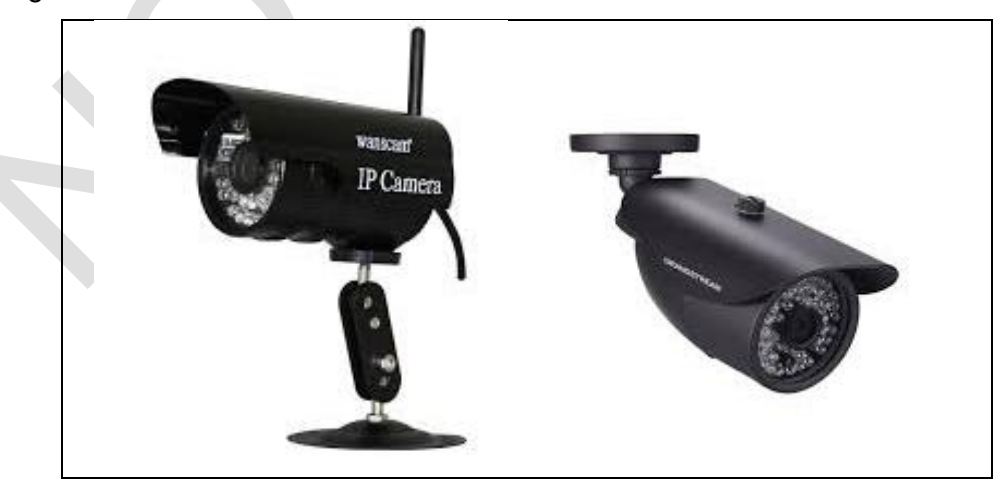

**Figura 2.7** Cámara IP Inalámbrica. y de exteriores (Fuente: Foscam)

Una cámara de red incorpora su propio microprocesador, que le permite emitir video por sí misma. Además de comprimir el video y enviarlo, puede tener una gran variedad de funciones:

- Envío de correos electrónicos con imágenes.

- Activación mediante movimiento de la imagen.

- Activación mediante movimiento de sólo una parte de la imagen.

- Creación una máscara en la imagen, para ocultar parte de ella o colocar un logotipo. O simplemente por adornar.

- Activación a través de otros sensores.

- Control remoto para remover la cámara y apuntar a una zona.

- Programación de una secuencia de movimientos en la propia cámara.

- Posibilidad de guardar y emitir los momentos anteriores a un evento.

- Utilización de diferente cantidad de fotogramas según la importancia de la secuencia para conservar ancho de banda.

- Actualización de las funciones por software.

Una cámara IP es un dispositivo que contiene:

- Una cámara de video de gran calidad, que capta las imágenes.

- Un chip de comprensión que prepara las imágenes para ser transmitidas por Internet y un computador que se conecta por si mismo a Internet.

- Grabador de datos.- Hoy en día muchos de los sistemas de video vigilancia o cámaras de seguridad también llevan sistemas de grabación de imágenes automáticas. Se puede acceder desde cualquier dispositivo a Internet.

- Visión en tiempo real:

o Con las cámaras IP se puede ver lo que pasa en el momento de ocurrir el suceso. La cámara se conecta mediante internet con una dirección IP que tiene las cámaras IP.

o Las cámaras IP permiten al usuario tener la cámara en una localización y ver el video en tiempo real desde otro lugar a través de internet.

o El acceso a estas imágenes está totalmente restringido: sólo las personas autorizadas pueden verlas.

o También se puede ofrecer acceso libre y abierto si el video en directo se desea incorporar al *web site* de una compañía para que todos los internautas tengan acceso.

- Microcomputador:

o Una cámara IP tiene incorporado un computador, pequeño y especializado en ejecutar aplicaciones de red. Po lo tanto, la cámara IP no necesita estar conectada a un computador para funcionar. Esta es una de sus diferencias con las denominadas cámaras web.

o Una cámara IP tiene su propia dirección IP y se conecta a la red como cualquier otro dispositivo; incorpora el software necesario de servidor de web, servidor o cliente FTP, de correo electrónico. También tiene la capacidad de ejecutar pequeños programas

personalizados.

o También incluyen entradas para alarmas y salida de relé.

o Las cámaras de red más avanzadas pueden proveerse con muchas otras funciones de valor añadido como son la detección de movimiento y la salida de video analógico.

Las cámaras IP actualmente se pueden instalar en cualquier sitio que disponga de conexión a Internet mediante *router* ADSL o XDSL (Con dirección IP fija, aunque algunos modelos también permiten IP dinámica), incluso otros modelos permiten que la conexión no sea permanente y que cuando sea necesaria se pueda realizar por medio de un enrutador convencional a la línea telefónica básica.

## **2.7 Antena direccional IEEE 802.11**

Para esto se deben precisar dos conceptos: Antena Direccional y WiFi- 802.11

## **2.7.1 Antena direccional**

Estas antenas enfocan toda la señal que le aplica la tarjeta o punto de acceso, a una dirección concreta, con mayor o menor grado de directividad en función del modelo y características. Normalmente estas antenas se usan para establecer enlaces punto a punto (direccional contra direccional) o para enlazar con un nodo que tenga una antena Omnidireccional. Dentro de la gama de antenas direccionales, existen también varios modelos y formas, cada una con un uso concreto [8].

### **a. Antena direccional de rejilla**

Es la típica antena para establecer enlaces punto a punto o para conectarse a un nodo. Se caracterizan por su alta ganancia, que va desde unos discretos 15dBi, llegando en los modelos superiores hasta los 24dBi. Cuanta más alta es la ganancia de este tipo de antenas, más alta es su direccionalidad, ya que se reduce muchísimo el ángulo en el que irradian la señal, llegando a ser tan estrechos como ocho grados de apertura. En la figura 2.8 se muestra un ejemplo de antena direccional.

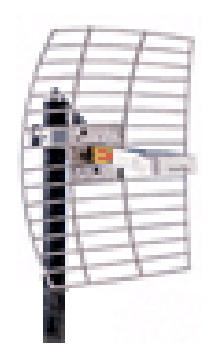

## **Figura 2.8** Muestra la radiación de antena direccional (Fuente: TRENDnet)

En la figura 2.9a se representa la radiación de una antena direccional de poca ganancia. Se puede notar que la elipse en negrita es ancha, y que su extremo superior también lo es, eso quiere decir que no es tan directiva como pudiera parecer, admitiendo

un margen de error considerable al momento de apuntar con ella. En la figura 2.9b, se nota claramente un haz mucho más estrecho, lo que la hace bastante más directiva y más crítica de apuntar. Esta gráfica podría ser perfectamente la de una antena de 24 dBi, ya que por sus características se corresponde plenamente.

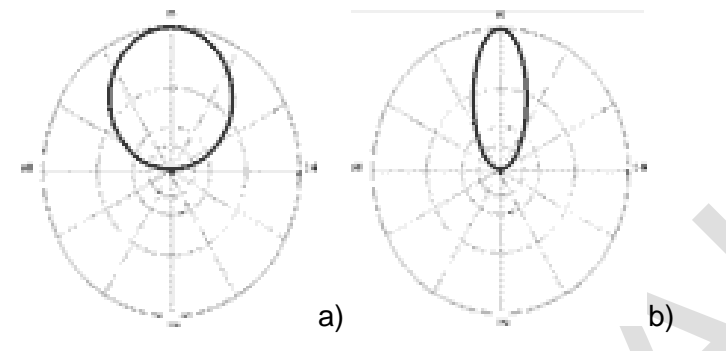

**Figura 2.9** Muestra la radiación de antena direccional (Fuente: TRENdnet)

Un detalle de estas antenas es que, la rejilla lo único que hace es concentrar la señal que llega hasta ella, y enviarla al 'dipolo' que está cubierto por un plástico protector.

# **b. Antena Direccional tipo Patch Panel**

Con estas antenas se consigue crear pequeñas zonas de cobertura, tanto como recintos, estaciones de metro y similares, consiguiendo con varias de ellas establecer 'células' (como en telefonía móvil). Otra utilidad puede darse para sustituir una antena omnidireccional, tras la cual pudiera encontrarse un edificio u otra estructura que impidiera que la señal se propagase, poniendo varias de ellas para cubrir la zona deseada y no desperdiciar señal. A esta unión de antenas se las llama 'Array'. Normalmente la anchura del haz que irradian estas antenas es de 25 grados tanto en vertical como en horizontal. En la figura 2.10, se muestra un ejemplo de este tipo de antenas.

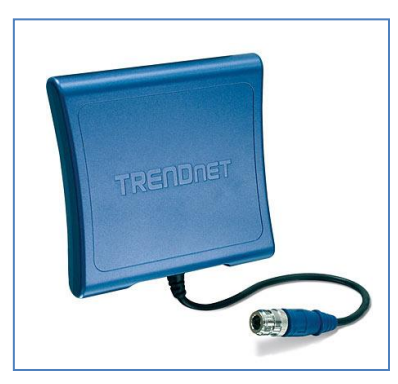

**Figura 2.10** Ejemplo de antena Direccional Trendnet (Fuente: Fabricante)

# **2.7.2 Introducción Wifi- 802.11**

La especificación IEEE 802.11 (ISO/IEC 8802-11) es una norma internacional que define las características de una red de área local inalámbrica (WLAN). Wi-Fi (que significa "Fidelidad inalámbrica", a veces incorrectamente abreviado WiFi) es el nombre

de la certificación otorgada por la Wifi Alliance, anteriormente WECA (*Wireless Ethernet Compatibility Alliance*), grupo que garantiza la compatibilidad entre dispositivos que utilizan la norma 802.11 [9].

Por el uso indebido de los términos el nombre del estándar se confunde con el nombre de la certificación. Una red inalámbrica es en realidad una red que cumple con el norma 802.11. A los dispositivos certificados por la Wifi Alliance se les permite usar este logotipo.

Con la red inalámbrica se pueden establecer redes de área local inalámbricas de alta velocidad siempre y cuando el equipo que se conecte no esté muy alejado del punto de acceso. En la práctica, wifi admite computadores portátiles, equipos de escritorio, asistentes digitales (PDA) o cualquier otro tipo de dispositivo de alta velocidad con propiedades de conexión también de alta velocidad (11 Mbps o superior) entre un radio de varias docenas de metros en ambientes cerrados (de 20 a 50 metros en general) o entre un radio de cientos de metros al aire libre.

Los proveedores de red inalámbrica están cubriendo áreas con una gran concentración de usuarios (como estaciones de trenes, aeropuertos y hoteles) con redes inalámbricas. Estas áreas se denominan "zonas locales de cobertura".

La norma 802.11 establece los niveles inferiores del modelo OSI para las conexiones inalámbricas que utilizan ondas electromagnéticas, por ejemplo:

- La capa física (a veces abreviada capa "PHY") ofrece tres tipos de codificación de información.

- La capa de enlace de datos compuesta por dos subcapas: control de enlace lógico (LLC) y control de acceso al medio (MAC).

La capa física define la modulación de la ondas de radio y las características de señalización para la transmisión de datos mientras que la capa de enlace de datos define la interfaz entre el bus del equipo y la capa física, en particular un método de acceso parecido al utilizado en el estándar Ethernet y las reglas para la comunicación entre las estaciones de la red. En realidad, la norma 802.11 tiene tres capas físicas que establecen modos de transmisión alternativos.

Cualquier protocolo de nivel superior se puede utilizar en una red inalámbrica de la misma manera que puede utilizarse en una red Ethernet.

La norma 802.11 en realidad es la primera norma y permite un ancho de banda de 1 a 2 Mbps. La norma original se ha modificado para optimizar el ancho de banda (incluidas las normas 802.11a, 802.11b y 802.11g, denominadas normas físicas 802.11) o para especificar componentes de mejor manera con el fin de garantizar mayor seguridad o compatibilidad.

### **2.8 Equipo enrutado**

Un *router*; también conocido como enrutador o encaminador de paquetes, es un dispositivo que proporciona conectividad a nivel de red o nivel tres en el modelo OSI. Su función principal consiste en enviar o encaminar paquetes de datos de una red a otra, es decir, interconectar subredes, entendiendo por subred a un conjunto de máquinas IP que se pueden comunicar sin la intervención de un encaminador, y que por tanto tiene periféricos de red distintos.

### **2.8.1 Funcionamiento**

El funcionamiento básico de un *router* (en español 'enrutador' o 'encaminador'), como se deduce de su nombre, consiste en enviar los paquetes de red por el camino o ruta más adecuada en cada momento.

El enrutador almacena los paquetes recibidos y procesa la información de origen y destino que poseen. Con arreglo a esta información reenvía los paquetes a otro encaminador o bien al host final, en una actividad que se denomina 'encaminamiento'. Cada encaminador se encarga de decidir el siguiente salto en función de su tabla de reenvío o tabla de encaminamiento, la cual se genera mediante protocolos que deciden cuál es el camino más adecuado o corto.

Por ser los elementos que forman la capa de red, realizan dos tareas principales asignadas a la misma:

- Reenvío de paquetes (*Forwarding*): cuando un paquete llega al enlace de entrada de un encaminador, éste pasa el paquete al enlace de salida apropiado. Una característica importante de los encaminadores es que no difunden tráfico difusivo.

- Encaminamiento de paquetes (*routing*): mediante el uso de algoritmos de encaminamiento se determina la ruta que deben seguir los paquetes a medida que fluyen de un emisor a un receptor.

Por tanto, se debe distinguir entre reenvío y encaminamiento. Reenvío consiste en seleccionar un paquete en la entrada y enviarlo por la salida que indica la tabla, mientras que por encaminamiento se entiende el proceso de hacer esa tabla.

#### **2.8.2 Arquitectura física**

En un *enrutador* se pueden identificar cuatro componentes:

- Puertos de entrada: realizan las funciones de la capa física consistentes en la terminación de un enlace físico de entrada a un *enrutador*; realiza las funciones de la capa de enlace de datos necesarias para operar con las funciones de la capa de enlace de datos en el lado remoto del enlace de entrada; realiza también una función de búsqueda y reenvío de modo que un paquete reenviado dentro del entramado de conmutación del encaminador emerge en el puerto de salida apropiado.

- Entramado de conmutación: conecta los puertos de entrada del enrutador a sus puertos de salida.

- Puertos de salida: almacena los paquetes que le han sido reenviados a través del entramado de conmutación y los transmite al enlace de salida. Realiza entonces la función inversa de la capa física y de la capa de enlace que el puerto de entrada.

- Procesador de encaminamiento: ejecuta los protocolos de encaminamiento, mantiene la información de encaminamiento y las tablas de reenvío y realiza funciones de gestión de red dentro del *enrutador*.

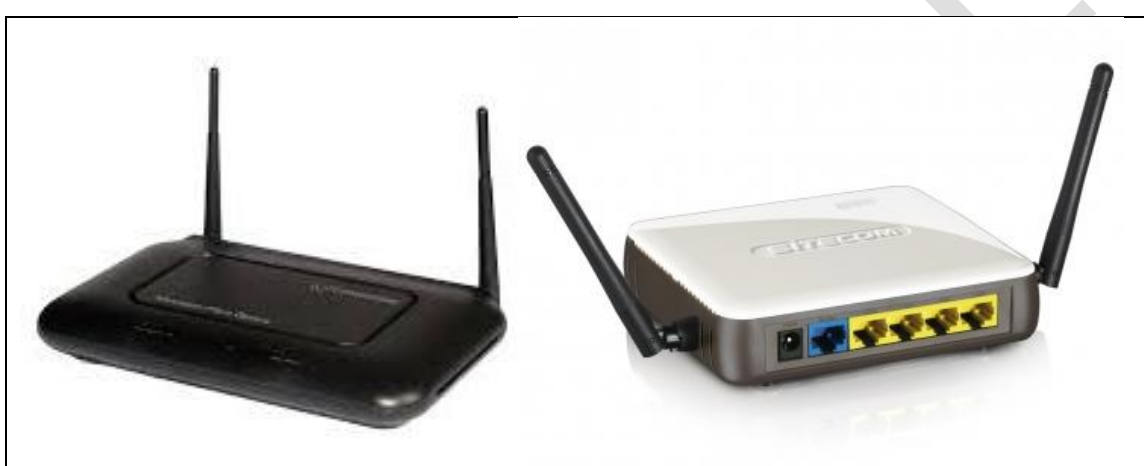

En las figuras 2.11 y 2.12 se muestran algunos equipos enrutadores.

**Figura 2.11** Enrutadores Disponibles en el mercado (Fuente: SITECOM)

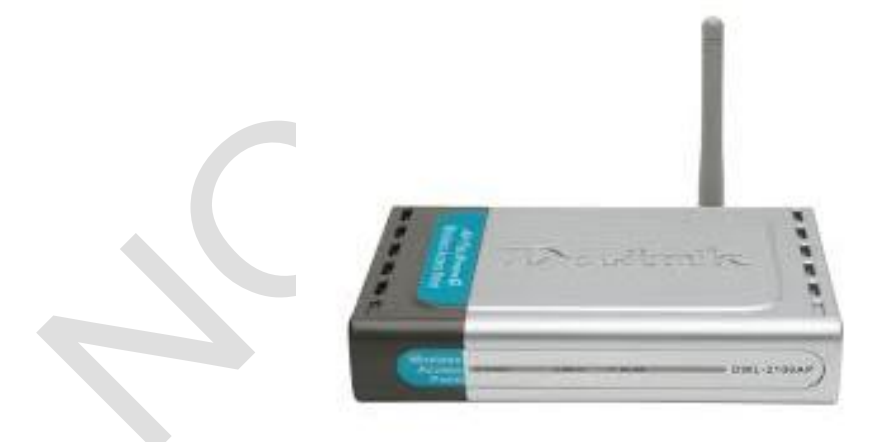

**Figura 2.12** *Router Access Point* (Fuente: TPLINK)

## **2.8.3 Enrutadores de distribución**

Los enrutadores de distribución agregan tráfico desde enrutadores de acceso múltiple, ya sea en el mismo lugar, o de la obtención de los flujos de datos procedentes de múltiples sitios.

Los enrutadores de distribución son a menudo responsables de la aplicación de la calidad del servicio a través de una WAN, por lo que deben tener una memoria considerable, múltiples interfaces WAN, y transformación sustancial de inteligencia [10]

Ventajas de los enrutadores de distribución:

- Seguridad. Permiten el aislamiento de tráfico, y los mecanismos de encaminamiento facilitan el proceso de localización de fallos en la red.

- Flexibilidad. Las redes interconectadas con enrutador no están limitadas en su topología, siendo estas redes de mayor extensión y más complejas que las redes enlazadas con puente.

- Soporte de Protocolos. Son dependientes de los protocolos utilizados, aprovechando de una forma eficiente la información de cabecera de los paquetes de red.

- Relación Precio / Eficiencia. El coste es superior al de otros dispositivos, en términos de precio de compra, pero no en términos de explotación y mantenimiento para redes de una complejidad mayor.

- Control de Flujo y Encaminamiento. Utilizan algoritmos de encaminamiento adaptativos (RIP, OSPF, etc), que gestionan la congestión del tráfico con un control de flujo que redirige hacia rutas alternativas menos congestionadas.

Desventajas:

- Lentitud de proceso de paquetes respecto a los puentes.

- Necesidad de gestionar el sub direccionamiento en el Nivel de Enlace.

- Precio superior a los puentes.

### **2.9 Celdas solares**

Una celda solar es un dispositivo que convierte la energía solar en energía eléctrica en forma directa, sin la necesidad de piezas móviles o algún tipo de combustión.

El efecto fotovoltaico, es decir, convertir la luz solar en electricidad se produce en materiales conocidos como semiconductores, los cuales son materiales cuya conductividad puede ser modificada, y además generar una corriente eléctrica con cargas negativas, positivas o ambas. Al incidir los rayos del sol en un semiconductor, algunos de los electrones de la capa de valencia absorben la energía de los fotones y pasan la banda de conducción donde pueden ser llevados fácilmente a un circuito externo generando por tanto una corriente. Al dejar su lugar los electrones, provocan en el material "huecos", considerados como una partícula de signo positivo, los cuales también se "mueven" como una corriente en sentido opuesto.

Este movimiento se asemeja al desplazamiento de una burbuja en el agua. Para que los electrones y huecos generados por la luz solar no se recombinen dentro del semiconductor se debe contar con un campo eléctrico interno, en cuyo sentido se moverán los electrones. Este campo eléctrico es producido en general por una juntura similar a la del diodo semiconductor [11].

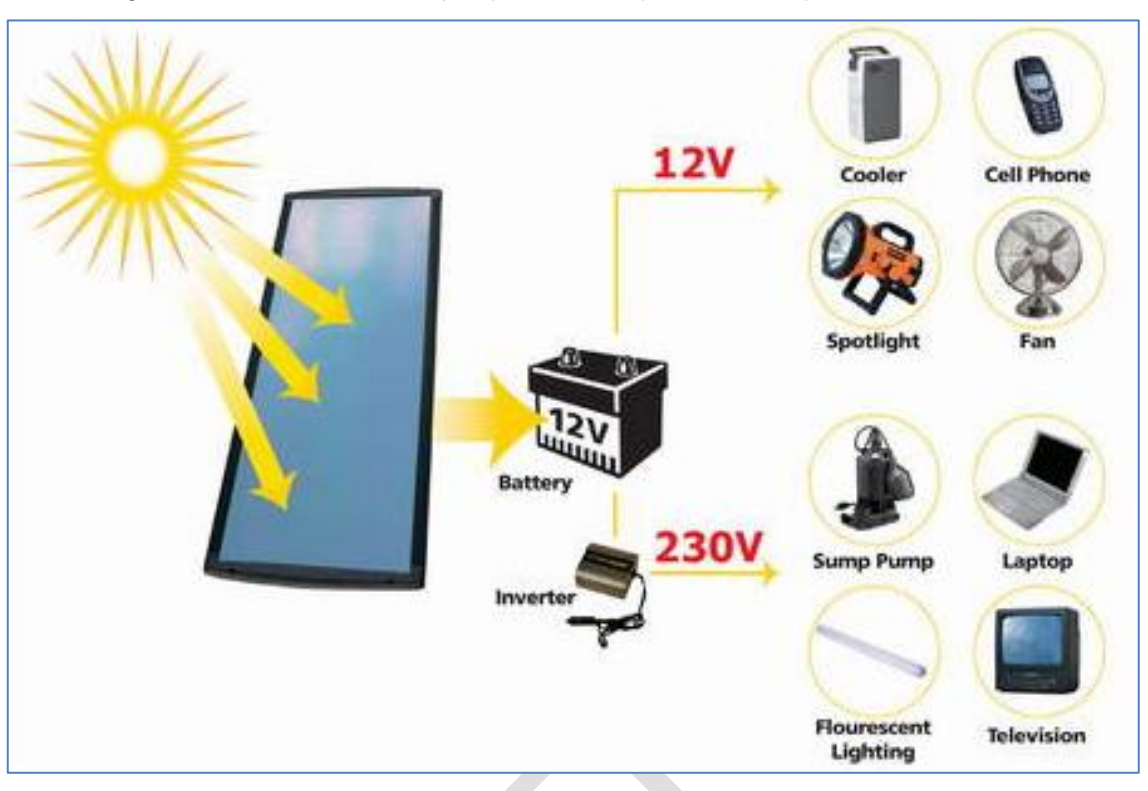

En la figura 2.13 se muestran ejemplos de la aplicación de paneles solares.

**Figura 2.13** Paneles Solares y su aplicación (Fuente: SFE Solar)

# **2.10 Bus de comunicación RS-485**

El bus RS-485 o también conocido como EIA-485, está definido como un sistema en bus de transmisión multipunto diferencial, es un estándar de comunicaciones en bus de la capa física del Modelo OSI, es ideal para transmitir a altas velocidades sobre largas distancias (35 Mbit/s hasta 10 metros y 100 kbit/s en 1200 metros) y a través de canales ruidosos, ya que reduce el ruido que aparece en los voltajes producidos en la línea de transmisión [12].

## **2.10.1 Especificaciones**

El medio físico de transmisión es un par entrelazado que admite hasta 32 estaciones en 1 solo cable conductor, con una longitud máxima de 1200 metros operando entre 300 y 19200 bit/s y la comunicación semidúplex soporta 32 transmisiones y 32 receptores. La transmisión diferencial permite múltiples controladores de dispositivos dando la posibilidad de una configuración multipunto.

Las especificaciones del bus RS-485 son:

- Interfaz diferencial
- Conexión Multipunto
- Alimentación única +5V
- Hasta 32 estaciones (ya existen interfaces que permiten conectar 256 estaciones).
- Velocidad máxima de 10Mbit/s( a 12 metros).
- Longitud máxima de alcance de 1200 metros (a 100kbit/s).
- Rango de bus de -7 a +12 V.

En la figura 2.14 se muestra el Bus RS-485 con CI y conectores

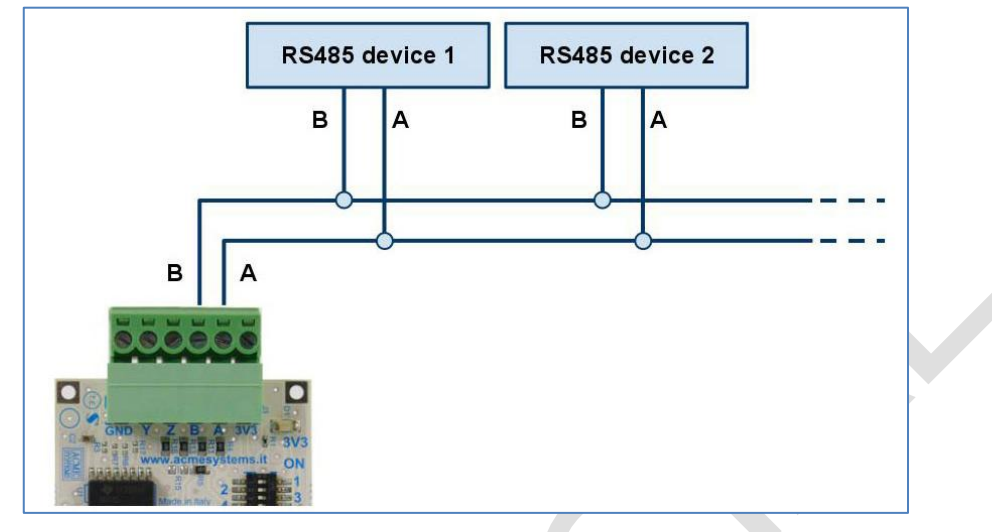

**Figura 2.14** Bus RS-485 con CI y conectores (Fuente: KMtronic).

En la figura 2.15 se muestra el bus de comunicación RS-485 con interfaz USB a TTL/RS485.

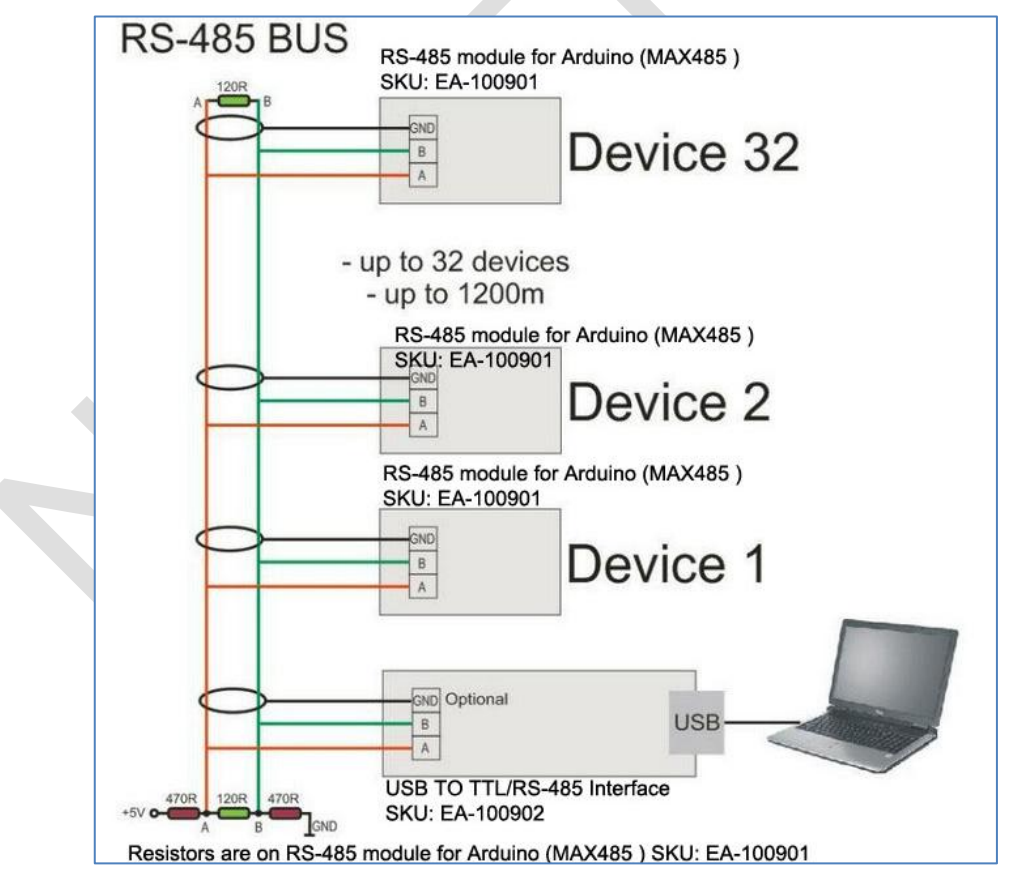

**Figura 2.15** Bus de comunicación RS-485 con interfaz USB a TTL/RS485 (KMtronic) En la figura 2.16 se muestra el esquema de un Bus de Comunicación RS-485.

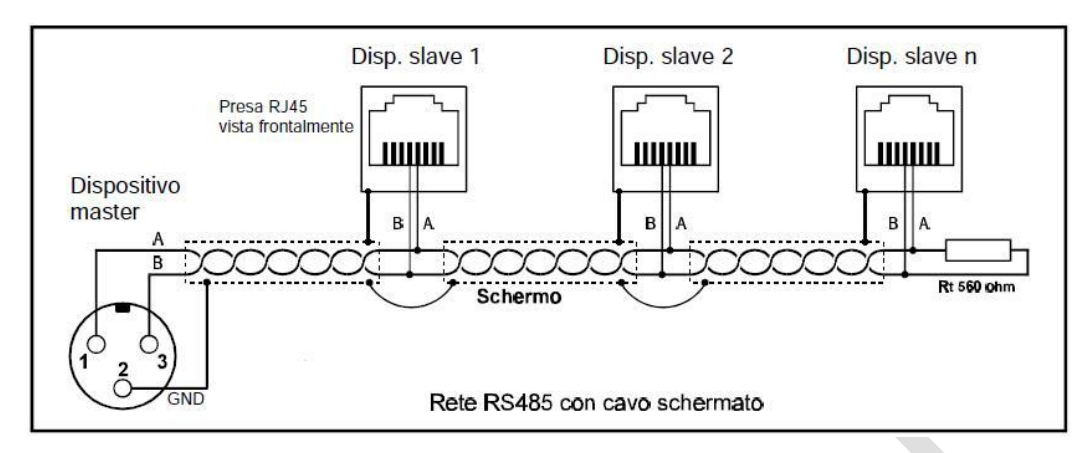

**Figura 2.16** Esquema de un Bus de Comunicación RS-485 (Fuente: Comm Front). **2.10.2 Aplicaciones**

El bus RS-485 se usa con frecuencia en las UARTs para comunicaciones de datos de poca velocidad en las cabinas de los aviones. Por ejemplo, algunas unidades de control del pasajero lo utilizan, equipos de monitoreo de sistemas fotovoltaicos. Requiere el cableado mínimo, y puede compartir el cableado entre varios asientos. Por lo tanto reduce la masa del cableado.

El bus RS-485 también se utiliza en sistemas grandes de sonido, como los conciertos de música y las producciones de teatro, se usa software especial para controlar remotamente el equipo de sonido de un computador, es utilizada generalmente para los micrófonos. También se utiliza en la automatización de los edificios, pues el cableado del bus es simple y la longitud de cable puede ser larga por lo que son ideales para ensamblar los dispositivos que se encuentran alejados. Tiene la mayor parte de su aplicación en las plantas de producción automatizadas.

#### **2.11 Dispositivos de alerta**

La idea de una señal es que se tomen acciones necesarias a la brevedad. Dicha señal puede ser de distintas formas y tiene diferentes efectos. La señal puede ser de forma local o remota, o una combinación de ambas. Las señales locales son de tipo audibles (activan sirenas y campanas, ver figura 2.17) o de tipo visible (luces estroboscópicas, luces automáticas).

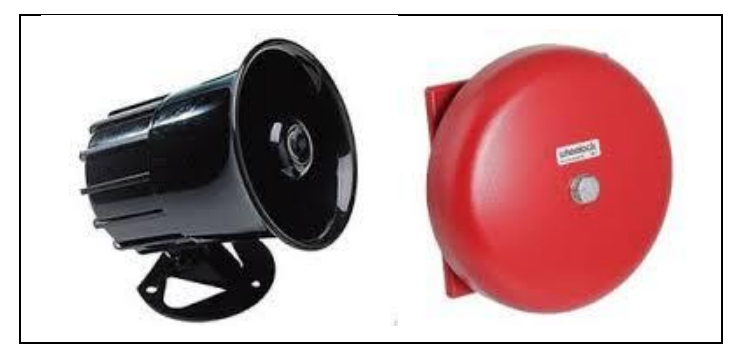

**Figura 2.17**. Sirena de Alarma -- Timbre de Alarma (Fuente: Pronext)

Las sirenas y campanas dan señal audible, las sirenas electrónicas generan por lo general dos sonidos diferentes, uno de dos tonos (el famoso alto y bajo) y un tono permanente. El nivel de sonido se mide en Watts o en decibeles. Las luces estroboscópicas tiene una luz parpadeante muy fuerte, el nivel de intensidad se da en candelas, aunque ambas magnitudes no se pueden medir con instrumental simple [13].

## **2.12 Lenguaje de programación y Entorno Integrado de Desarrollo utilizado**

El lenguaje de programación utilizado en el proyecto es el Python y el Entorno de desarrollo integrado (IDE) es Eclipse. Se explica a continuación

### **2.12.1 Lenguaje de programación Python**

La definición y la importancia de este lenguaje se explica a continuación.

### **a. Definición**

El programa Python es un lenguaje de programación creado por Guido Van Rossum a principios de los años 90 cuyo nombre está inspirado en el grupo de cómicos inglés "Monty Python". Es un lenguaje similar a Perl, pero con una sintaxis muy limpia y que favorece un código legible [14]. Se trata de un lenguaje interpretado o de texto, con tipo de dato dinámico, multiplataforma y orientado a objetos. Ello se explica a continuación.

- **Lenguaje Interpretado o de Script**.- Es aquel que se ejecuta utilizando un programa intermedio llamado intérprete, en lugar de compilar el código a lenguaje máquina que pueda comprender y ejecutar directamente un computador (lenguajes compilados). La ventaja de los lenguajes compilados es que su ejecución es más rápida. Sin embargo los lenguajes interpretados son más flexibles y más portables.

- **Tipo Dinámico:** La *c*aracterística de tipo de dato dinámico se refiere a que no es necesario declarar el tipo de dato que va a contener una determinada variable, sino que su tipo se determinará en tiempo de ejecución según el tipo del valor al que se asigne, y el tipo de esta variable puede cambiar si se le asigna un valor de otro tipo.

- **Multiplataforma**: El intérprete de Python está disponible en multitud de plataformas (UNIX, Solares, Linux, DOS, Windows, OS/2, Mac OS, etc.) por lo que si no se utilizan librerías especificadas de cada plataforma el programa se ejecuta en todos estos sistemas sin grandes cambios.

- **Orientado a Objetos**: La orientación a objetos es un paradigma de programación en el que los conceptos del mundo real relevantes para el problema se trasladan a clases y objetos en el programa. La ejecución del programa consiste en una serie de interacciones entre los objetos. Python también permite la programación imperativa, programación funcional y programación orientada a objetos.

#### **b. Importancia**

El programa Python es el lenguaje de sintaxis simple, clara y sencilla; el tipo de dato

dinámico, el gestor de memoria, la gran cantidad de librerías disponibles y la potencia del lenguaje, entre otros, hacen el desarrollo de una aplicación en Python sencilla y muy rápido.

La sintaxis de Python es tan sencilla y cercana al lenguaje natural que los programas elaborados en Python parecen pseucódigos

Algunos casos de éxito en el uso de Python son Google, Yahoo, la NASA, Industries Ligh & Magic, y todas las distribuciones Linux, en las que Python cada vez representa un tanto por ciento mayor de los programas disponibles.

En la figura 2.18 se muestra el símbolo de Python y en la figura 2.19 parte del código de programación en Python.

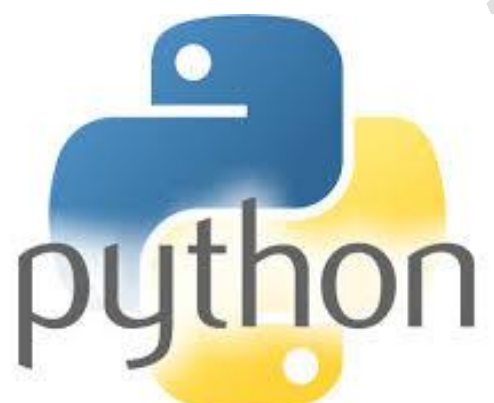

# **Figura 2.18**. Símbolo de Python (Fuente: Python)

```
def add5(x):
   return x+5
def dotwrite(ast):
   nodename = getNodename()label=symbol.sym_name.get(int(ast[0]),ast[0])
               ts [label="ts' t (nodename, label),
   print
   if isinstance (ast [1], str):
      if ast(1) . strip():
          print := \{s''\}; ' 8 ast[1]else:
         print ""]
    else:
       print "I!"
       children = []for in n, childenumerate(ast[1:]):
          children.append(dotwrite(child))
       print , \frac{1}{2} is \rightarrow (' \frac{1}{2} nodename
       for in :namechildren
          print '8s' % name,
```
**Figura 2.19** Programación en Python (Fuente: Phyton)

# **2.12.2 Entorno de desarrollo integrado Eclipse**

Eclipse es un entorno de desarrollo integrado, de código abierto y multiplataforma. para desarrollar lo que el proyecto llama "Aplicaciones de cliente Enriquecido". Es una potente y completa plataforma de programación, desarrollo y compilación de elementos

tan variados como sitios web, programas en C++, aplicaciones java o Python [15].

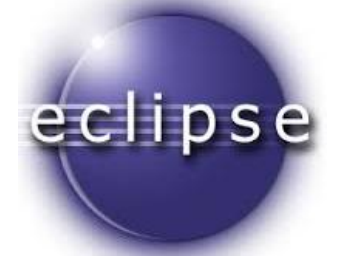

**Figura 2.20** Símbolo de la Comunidad Eclipse (Fuente: Eclipse)

Eclipse es un programa que fue desarrollado originalmente por IBM Canadá como el sucesor de su familia de herramientas para VisualAge. Actualmente es desarrolla por la Fundación Eclipse, una organización independiente sin ánimo de lucro que fomenta una comunidad de código abierto y un conjunto de productos complementarios, capacidades y servicios

El entorno de desarrollo integrado (IDE) de Eclipse emplea módulos (en inglés plugin) para proporcionar toda su funcionalidad al frente de la [Plataforma](http://www.ecured.cu/index.php/Plataforma) de [Cliente](http://www.ecured.cu/index.php/Cliente) rico, a diferencia de otros entornos monolíticos donde las funcionalidades están todas incluidas, las necesite el usuario o no.

Este mecanismo de módulos es una plataforma ligera para componentes de software. Adicionalmente a permitirle a Eclipse extenderse usando otros lenguajes de programación como son C/C++ y Python, permite a Eclipse programar con lenguajes para procesado de texto como Látex, aplicaciones en red como telnet y sistema de gestión de base de datos.

La arquitectura de complementos permite escribir cualquier extensión deseada en el ambiente, como sería Gestión de la configuración. Se provee soporte para Java y CVS en el SDK de Eclipse. Y no tiene por qué ser usado únicamente para soportar otros Lenguajes de programación.

La definición que da el proyecto Eclipse acerca de su Software es: "una especie de herramienta universal - un IDE abierto y extensible para todo y nada en particular".

En cuanto a la utilización de eclipse para la creación de aplicaciones clientes se puede decir que:

- Eclipse provee al programador una infraestructura muy rica para el desarrollo de aplicaciones gráficas, definición y manipulación de modelos de [Software,](http://www.ecured.cu/index.php/Software) [Aplicaciones](http://www.ecured.cu/index.php/Aplicaciones_web)  [web,](http://www.ecured.cu/index.php/Aplicaciones_web) etc. Por ejemplo, GEF (Infraestructura para la edición gráfica) es un complemento de Eclipse para el desarrollo de editores visuales que pueden ser desde procesadores de texto WYSIWYG hasta editores de diagramas UML, interfaces gráficas para el usuario (GUI), etc. Dado que los editores realizados con GEF "viven" dentro de Eclipse, además de poder ser usados conjuntamente con otros complementos, hacen uso de su interfaz gráfica personalizable y profesional.

- El SDK de Eclipse incluye las herramientas de desarrollo de Java, ofreciendo un IDE con un compilador de Java interno y un modelo completo de los archivos fuente de Java. Esto permite técnicas avanzadas de refactorización y análisis de código.

- El IDE también hace uso de un espacio de trabajo, en este caso un grupo de metadata en un espacio para archivos plano, permitiendo modificaciones externas a los archivos en tanto se refresque el espacio de trabajo correspondiente. Ver figura 2.20.

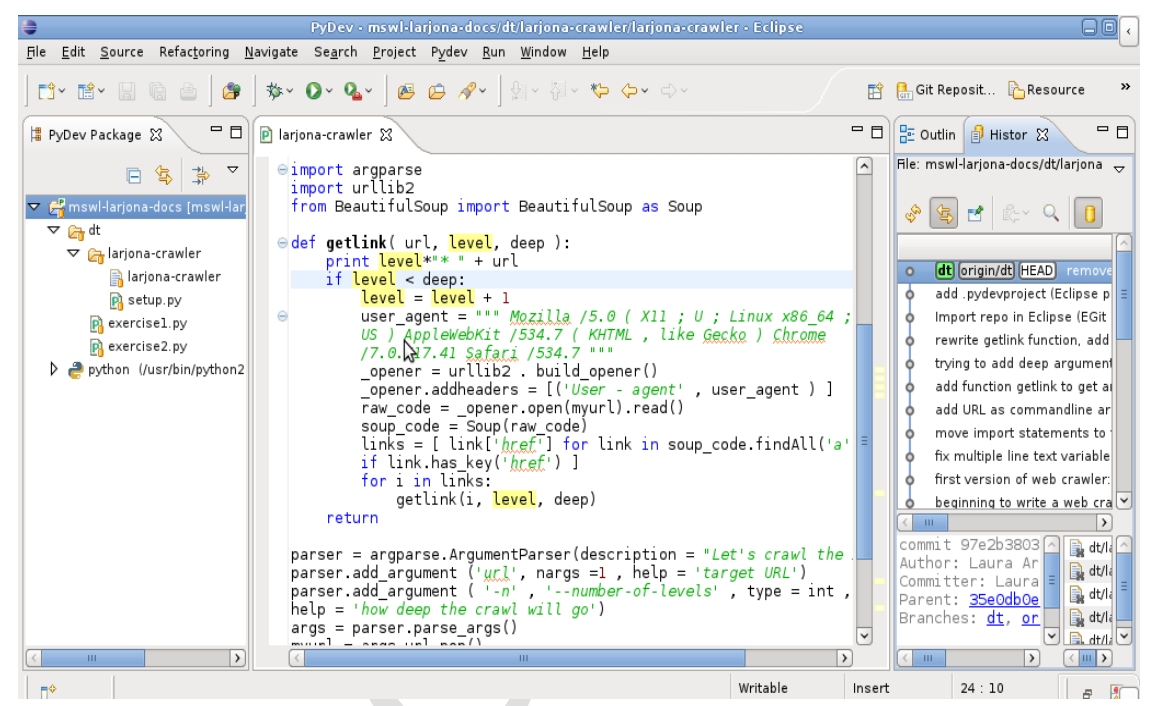

**Figura 2.21** Eclipse IDE (Fuente: Eclipse)

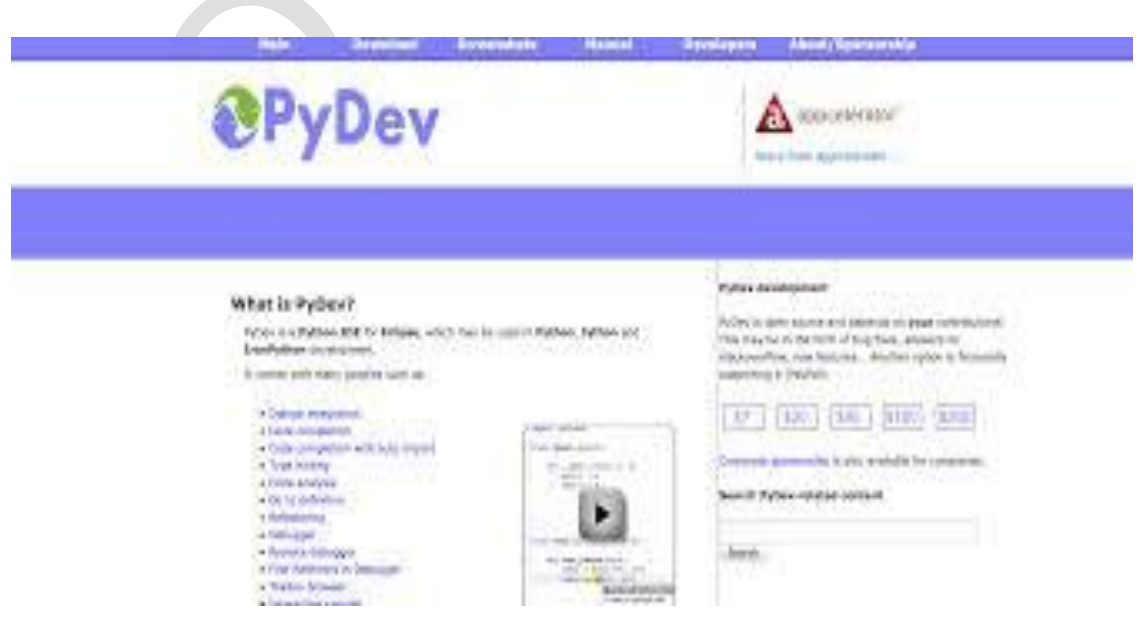

**Figura 2.22** Pydev-Paquete de Eclipse para trabajar con Python (Fuente: Python)

# **CAPÍTULO III PLANTEAMIENTO DE LA SOLUCIÓN**

Este este capítulo se enfoca la descripción de la lógica del sistema (requerimientos y estrategia de desarrollo del sistema), en que sitios deben estar ubicados los puntos de monitoreo, para finalmente definir el esquema, y dimensionamiento de la solución.

#### **3.1 Lógica del sistema**

En esta sección se establecen los requerimientos de desarrollo del sistema, así como la estrategia de la misma.

## **3.1.1 Requerimientos de desarrollo del sistema**

Se establece que es necesario monitorear, detectar y alertar la presencia de aluviones en las quebradas del Rio Seco y Huaycoloro en el Distrito de Chosica, en las ubicaciones cercanas al Radio Observatorio de Jicamarca del Instituto Geofísico del Perú. La finalidad es prevenir y evitar pérdidas humanas y/o materiales, además de poner en alerta a la Empresa SEDAPAL para que, en caso detección del aluvión, se le informe y pueda cerrar las compuertas de toma de agua a tiempo evitando de esta manera problemas durante su operación.

Los requerimientos son diversos y se precisan a continuación cada uno de ellos:

- El sistema debe registrar la altura de un huayco en las quebrada de Río Seco y Huaycoloro mediante un sensor. Este requerimiento se plantea debido a que durante años el personal de vigilancia y seguridad del ROJ ante la ocurrencia de huaycos se dirigía hacia el lugar donde se encuentra ubicado un puente metálico en cuya base se han dibujado unas marcas con escalas de 50 cm, 1 m., 2 m hasta 5 m, siendo esta la medida que ayudaba a cuantificar el peligro inminente cuando ocurren aluviones, esta medida era anotada y se procedía a reportar al personal de planta de SEDAPAL de la ocurrencia indicando el valor . Ejemplo de ello se muestra en la figura 3.1

- Se debe establecer dos lugares en el tramo del cauce del huayco para la instalación de los puntos de monitoreo.

- El sistema debe proporcionar una imagen del cauce durante la ocurrencia del aluvión. este requerimiento tiene un motivo similar al primero, el personal de vigilancia además de registrar el valor de altura de huayco en ese instante, durante ocurrencia procede a tomar una fotografía para capturar de la mejor forma el evento, acercándose al aluvión, arriesgando y poniendo en peligro su propia integridad. Como se muestra en las figuras 3.2 y 3.3.

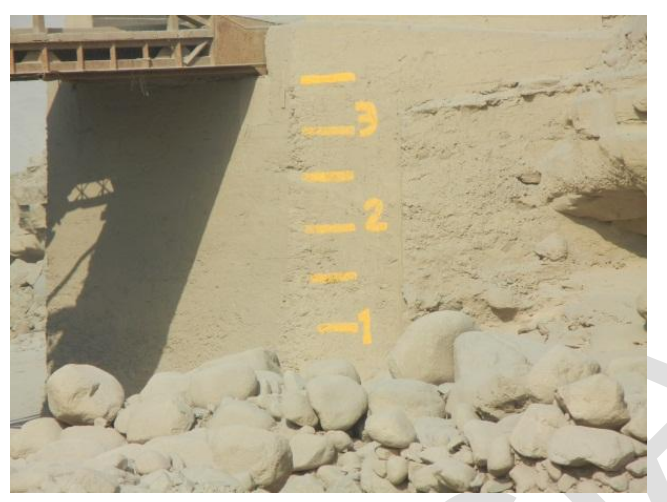

**Figura 3.1** Base del Puente Metálico con escalas pintadas (Fuente IGP)

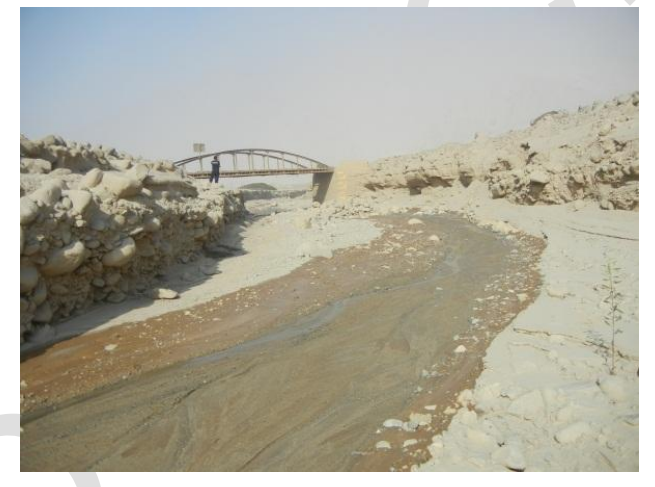

**Figura 3.2** Registro de eventos del Personal mediante una fotografía. (Fuente IGP)

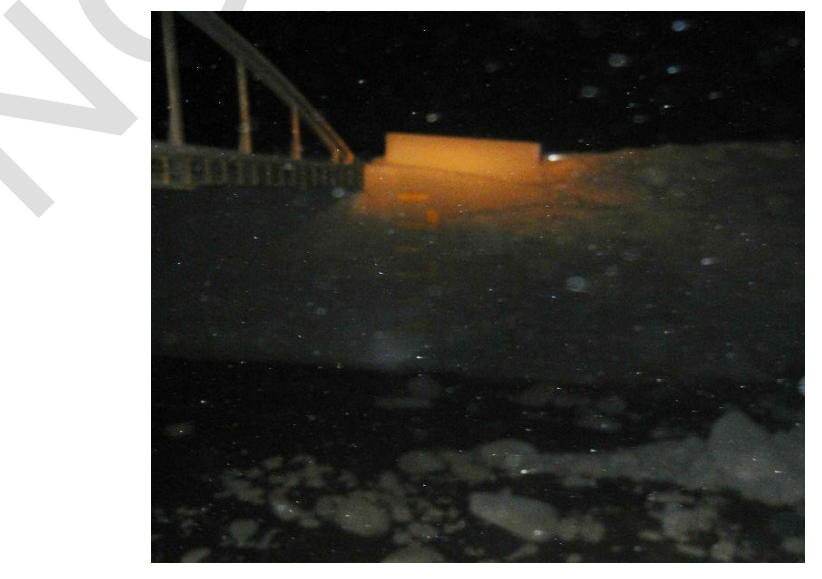

**Figura 3.3** Registro de eventos durante la noche. (Fuente IGP)

- El sistema debe ser robusto o estar suficientemente protegido para soportar las condiciones del terreno, las inclemencias de la naturaleza cuando ocurren aluviones, los fuertes vientos, la temperatura del ambiente y las lluvias, se debe establecer la electrónica necesaria para que pueda funcionar bajo estas condiciones. En la figura 3.4 se muestra una imagen del panorama del aluvión.

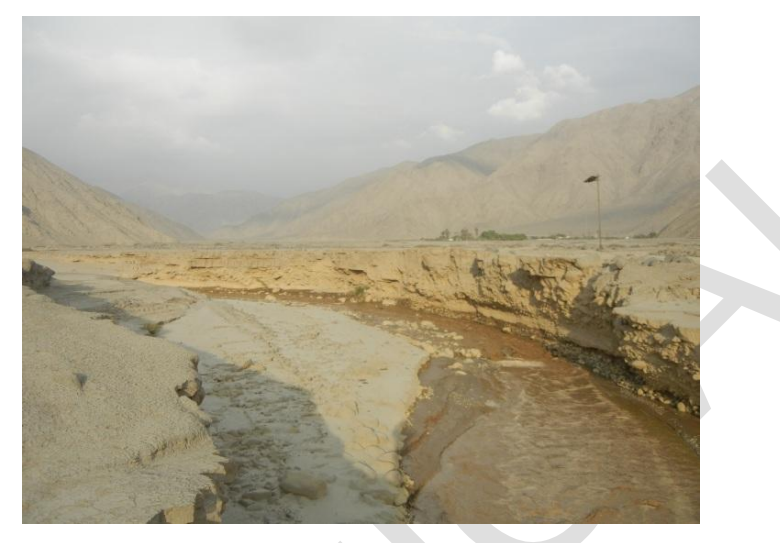

**Figura 3.4** Imagen del Panorama del Huayco. (Fuente IGP)

- El sistema debe almacenar la información en un archivo de texto del valor sensado correspondiente a la altura del aluvión, la información adquirida debe ser almacenada en un medio digital, en un formato definido que permita identificar la hora de inicio del huayco y su evolución durante el tiempo.

- El sistema debe ser autónomo, es decir generar una respuesta ante eventos como huaycos de manera automáticas sin la interferencia de una persona.- este punto busca que el Sistema de Alerta Temprana de Aluviones reemplaza toda la labor del personal del ROJ, el cual para validar una ocurrencia de huayco debe ir hasta la zona del cauce y después dar aviso.

- El sistema debe generar la energía suficiente para operar durante todo el año, y sobre todo operar de manera continua durante la temporada de aluvión, desde el mes de enero hasta el mes de abril.

- El sistema debe contar con un entorno web que permita a un usuario conocer el estado del Huayco, identificar el nivel sensado y visualizar las imágenes durante los aluviones.

- El sistema debe emitir alertas sonoras y ser capaz de dar aviso al personal del ROJ y SEDAPAL, para que tomen las acciones preventivas en caso ocurrencia de Huayco.

# **3.1.2 Estrategia de Desarrollo del Sistema**

La estrategia de desarrollo del sistema se enfoca y se establece cumpliendo con los requerimientos planteados, teniendo en cuenta las características y condiciones del terreno y medio donde se realice a cabo la instalación. En este punto se ha planteado como estrategia seis puntos:

- Lógica del sistema para la adquisición
- Generación de archivo de datos
- Procesamiento
- Comunicación
- Energía
- Respuesta

### **a. Lógica del sistema para la adquisición**

La lógica del sistema se centra en estimar la altura mediante un sensor. Estas mediciones se deben realizar de manera periódica enviándose el valor obtenido a una unidad central encargada de almacenar y procesar la información.

Dado que se estableció como requerimiento dos puntos de monitoreo, es necesario un bus de comunicación en el campo entre los puntos de monitoreo y una estación remota ubicada también en el campo. Este bus de comunicación debe ser de gran alcance, considerando que se debe instalar sobre un tramo del cauce del aluvión, mediante este bus se envía la información proveniente de los sensores hacia un dispositivo de cómputo, el cual identifica la ocurrencia de un huayco. Debe permitir también a futuro escalar a más puntos de monitoreo en caso se requiera y su alcance debe ser de 500 a 1000 metros aproximadamente.

#### **b. Generación de archivo de datos**

Los valores de la altura del aluvión proveniente de cada medición realizada en los puntos de monitoreo, deben almacenarse en un archivo de texto, con un formato que indique el año, la fecha, la hora, las alturas de los puntos y alguna otra variable que pueda ser proporcionados por los sensores desplegados en el campo, este archivo debe crearse de manera automática y ser capaz de adaptarse dependiendo del número de dispositivos instalados en el bus de comunicación.

Este requerimiento involucra el uso de un hardware capaz de comunicarse con un bus de comunicación, escribir en un medio digital y procesar la información, es por ello que se opta por el uso de un **sistema embebido** que pueda cumplir con estas tareas.

#### **c. Procesamiento**

El procesamiento consiste en almacenar la información que es obtenida periódicamente pero en un mayor intervalo de tiempo, es decir que debe almacenarse cierto número de muestras en un buffer para realizar luego un cálculo promedio, una media o una moda de las alturas obtenidas. Esta operación se definirá más adelante, pero el resultado de esta operación permite identificar la intensidad de un aluvión, los valores obtenidos como resultado del procesamiento se comparán con una tabla de

alturas de un aluvión la cual permite identificar la intensidad del aluvión.

### **d. Comunicación**

La comunicación debe realizarse de tres formas:

- En el campo mediante los sensores y la estación remota, la cual se realiza utilizando como medio el bus de comunicación,

- En el campo entre la cámara IP y la estación remota.

- Entre la estación remota y una estación central ubicada en el ROJ.

Es decir, mediante estas comunicaciones la información obtenida y procesada por la unidad de campo es enviada a la estación del ROJ para ser publicada en la interfaz web.

Debido a que la distancia existente entre el cauce y el ROJ es de aproximadamente 680 metros, se plantea que la comunicación sea mediante un enlace punto a punto.

### **e. Energía**

La energía del sistema de campo debe ser proporcionada por un sistema que genere energía a través de lo que se conocen como energías renovables. En base a las condiciones del terreno se puede hacer uso de un sistema fotovoltaico o un sistema de aerogeneradores, pero se descarta la segunda opción debido a que lo que predomina en este lugar durante la época de verano es el intenso sol y las altas temperaturas, pero solo vientos esporádicos.

La energía debe suministrar tensión a los sensores, mediante el bus de comunicación, la estación de campo, la cámara y los dispositivos para realizar la comunicación. Para ello es necesario establecer un consumo total de los equipos instalados en el cauce y la estación de campo para dimensionar el sistema fotovoltaico.

### **f. Respuesta**

La respuesta debe ser realizada por la estación central ubicada en las instalaciones del ROJ, haciendo uso de una computadora de escritorio para que ejecute una aplicación encargada de realizar la comunicación para recibir la información de campo, además realizar los avisos de alerta, emitiendo una alerta sonora a través de una alarma y enviando avisos en formato digital a través del uso de correos electrónicos.

## **3.2 Determinación de puntos de monitoreo**

Para determinar los puntos de monitoreo primero se debe tener en consideración lo siguiente:

- Los aluviones en esta zona se realizan de manera periódica año tras año durante los meses de enero a abril

- El cauce es bastante grande, su altura varía a lo largo del cauce entre 3 ,5 y 6 metros en las partes más altas.

- Se tienen dos cauces que convergen los cuales son Rio Seco y Huaycoloro,

Para identificar el aluvión es necesario ubicar un punto de monitoreo posterior a este punto donde se unen estos cauces, y como forma de reconocer si el cauce proviene solo de Rio Seco o Huaycoloro se instala uno de los puntos de monitoreo en uno de los cauces. Por ejemplo, si se instala un punto de monitoreo en el cauce de Río Seco, y la detección se realiza solo en el punto de la unión y no en el otro punto de monitoreo se puede conocer que el aluvión proviene de un solo cauce, es decir por el cauce del Rio Huaycoloro, por el contrario si se identifica en ambos puntos de medición se entiende que el aluvión proviene del Río Seco pero se deja libre la opción de identificar que el huayco proviene del lugar donde no hay instalado punto de monitoreo alguno

La distancia entre los puntos de monitoreo es aproximadamente 100 metros, una distancia que permite observar variaciones de altura en los cauces. Adicionalmente el punto donde está instalada la estación de campo cuenta con una cámara la cual puede enfocar el cauce del aluvión y para tener una mayor cobertura de todo el cauce se plantea instalar en un punto más alejado después de la unión de los cauces. Además, los puntos donde se realizan las instalaciones deben ser puntos altos donde se asegure o se tenga conocimiento que el aluvión no pasa o no está incluido en su recorrido. Los puntos de monitoreo son ilustrados en la figura 3.5.

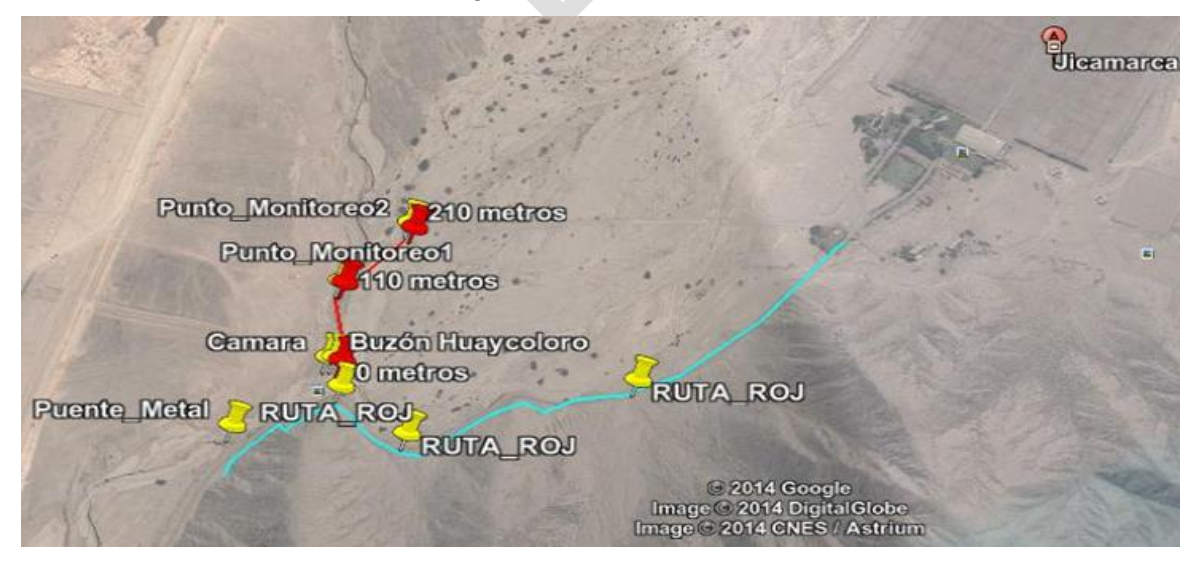

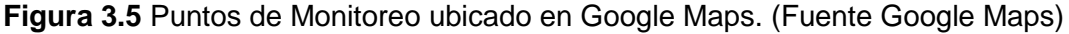

#### **3.3 Esquema y dimensionamiento de la solución**

En este sección se desarrolla el esquema del sistema y el dimensionamiento donde se analiza y determina los dispositivos electrónicos seleccionados.

### **3.3.1 Esquema**

Se plantea que el sistema conste de dos subsistemas:

- Una estación remota que se encarga de realizar las tareas en el campo. Ver figura 3.6.

- Una estación central ubicada en las instalaciones del ROJ, encargado de realizar las tareas de visualización, monitoreo y alerta. Ver figura 3.7.

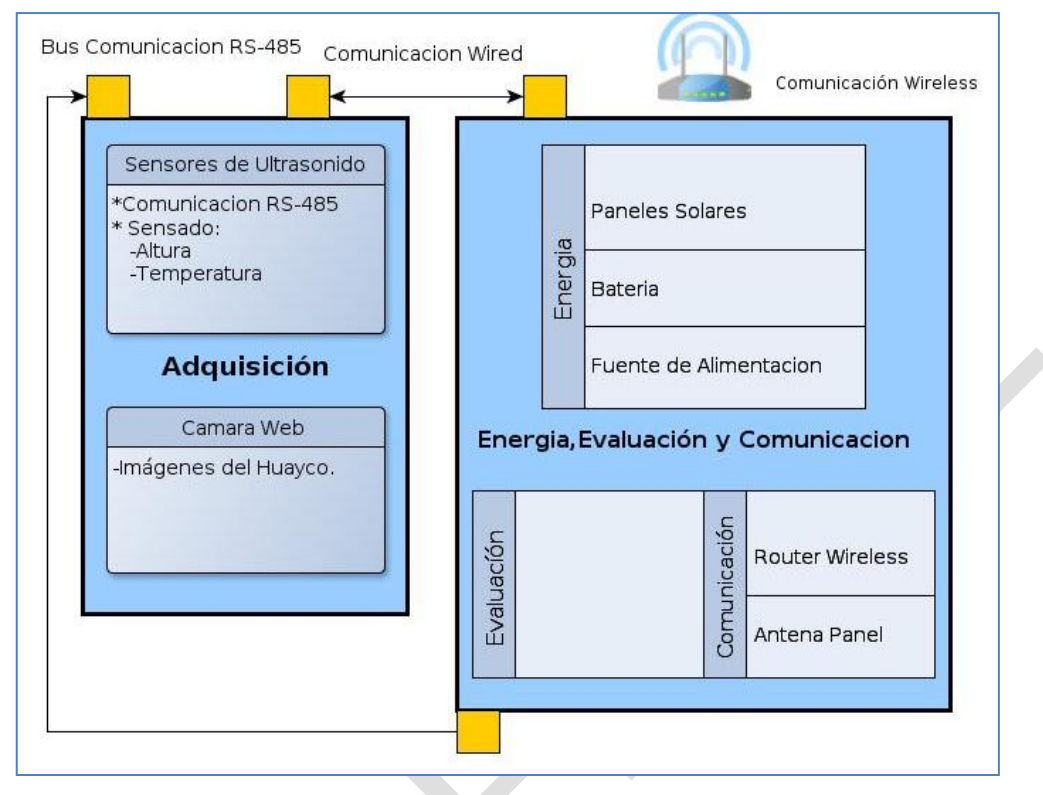

**Figura 3.6** Equipos de campo de estación remota (Fuente: Elab. propia)

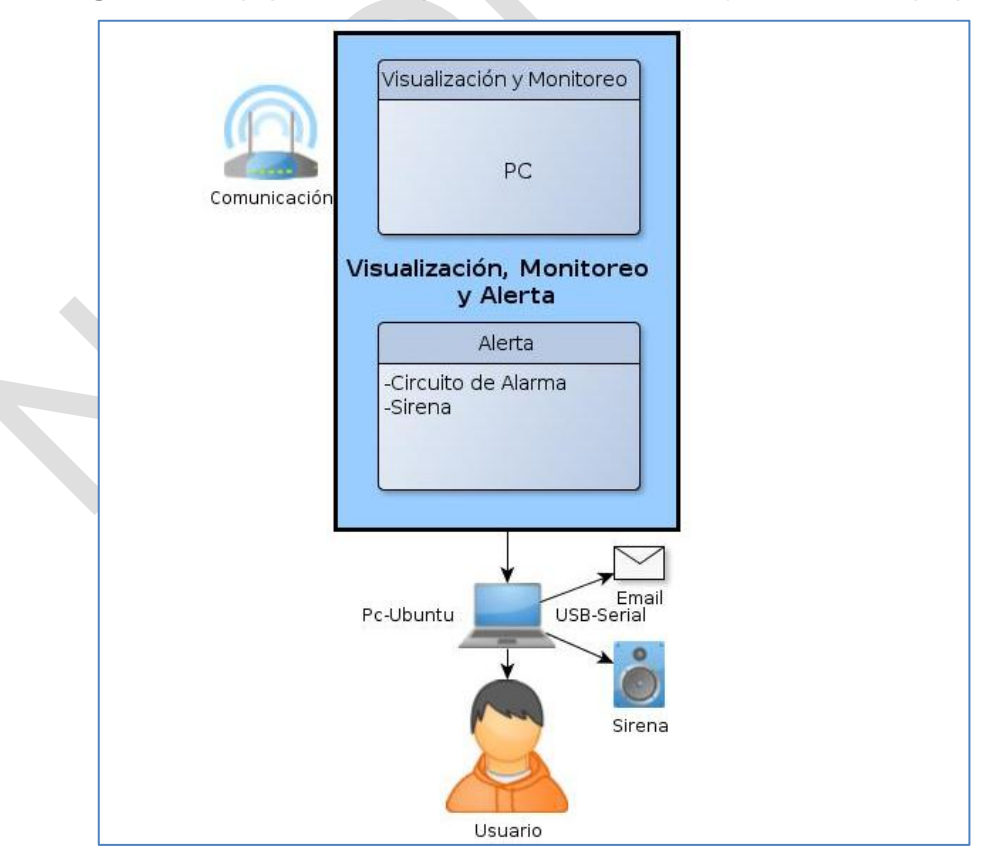

**Figura 3.7** Estación central (Fuente: Elaboración propia).

La estación remota ubicada en el campo debe contener los equipos de adquisición, utilizada para la evaluación de las variables sensadas, los que proporcionan la energía y sirven para realizar la comunicación entre el campo y la estación ubicada en el ROJ.

El esquema de la estación central ubicada en las instalaciones del Radio Observatorio de Jicamarca es la que permite la visualización, monitoreo y alerta de los eventos de aluviones detectados.

### **3.3.2 Dimensionamiento de la solución**

En esta sección se explica el dimensionamiento del sistema, analizando y determinando los dispositivos electrónicos, ello en base a los requerimientos establecidos y a la lógica del sistema.

### **a. Análisis de alternativas**

Se analiza por cada requerimiento:

### **a.1 Lectura y registro de altura del aluvión**

Uno de los requerimientos establece que se debe medir la altura del aluvión, de acuerdo a lo mencionado en la sección 2.3.3.a (Lectura y registro), en la que SAT debe "tomar las lecturas correspondientes, manteniendo una vigilancia pormenorizada, continua y permanente para conocer sus cambios y evolución".

La altura puede ser medida de diferentes formas debido a la diversidad de sensores de altura. Los tipos de sensores y una comparación entre cada uno de ellos: capacitivos, conductivos, ultrasónico, fotoeléctrico, magnéticos, radiactivo, microondas se mencionan a continuación.

Las siguientes consideraciones se deben tener en cuenta para la elección.

- **Tipo de materiales que arrastra**.- Es decir flujo de lodo, piedras y maleza, razón por la cual no se puede colocar un *sensor de tipo invasivo*, pues el sensor se perdería debido a que sería arrastrado durante la ocurrencia del aluvión.

- **Conocer la altura del huayco.-** Esto en un punto del cauce e identificar la variación de la altura en función del tiempo. Debido a esto no se consideran sensores de tipo *on-off*, por el contrario se deben seleccionar sensores que permitan realizar mediciones periódicas en tiempos cortos de tiempo para establecer una operación continua.

- **Característica del terreno**.- Aquí se pueden identificar tres puntos, el primero es la forma como se comunica el sensor teniendo en cuenta que se instalará en el cauce del aluvión o en las inmediaciones cercanas, la cantidad de energía que consume y el rango de medición o sensado de altura que permite realizar.

Dadas estas consideraciones, en la tabla 3.1 se identifica la mejor opción para seleccionar el tipo de sensor y que características deben presentar.

La elección para este caso es reducida a un sensor de nivel tipo ultrasónico y de

microondas.

El sensor de *microondas* tiene aplicaciones en la industria petrolera y petroquímica y su operación radica en un conjunto de equipos y dispositivos, lo cual en el caso de estudio resulta poco práctico, pues las condiciones del terreno no permiten tener un ambiente o una instalación apropiada para este tipo de sensor, por este motivo se opta por *el sensor de ultrasonido.*

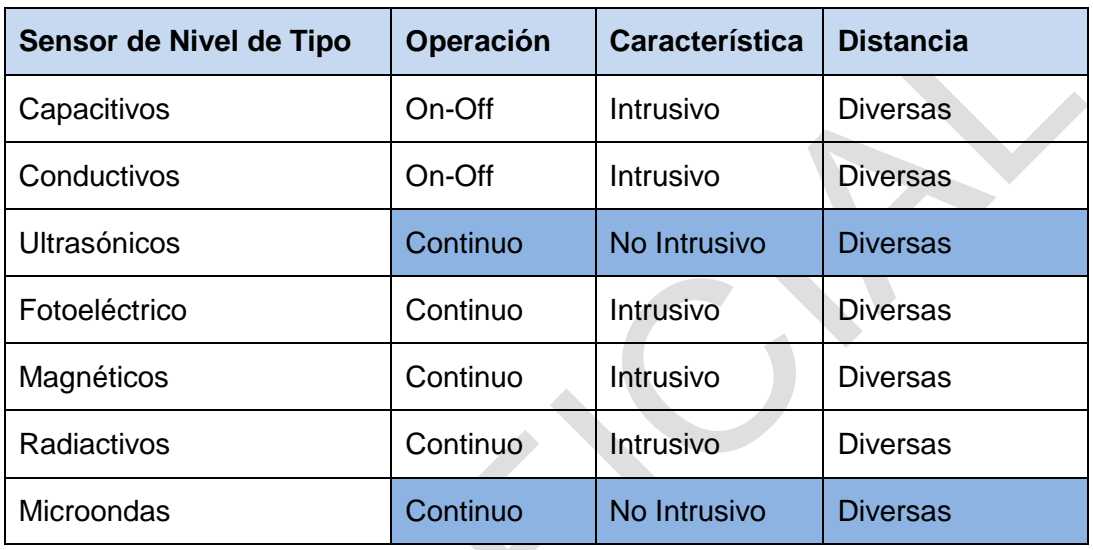

**Tabla 3.1** Comparación de sensores (Fuente: Elab. propia)

El sensor de ultrasonido debe tener un rango de medición de hasta 4 o 5 metros, para comunicarse a grandes distancias, pues se plantean dos puntos de medición. La siguiente subsección trata el modo de comunicarse con el sensor.

## **a.2 Monitoreo**

El monitoreo requiere de dos elementos: un sistema remoto y una estación central.

## **Unidad remota**

Esta unidad consiste de un sistema de procesamiento dedicado, que se encarga de la adquisición y almacenamiento de datos de los sensores, además de la comunicación con la estación central. Es por ello que se determina el uso de un sistema dedicado, que es un computador dedicado a realizar funciones específicas con un bajo consumo de potencia. Este debe disponer de entradas y salidas tanto analógicas como digitales, así como de un puerto Ethernet y uno RS485 (según se sustenta en el punto a.4 de esta sección).

## **Estación Central**

La estación central consiste en un computador en la estación central que recibe los datos provenientes de la unidad remota, los procesa, los evalúa, emite alertas y publica cierta información en una interfaz web, para los usuarios del ROJ y de SEDAPAL. Esta debe activar a una alarma y estar conectada a la red.

### **a.3 Captura y transmisión de imágenes**

Para cumplir con el requerimiento de proporcionar una imagen del evento, es necesario utilizar una cámara de bajo consumo de potencia porque su operación y monitoreo se realiza en el campo.

Actualmente las cámaras cuentan con computadoras incorporados que permiten configurar el modo de operación de la cámara, es decir obtener una fotografía o video y enviar las imágenes hacia un servidor. Razón por la cual se selecciona en este punto una cámara IP.

La cámara seleccionada permite manejo remoto, por lo cual se desarrolla un programa para controlar su operación.

### **a.4 Transmisión de información de datos entre Dispositivos**

Uno de los requerimientos establece dos puntos de medición del nivel de altura de un aluvión, para ello el sensor de ultrasonido deberá permitir la comunicación y transmisión de la altura y temperatura sensada en el cauce del aluvión mediante un canal de comunicación, cumpliéndose así lo establecido en la sección 2.3.3.b "Luego que las lecturas hayan sido tomadas y registradas, éstas deben ser transmitidas inmediatamente…"

Se debe destacar tres tipos de requerimientos de comunicaciones:

- Entre los sensores y la unidad remota.

- Entre la unidad remota y la estación central.
- Entre la estación central y los usuarios.

### **1. Entre los sensores y la unidad remota**

Este canal de comunicación debe:

- Cubrir una larga distancia (hasta 1 km)
- Ser inmune al ruido

Ante esto se identifican dos soluciones:

- Utilizar un bus de comunicación.
- Establecer enlaces de comunicación inalámbricos.

El enlace de comunicación inalámbrico en cada sensor se descarta, por cuanto cada uno de ellos requiere una fuente de energía autónoma (con panel solar propio).

Revisando las tecnologías existentes y restringiéndose al requerimiento principal, se opta por el uso de un bus de comunicación RS-485 que si es inmune al ruido y cubre largas distancias. La selección del bus de comunicación RS-485 sobre otros buses se sustenta en la tabla 3.2.

Como se puede ver en la tabla 3.2, a diferencia de otros buses, el bus de comunicación RS-485 presenta diferentes beneficios, pues es inmune al ruido por ser un bus diferencial, es ideal para conectar dispositivos electrónicos grandes distancias (hasta 1200 metros), además permite llevar el voltaje necesario para energizar los sensores.

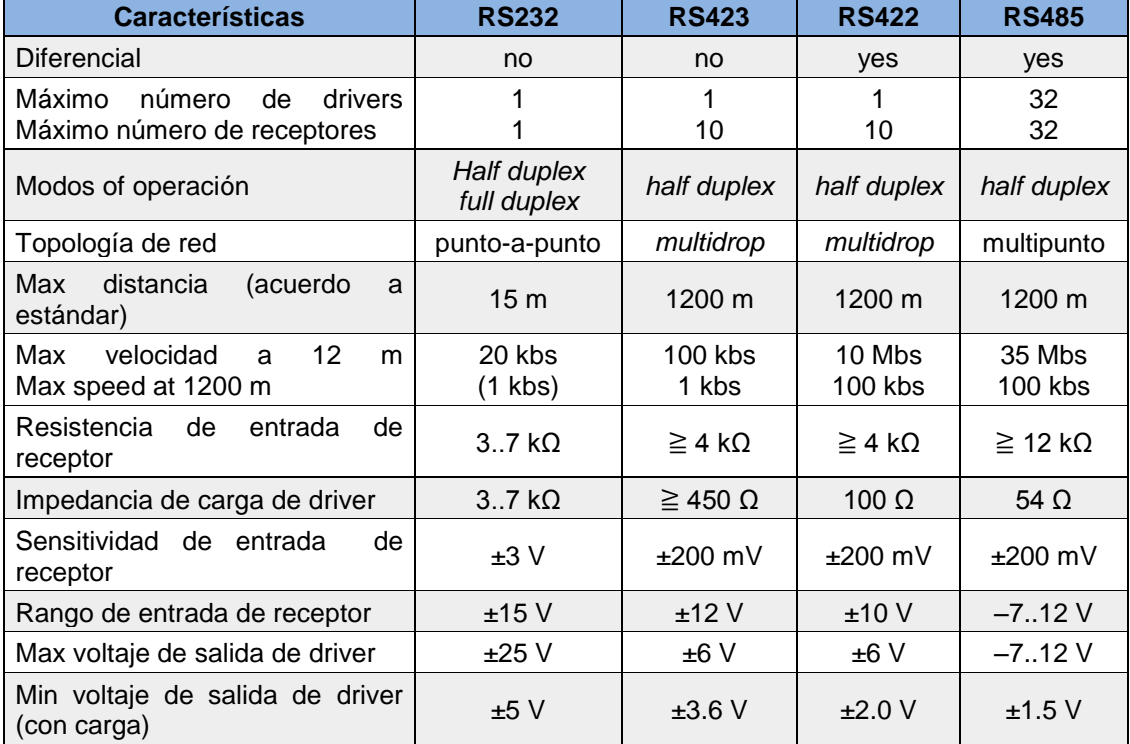

**Tabla 3.2** Características de RS232, RS422, RS423 y RS485 (www.lammertbies.nl)

En la tabla 3.2, debido a las ventajas mostradas se determina que el sensor de nivel de ultrasonido transmita la información mediante un bus de comunicación RS-485.

## **2. Entre la unidad remota y estación central**

Hasta esta parte se han mencionado dos estaciones de trabajo, es decir una estación remota dedicadas a realizar tareas de adquisición y almacenamiento y la estación central utilizada para monitorear y suministrar la información al usuario, para que éstas se comuniquen es necesario el uso de un canal de comunicación el cual en este caso es una comunicación inalámbrica punto a punto debido a la gran distancia entre el cauce del aluvión y el ROJ

El panorama más práctico y sencillo de resolver la comunicación entre dos equipos de cómputo ubicados en diferentes lugares, es el uso de dos antenas direccionales conectadas cada una a un enrutador en cada punto, establecido este enlace se puede envía la información la cual es bidireccional, brindando la facilidad de controlar a la estación en el campo desde la estación central que esta ubicada en el ROJ. Este canal de comunicación debe cubrir una distancia de 700 metros, y tener la capacidad de manejar un ancho de banda para la transferencia datos, imágenes y video.

El terreno no permite realizar un cableado, la distancia es mayor a 100 metros y el

costo de la opción de fibra, aun si se pudiera cablear subterráneamente, sería elevada, y tampoco se cuenta con infraestructura pública que permitiera realizar la instalación (luz, cable tv, o telefonía fija). Tampoco se cuenta con servicios de telefonía inalámbrica, lo que hubiera permitido hacer uso de la tecnología 3G-4G para la implementación del sistema.

Es por estos motivos que se opta por una solución inalámbrica. Para el caso de estudio, el IEEE 802.11 (WiFi) en un enlace punto a punto. En la tabla 3.3 se muestran las características de la familia de protocolos IEEE 802.11.

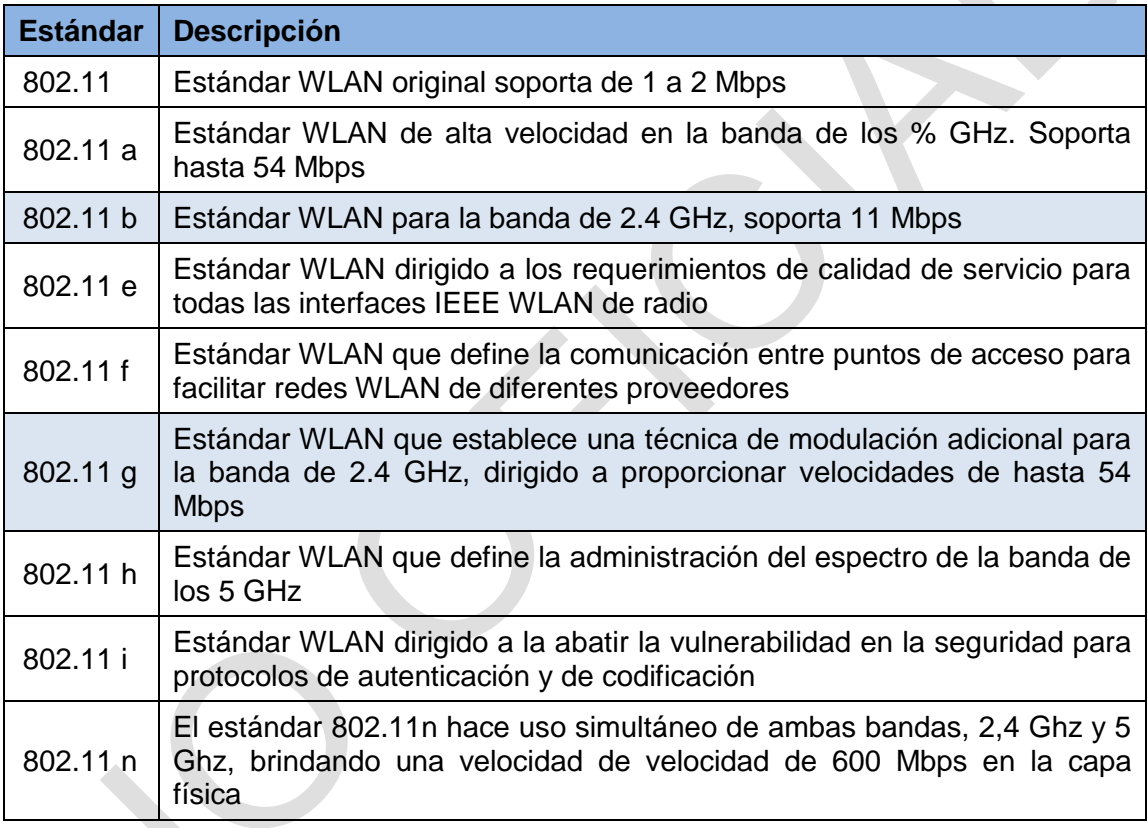

**Tabla 3.3** Familia de protocolos IEEE 802.11 (Fuente: IEEE)

A efectos de hacer posible una comunicación de datos, es necesario tres elementos:

- Dos Antenas direccionales para la banda de 2.4 GHz (En el campo y la estación central)

- Dos *enrutadores* (En el campo y la estación central)

- Un *conmutador* en el campo, al cual se conecta la cámara IP, el embebido y para tareas de mantenimiento de la unidad remota.

## **3. Entre la estación central y los usuarios**

La estación central, además de incorporar una tarjeta de red para la comunicación con la unidad remota, debe incluir otra para acceder a Internet, para hacer posible el envío de correos y la publicación de datos en la página web diseñada especialmente para el sistema.

#### **a.5 Robustez**

Para que el sistema sea robusto, cada elemento se debe proteger de manera adecuada para realizar su función específica y que su operación no se interrumpa en el transcurso del tiempo, por ellos los sensores y lo elementos responsables de la evaluación y transmisión de la información deben estar protegidos. Para la protección de los equipos se define que se instalen en un buzón que se encuentre bajo tierra y estén conectados mediante cables que conduscan la energía y transmitan la información respectivamente.

## **a.6 Energía**

Para tener autonomía de energía, se determina usa energía renovable, en este caso la energía del sol. Para ello se debe instalar un sistema fotovoltaico dimensionado dependiendo del consumo y características de todos los dispositivos electrónicos instalados en el campo, esto involucra el uso de paneles solares, controlador de carga y baterías.

En el capítulo IV se explica el consumo de potencia de cada equipo y el dimensionamiento realizado para calcular la capacidad de la batería, el controlador de carga y el número de paneles solares.

### **b. Selección de dispositivos**

Los dispositivos seleccionados dependiendo de la función que realizan se pueden clasificar en:

- Adquisición.
- Evaluación.
- Energía.
- Comunicación.
- Alerta.

## **b.1 Adquisición**

En la parte de adquisición se hace referencia al sensor de ultrasonido y la cámara IP.

### **El sensor SRF485**

Es un sensor de ultrasonido, que utiliza la norma RS-485 para la comunicación. Se puede utilizar un máximo de 127 módulos en el mismo bus. Puede ser alimentado con una tensión entre 8 y 24 VDC. Utiliza un conector de 10 pines IDC que le facilita el cableado de un gran número de sensores. El rango de medición está entre 30 cm. y 5 metros. Este sensor fue seleccionado porque cumple con los requerimientos de altura de instalación, bus de comunicación y energía.

En la tabla 3.4 se muestran las principales características y en la figura 3.8 la vista

superior, inferior y pines del dispositivo.

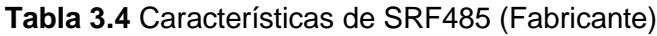

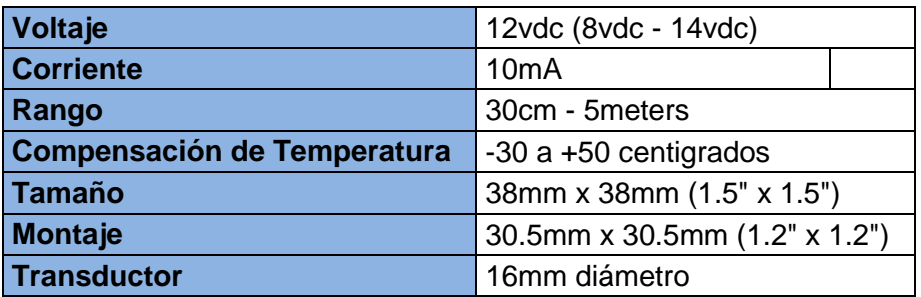

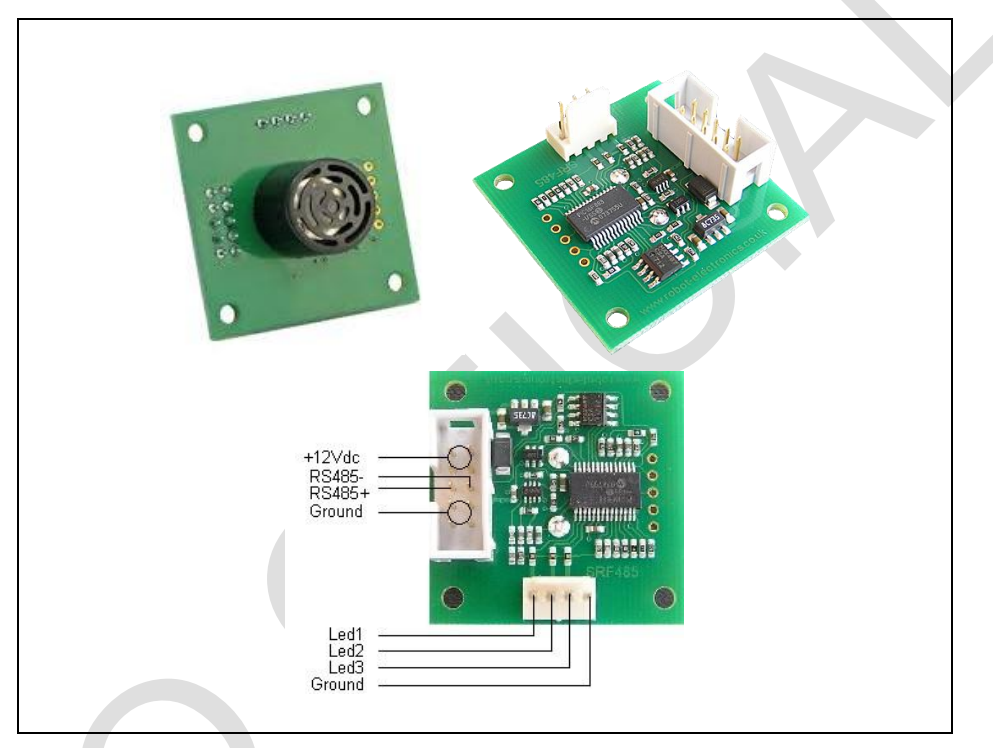

**Figura 3.8** Sensor de Ultrasonido SRF-485 (Fuente: Ref. [18])

El sensor es programable y permite obtener su número de identificación, además de los parámetros de altura y temperatura. En la tabla 3.5 se muestran los comandos que permite utilizar el sensor.

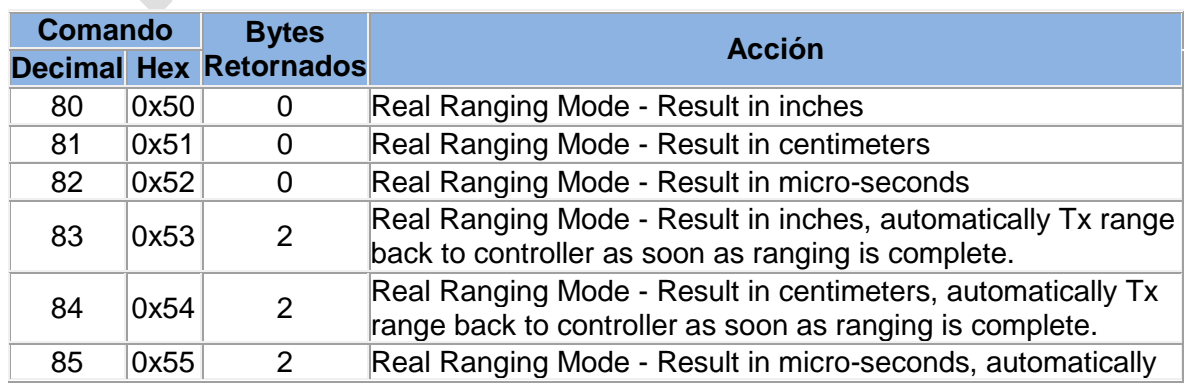

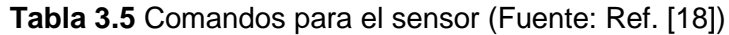

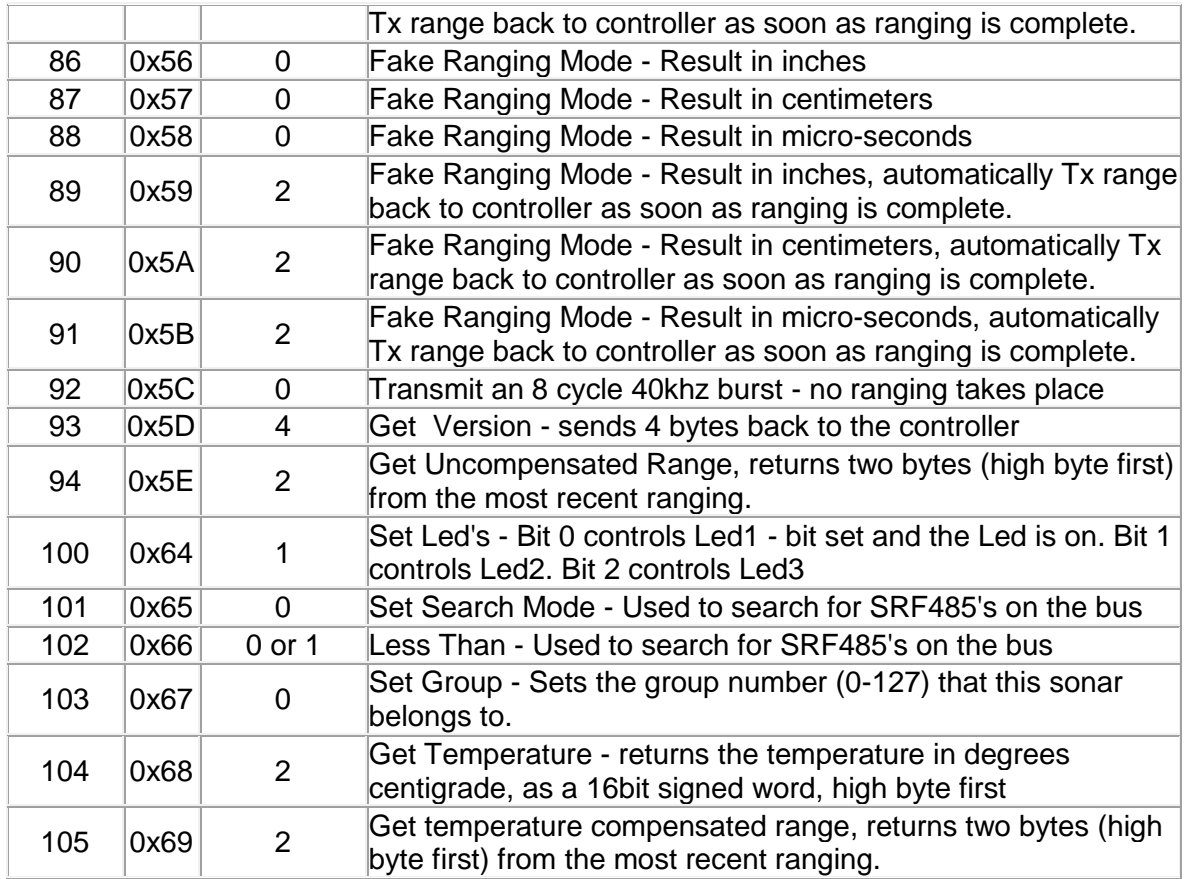

## **La cámara IP** *Foscam*

El consumo máximo de potencia de la cámara IP Foscam es de 5 W, es una cámara de exterior de 640\*480 *MJPEG* con conexiones WiFi b/g/N y cable de red, incluye también LEDs infrarrojos, con un alcance de 30m con un ángulo de visión de 30 grados. Esta cámara presenta un bajo consumo de potencia en comparación con otras cámaras, adicionalmente permite la adquisición de imágenes y video desde una aplicación desarrollada en el programa *python*, lo cual facilita la comunicación con un servidor web.

En la tabla 3.6 se muestran las características de la cámara y en la figura 3.9 se muestra su imagen.

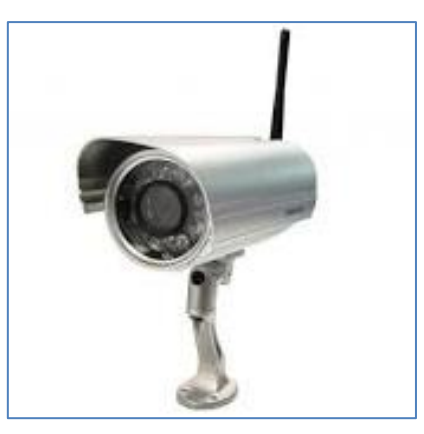

**Figura 3.9** Cámara IP Foscam 9805 (Fuente: Ref. [19])

| <b>Sensor</b><br>de imagen     | Sensor                      | 1/4" Sensor CMOS a color                                                                                        |
|--------------------------------|-----------------------------|----------------------------------------------------------------------------------------------------|
|                                | Resolución                  | 640 x 480 Pixels (300k Pixels)                                                                                  |
|                                | Iluminación                 | 0 Lux mínimo                                                                                                    |
|                                | Controles                   | Control de brillo, contraste y frecuencia de luz.<br>Automáticos y manuales                                     |
| <b>Lentes</b>                  | Lente                       | Cristal; Lentes IR-infrarrojas de visión nocturna;<br>rosca estándar CS-Mount para intercambio de<br>objetivos. |
|                                |                             | f: 6 mm, 35° visión diagonal (30° horizontal)                                                                   |
| <b>Vídeo</b>                   | Compresión<br>vídeo         | <b>MJPEG</b>                                                                                                    |
|                                | Imágenes/seg.               | 15 fps (VGA), 30 fps (QVGA)                                                                                     |
|                                | Resolución                  | 640 x 480 (VGA), 320 x 240 (QVGA)                                                                               |
|                                | Volteo imagen               | Vertical / Horizontal                                                                                           |
|                                | Frecuencia luz              | 50Hz, 60Hz o Exterior                                                                                           |
|                                | Ajustes vídeo               | Brillo, Contraste                                                                                               |
| <b>Comunicación</b>            | Red Ethernet                | 10/100 Mbps RJ-45                                                                                               |
|                                | Protocolos                  | HTTP, FTP, TCP/IP, UDP, SMTP, DHCP, PPPoE,<br>DDNS, UPnP, GPRS                                                  |
|                                | WiFi                        | IEEE 802.11 b/g/n                                                                                               |
|                                | Velocidad datos             | 802.11b: 11Mbps (Max.), 802.11g: 54Mbps (Max.),<br>802.11n: 150 Mbps (Max.)                                     |
|                                | Seguridad WiFi              | Encriptación WEP, WPA, WPA2                                                                                     |
| <b>Sistemas</b><br>compatibles | <b>Sistema</b><br>operativo | Windows 2000/XP, Vista, 7, 8; MacOS, iOS,<br>Android                                                            |
|                                | Navegador                   | IE, Firefox, Chrome, Safari                                                                                     |
| <b>Datos físicos</b>           | Luz infrarroja              | 60 IR LEDs, Alcance nocturno hasta 30 m                                                                         |
|                                | <b>Dimensiones</b>          | En mm.: 180 (La) x 98 (An) x 103 (Al)                                                                           |
|                                | Peso                        | 1000 gr (accesorios incluidos)                                                                                  |
| <b>Alimentación</b>            | Alimentación                | Adaptador DC 5V/2.0A (incluido). El cable mide<br>1,5 m. Alargadores de 3 m disponibles                         |
|                                | Consumo                     | 5 W máximo                                                                                                    |
| <b>Entorno</b>                 | Temperatura                 | $-20^\circ$<br>$55^{\circ}$ C<br>(operativa)<br>$-20^{\circ}$ C ~ 60° (almacenamiento)                          |

**Tabla 3.6** Especificaciones técnicas de la cámara IP modelo FI8905W (Ref. [19])

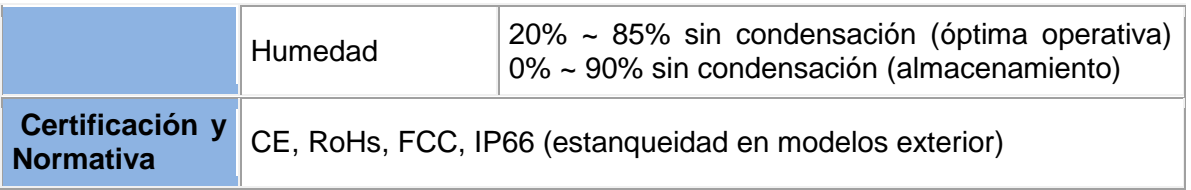

# **b.2 Evaluación**

La parte de evaluación consiste en el sistema dedicado y en el computador de escritorio. El sistema dedicado proporciona un alto rendimiento y provee una forma fácil de solucionar problemas mediante una conexión cableada o inalámbrica para diferentes tipos de aplicaciones como equipos de visualización, servidores web embebidos, etc.

El modelo de sistema dedicado seleccionado es el GESBC-9260S *Embedded Single Board Computer*, ver figura 3.10.

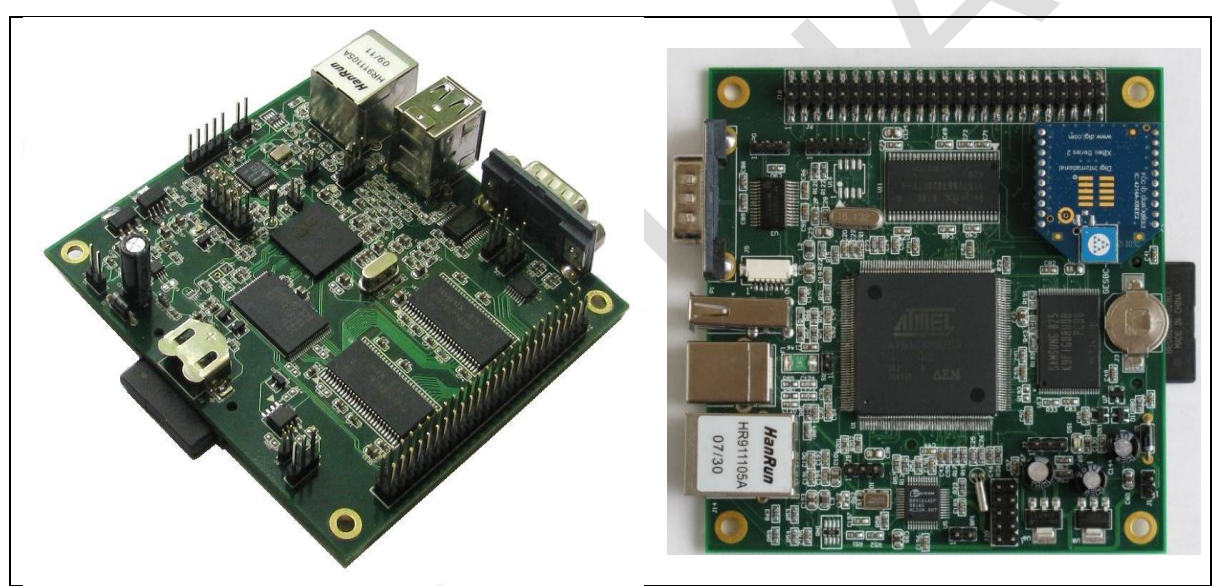

**Figura 3.10** GESBC-9260S (Fuente: Ref. [20]

El sistema dedicado tiene un consumo de 5 voltios a 0.4 amperios.

Las características principales del sistema dedicado son mostradas en la tabla 3.7:

**Tabla 3.7** Especificaciones GESBC-9260S (Fuente: Fabricante)

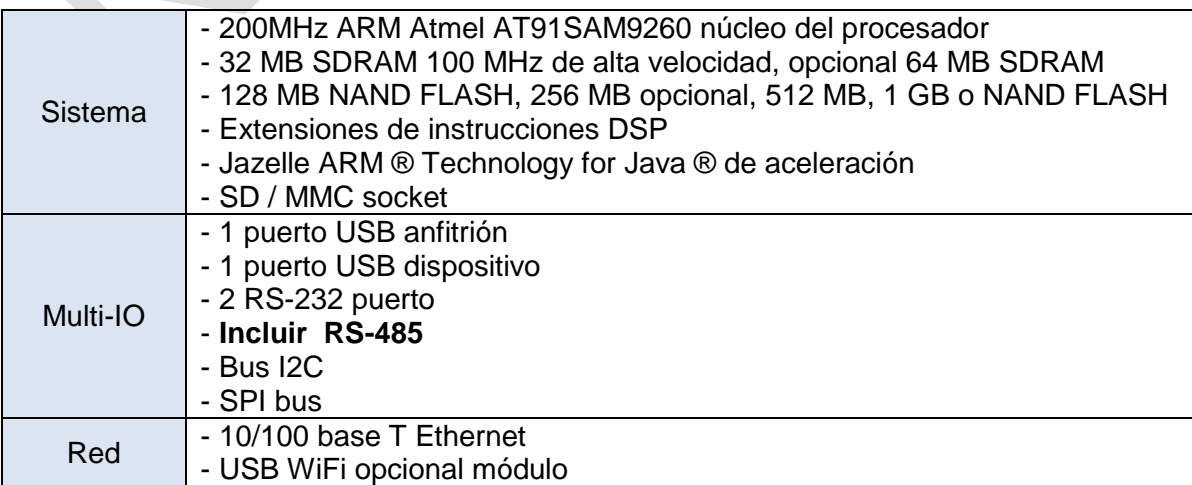

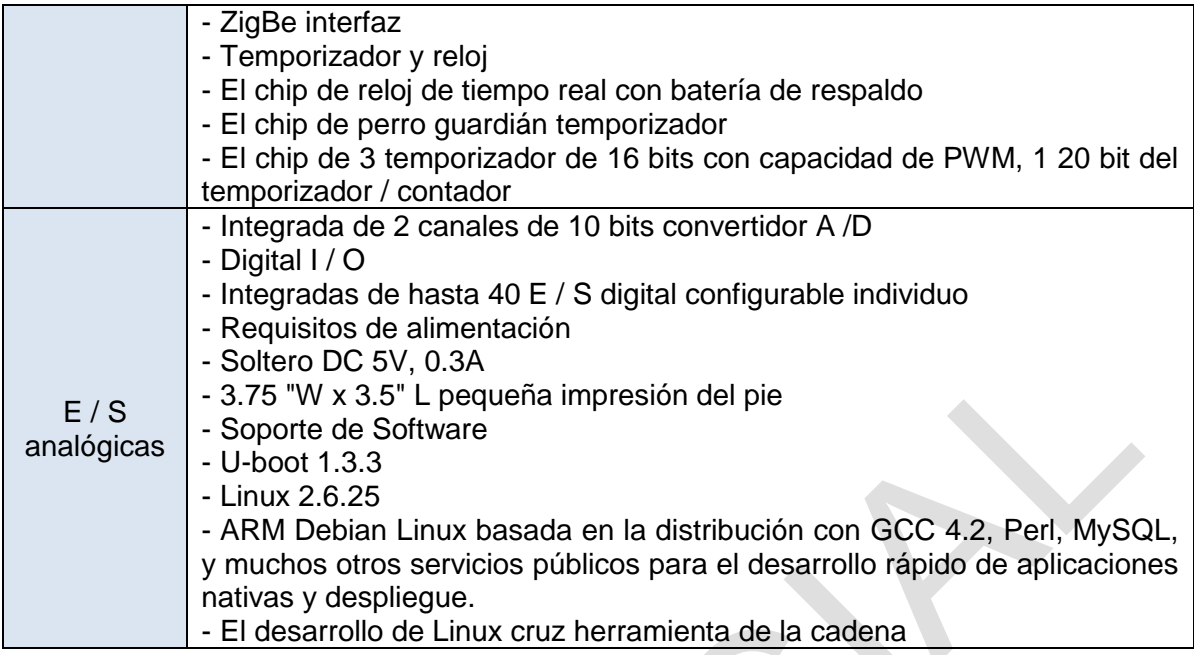

# **b.3 Energía**

Los paneles solares, la batería y el controlador de carga son los dispositivos seleccionados para suministrar la energía.

Los paneles solares elegidos son los SP36, con potencia promedio generada de 36 Watts, la corriente promedio que genera varía entre 2.1 y 4.2 ampers. En la figura 3.11 se muestra al panel solar SP36.

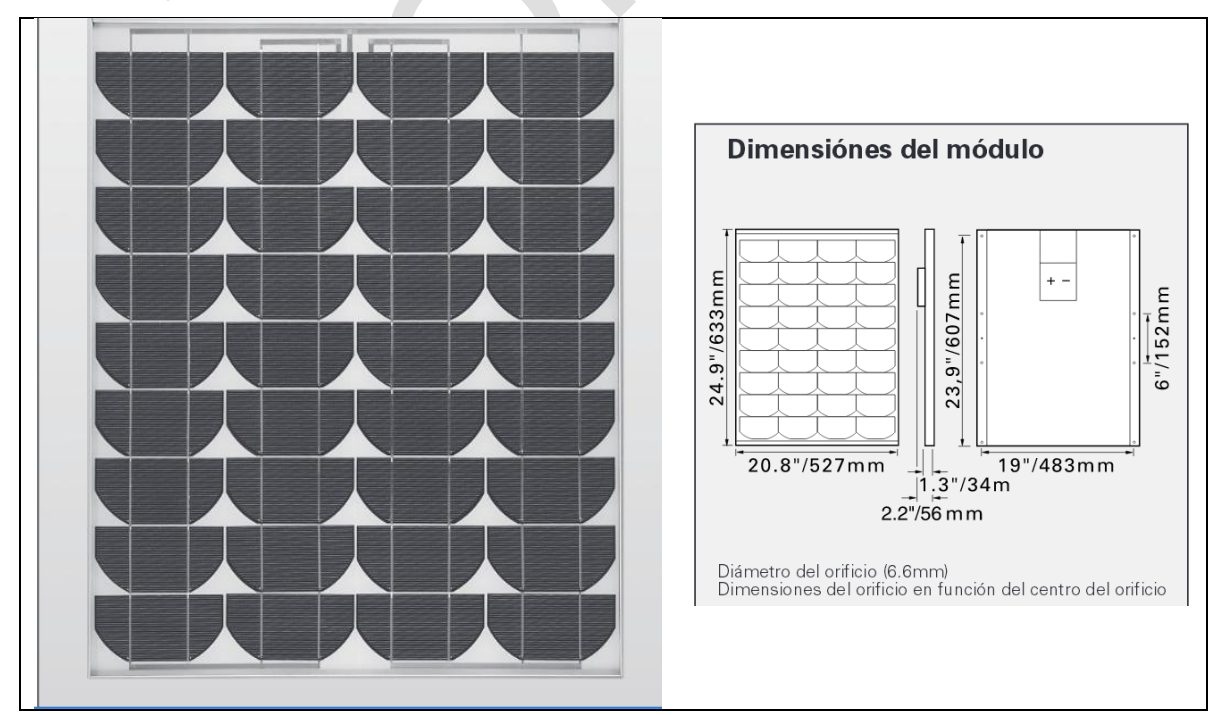

**Figura 3.11** Paneles Solares (Fuente: Ref. [21])

En la tabla 3.8 se muestran sus características.

**Tabla 3.8** Características de los Paneles Solares (Fuente: Ref. [21])

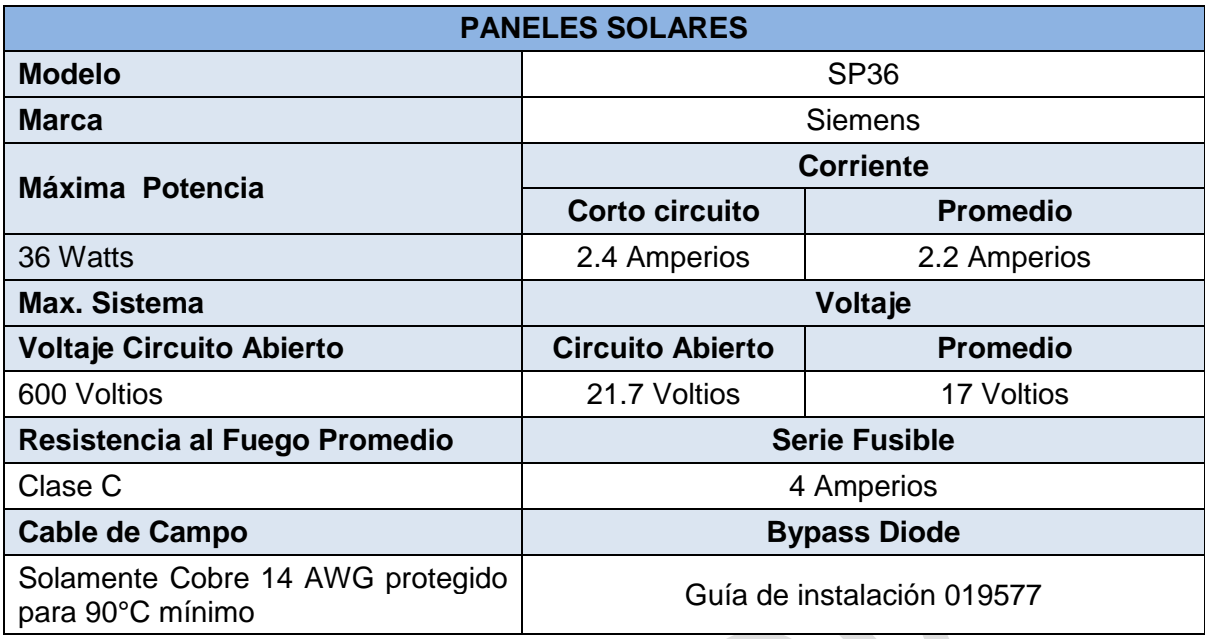

La batería seleccionada es libre de mantenimiento, suministra un voltaje de 13 Voltios a plena carga con una capacidad de 110AH, para el sistema se decide adquirir una batería de la marca Bosch. Ver figura 3.12.

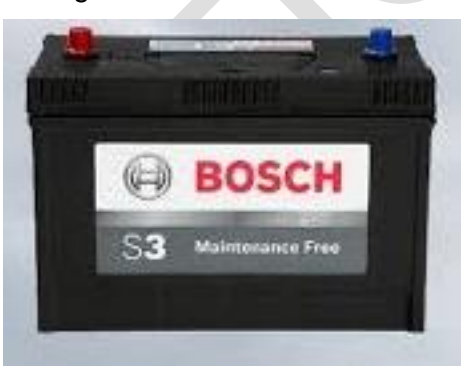

**Figura 3.12** Batería (Fuente: Fabricante)

**Tabla 3.9** Características de la Batería (Fuente: Fabricante)

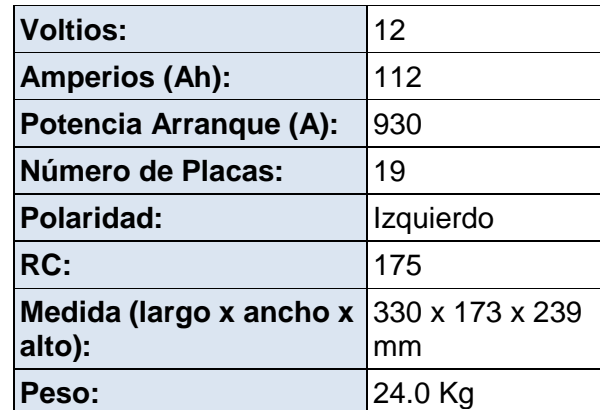
El controlador de carga de este equipo, controla el voltaje y la corriente generada por un panel solar, que se aplica a la batería, además se debe evitar el sobrecargarla y proveer de energía a una carga final. Para el sistema se utiliza un controlador de carga de 12 Volts a 10 Ampers. En la figura 3.13 se muestra una imagen del controlador de carga.

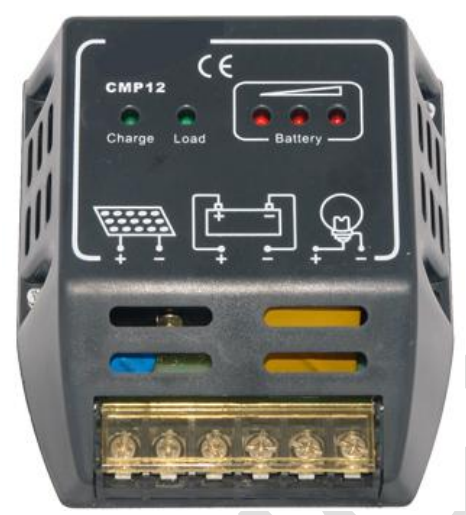

**Figura 3.13** Controlador de Carga (Fuente: Fabricante)

El controlador de carga PWM para panel Solar, se puede utilizar en un panel solar de hasta 150 watts de potencia máxima. Dependiendo del estado de la batería, el controlador ajusta la corriente de carga. Sus características son mostradas en la tabla 3.10.

**Tabla 3.10** Tabla de Características del Controlador de Carga (Fuente: Fabricante)

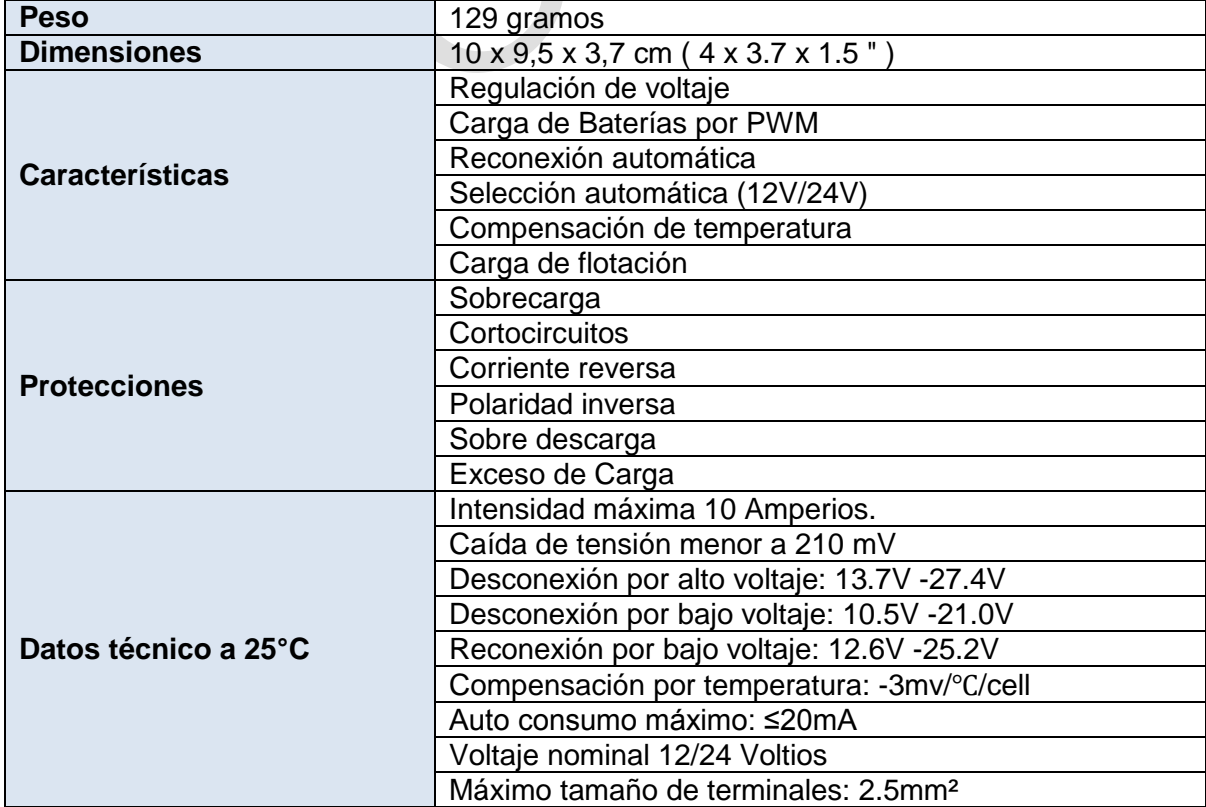

Como la fuente principal proporciona 12 voltios, pero algunos dispositivos (sistema embebido y la cámara IP) utilizan 5 voltios, entonces se diseñó una tarjeta que convierte DC/DC cuyo diseño es mostrado en el Anexo C.

# **b.4 Alerta**

La alerta se activa desde la computadora ubicada en la estación central medienta la sirena de alarma cuyas características de potencia son 90 W a 220 Voltios. Ver figura 3.14. La activación de la sirena se realiza mediante un circuito conectado a un puerto USB. Para su activación se diseñó una tarjeta especial la cual es descrita en el anexo D.

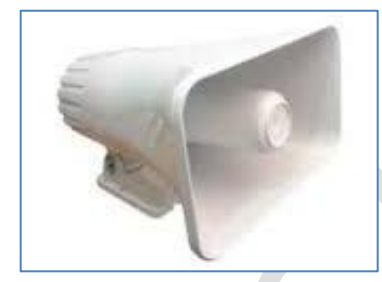

**Figura 3.14** Sirena de Alarma (Fuente: Pronext)

Las características básicas de la sirena de alarma son:

- 90 Watts 220 Voltios
- Diseñada para Interiores y Exteriores
- Sonidos: Ambulancia y Patrullero

## **b.5 Comunicación**

La comunicación entre la estación remota en el campo y la estación de monitoreo se realiza mediante un enlace inalámbrico, para ello es necesario el uso de dos antenas y dos equipos *enrutadores* que permiten hacer el enlace punto a punto. El *enrutador* empleado para esta función es el D-Link Air plus Xtreme G DWL-2100AP, el cual se muestra en la figura 3.15. En la tabla 3.11 se muestran las características del enrutador.

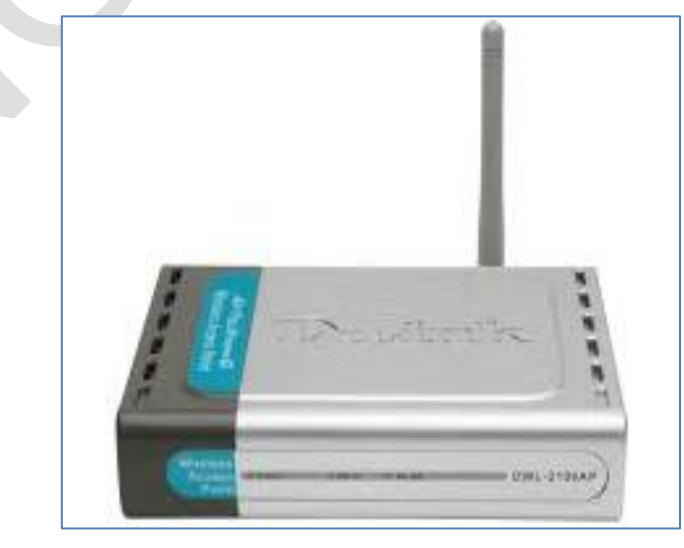

**Figura 3.15** Enrutador D-Link (Fuente: fabricante)

| Ancho de Banda            | 108 Mbps                              |  |  |  |
|---------------------------|---------------------------------------|--|--|--|
| <b>Banda</b>              | $2.4$ Ghz                             |  |  |  |
| <b>Modos de Operación</b> | Punto de acceso                       |  |  |  |
|                           | Punto a multipunto (WDS)              |  |  |  |
|                           | Punto a Multipunto con PA(WDS con AP) |  |  |  |
|                           | Cliente                               |  |  |  |
|                           | Repetidor                             |  |  |  |
| <b>Compatible</b>         | Productos 802.11b y 802.11g           |  |  |  |
| Antena                    | Desmontabe con conector RSMA          |  |  |  |
| Segurida                  | <b>WPA,802.1x, WEP</b>                |  |  |  |
| <b>Servidor</b>           | <b>DFCP</b>                           |  |  |  |
| Administración            | <b>SNMP</b>                           |  |  |  |
| Rendimiento               | Alto                                  |  |  |  |

**Tabla 3.11** Características del Router DWL-2100 AP (Fuente: fabricante)

La antena utilizada para establecer el enlace es la antena 14Dbi Direccional 11b/g *Outdoor* TEAWO 14d, ésta permite una conexión punto a punto a larga distancia para una conexión de red inalámbrica (Figura 3.16). Sus características se muestran en la tabla 3.12.

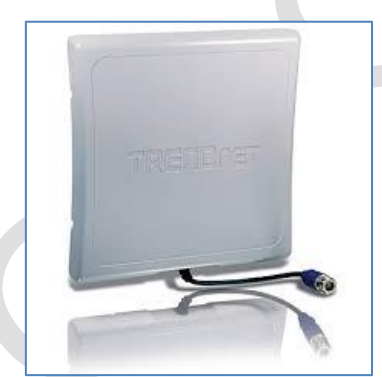

**Figura 3.16** Antena Trendnet (Fuente: fabricante)

**Tabla 3.12** Característica de la Antena Trendnet TEAWO 14d

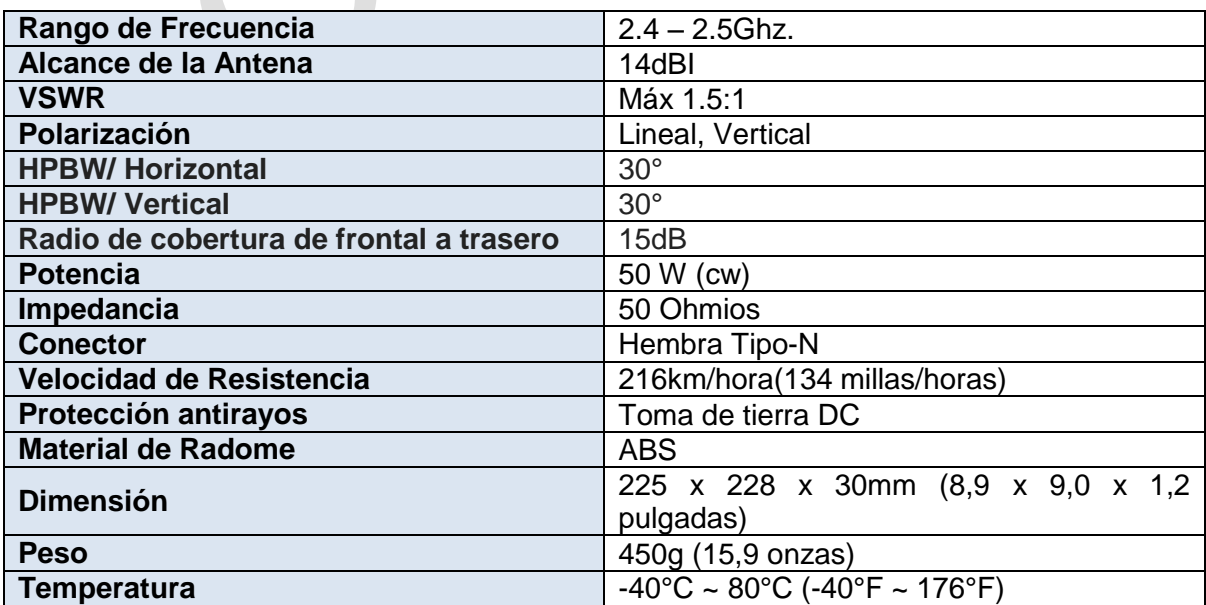

# **CAPÍTULO IV DISEÑO E IMPLEMENTACIÓN DE LA ESTACIÓN DE CAMPO**

En este capítulo se describe la solución cercana al cauce. La solución describe los siguientes módulos: De adquisición (sensores), de comunicaciones (antena y enrutador), de energía (paneles y baterías) y de evaluación. En este capítulo se describe dos aspectos principales: la construcción, la instalación y también la programación.

## **4.1 Construcción e instalación**

En la construcción e instalación se desarrolla la instalación de los dispositivos de adquisición, comunicaciones, energía y el sistema embebido, así como a la construcción de estructuras para instalar los dispositivos electrónicos.

## **4.1.1 Construcción**

Las estructuras son construidas para la instalación de los sensores, la cámara, la antena de comunicación y el buzón donde se instalan los dispositivos como sistema embebido, batería y enrutadores.

Las estructuras metálicas cumplen dos funciones: El monitoreo continuo y el mantenimiento de los equipos. En la figura 4.1 se muestran las estructuras, estas fueron fabricadas con tubo negro y pintadas con pintura epóxica para protegerlos de la corrosión y las futuras de lluvia. En la figura 4.2 un bosquejo de las mismas.

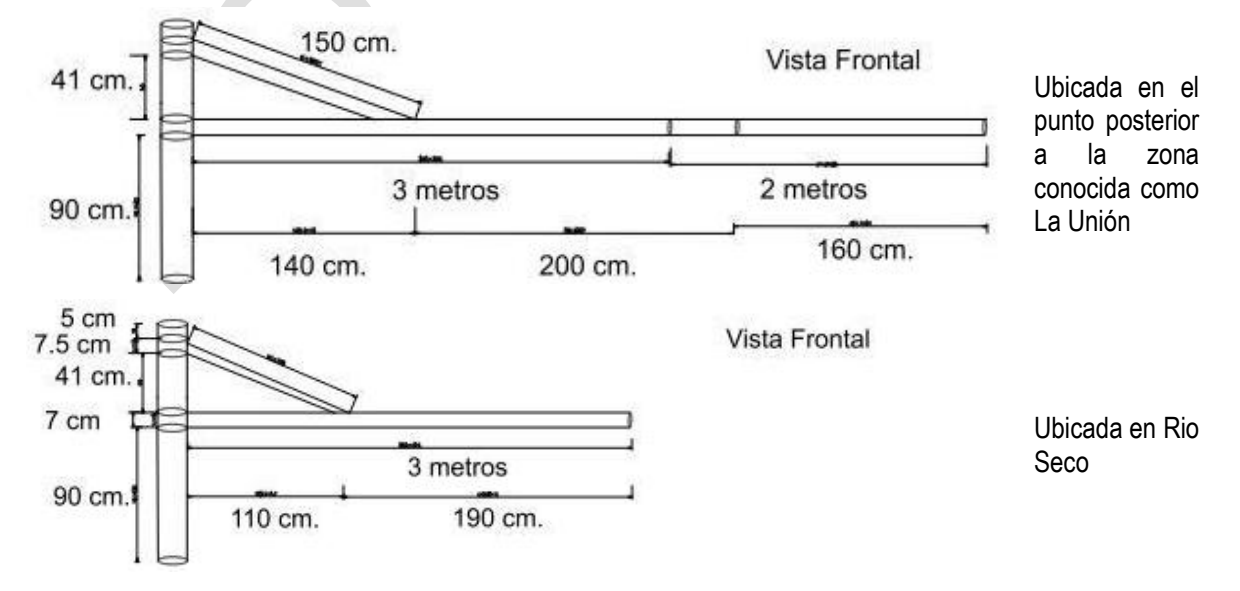

**Figura 4.1** Bosquejo de Estructura Metálicas y medidas (Fuente: Elab. propia)

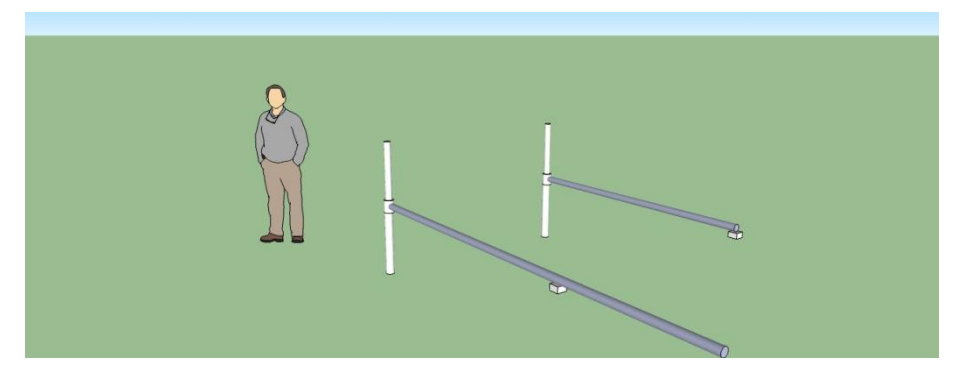

**Figura 4.2** Bosquejo Realizado en 3D con Herramienta Sketchup de Google.

Para la instalación de la cámara se construyó un poste con una protección especial en la parte superior para la cámara, para evitar el agua procedente de las lluvias y la arena en ocasiones debido a los vientos. Ver figura 4.3.

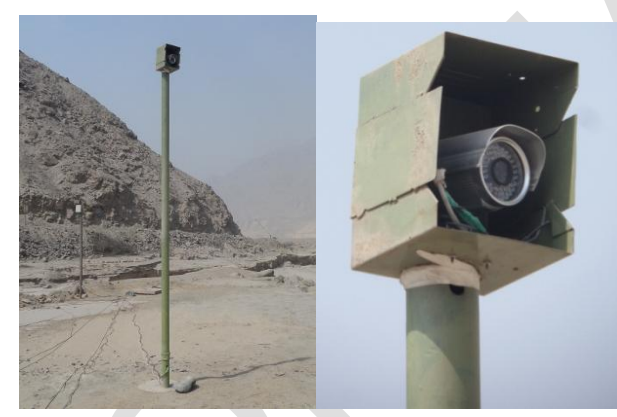

**Figura 4.3** Poste Metálico y protección superior de cámara (Fuente: Elab. propia) De igual manera para la instalación de la antena se colocó un poste de madera, para evitar las interferencias con el patrón de radiación de la antena. Ver figura 4.4.

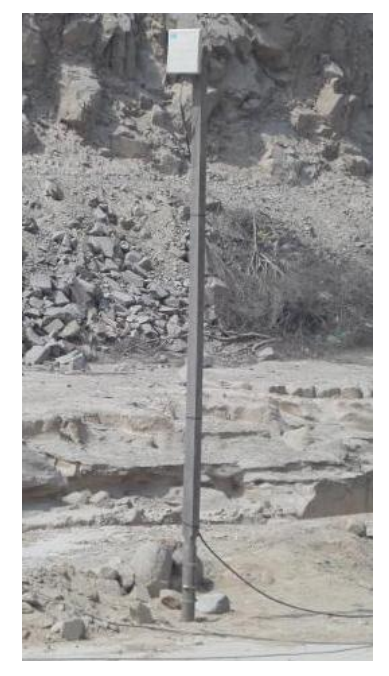

**Figura 4.4** Instalación final de la Antena (Fuente: Elab. propia)

Para los equipos y dispositivos electrónicos dedicados para la alimentación y comunicación se construyó un buzón con dimensiones de 1.20m. x 1.20m. de largo por ancho y 1 metro de profundidad. Ver figura 4.5.

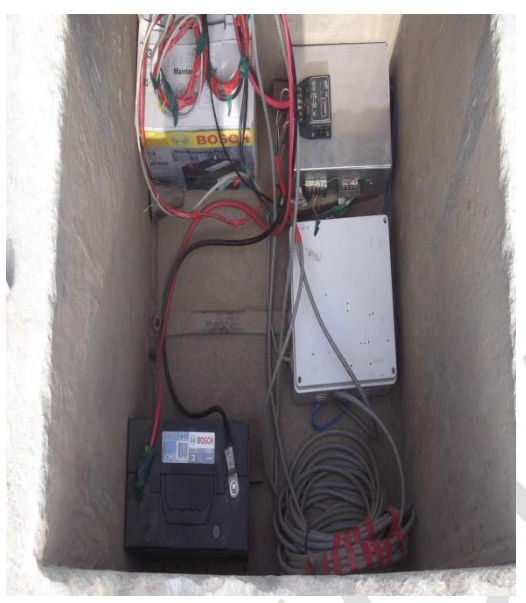

**Figura 4.5** Buzón para protección de Dispositivos (Fuente: Elab. propia)

# **4.1.2 Adquisición**

Esta etapa está conformada por los Sensores de ultrasonido y la cámara web. Los sensores de ultrasonido están conectados al bus de comunicación RS-485 y envían de manera periódica el valor de la altura sensada. La cámara web se energiza mediante la fuente de energía, en caso ocurrencia de un aluvión se obtiene una fotografía y se activa la cámara para realizar el monitoreo mediante una interfaz web.

Los sensores de ultrasonido para su protección se han colocado en una caja de paso de 10\*10\*10 cm, de esta forma se protege de las lluvias y del polvo. Para ellos se realizó un pequeño orifico en la caja de paso por donde se colocó el transductor que emite la señal de ultrasonido para realizar las mediciones de altura.

En la figura 4.6 se muestra la caja de paso utilizada para proteger al sensor.

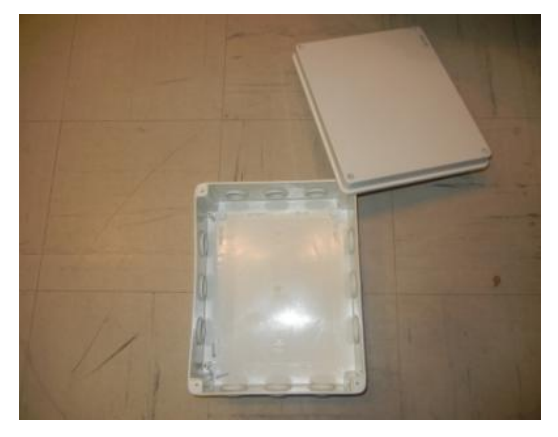

**Figura 4.6** Caja de PVC para protección de sensores (Fuente: Elab. propia)

El conector de comunicación del sensor srf485 es un conector IDC de 10 Pines macho, para facilitar la conexión entre el bus de comunicación y este dispositivo se realizó una adaptación al IDC para convertirlo en un conector de tipo rj-45 hembra, el cual se conecta mediante un cable de red con una bornera en el extremo de la estructura metálica fabricada para colocar el sensor. En la figura 4.7 y 4.8 se muestra la adaptación y el orificio realizado donde se colocó el sensor de ultrasonido.

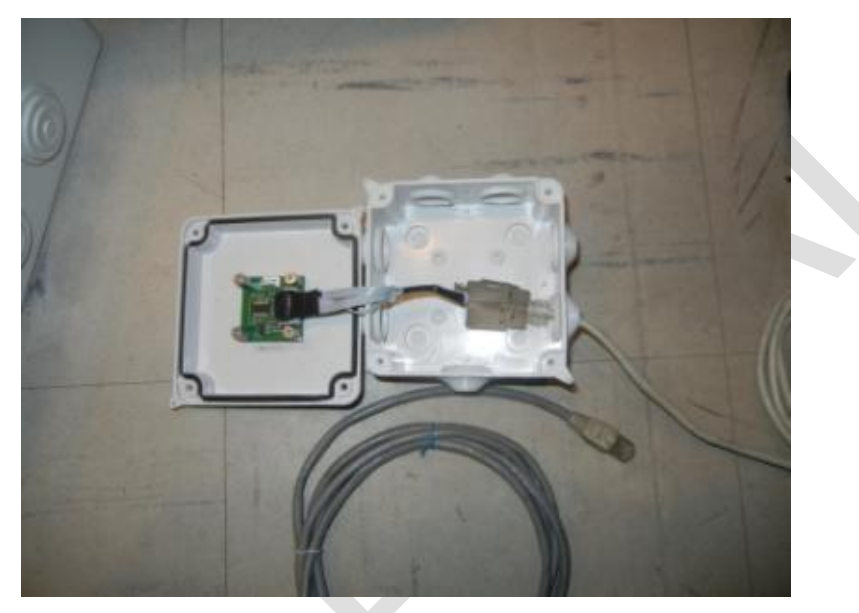

**Figura 4.7** Adaptación de Sensor de Ultrasonido IDC-RJ45 (Fuente: Elab. propia)

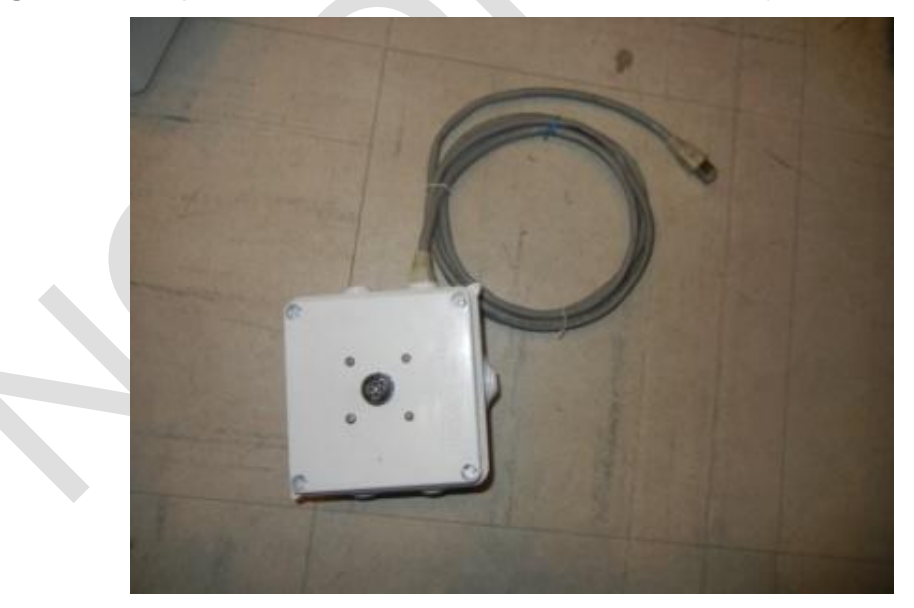

**Figura 4.8** Resultado Final del Sensor de Ultrasonido (Fuente: Elab. propia)

En las figuras 4.9 y 4.10, se muestra la instalación de los sensores de ultrasonido en dos puntos distintos. En el extremo de la estructura está ubicada la caja de paso que contiene al sensor, el cual está conectado mediante un cable de red con una bornera que permite conectar el bus de comunicación rs-485, mediante este bus llegan las señales de voltaje de alimentación y el bus de comunicación.

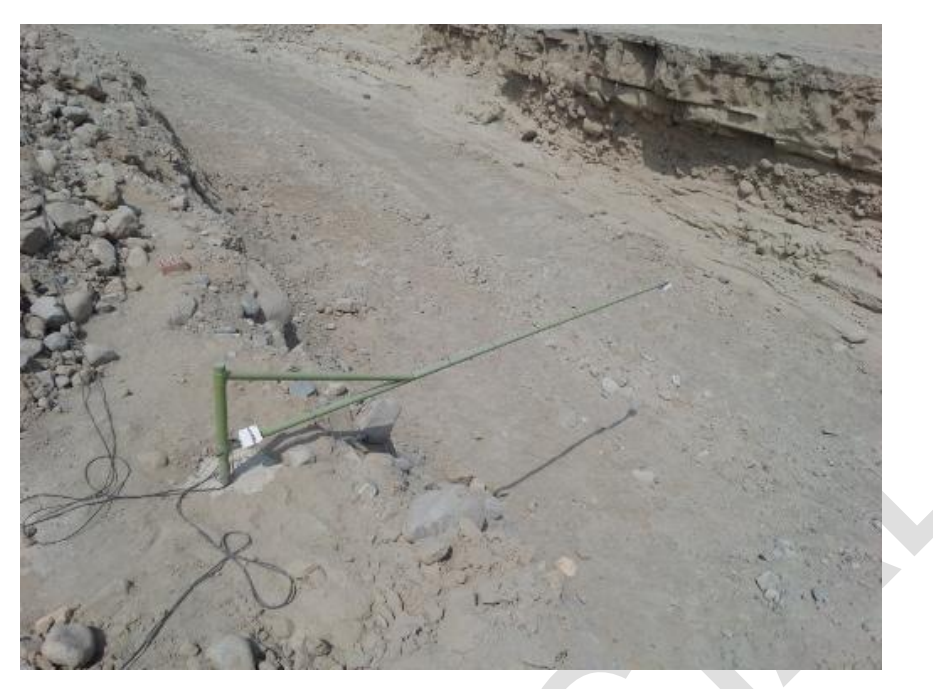

**Figura 4.9** Instalación de Sensor de ultrasonido sobre estructura metálica. (Elab. propia)

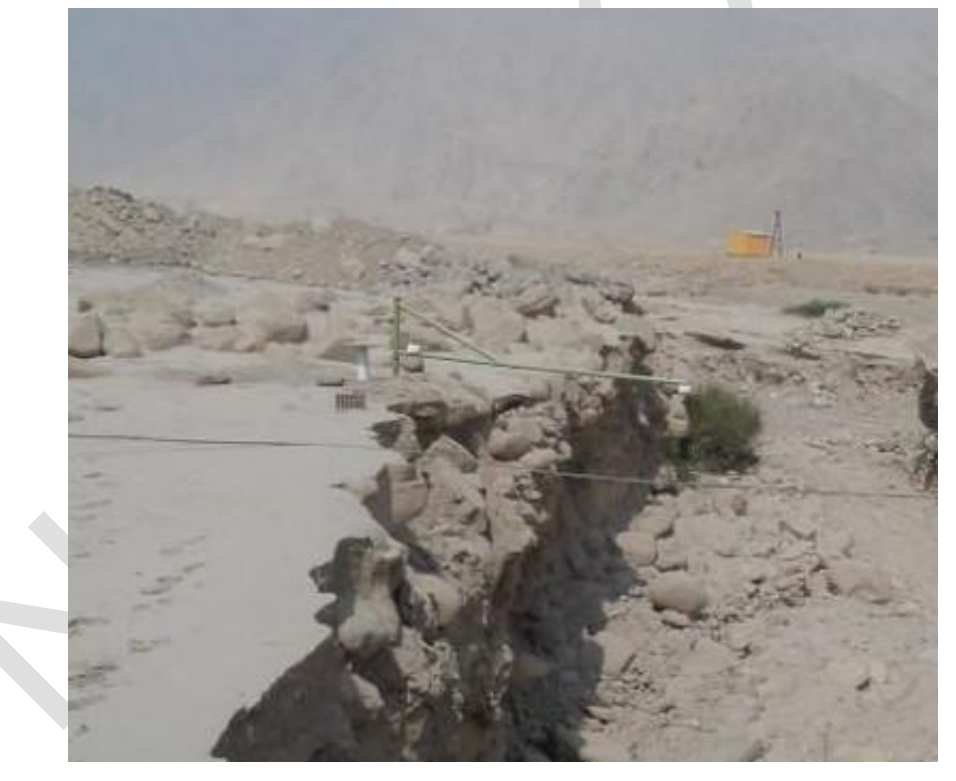

**Figura 4.10** Instalación del segundo punto monitoreo (Fuente: Elab. propia)

La cámara IP fue montada en un poste metálico, conectada con una cable de red hacia un conmutador, y se energiza con una fuente que le provee 5 volts y 1 ampere de corriente, esta cámara tiene una IP propia a través de la cual se conecta para realizar el monitoreo desde la interfaz web. En la figura 4.11 se muestra la imagen del cauce del aluvión después de la instalación y pruebas de energía desde la cámara IP.

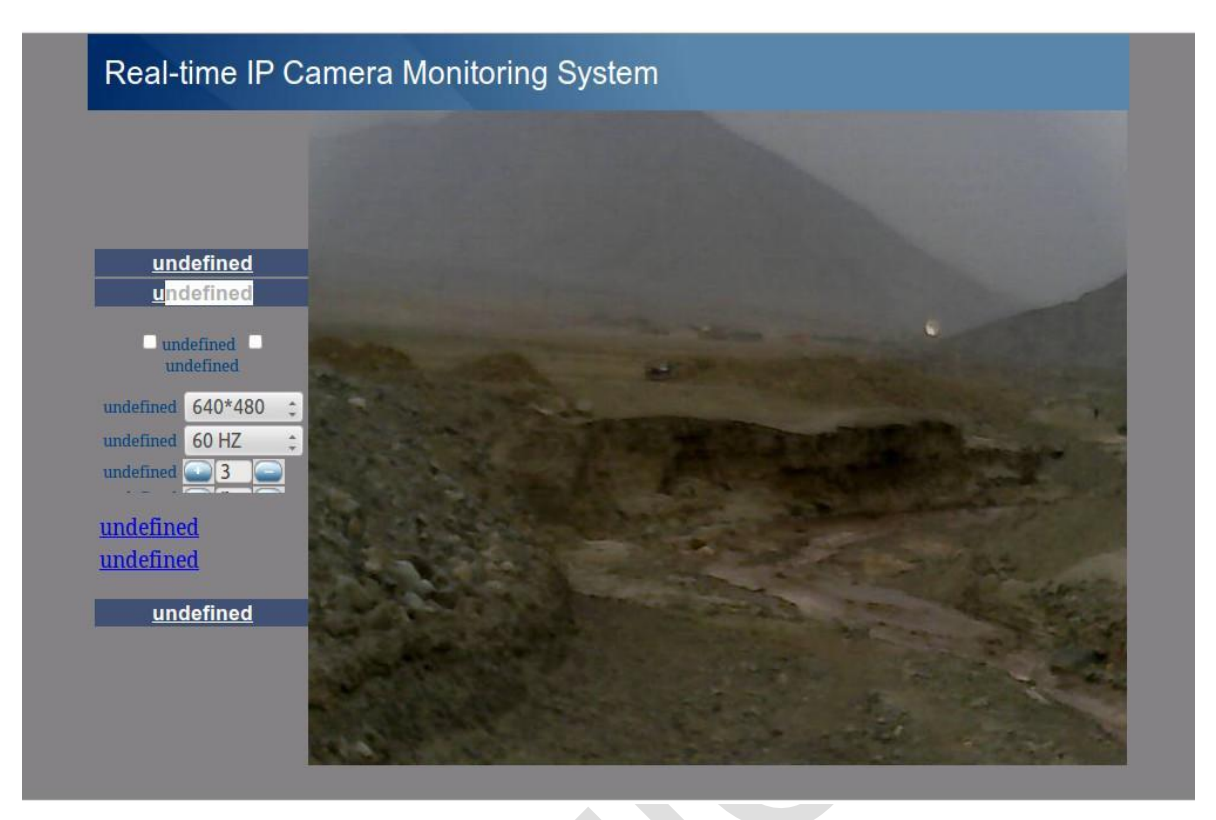

**Figura 4.11** Vista del Cauce del aluvión desde la cámara (Fuente: Elab. propia)

## **4.1.3 Comunicaciones**

Esta etapa se realiza mediante un enlace inalámbrico entre la estación remota de campo y la estación central de monitoreo. Para ello se implementó una conexión punto a punto entre dos *enrutadores* con la configuración de *puntos de acceso. C*ada en*rutador* se conecta a una antena tipo panel que permite establecer el enlace (figura 4.4).

El *enrutador* de la estación de campo está conectado a un *conmutador* que permite conectar más equipos a la red de trabajo. A este *conmutador* está conectado el *enrutador AP* para el enlace. Estos van dentro de la caja de paso que las protege..

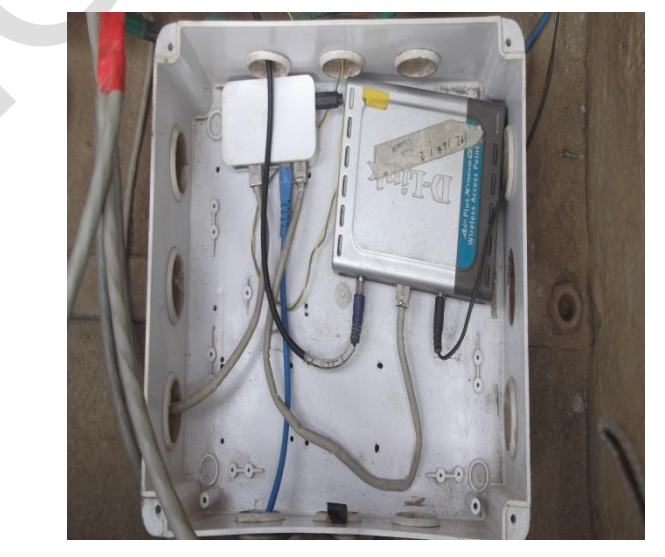

**Figura 4.12** Caja de Paso para protección de equipos de red (Fuente: Elab. propia)

El sistema embebido para la evaluación de las alturas sensadas y la cámara IP para el monitoreo remoto se instalan dentro del buzón ya mostrado en la figura 4.5

# **4.1.4 Energía**

Los equipos que forman la estación de campo y su respectivo consumo se muestran en la tabla 4.1.

| <b>Elemento</b>                      | Unid. | <b>Corriente</b> | Voltaje | Potencia(W) | Horas(h) | Energía(W-h) |
|--------------------------------------|-------|------------------|---------|-------------|----------|--------------|
| Sistema Embebido                     | 1     | 0.4              | 5       | 2           | 24       | 48           |
| Sensor SRF485                        | 2     | 0.2              | 14      | 0.28        | 24       | 13.44        |
| Cámara Foscam                        |       | 0.8              | 5       | 4           | 4        | 16           |
| Router AP                            | 1     | 0.7              | 5       | 3.5         | 24       | 84           |
| <b>Router Multiple</b>               |       | 0.5              | 5       | 2.5         | 24       | 60           |
| Controlador de Carga                 |       | 1                | 12      |             | 24       | 24           |
| Consumo energético teórico: ET (W·h) |       |                  |         |             |          | 245.44       |

**Tabla 4.1** Consumo Energético de Equipos de Campo (Fuente: Elab. propia)

Los valores de la tabla 4.1 se obtuvieron alimentando cada dispositivo con una fuente de voltaje digital que permitió saber el voltaje y consumo de corriente de ellos.

- P: Potencia del Elemento (W)
- V: Voltaje del Elemento (V.)
- C: Corriente del Elemento (A.)
- E: Energía (W-h)

La potencia del sistema se obtiene multiplicando los valores de Voltaje y corriente de los elementos y para el cálculo de la Potencia Teórico de cada elemento se multiplica por el número de horas que opera durante el día.

 $-P = V.1$  (W)

 $-E = P. t (W-h)$ 

El consumo de energía del sistema real se calcula teniendo en consideracion diversos coeficientes de pérdidas adicionales como:

- Coeficiente de pérdidas por rendimiento del acumulador.
- Coeficiente de pérdidas en el convertidor.
- Coeficiente de pérdidas varias.
- Coeficiente de auto descarga diario.

El consumo real se calcula de la relación = Consumo Teórico/ Rendimiento. Pero teniendo en cuenta los diversos factores adicionales es que se estima un rendimiento del sistema de 78.3% (tabla 4.2), ello basado en la ecuación siguiente:

$$
Rendimiento = (1-kb-kc-kv) \left(1 - \frac{ka.N}{pd}\right) \tag{4.1}
$$

**Tabla 4.2** Rendimiento de la Instalación (Fuente: Elab. propia)

| kb: Coeficiente de pérdidas por rendimiento del acumulador: |        |  |
|-------------------------------------------------------------|--------|--|
| kc: Coeficiente de pérdidas en el convertidor:              | 0.000  |  |
| kv: Coeficiente de pérdidas varias:                         | 0.100  |  |
| ka: Coeficiente de auto descarga diario:                    | 0.005  |  |
| N: Número de días de autonomía de la instalación:           | 3      |  |
| pd: Profundidad de descarga diaria de la batería:           | 0.700  |  |
| Rendimiento                                                 | 0.783  |  |
| El consumo energético real E (W·h) es:                      | 313.52 |  |

Para estimar la capacidad de la batería (tabla 4.3), se debe considerar el consumo energético real, el número de días de autonomía, la tensión nominal del acumulador y la profundidad de descarga diaria. Esta se calcula mediante la siguiente ecuación:

Capacidad Batería=
$$
\frac{CE.N}{Pd.V}
$$
 (4.2)

Donde:

- CE: Consumo Energético
- N: Número de Días de autonomía
- V: Tensión nominal del acumulador
- Pd: Profundidad de descarga diaria de la batería

**Tabla 4.3** Capacidad del Banco de baterías. C (A·h) (Fuente: Elab. propia)

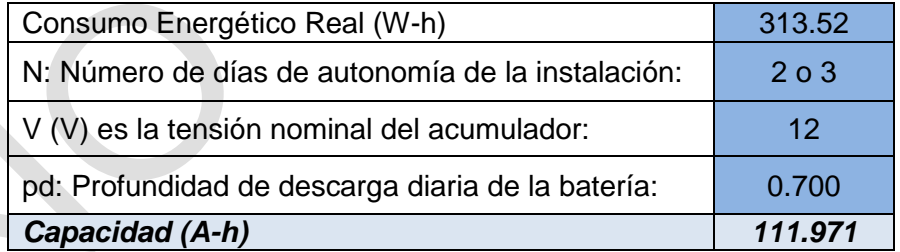

Para el cálculo del número de Paneles Solares a emplear en el sistema (tabla 4.4) se debe definir la Potencia Pico que proporciona cada panel, se multiplican por el número de paneles solares y el factor llamado hora de pico solar debe ser igual al consumo energético real del sistema. Se calcula de la siguiente ecuación:

$$
E=N.Wp.HPS \tag{4.3}
$$

Donde:

- E: Consumo Energético Real del Sistema
- HPS: Hora de pico solar
- Wp: Potencia Pico de cada panel solar

- N: Número de paneles solares.

Para el sistema se estableció que los paneles generan una potencia pico de 36 W.

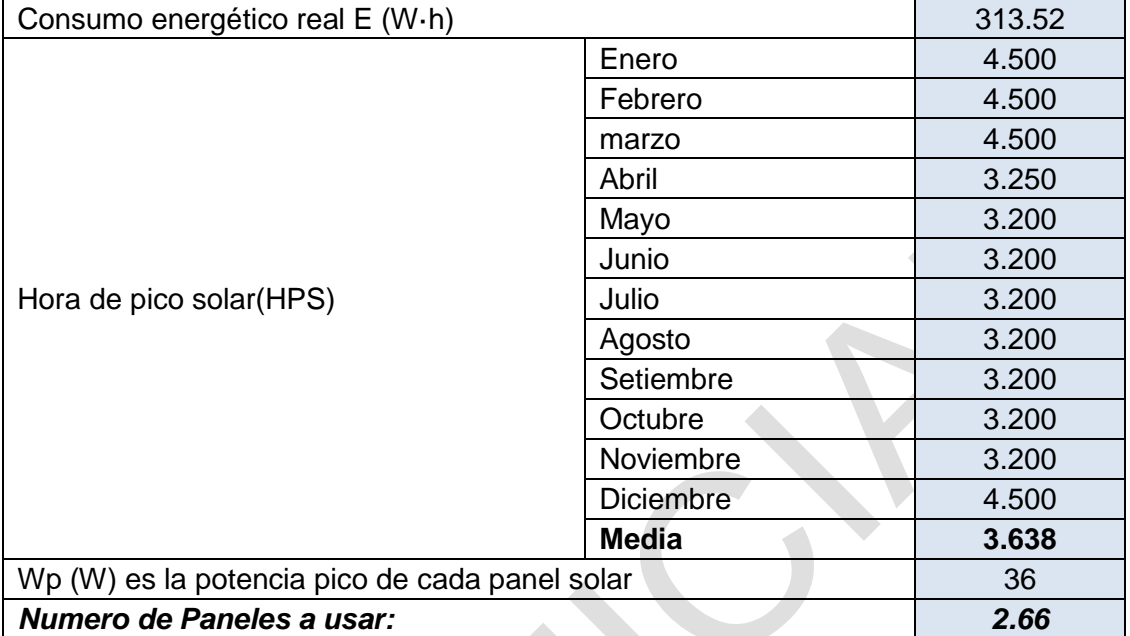

**Tabla 4.4** Cálculo del Número de Paneles Solares (Fuente: Elab. propia)

Para estimar las características del controlador de carga (Tabla 4.5), se debe considera la intensidad de cortocircuito de cada panel y el número de paneles a emplear. La intensidad máxima se calcula de la siguiente ecuación

$$
I = N.Ic \tag{4.5}
$$

Donde:

- I: Máxima intensidad nominal del regulador.

- N: Número de paneles a emplear

- Ic: Intensidad de Cortocircuito de cada panel

**Tabla 4.5** Intensidad de Corriente del Controlador de carga (Fuente: Elab. propia)

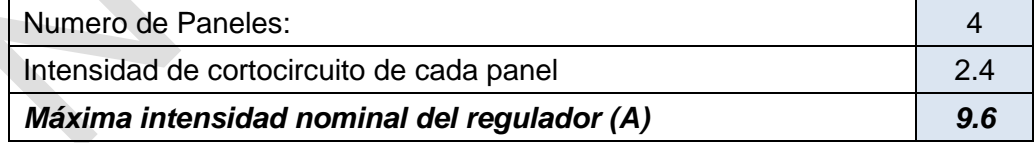

# **4.1.5 Sistema dedicado**

El Sistema dedicado proporciona una alta performance, provee una forma fácil de solucionar problemas mediante una conexión cableada o inalámbrica, para diferentes tipos de aplicaciones como equipos de monitoreo, servidores web embebidos, etc. Tiene un consumo de 5 V a 0.4 Amperios.

Las características principales del sistema dedicado son:

- 200 Mhz. Atmel AT91SAM9260 ARM Core processor with DSP Instruction Extensions and ARM Jazelle Technology for Java Acceleration.

- 64 ~128 MB 100 Mhz. High Speed SDRAM, 128MB-1GB NAND Flash.
- 10/100 base Ethernet.
- SD/MMC.
- 2 USB Host port 1 USB.
- Puerto UART
- Puerto RS-485
- Real-Time Clock and Watch Dog Timer.
- Puerto A/D.
- Digital I/O

# **4.2 Programación**

La programación desarrollada para el Sistema de Alerta Temprana de Huaycos, puede ser dividida en cuatro aplicaciones para lo siguiente:

- Configuración del Sistema Remoto.
- Detección (Monitoreo y procesamiento).
- Comunicaciones (Envío de Archivos).
- Desarrollo Web (ver siguiente capítulo- Estación Central).

# **4.2.1 Configuración del sistema remoto**

La configuración del S.A.T.A. se realiza con una aplicación ejecutada desde el sistema embebido, la cual estima la altura a la cual están instalados los sensores de ultrasonido. Estos se han colocado en el extremo de las estructuras metálicas en el cauce de aluvión, el sensor apunta en dirección al suelo y está colocado a una altura determinada, es primordial estimar dicho valor para considerarlo como la altura de referencia en el programa de detección. La calibración de los sensores de altura se realiza en el campo, en la figura 4.13 se muestra un esquema de la calibración del sensor de ultrasonido.

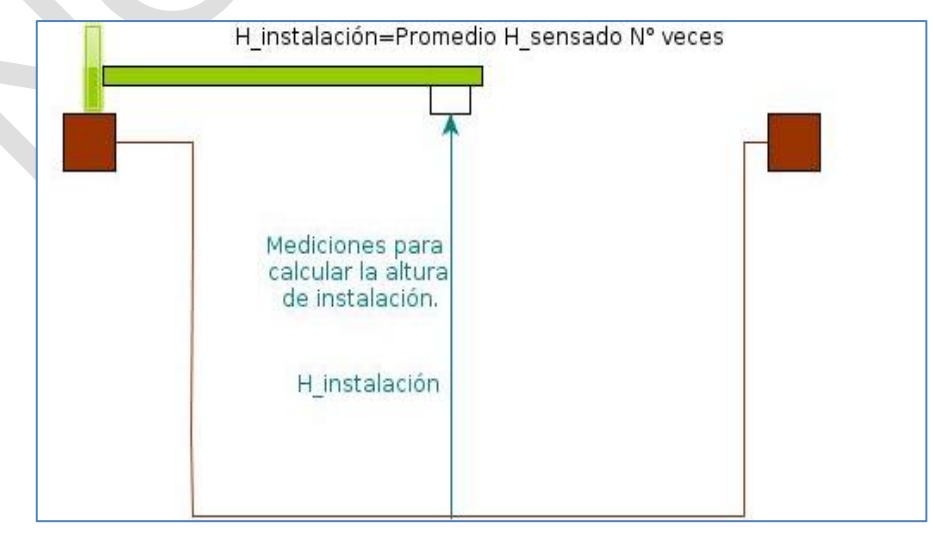

**Figura 4.13** Esquema de calibración de sensor de ultrasonido (Fuente: Elab. propia)

La altura de instalación se obtiene después de adquirir cierta cantidad de muestras de altura mediante el sensor, estas muestras son ordenadas de menor a mayor para luego de esta lista calcular la mediana de los datos.

La aplicación **embeddegs9260config.py**, permite realizar la configuración. Esta genera el archivo de configuración, cuyo objetivo es escribir los valores de la altura a la cual están instalados los sensores conectados al bus de comunicación. Este archivo es modular, lo que implica que se adapta a la cantidad de sensores instalados en el bus de comunicación RS-485.

El archivo de configuración generado tiene un formato definido, la fecha se escribe en este archivo, por ejemplo si es el 11-02-2015 y en el bus de comunicación del sistema se encuentran conectados dos sensores, el archivo de configuración tiene la forma JIC+FECHA+N°SENSORES+config.txt, es decir, JIC110220152config.txt. El archivo de configuración es leído posteriormente por el programa de detección el cual adquiere las alturas de instalación de los sensores de ultrasonido para calcular la altura del aluvión.

## **4.2.2 Monitoreo, procesamiento y comunicaciones**

El monitoreo, procesamiento y comunicación se realiza usando tres aplicaciones, una ejecutada desde el sistema embebido en la estación remota y las otras dos aplicaciones se ejecutan desde la estación central en un computador de escritorio.

El monitoreo y procesamiento se realizan por el programa de detección de aluviones llamado **sathdetection.py**, con este programa se monitorea y se detecta usando sus métodos, realiza una secuencia empezando primero por la búsqueda del archivo de configuración mencionado anteriormente, el cual incluye la fecha actual, si no lo encuentra imprime un mensaje en la consola indicando que se debe ejecutar la aplicación dedicada a la configuración **embeddedgs9260config.py**, si encuentra el archivo lee los valores de referencia y en base a estos valores estima la altura en caso ocurrencia de aluvión.

La medición realizada es simple, si se utiliza como altura de instalación un valor de altura definido y se resta este valor con la medición de altura obtenida por el sensor de ultrasonido. Se calcula asi la altura del aluvión que pasa en ese instante por el punto de monitoreo. Para ilustrar esta idea se hace uso de la figura 4.14.

- H: Altura del Huayco

- Hi: Altura de Instalación

- Hm: Altura de la medición

La altura del aluvión, instalación y medición se relacionan de la siguiente manera:

 $-H= Hi+Hm$ 

- Hm= H-Hi

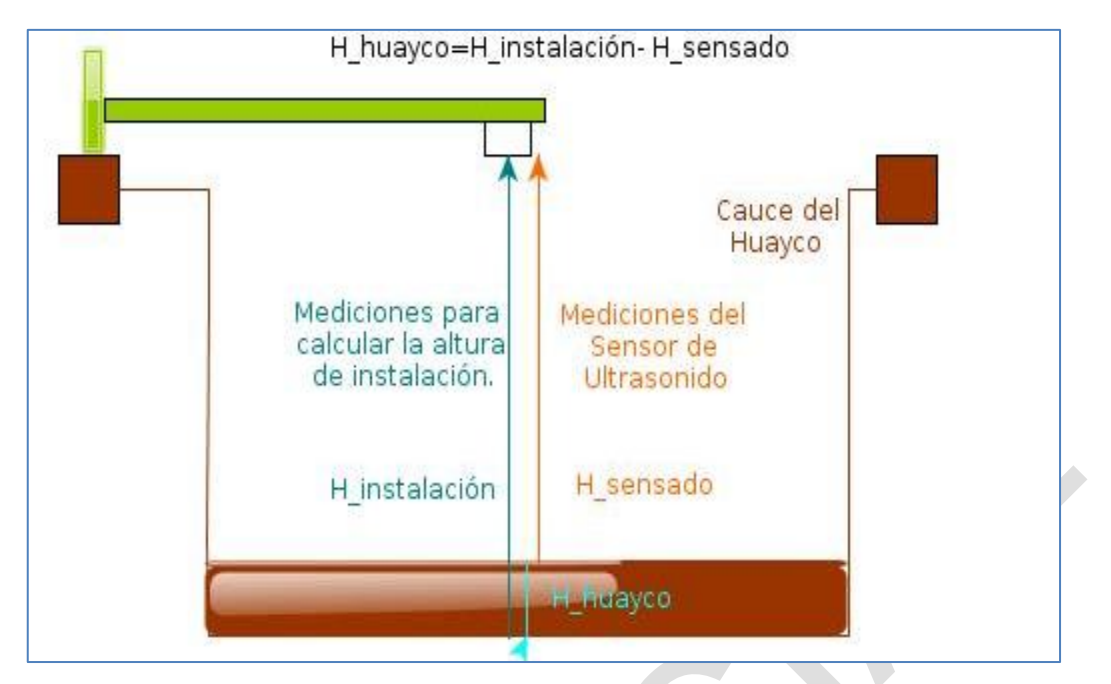

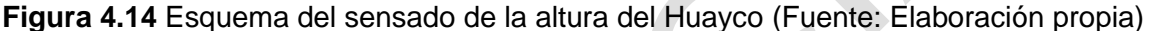

El valor que interés es el de la altura de medición, el programa de detección estima este valor y obtiene un número determinado de mediciones de la altura estimada del aluvión, estos valores son almacenados en un buffer para luego ser ordenados de menor a mayor y se calcula la moda como valor más representativo del conjunto de mediciones.

Este valor se almacena en un archivo de datos, con un formato que al igual que los archivos de configuración dependen de la fecha actual, si el archivo ya existe las mediciones siguientes añaden los valores en la última línea del archivo. Esto se explica con un ejemplo: Si la fecha es 11-02-2015, el número de sensores conectados en el bus de comunicación es 2, el formato del archivo de datos es JIC+FECHA+N°Sensores.txt, es decir, JIC110220152.txt, este archivo es almacenado en la memoria SD colocado en el sistema embebido.

La aplicación de detección utiliza una clase llama time, que determina el tiempo que se realiza la medición de las alturas del aluvión, también cada qué tiempo se escribe en el archivo de datos los valores de altura, obteniéndose un historial diario de alturas de huayco, además la aplicación permite la comunicación, pues mediante un socket de comunicación TCP/IP realiza el envío del archivo de datos hacia el computador de escritorio ubicada en la estación central donde se ejecutará la aplicación web.

El socket implementado en el programa es un socket cliente que envía de manera periódica el archivo de datos hacia un directorio específico de la pc de escritorio pero se necesita establecer otro socket en este caso un servidor que constantemente reciba los envíos del cliente y que se ejecuté todo el tiempo, es por ello que la segunda aplicación la cual permite recibir el archivo de datos en el computador de escritorio se llama

### **serversocket.py**.

### **4.2.3 Programas del sistema embebido**

Los programas principales del sistema embebido son:

### **a. embeddedgs9260config.py**

En la figura 4.15 se aprecia la clase principal de esta aplicación, la definición de parámetros y atributos, así como los métodos que utiliza para su operación.

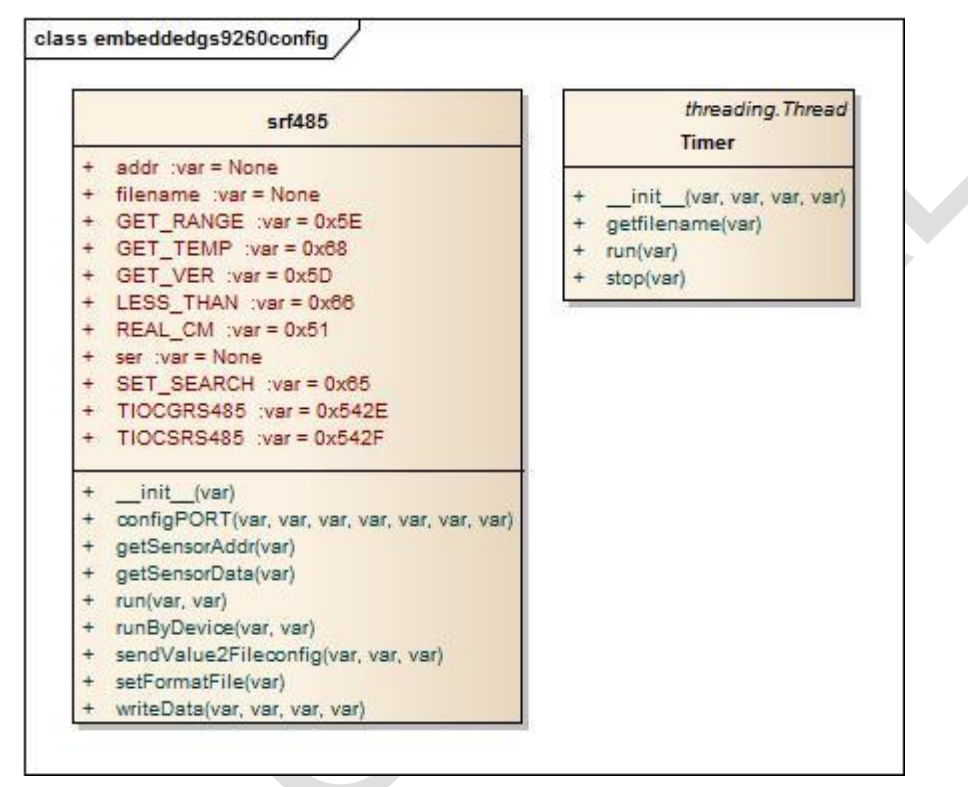

**Figura 4.15** Cuadro de clases, atributos y métodos de embeddedgs9260config.py

En el cuadro de la izquierda de la figura de color rojo se definen los registros y comandos utilizados para la comunicación con el sensor de ultrasonido mediante el bus de comunicación RS-485, de color verde se aprecian los métodos para establecer y calcular los parámetros de configuración del sistema de alerta.

El cuadro de la derecha muestra la clase timer, esta clase ejecuta un subproceso y llama al objeto srf485 para ejecutar las operaciones de manera periódica. Este subproceso cuenta con las operaciones getfilename, run y stop.

### **b. Sathdetectionv1.py**

En la figura 4.16 se muestra el cuadro de Clases, atributos y métodos de la Aplicación sathdetectionv1.py.

En el cuadro de la izquierda de la figura de color rojo se definen los registros y comandos utilizados para la comunicación con el sensor de ultrasonido mediante el bus de comunicación RS-485, la configuración de la comunicación, comandos de detección, el método para guardar para los valores sensados en una archivo de datos, de color

verde se aprecian los métodos para establecer la periodicidad de la aplicación y calcular los parámetros de detección del sistema de alerta.

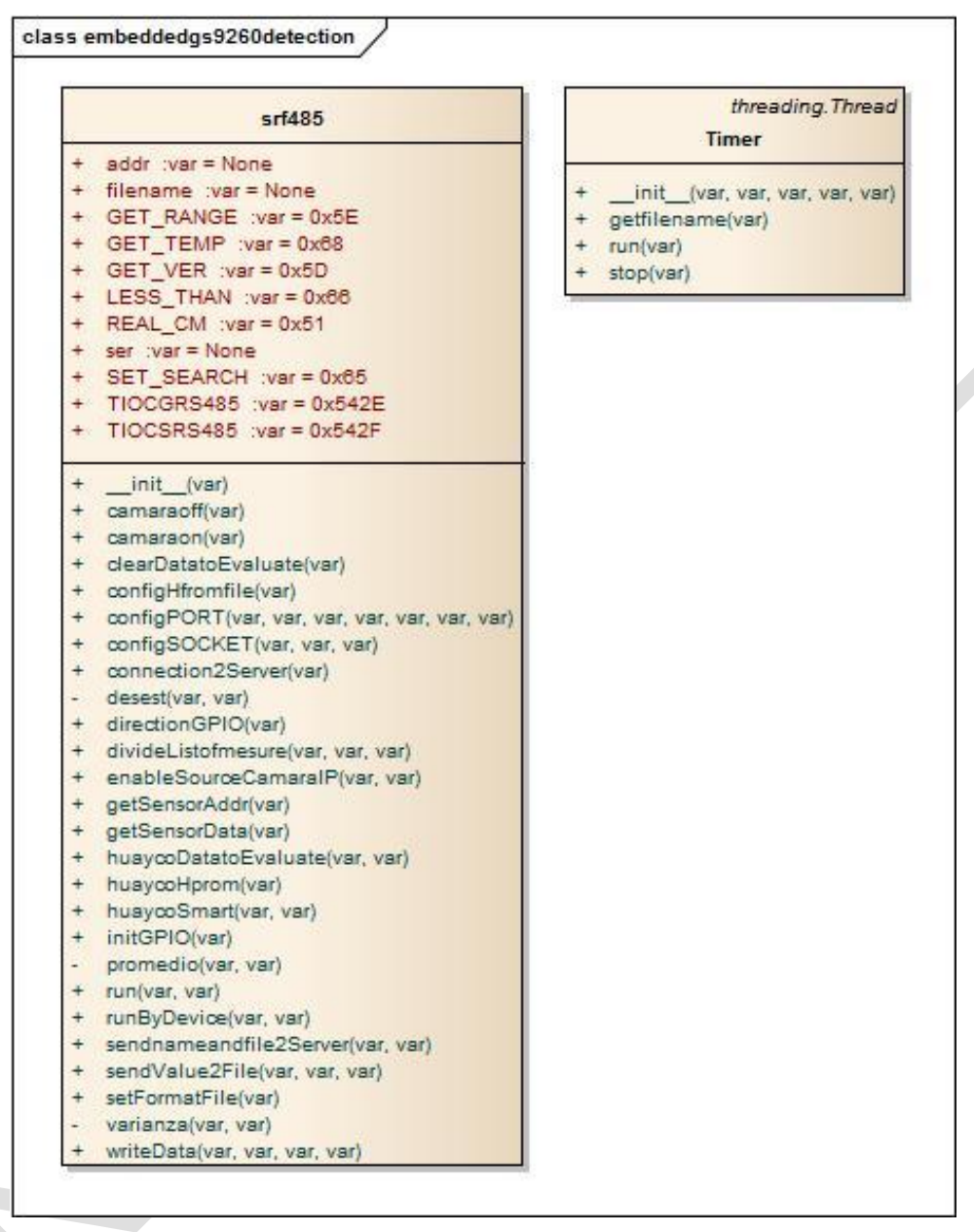

**Figura 4.16** Cuadro de Clases, atributos y métodos de la Aplicación sathdetectionv1.py En la figura 4.17 se muestra un diagrama de flujo de la operación de la aplicación en

la cual se resaltan las funciones más importantes.

El programa sathdetectionv1.py:

- Ejecuta de manera continua en un bucle realizando el envío de un archivo de datos cada diez iteraciones.

- Ejecuta el método de detección, cada 20 iteraciones.

- Interroga por la habilitación de encendido de la cámara desde la web.

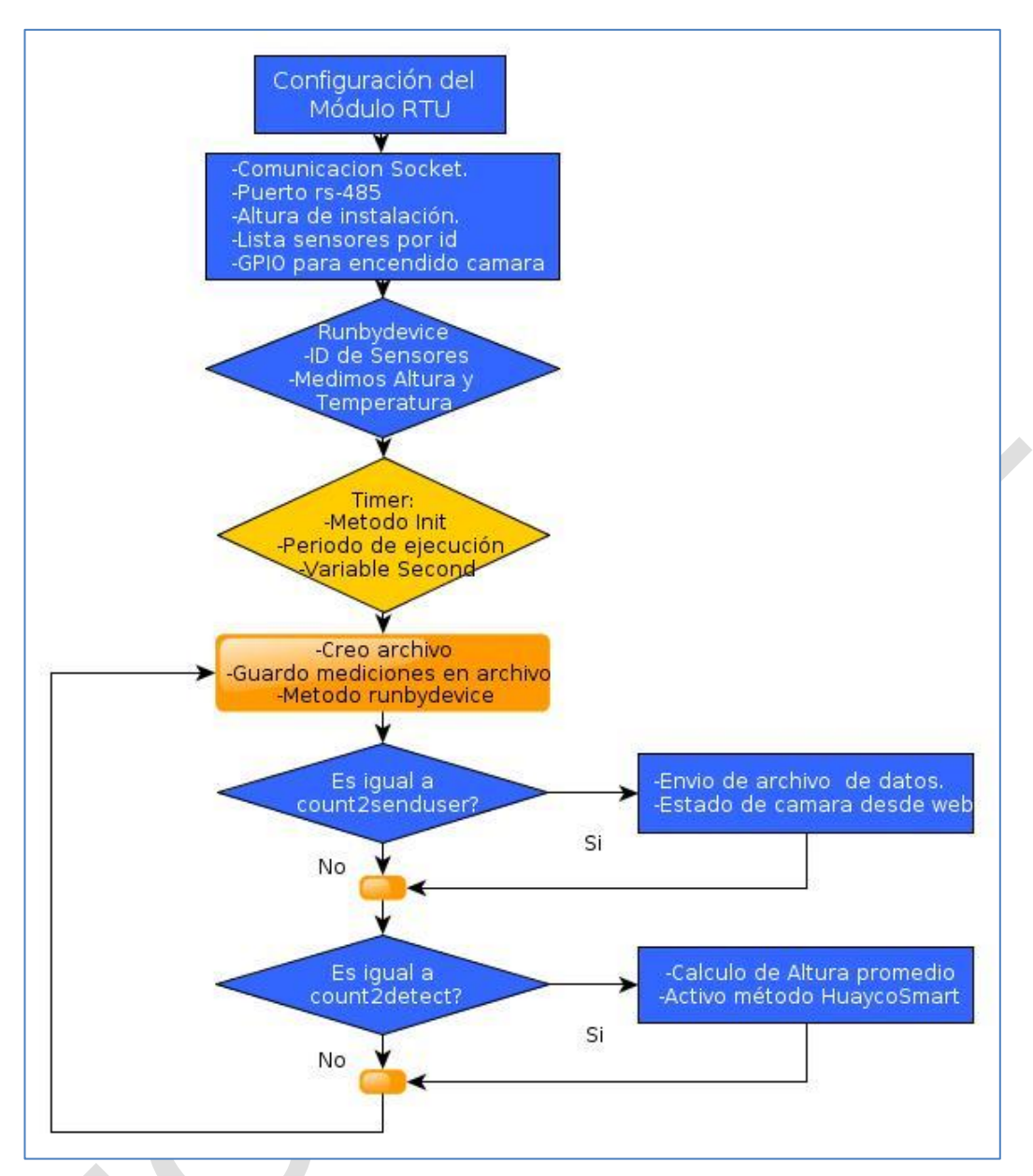

**Figura 4.17** Diagrama de flujo de secuencia de operación sathdetectiov1.py

(Elab. propia)

# **CAPÍTULO V DISEÑO E IMPLEMENTACIÓN DE LA ESTACIÓN CENTRAL**

La estación central consiste de un computador con el sistema operativo Ubuntu, en la cual se desarrollan dos aplicaciones recepción de archivos y comando, y el servidor web, el cual realiza las tareas de registro, visualización, monitoreo y alerta.

### **5.1 Recepción de archivos y envío de comandos**

La recepción de archivos y envío de comandos se realiza mediante de la aplicación **serversocket.py**, este programa se ejecuta desde el computador de escritorio en la estación central. Se encarga de ejecutar un servidor que está constantemente esperando la comunicación con el programa **sathdetection.py** del sistema embebido para realizar dos tareas fundamentales:

- Recibir el archivo de datos generado por el sistema embebido que contiene las alturas del aluvión, copiar el contenido de datos y escribir este archivo con el mismo nombre en un directorio específico del computador.

- Enviar el comando de habilitación mediante un botón al sistema embebido para activar la cámara IP y proporcionar las imágenes en la web de monitoreo.

Los *sockets* designan un concepto abstracto por el cual dos programas (posiblemente situados en computadores distintas) pueden intercambiar cualquier flujo de datos, generalmente de manera fiable y ordenada. Un *socket* queda definido por una dirección IP, un protocolo de transporte y un número de puerto.

Los *socket* permiten implementar una arquitectura cliente-servidor. La comunicación se inicia por uno de los programas que se denomina programa cliente. El segundo programa espera a que otro inicie la aplicación y se denomina programa servidor.

Un *socket* es un fichero existente en la máquina cliente y en la máquina servidora. Que sirve en última instancia para que el programa servidor y el cliente reciban y transmitan la información. Esta información se transmite por las diferentes capas de red.

La aplicación serversocket.py ejecuta un socket TCP/IP, este *socket* permite recibir el archivo de datos que se genera de manera periódica en el sistema embebido, comportándose como un servidor que está constantemente esperando por el envío de los archivo de datos, copia el nombre para generar un archivo de las mismas características y lo almacena en un directorio específico del computador de escritorio,

este archivo de datos se lee posteriormente por otra aplicación que ejecuta el servidor web para su publicación.

En la figura 5.1 se muestra un esquema general de las tareas realizadas por las aplicaciones. Para la transferencia de datos y envío de comandos se ha mencionado el uso de los *sockets*, para ello se requiere de un cliente y un servidor. La aplicación serversocket.py se ejecuta como servidor, mientras que la aplicación sathdetectionv1.py ejecuta un cliente que realiza la conexión de manera periódica.

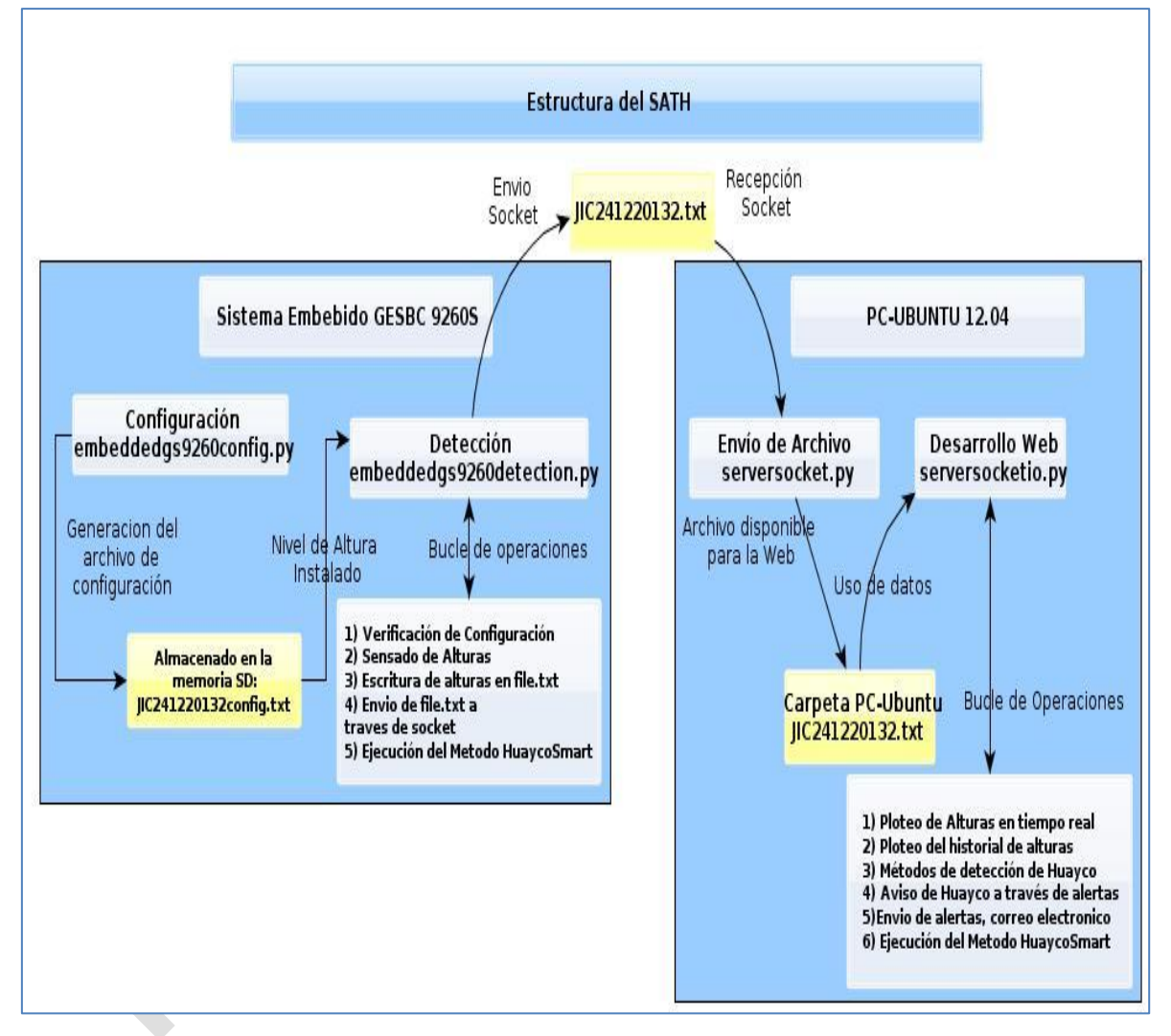

**Figura 5.1** Esquemas de las aplicaciones del SATA (Fuente: Elaboración propia).

El programa principal del computador de monitoreo es el Serversocket.py. Este programa declara la configuración del socket servidor, configura el puerto, la IP, y permite recibir y enviar una cadena de datos. En la figura 5.2 se observa los métodos que emplea.

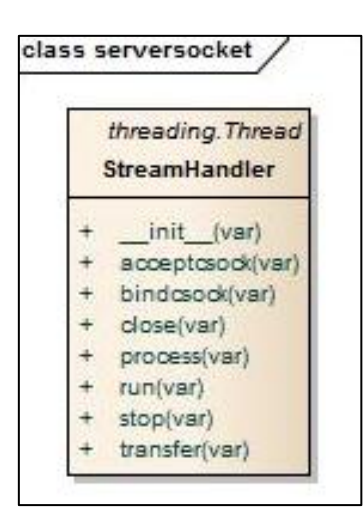

**Figura 5.2** Cuadro de Clases, atributos y métodos de la Aplicación serversocket.py En la figura 5.3 se muestra un diagrama donde se menciona el método y que tareas desempeña en la operación de la aplicación.

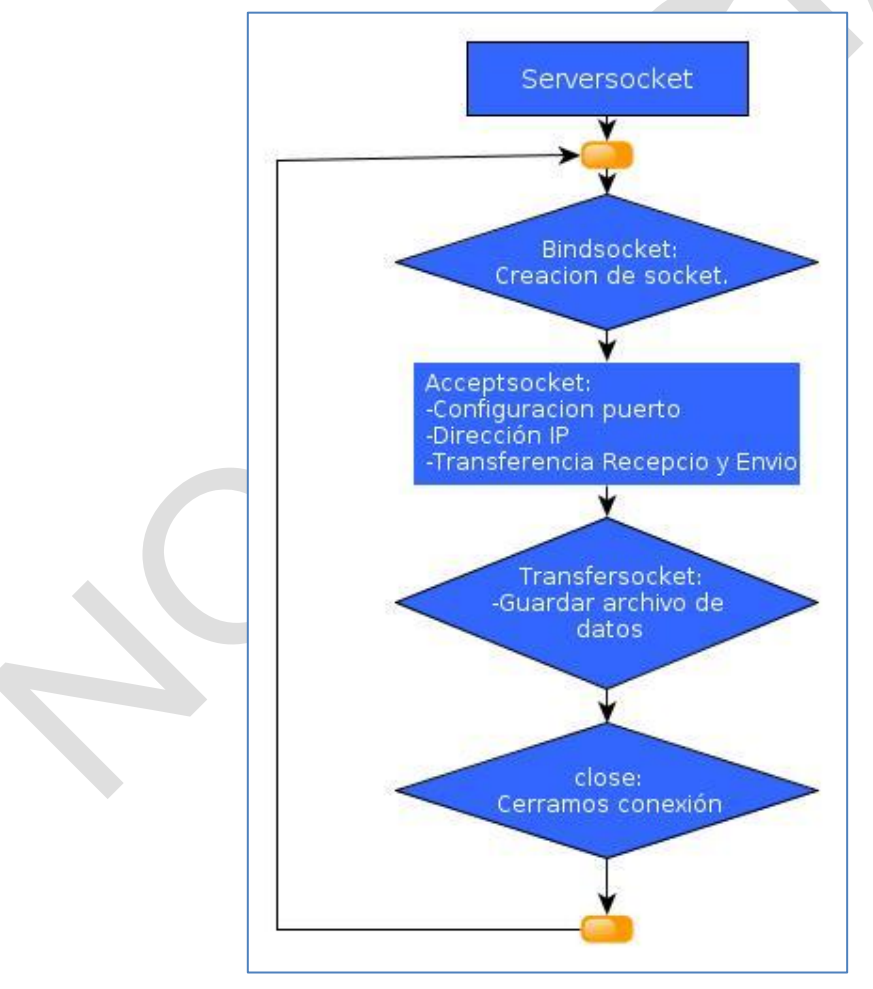

**Figura 5.3** Diagrama de secuencia de operación serversocket.py (Fuente: Elab. propia) **5.2 Servidor web (registro, visualización, monitoreo y alerta)**

Cuando se plantea la creación de un sitio web se requiere de dos programas: el *frontend* y el *back-end.*

El *front-end* es la parte del desarrollo web que se dedica a la parte frontal de un sitio web, es el diseño de un sitio web tal como se muestra al usuario, va desde el estilo del sitio, colores, fondos, tamaños hasta llegar a las animaciones y efectos. En el área de *front-end* se programs con lenguajes mayormente del lado del cliente, como HTML y CSS para formar la estructura y estilo al sitio y *javascript* para complementar los anteriores y dotarle dinamismo a los sitios web. HTML y CSS son lenguajes de marcado y estilo. Solo *javascript* es un lenguaje de programación y este último es en donde se requiere realmente una lógica de programación.

El *back-end* es la parte del desarrollo web que se dedica a la lógica de un sitio web, lo que no es visible para el usuario, describe la programación de las funciones que tendrá un sitio. En el área de back-end se programa con lenguajes de programación, lenguajes que requieren de una lógica ya que también optimizan recursos, habilita la seguridad de un sitio y demás. Funciones que el usuario no observa en la web pero que existe código detrás que está haciendo su trabajo.

Para el desarrollo del *front-end* se utiliza código html y css, y para realizar los gráficos se utiliza la librería *jquery*. En la etapa final del desarrollo web, se optó por el uso de *Bootstrap*, el cual es un *framework* originalmente creado por *Twitter*, que permite crear interfaces web con CSS y JavaScript, cuya particularidad es la de adaptar la interfaz del sitio web al tamaño del dispositivo en que se visualice. Es decir, el sitio web se adapta automáticamente al tamaño de un computador, una *tablet* u otro dispositivo. Esta técnica de diseño y desarrollo se conoce como "*responsive design*" o diseño adaptivo. Para mejorar la presentación de los gráficos se utiliza *Flot* una librería gráfica de *jQuery* para generar gráficos interactivos con *javascript*.

El servidor web fue implementado utilizando la librería de *python gevent-socket*, esta librería es una implementación del protocolo Socket.io desarrollada originalmente para Node.js por *LearnBoost* y luego adaptada para otros lenguajes de programación. Socket.IO habilita la comunicación web en tiempo real entre el browser y el servidor, haciendo uso de la interface de aplicaciones de programación *WebSocket-like*.

Para el desarrollo del *back-end* se utiliza la versión de *Python* 2.7, y un grupo de librerías que permitan dotarle la funcionalidad a la página Web como se detalla a continuación:

- Para el manejo de socket y de la interfaz web en tiempo real se usa las librerías *gevent* y *socketio*.

- Para el envío de email con la información correspondiente al aluvión, añadiendo un archivo que en este caso es una imagen obtenida con la cámara IP se utilizó las librerías *smtplib, os, re, sys, email.mime.image, email.mime.multipart y email. mime.text*.

- Para la programación de fechas, directorios y operaciones se utiliza *numpy, math, socket, sys, time y datetime.*

- Para el control de la cámara IP y la obtención de fotografías se utiliza la librería *Foscam, FoscamCamera, Image y StringIO*.

El servidor web se ejecuta desde la aplicación serversocketio.py, se encarga de realizar las siguientes tareas:

- Mostrar en tiempo real la altura de los puntos de monitoreo, en el sistema actualmente existen dos puntos de monitoreo, los dos gráficos de la web muestra una ventana de los últimos tres minutos.

- Mostrar un historial de la altura hasta la hora actual de los puntos de monitoreo, es decir cada vez que un usuario se conecta a la web puede visualizar un gráfico correspondiente al día desde las cero horas hasta la hora actual.

- Permite mostrar las imágenes en tiempo real del cauce del huayco provenientes de la Cámara IP desde un botón.

- Almacena en un buffer veinte muestras de cada punto de monitoreo, calculando la altura más representativa de la muestra para cada punto y este valor se muestra en la interfaz web.

- El valor de altura calculado se compara con la tabla 5.1, en base a la altura que se estime, la aplicación realiza las siguiente acciones:

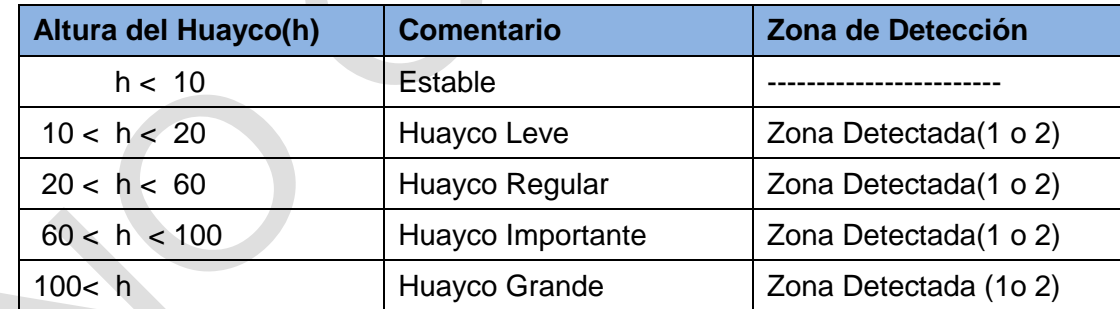

**Tabla 5.1** Escalas de detección y mensajes de alerta (Fuente: Elab. propia)

- El mensaje de la tabla es mostrado para cada punto de monitoreo, primero se muestra la altura estimada, luego el comentario y finalmente el punto de monitoreo donde se ha realizado la medición.

- En caso ocurrencia de aluvión, es decir en caso que el sistema detecte una altura mayor a 10 cm. El sistema de manera automática habilita la energía de la cámara IP, luego adquiere una fotografía de la imagen del evento y la almacena en un directorio específico. - La cámara se mantiene activada durante la detección y se muestra en tiempo real en una ventana la imagen de video de la ocurrencia del aluvión.

- En caso detección del evento aluvión, de manera periódica se realiza el envío de correos electrónicos a las autoridades y personas responsables para que tomen las

medidas correspondientes. El mensaje de correo electrónico contiene el mensaje que se muestra en la tabla anterior así como una fotografía del cauce del aluvión.

La aplicación **serversocketio.py** permite gestionar las tareas de detección, monitoreo y emisión de alertas a los usuarios responsables, es la que permite ejecutar el servidor web. Contiene dos clases principales una es *HUAYCONamespace* y la otra clase se llama *Application*. Esta forma de trabajo fue implementado basado en ejemplos de servidores que utilizan la librería *socketio*:

- Class HUAYCONamespace: Esta clase contiene el método recv\_connect el cual se emplea cuando ocurre una conexión, mediante esta conexión se envía el historial de datos adquiridos hasta el momento. Estos datos son enviados desde el servidor hacia él o los clientes.

- Class Application: Esta clase realiza la administración de las funcionalidades de la clase HUAYCONamespace, del contenido html y de importar las librerías y archivos que se requieren para mostrar el contenido web como los .js, .css y .swf.

En la figura 5.4 se esquematiza el funcionamiento de la aplicación web, donde se aprecia la interacción entre el navegador y el servidor y los métodos de operación y diagnóstico que realiza el servidor web.

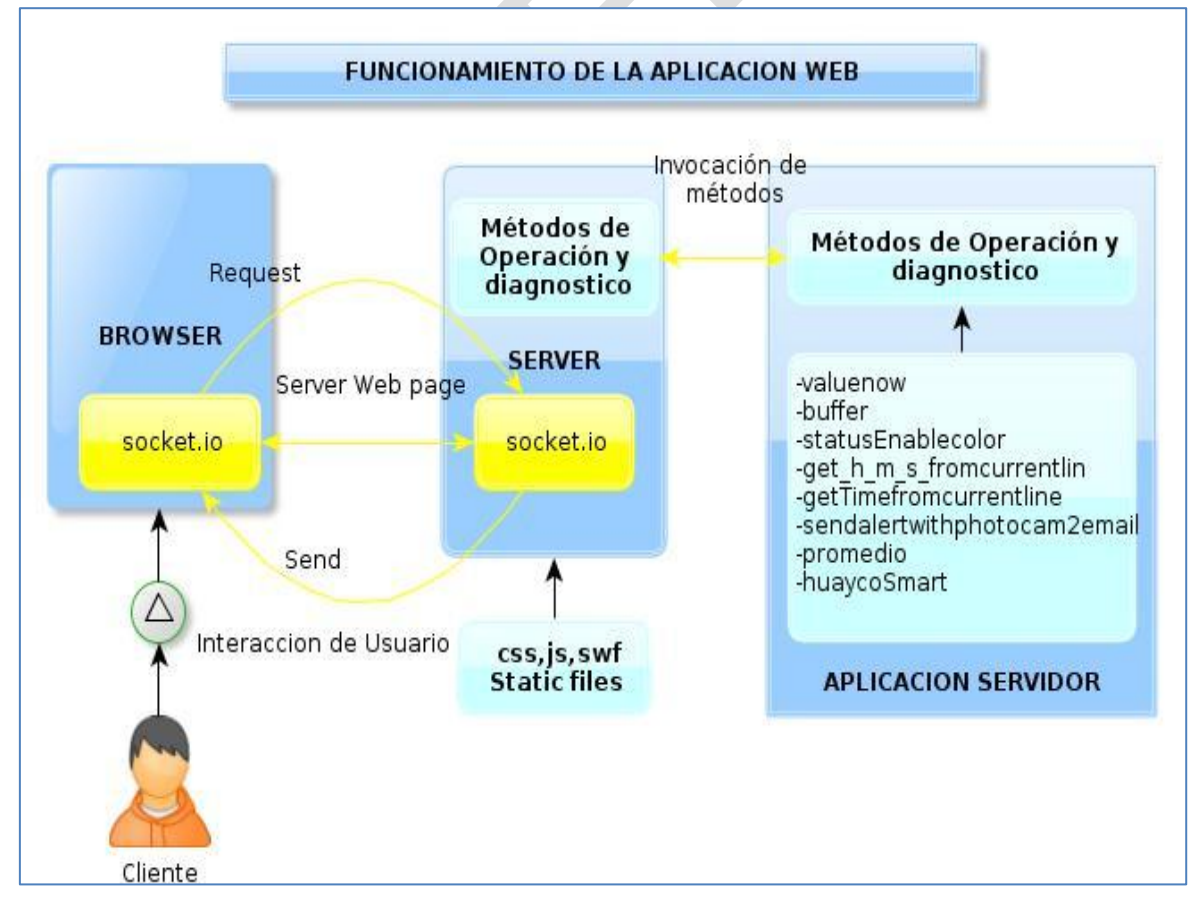

**Figura 5.4** Funcionamiento de la Aplicación Web (Fuente: Elab. propia)

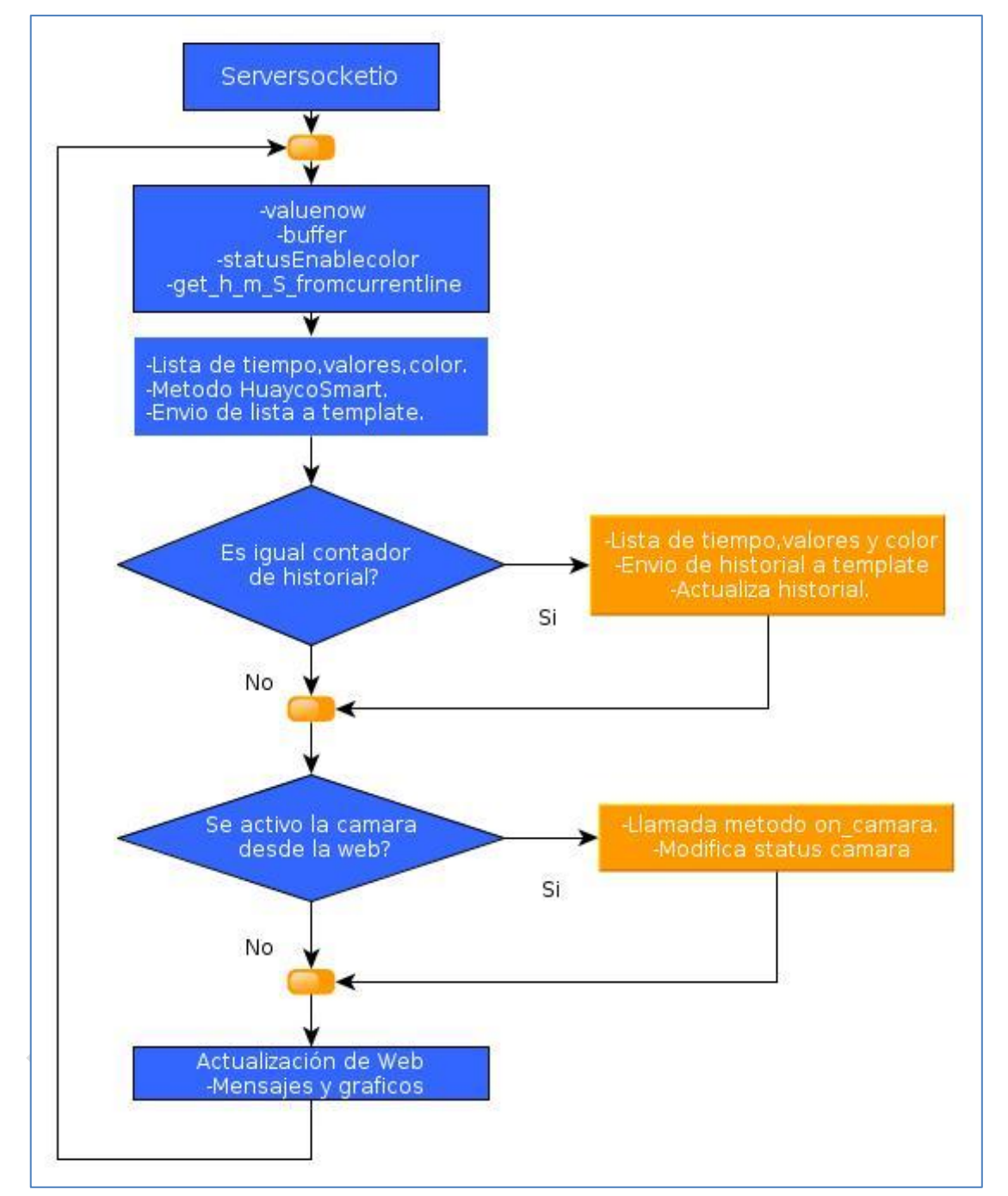

En la figura 5.5 se muestra un diagrama de flujo donde se menciona el método y que tareas desempeña en la operación de la aplicación.

**Figura 5.5** Diagrama de secuencia de operación serversocketio.py (Fuente: Elab. propia) En la figura 5.6 se aprecia un diagrama de flujo del programa serversocketio.py que ejecuta el servidor. La aplicación que ejecuta el servidor web, muestra toda la información al usuario, realiza la detección, habilita la cámara web y genera el aviso de alerta mediante mensajes de correo y activa la sirena de alarma. Opera utilizando la aplicación foscamCamera.py

En la figura 5.7 se muestran los atributos y métodos del programa foscam.py que

controla la cámara IP.

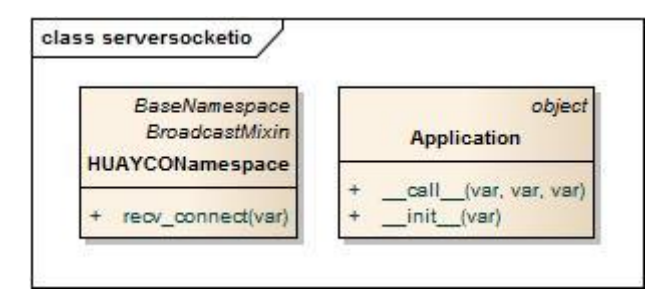

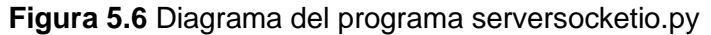

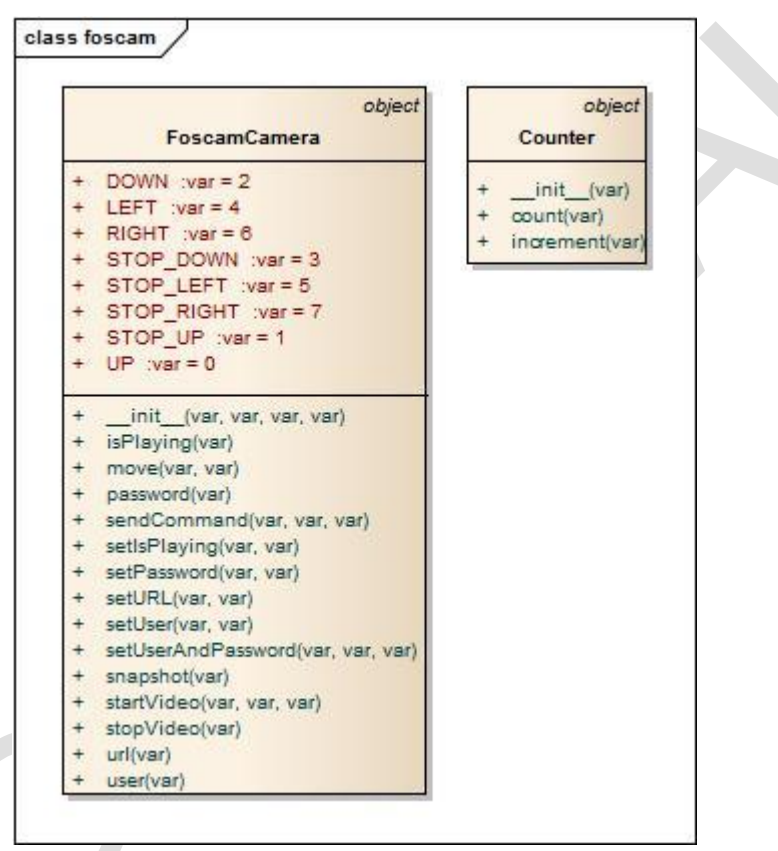

**Figura 5.7** Diagrama del programa foscam.py

La página web fue desarrollada en una sola plantilla, es decir mediante una sola cara mostrándose información del valor actual, el historial y el botón para habilitar la cámara.

En las figuras 5.8 y 59 se muestra en dos partes la vista de la web.

En la figura 5.8 se aprecia el gráfico en tiempo real actualizándose cada 10 segundos. El segundo gráfico es el historial del día de 0 a 150 cms, ello correspondiente al primer punto de monitoreo

En la figura 5.9 se muestra la altura correspondiente al segundo sensor de monitoreo, incluyendo la opción de activación de la cámara usando un botón.

En encabezado de la página contiene información relevante a su utilización y contenido.

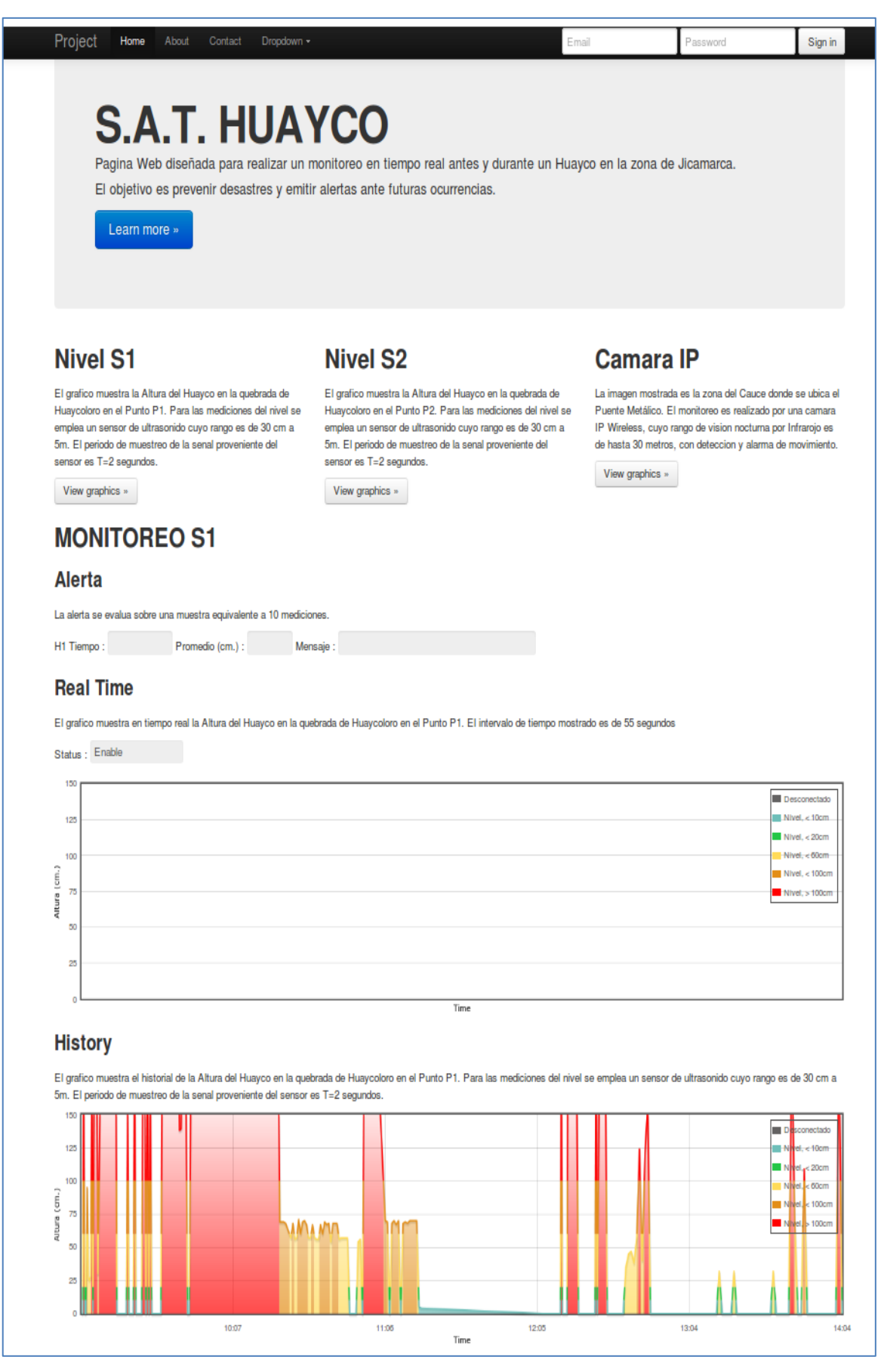

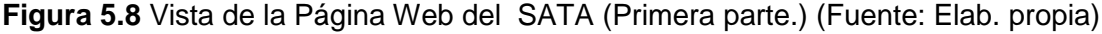

# **MONITOREO S2**

#### **Alerta**

La alerta se evalua sobre una muestra equivalente a 10 mediciones.

H2 Tiempo : Promedio (cm.) : Mensaje :

### **Real Time**

El grafico muestra en tiempo real la Altura del Huayco en la quebrada de Huaycoloro en el Punto P2. El intervalo de tiempo mostrado es de 55 segundos

Status : Enable

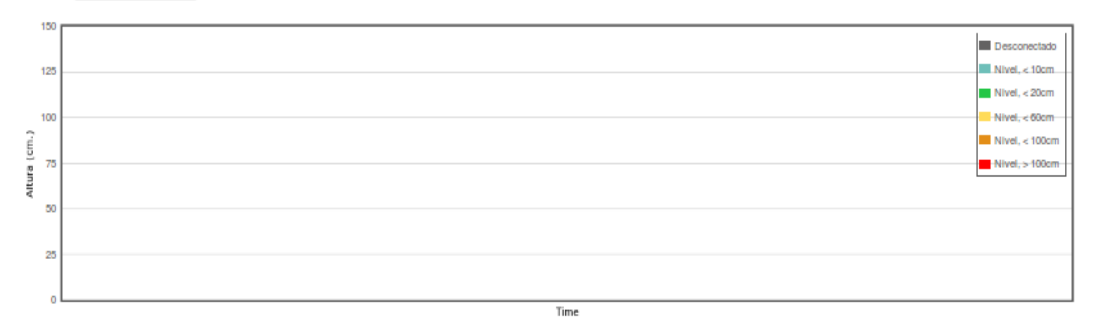

## **History**

El grafico muestra el historial de la Altura del Huayco en la quebrada de Huaycoloro en el Punto P2. Para las mediciones del nivel se emplea un sensor de ultrasonido cuyo rango es de 30 cm a 5m. El periodo de muestreo de la senal proveniente del sensor es T=2 segundos.

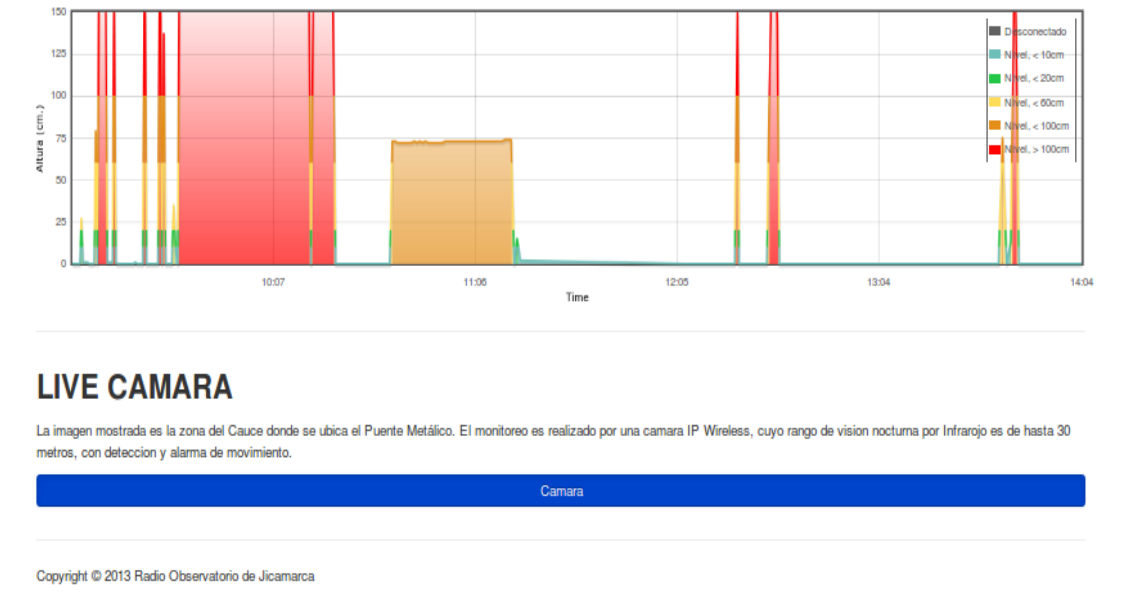

**Figura 5.9** Vista de la Página Web del SATA (Segunda parte.) (Fuente: Elab. propia)

# **CAPÍTULO VI PRUEBAS DEL SISTEMA, RESULTADOS OBTENIDOS**

Las pruebas del sistema se realizaron con diferentes dispositivos como en los sensores, los dispositivos de enlace y comunicación inalámbrica, la cámara IP, la interfaz web y finalmente los dispositivos de alerta. Se realizaron dos tipos de pruebas. En primer lugar, se realizaron las pruebas en el laboratorio simulando en lo posible la forma, las condiciones y características de la instalación. Después de evaluar el desempeño del sistema en el laboratorio se procedió a probar cada parte de manera independiente en el campo, para ello se realizó la instalación de los dispositivos en el campo requiriendo el apoyo del personal técnico del Radio observatorio de Jicamarca.

## **6.1 Pruebas de sensores**

Se exponen a continuación:

## **6.1.1 Pruebas en el laboratorio**

El programa permite identificar en el bus RS-485 los sensores conectados, realiza el envío y recepción de comandos a través de los cuales se puede obtener el id del sensor, la altura sensada y la temperatura del medio ambiente. Este programa fue desarrollado en el lenguaje de programación python. Ver figura 6.1.

self.configPORT( port ='/dev/ttyS4',#Llamada al método para definir port,baudrate,timeout,parity,stopbits,bytesize baudrate=38400. timeout  $=0.002$ parity =serial.PARITY\_NONE, stopbits=serial.STOPBITS\_ONE, bytesize=serial.EIGHTBITS) rint "Could not open port /dev/ttyS4" #Prueba de escritura hacie el puerto serial del embebido self.writeData(0x65,0,0) self.deviceList =self.getSensorAddr()  $\overline{\operatorname{t}}$  "Nro. Sensores:", len(self.deviceList) len(self.deviceList)>2: self.deviceList  $[4613, 4726]$ if l<u>en(se</u>lf.deviceList)==0: print "Check port rs485, None sensor" self.configHfromfile() .valueconfigList self.setFormatFile() len\_deviceList=len(self.deviceList) self.sensormesureList=[[] for i in range(0,len\_deviceList)] self.initGPIO() self.directionGPIO()

**Figura 6.1** Configuración RS-485 para Sensores (Fuente: Elab. propia)

Como el sensor srf485 incorpora un conector IDC de 10 pines, para facilitar la tarea de conexión y cableado, primero se realizó una adaptación para convertir el conector idc en un conector para cable RJ-45 de tipo hembra que permita conectar el sensor con el sistema embebido de manera fácil. Ver figura 6.2.

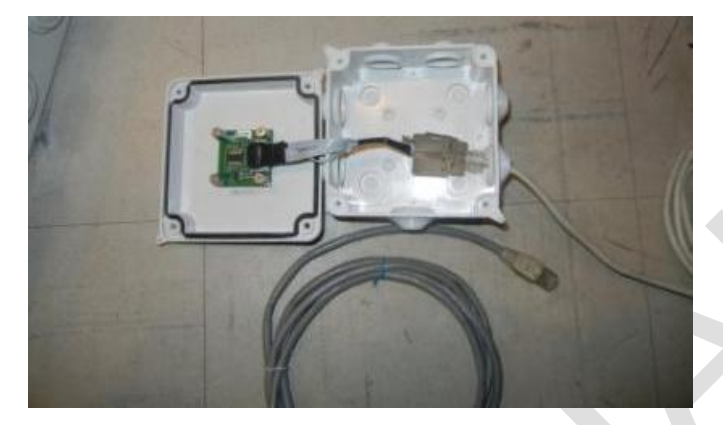

**Figura 6.2** Adaptación del Conector IDC- RJ 45 (Fuente: Elab. propia)

## **6.1.2 Pruebas de campo**

Al realizar las pruebas y verificar la conexión con el programa, se procedió a convertir la adaptación del conector rj-45 tipo hembra hacia una bornera de 2\*4, esto debido a que en la instalación en el campo se pretende establecer los puntos de monitoreo a lo largo de 200 metros en el cauce del aluvión. En estas borneras se realiza el tendido del bus de comunicación RS-485 a lo largo del cauce, es decir cuatro cables, dos para energía y dos para la comunicación. Cada punto de monitoreo cuenta con una bornera desde la cual se conecta al bus de comunicación.

El sensor y el bus de comunicación se conectan mediante la adaptación del conector IDC de diez pines al RJ-45 hembra, luego el cable de red y después nuevamente el adaptador RJ-45 hembra hacia la bornera de 2\*4. Para la protección del sensor de ultrasonido se utilizó unas cajas de pvc de 10\*10\*10cm como se muestran en las figuras 6.3 y 6.4.

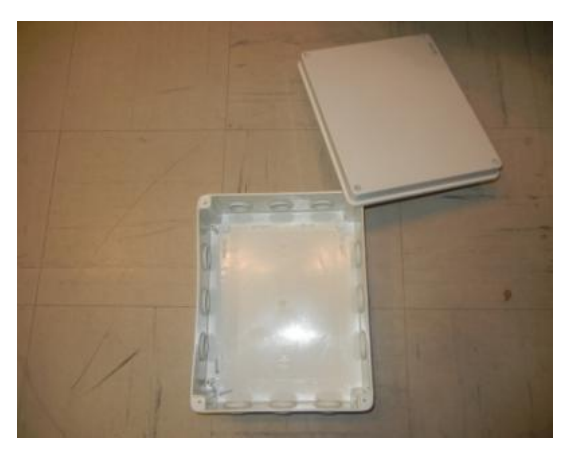

**Figura 6.3** Caja de PVC para protección (Fuente: Elab. propia)

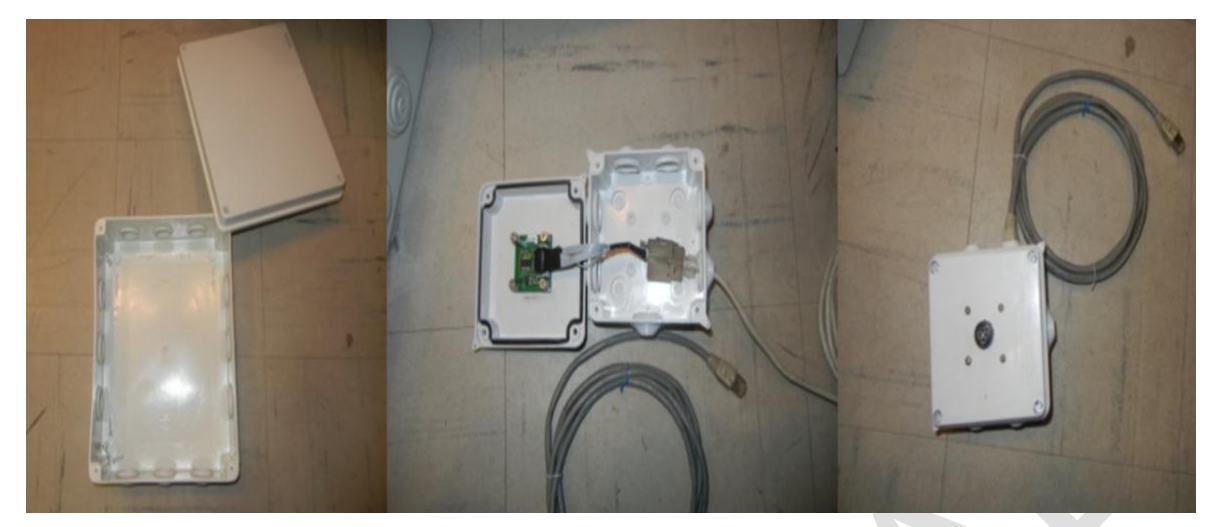

**Figura 6.4** Sensor de ultrasonido para instalación de campo (Fuente: Elab. propia) Para finalizar, cada sensor se instaló sobre una estructura metálica en cada punto de monitoreo, para ello se requirió apoyo del personal para realizar las construcciones e instalación en el campo. Ver figura 6.5 y 6.6.

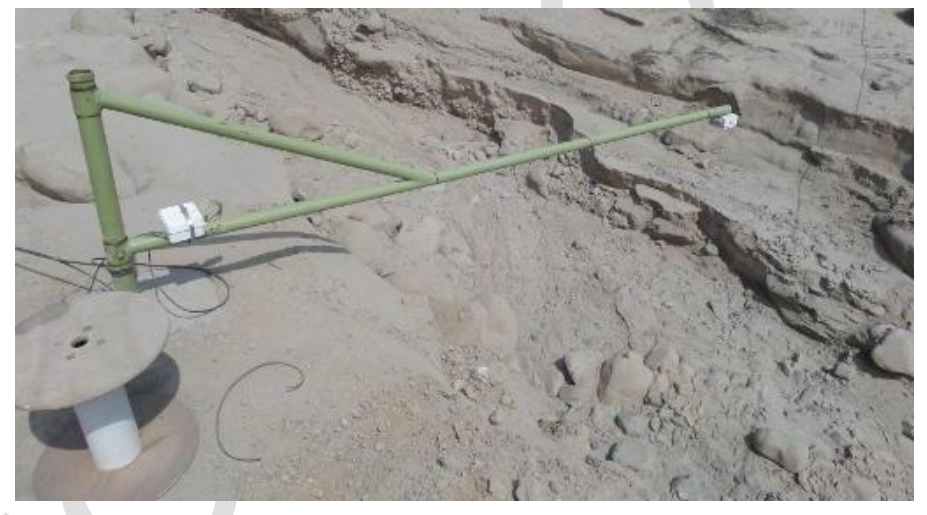

**Figura 6.5** Estructura Metálica del Primer Sensor (Fuente: Elab. propia)

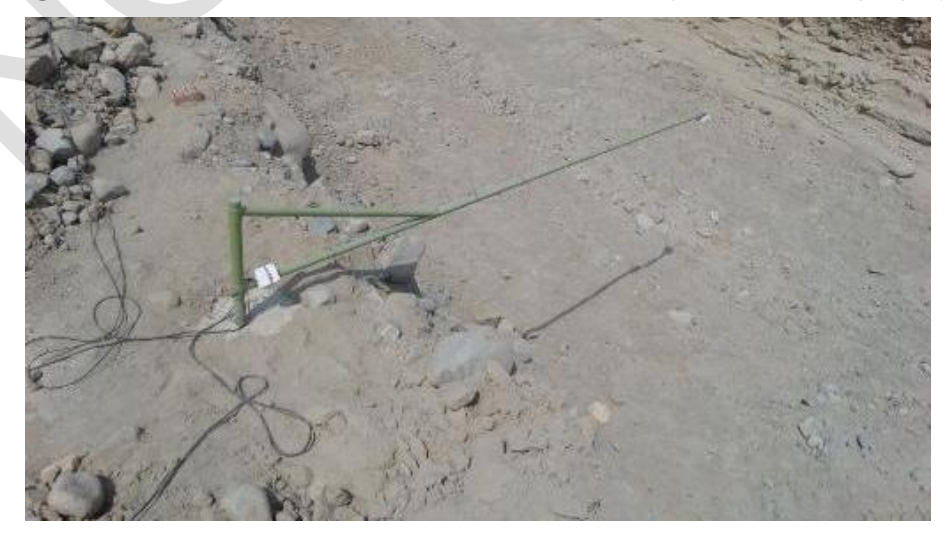

**Figura 6.6** Estructura Metálica del Segundo Sensor (Fuente: Elab. propia)

### **6.2 Pruebas de enlace y comunicación**

Se exponen a continuación:

## **6.2.1 Pruebas en el laboratorio**

Estas pruebas tienen como objetivo establecer un enlace entre dos puntos, para ello se requiere:

- 2 *enrutadores.*
- 2 Antenas.
- 2 Computadores.
- Cable de red.

Los *enrutadores* fueron configurados en modo *acces point*, en el mismo rango de IP, es decir, se establece una red local de trabajo en el rango de 192.168.1.x. Para los *enrutadores* se seleccionó las IP's 192.168.3 y 192.168.1.4. A cada *enrutador* se conecta un computador mediante un cable red, en este caso se le asignó la ip 192.168.1.10 y para el segundo computador la ip 192.168.1.11.

Finalmente se conecta a cada *enrutador* su respectiva antena y se separan los equipos una distancia de 20 metros, en una línea de vista directa sin obstrucción. Esta prueba solo permite comprobar que la configuración de los equipos funciona y que se puede comunicar un computador con otro. Para verificar la configuración desde un computador, por ejemplo la ip 192.168.1.10 está conectado al *enrutador* con ip 192.168.1.3, se abre una consola y se hace ping al dispositivo con ip 192.168.1.3. Luego utilizando el mismo comando se hace ping a la ip 192.168.1.4 para verificar que los *enrutadores* están funcionando como enlace punto a punto. Para finalizar, en la consola se hace ping a la ip 192.168.1.11, es decir el computador conectado en el otro *enrutador*.

Esta prueba se realiza también desde otro computador con ip 192.168.1.11, primero hacia su *enrutador* con el ping 192.168.1.4, luego con el *enrutador* que esta enlazado 192.168.1.3 y finalmente con el computador conectado a ese *enrutador* 192.168.1.10.

Realizada la prueba de configuración de los equipos, se procede a ubicarlas en el campo.

### **6.2.2 Pruebas de Campo**

Para esta prueba es importante la línea de vista debido a que los equipos que realizan la comunicación, es decir los *enrutadores,* están separados 680 metros. Para esto, en la zona cercana al cauce del huayco se instaló un mástil colocándose en la parte superior la antena *trendnet* tipo panel, apuntando en dirección a la zona de vigilancia, de igual forma la antena ubicada en la zona de vigilancia se colocó apuntando en la dirección del mástil ubicado en la zona del cauce.

La prueba de conexión esta vez requiere:

- 1 sistema embebido.

- 1 computador.

- 2 enrutadores.

- 2 antenas.

Estas pruebas se realizaron después de la instalación del sistema fotovoltaico en el campo, debido a que es indispensable contar con la energía para habilitar y encender los equipos.

Las pruebas que en el campo se realizaron desde la zona de vigilancia hacia el campo y fueron:

- Mantener la configuración del computador con la ip 192.168.1.10 y el *enrutador* al cual está conectado con la ip 192.168.1.3, luego verificar que el *enrutador* con ip 192.169.1.4 y el sistema embebido configurado con ip 192.168.1.50 en el campo estén activados y conectados.

- Desde el computador de vigilancia se abre una consola y se escribe el comando ping 192.168.1.3 para verificar que se está conectado al *enrutador*, luego para verificar el enlace hasta el campo se hace ping a la ip 192.168.1.4, y finalmente al sistema embebido con el comando ping 192.168.1.50.

- Después de realizar los ajustes y mover ligeramente la posición de las antenas se comprueba que los equipos estén en una misma red de operación. Entonces es posible realizar el envío de información entre ambos computadores, esto implica el contenido de archivo, comandos, etc.

Para ampliar la cantidad de equipos que se puedan conectar en el campo se instaló adicionalmente un *computador* de cinco puertos de bajo consumo de potencia, es decir, no solo está conectado el sistema embebido sino también la cámara IP, para lo cual previamente se configura la ip de la cámara por ejemplo 192.168.1.60, luego desde el computador de vigilancia se verifica la conexión de la cámara haciendo ping con el comando ping 192.168.1.60.

### **6.3 Pruebas de cámara**

Las pruebas de la cámara consisten en:

### **6.3.1 Pruebas en el laboratorio**

Para realizar las pruebas de laboratorio se requirieron los siguientes dispositivos:

- Computador.
- Cámara IP.
- Cable de red.

Las pruebas con la cámara IP consistieron en visualizar las imágenes de video y adquirir fotografías desde este dispositivo. Para esto, siguiendo las consideraciones del manual de usuario, se conectó un cable de red desde el computador hacia el conector RJ-45 hembra de la cámara, se inicia un navegador y se coloca la ip que indica el manual de usuario. Hecho esto, aparece un menú de configuración y acceso a las operaciones y funciones de la cámara en el navegador, aquí se establece la ip de la cámara, la cual debe estar en el mismo rango que los dispositivos de campo como el sistema embebido y el enrutador, en este caso se le asigna la ip 192.168.1.28. Se busca la opción que indica guardar los cambios y se espera a que cargue la configuración. Para verificar que la cámara ha modificado su número ip, desde un computador en el mismo rango de ip, se le hace ping con el comando ping 192.168.1.28.

La conexión entre la cámara y computador es verificada, luego se procede a realizar la toma de fotografías y video, mediante una aplicación llamada **Foscam.py**. Ejecutándose este programa se verifica la adquisición de fotografías y video. Esto permite añadir métodos desde el servidor web para realizar las tareas de alerta enviando imágenes mediante correos.

## **6.3.2 Pruebas de Campo**

Las pruebas de campo comprenden las siguientes acciones:

- Verificar que la energía del sistema fotovoltaico energize y active la cámara.

- Verificar la comunicación desde el computador ubicado en la estación central y la cámara ubicada en la zona cercana del cauce.

- Verificar la activación de la cámara desde el sistema embebido.

- Realizar la adquisición de imágenes del cauce del aluvión.

Para verificar que la energía del sistema fotovoltaico active y energize la cámara. Se utiliza un multímetro para medir que los 5 volts provenientes de la fuente reguladora llegan sin pérdida, para ello se utiliza cable de calibre número 10 que asegura una pérdida mínima de corriente. Se conecta la cámara y se verifica con el LED de encendido que la energía active la cámara.

Realizado esto se verifica la comunicación, para ello es suficiente desde el computador ubicado en la estación central abrir una consola y escribir el comando ping 192.168.1.28.

Para verificar la activación de la cámara desde el sistema dedicado, se ingresa a un terminal del sistema, para ello previamente se establece la comunicación entre el sistema dedicado y el computador de la estación central, luego modificando el archivo de habilitación de la cámara se cambia el estado de activado o desactivado.

Para realizar la adquisición de imágenes y videos, primero se verifica la comunicación, después que se ejecuta el programa Foscam.py en el computador de la estación central. Este programa permite adquirir fotografías y un video de 10 segundos.

La operación de la cámara se verifica y esta lista para la adquisición. La cámara se encuentra instalada en la zona cercana del cauce en un punto alto, apuntando hacia la quebrada para registrar los eventos durante la ocurrencia del aluvión. Ver figura 6.7 y en la 6.8 una imagen de prueba.

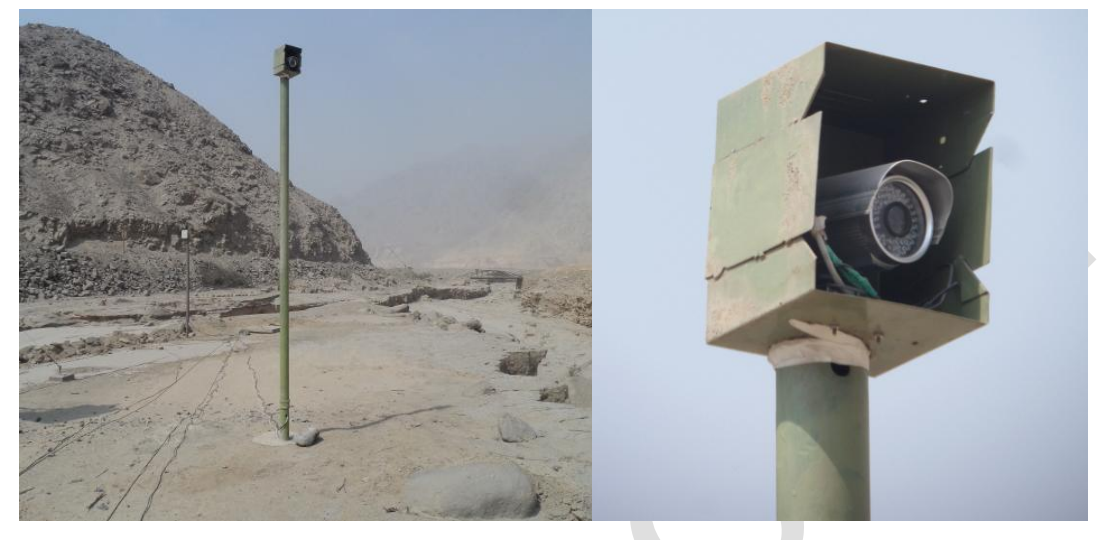

**Figura 6.7** Instalación de la Cámara en el Campo (Fuente: Elab. propia)

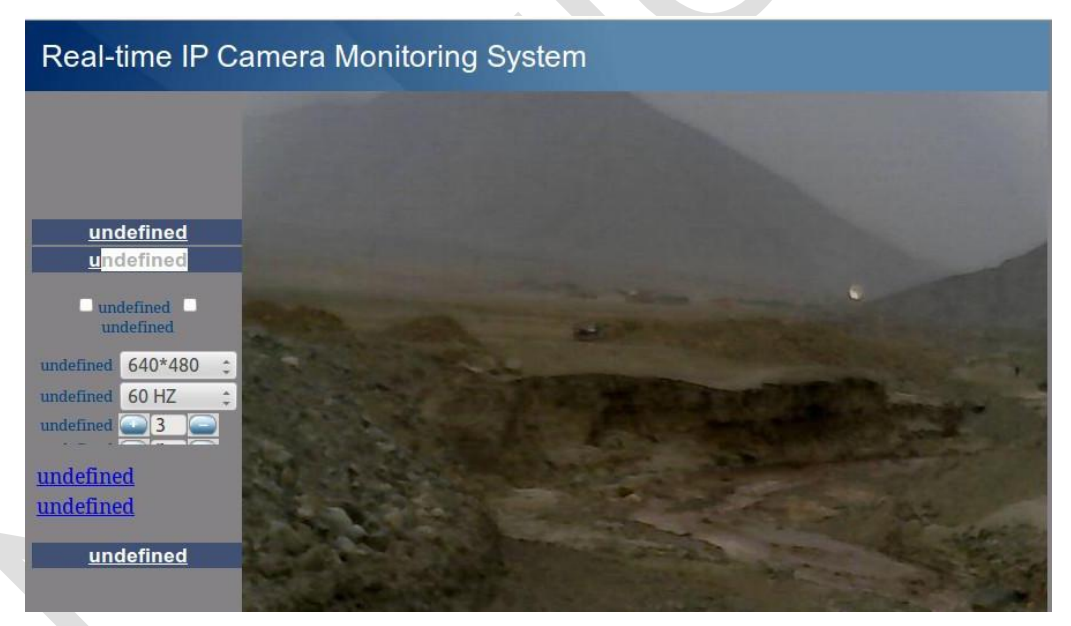

**Figura 6.8** Imágenes de la Cámara (Fuente: Elab. propia)

## **6.4 Pruebas de la interfaz web**

Estas pruebas se exponen a continuación:

# **6.4.1 Pruebas en el Laboratorio**

Las pruebas de laboratorio consisten en verificar la funcionalidad de la aplicación, es decir, que los métodos implementados puedan realizar las siguientes funciones:

- Actualizar los gráficos de manera automática.

- Mostrar los mensajes de manera automática.

- Leer el archivo de datos y leer las alturas registradas para realizar los algoritmos de detección.

- Enviar mensajes de correo electrónico.

Para ejecutar la aplicación Web, se debe verificar que el archivo de datos sea recepcionado y actualizado. Esto se hace desde la aplicación **serversocket.py.** Si el archivo de datos no se está actualizando o no existe la aplicación, el servidor web mostrará los datos hasta ese momento o mostrará un error.

En el laboratorio se crea un archivo de datos de manera manual, el cual permite simular diferentes condiciones y estados, poniendo a prueba de esta forma el sistema. La figura 6.9 muestra el laboratorio, las figuras 6.10, 6.11 y 6.12 los gráficos obtenidos.

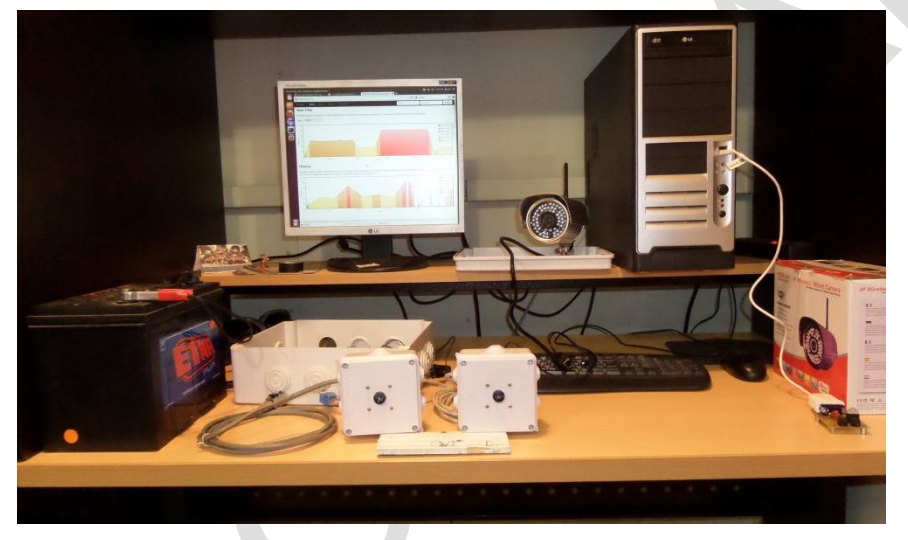

**Figura 6.9** Pruebas de Laboratorio para la Web (Fuente: Elab. propia)

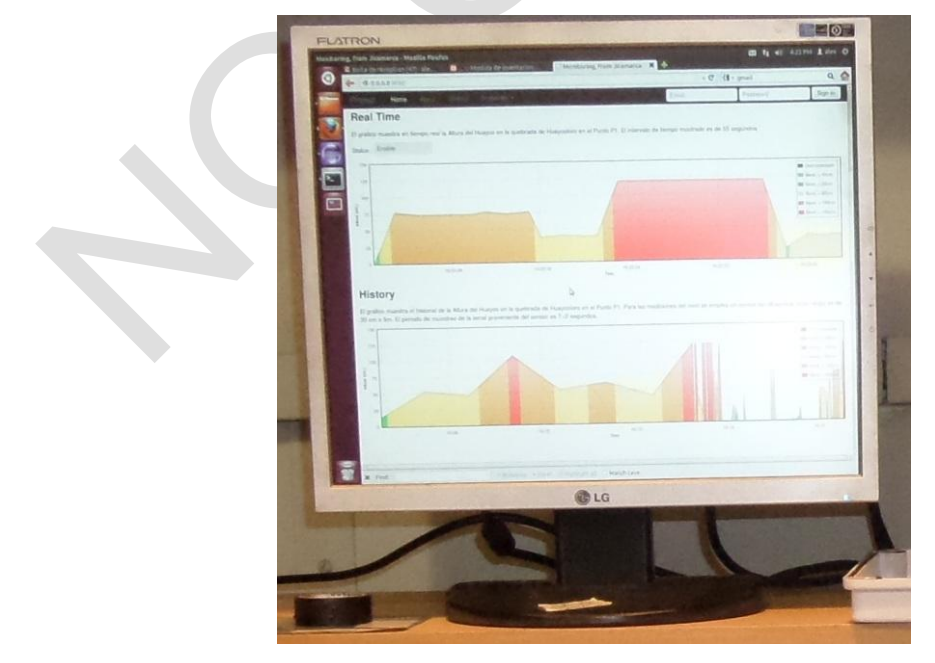

**Figura 6.12** Imagen del punto de monitoreo instantáneo e histórico (Fuente: Elab. propia)
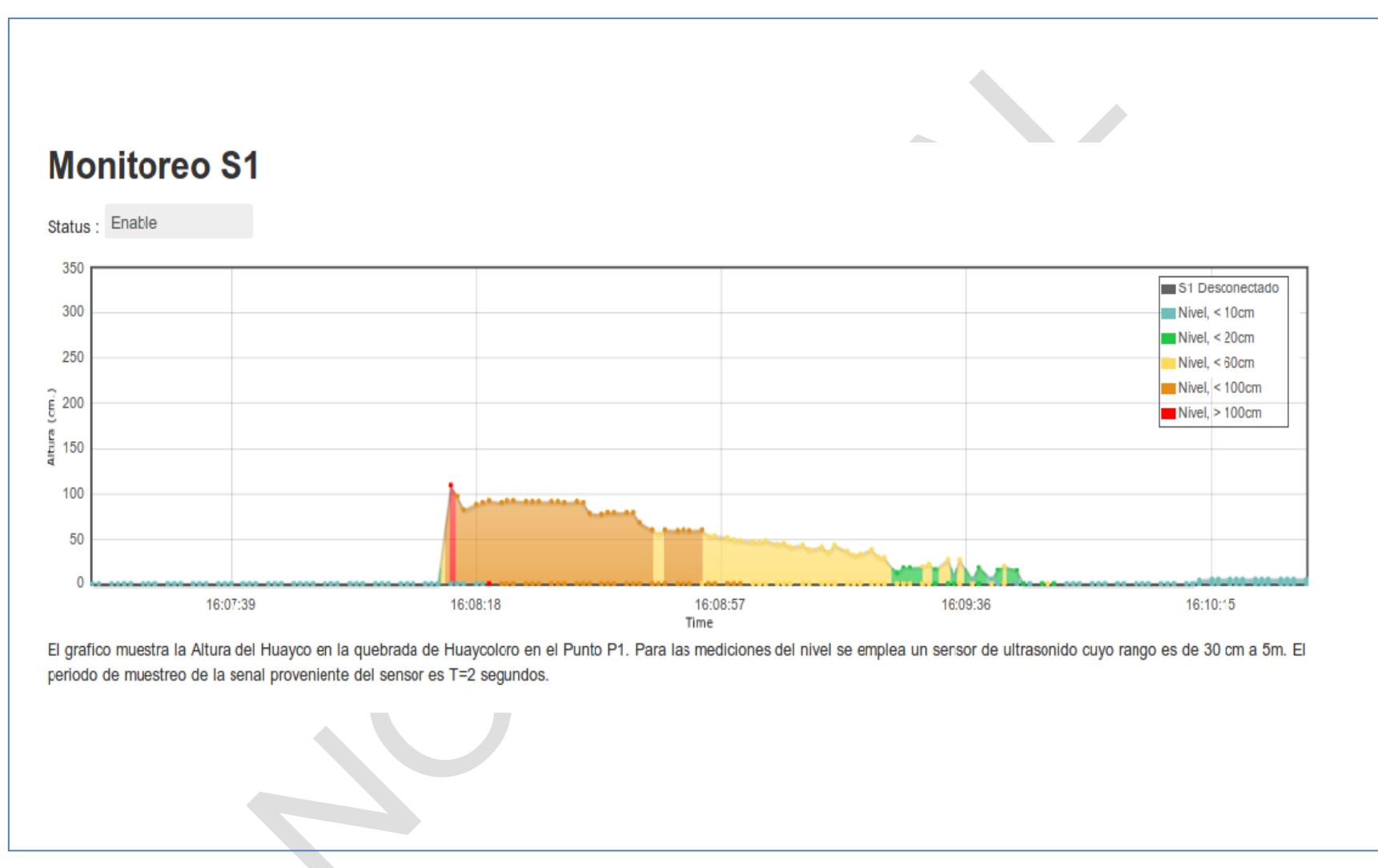

**Figura 6.10** Gráfico del primer punto de monitoreo (Fuente: Elab. propia)

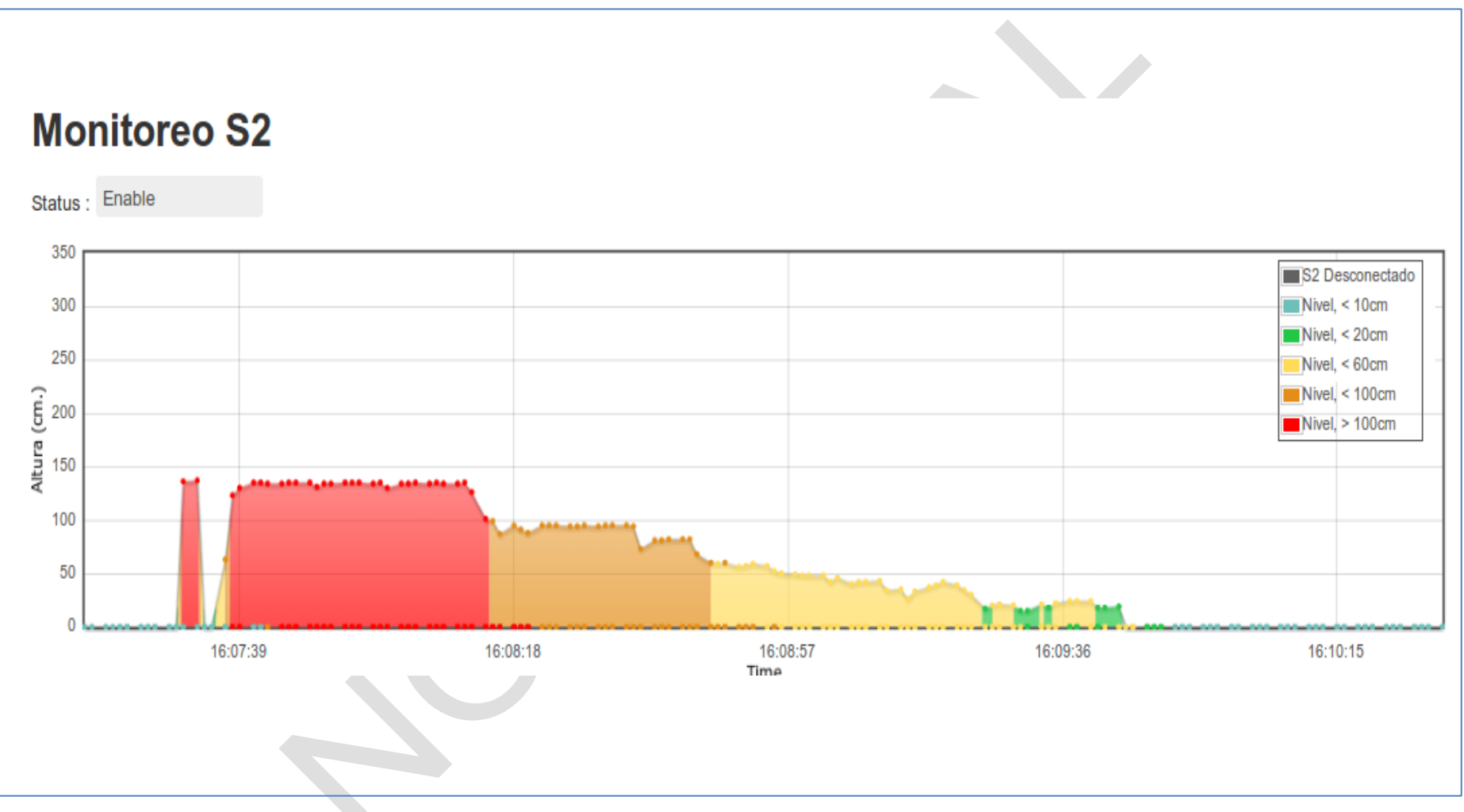

**Figura 6.11** Gráfico del segundo punto de monitoreo (Fuente: Elab. propia)

#### **6.4.2 Pruebas de Campo**

Las pruebas de campo se realizan en conjunto con el sistema embebido, es decir interactuando con los dispositivos que adquieren la altura del aluvión. Para ello es necesario ejecutar la aplicación serversocket.py, se inicia otra consola o terminal en la PC-Desktop, se selecciona el directorio del proyecto donde esta grabada la aplicación y se escribe lo siguiente:

- \$ cd

- \$ python serversocketio.py

Luego de ingresar estos comandos, se muestran los mensajes relacionados a la recepción de valores de altura y también los mensajes de la verificación y detección que realiza la aplicación en caso de ocurrencia de aluvión.

En la Web se muestran por cada punto de monitoreo 2 gráficos, uno es el valor de altura en tiempo real y el otro es un gráfico que muestra el historial de los gráficos de la altura hasta la hora actual.

Además se hace una distinción en caso de ocurrencia de aluvión de la intensidad, dependiendo del valor de la altura del aluvión promedio como se indicó en la tabla 5.1.

Para finalizar las pruebas de campo, se comprobó la habilitación de la cámara y la visualización de imágenes en la web del sistema dedicado.

#### **6.5 Pruebas de alerta**

Se exponen a continuación:

#### **6.5.1 Pruebas en el laboratorio**

Mediante las pruebas se verifica la operación de los dispositivos y herramientas de alerta. Para realizar las pruebas se necesita:

- Un computador.
- Una sirena.

- Un circuito interfaz.

- Una cámara IP.

La prueba verifica la operación de la sirena de alarma. Para ello se activa la sirena utilizando la aplicación **led\_on.py**, primero se conecta el circuito interfaz desde el computador usando el conector USB, luego se conecta la sirena al circuito interfaz el cual cuenta con una conexión de energía que proporciona 110 a 220 voltios. Con ayuda del programa led\_on.py se realizan las pruebas de activado y desactivado desde el computador.

El otro mecanismo de alerta implementado es el envío de correos. Para esto se manipula la información del archivo de datos para generar una situación de alerta. Bajo esta situación se ejecuta el método del programa **serversocketio.py** que adquiere una

fotografía y la adjunta al envío de un correo electrónico con el mensaje de alerta, para esto solo se requiere que la cámara esté conectada a la misma red de trabajo que el computador.

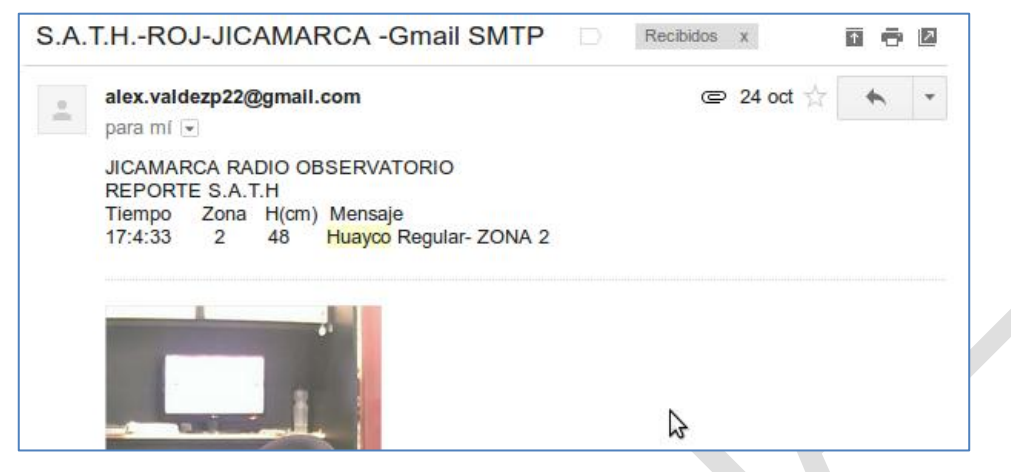

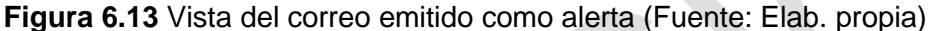

#### **6.5.2 Pruebas de Campo**

Las pruebas de alerta se realizaron simulando un evento de aluvión. Para ello bajo cada sensor de ultrasonido se colocó un objeto con una altura determinada para simular el paso de Huayco, este procedimiento se realizó variando la altura del objeto en cada caso con la finalidad de definir estados de alerta que consecuentemente lleven a la activación de la alarma y envío de correos electrónicos que son los mecanismos con los cuales el sistema de alerta temprana notifica de un evento de aluvión.

## **6.6 Resultados obtenidos**

El sistema:

- Realiza el sensado de la altura de un aluvión mediante un sensor de ultrasonido, en base a esta medición se evalúa la detección.

- Realiza la adquisición de imágenes en caso ocurrencia de aluvión usando una cámara IP conectada a la red.

- Cuenta con dos puntos de monitoreo.

- Es energizado con energía proveniente de paneles solares y baterías.

- Comunica los equipos de campo y el centro de monitoreo mediante un enlace Inalámbrico.

- Realiza la adquisición, monitoreo y detección de manera continua y automática.

- Genera un archivo de calibración y configuración del sistema.

- Genera un archivo de datos diarios en una memoria SD en formato archivo de texto, con la fecha, hora, altura y temperatura obtenida del sensor.

- Utiliza un bus de comunicaciones RS-485 el cual permite conectar mayor cantidad de sensores para monitorear más puntos.

- Emite alertas a través de correos electrónicos y activando una sirena de alarma.

- Con el mensaje se envía la información correspondiente a la altura detectada, el punto donde se realizó la detección, una imagen del evento y un mensaje indicando la característica del aluvión.

#### **6.6.1 Eventos detectados**

El sistema fue puesto a prueba en el presente año durante la temporada de aluvión, en los meses desde Enero hasta Abril del año 2015. En esta fecha se realizó la detección de 6 aluviones, los cuales fueron de diversas alturas. El sistema consta de dos puntos de monitoreo ubicados a lo largo del cauce del huayco. En la figura 6.14 se muestra la ubicación de los puntos de monitoreo.

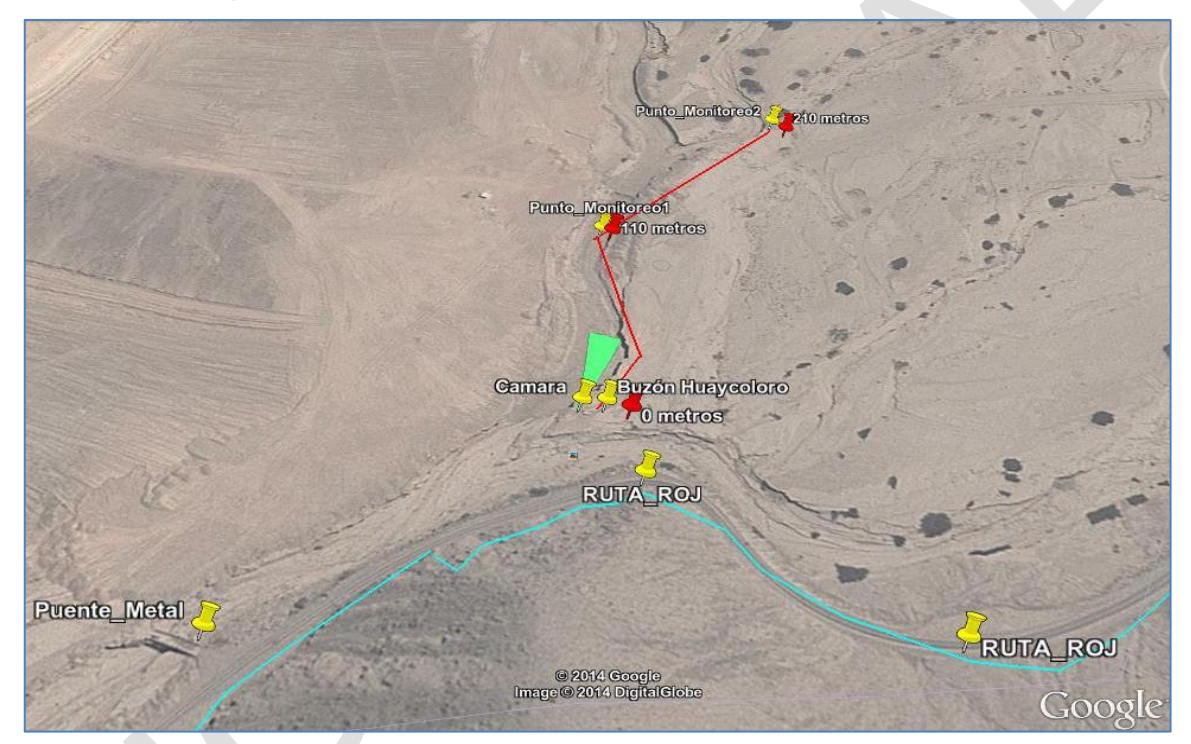

**Figura 6.14** Puntos de Monitoreo en el Cauce del Aluvión (Fuente: Google Earth) En la tabla 6.1 se muestra un resumen de los eventos detectados, y la respuesta del sistema. El mecanismo de alerta solo se activa cuando el nivel del aluvión supera los 20 cm.

En la tabla 6.1 se muestra el punto de monitoreo en el cual realizó la detección y si este evento activó la alerta de aluvión. El punto de monitoreo 2 se encuentra ubicado en un tramo del aluvión que provienen del margen derecho, éste es conocido como Rio Seco, el tramo de la izquierda se le conoce como Rio Huaycoloro.

El punto de monitoreo 1 se encuentra ubicado después de la unión de estos cauces, como se aprecia en la figura 6.14.

- P.M. = Punto de Monitoreo

- A.A. = Activo Alarma

| $N^{\circ}$ | <b>Reporte de</b><br><b>Eventos</b> | <b>Hora</b>     | <b>P.M.1</b> | <b>P.M. 2</b> | <b>Altura</b>     | <b>A.A.</b> |  |
|-------------|-------------------------------------|-----------------|--------------|---------------|-------------------|-------------|--|
| 1           | Viernes 2015/02/06                  | 18:17:13        | Si           | <b>No</b>     | Mayor a<br>100cm. | Si          |  |
| 2           | Sábado 2015/02/07                   | 18:52:24        | Si           | <b>No</b>     | Mayor a<br>50cm.  | Si          |  |
| 3           | Viernes 2015/02/20                  | 15:25:31        | Si           | Si            | Mayor a<br>25cm.  | Si          |  |
| 4           | Jueves 2015/03/19                   | 11:32<br>18:40  | Si           | <b>No</b>     | Menor a 20<br>cm. | <b>No</b>   |  |
| 5           | Viernes 2015/03/20                  | 03:50<br>/18:50 | Si           | <b>No</b>     | Menor a 20<br>cm  | <b>No</b>   |  |
| 6           | Lunes 2015/03/23                    | 21:28           | Si           | <b>No</b>     | Mayor a 20<br>cm  | Si          |  |

**Tabla 6.1** Evento de Huayco detectados por el SATA (Elaboración propia)

### **6.6.2 Reporte de eventos**

A continuación se muestra una parte de la información proveniente del archivo de datos en los momentos previos a la detección, y los gráficos de la altura y temperatura del día del evento para 3 días donde se realizó la detección del aluvión.

 $\overline{\phantom{0}}$ 

#### **a. Viernes 2015/02/06**

## **a.1 Datos del SATA**

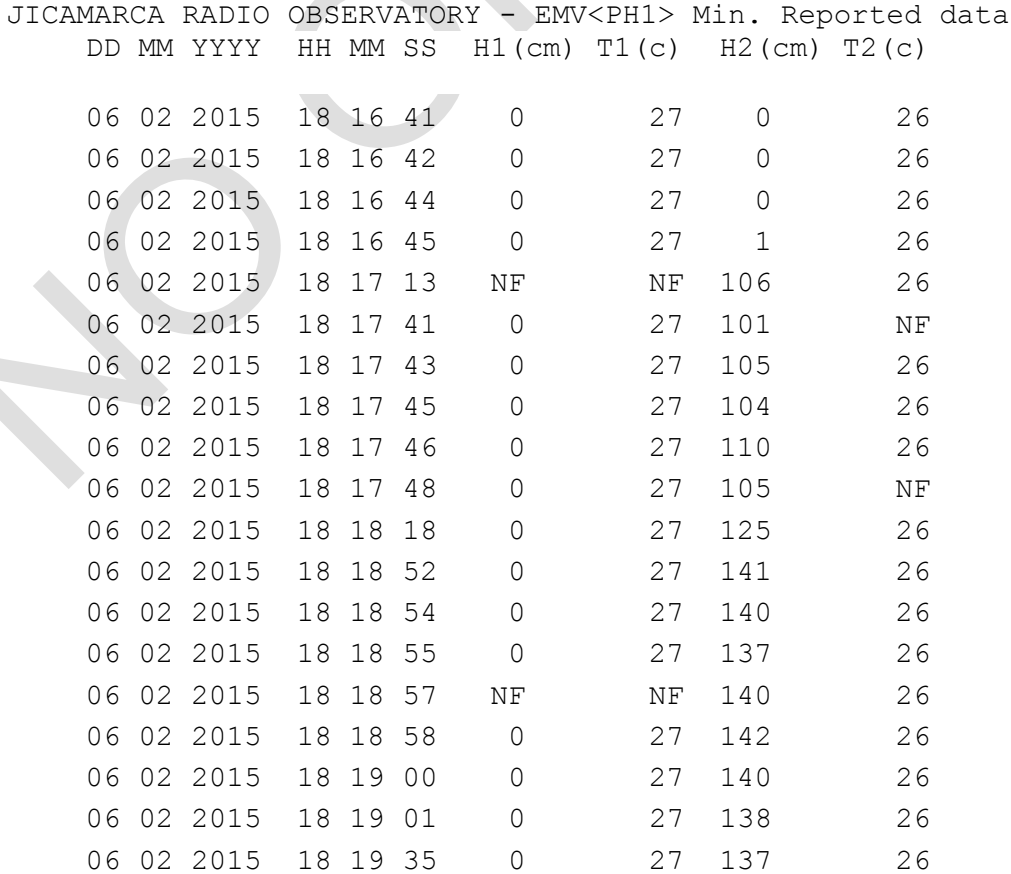

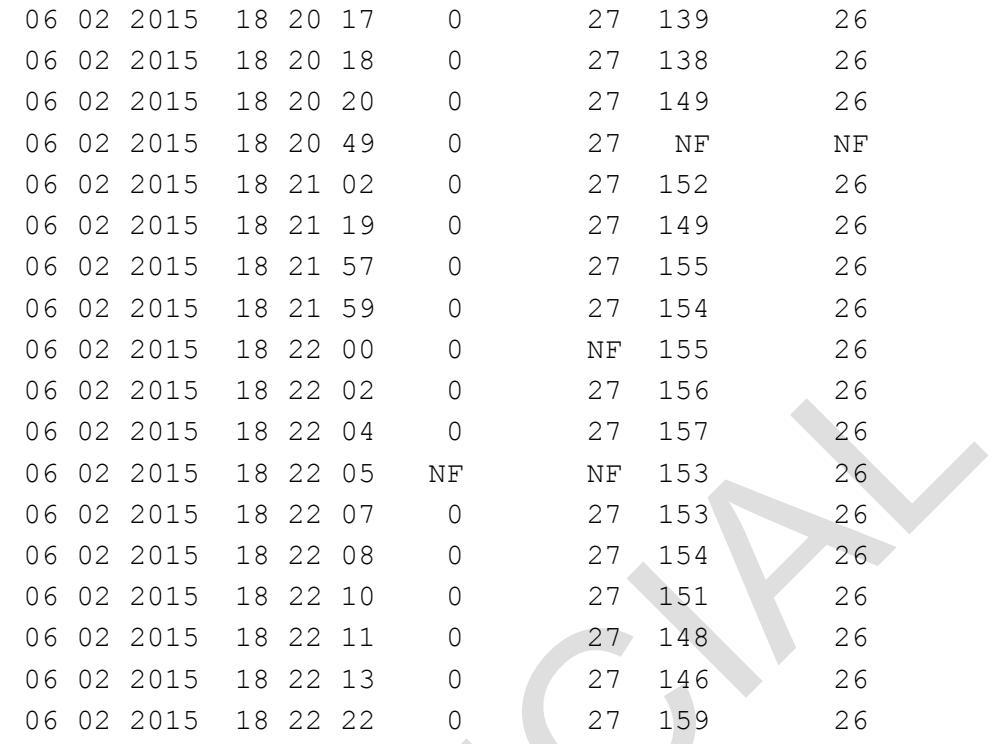

# **a.2 Gráficos de Altura**

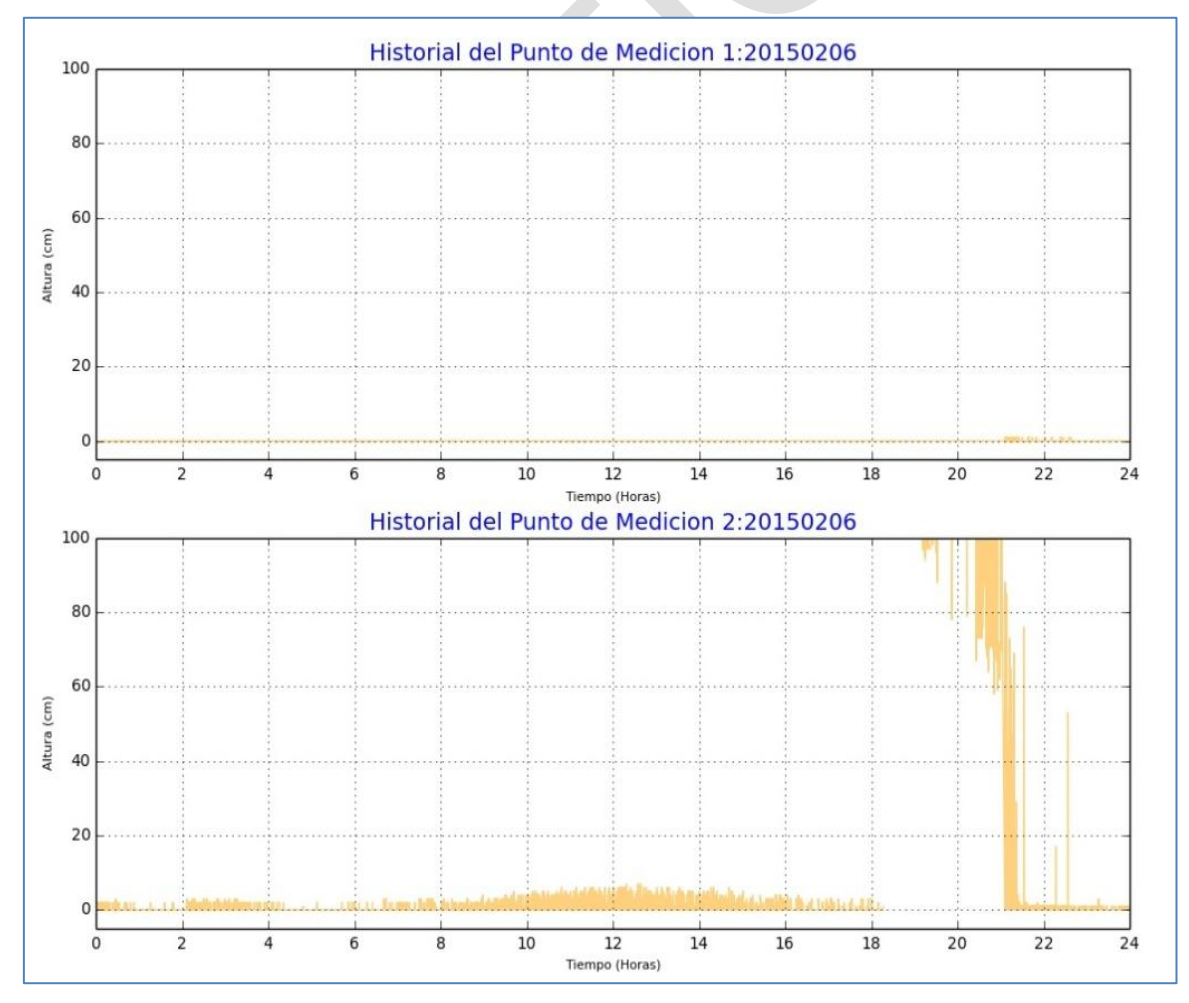

**Figura 6.15** Gráficos de altura del huayco-2015/02/06

## **a.3 Gráficos de Temperatura**

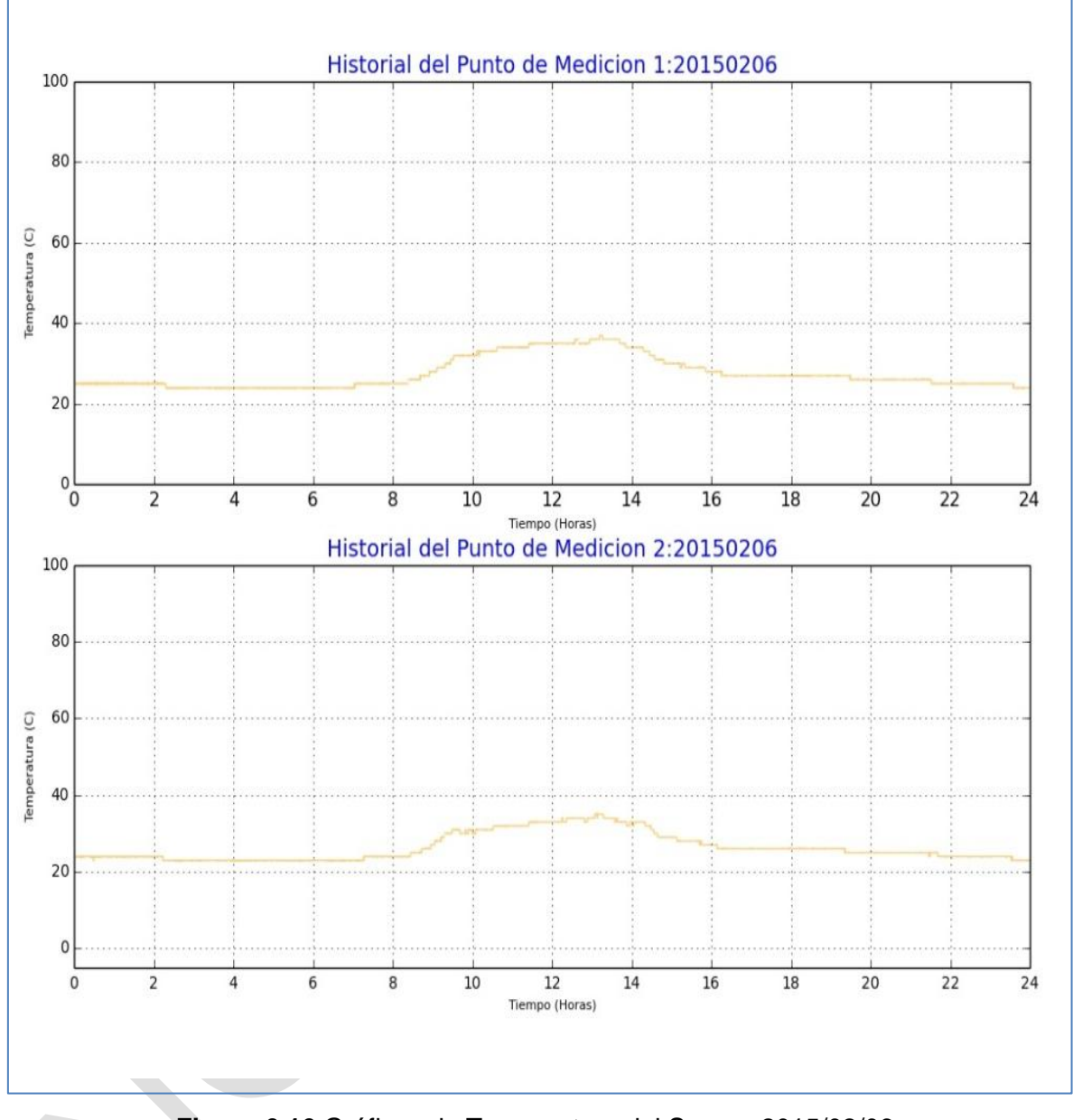

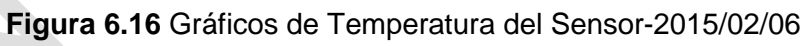

## **b. Sábado 2015/02/07**

## **b.1 Datos del SATA.**

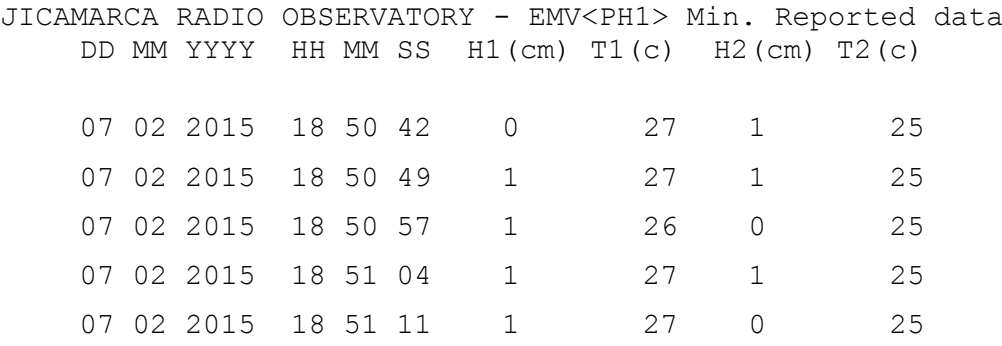

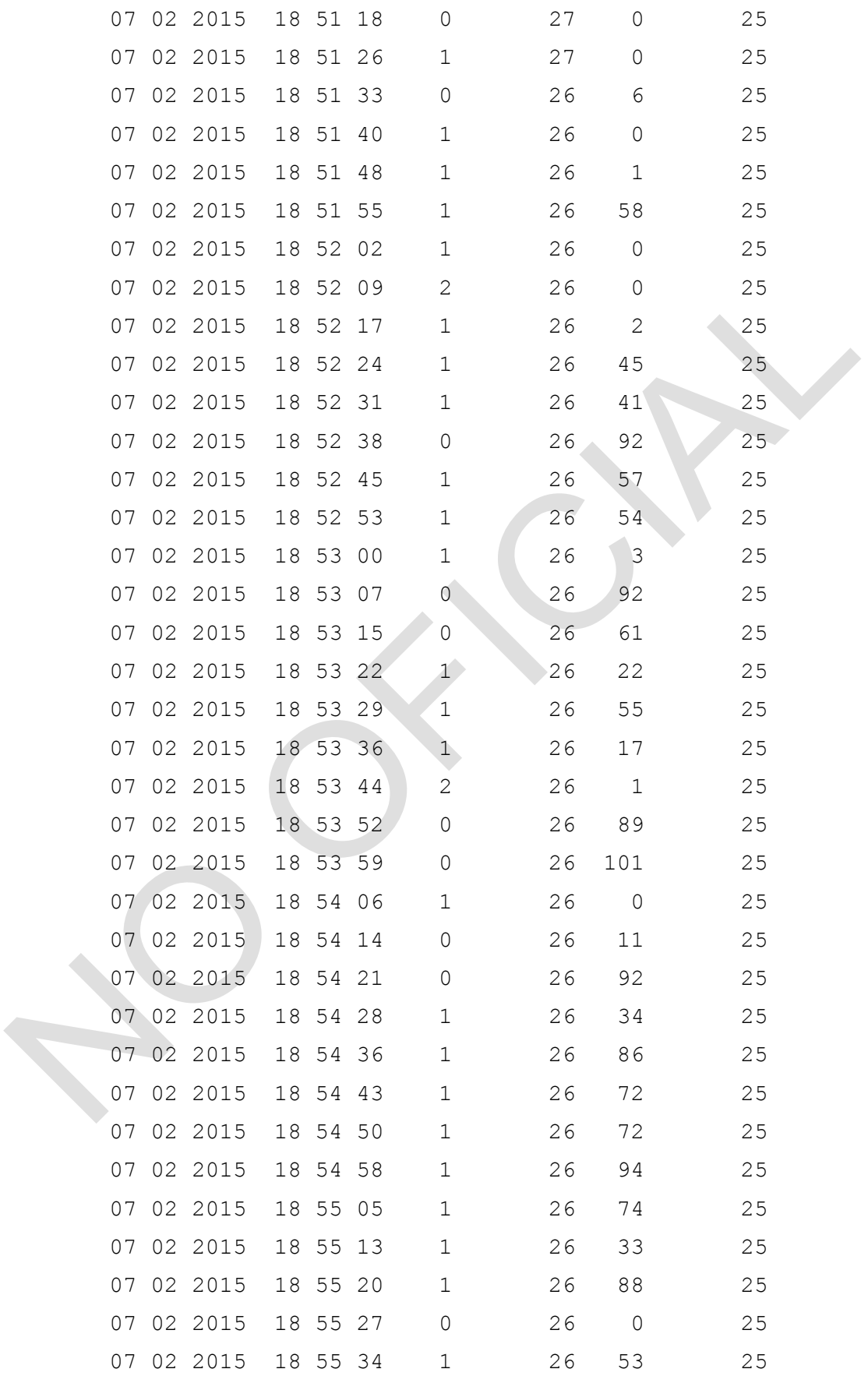

### **b.2 Gráficos de Altura**

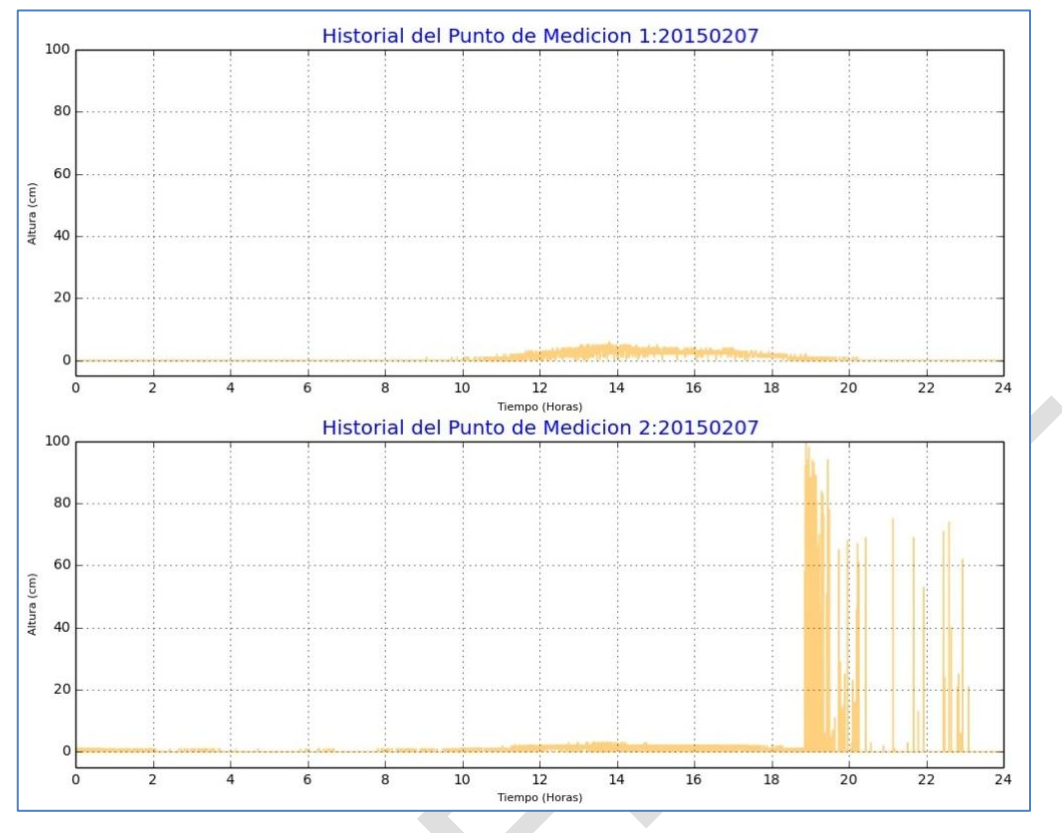

**Figura 6.17** Gráficos de Altura del Huayco-2015/02/07

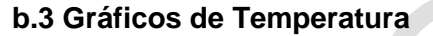

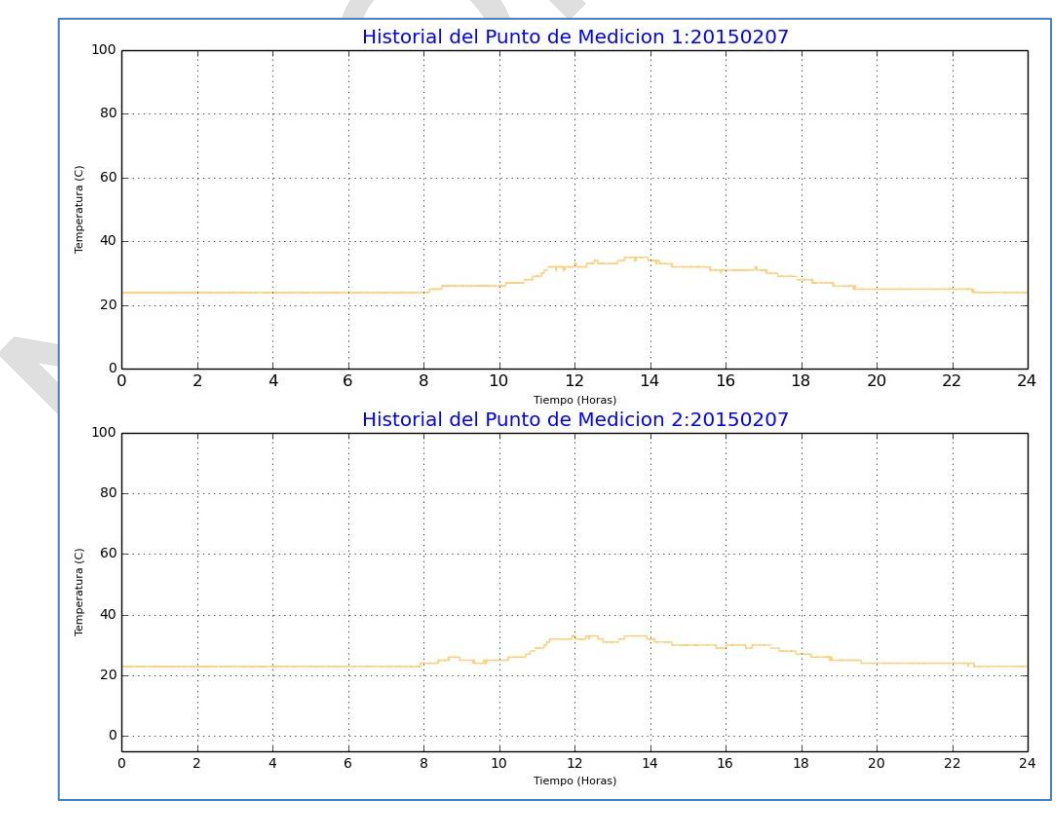

**Figura 6.18** Gráficos de Temperatura del Sensor-2015/02/07

## **c. Viernes 2015/02/20**

## **c.1 Datos del SATA**

JICAMARCA RADIO OBSERVATORY - EMV<PH1> Min. Reported data

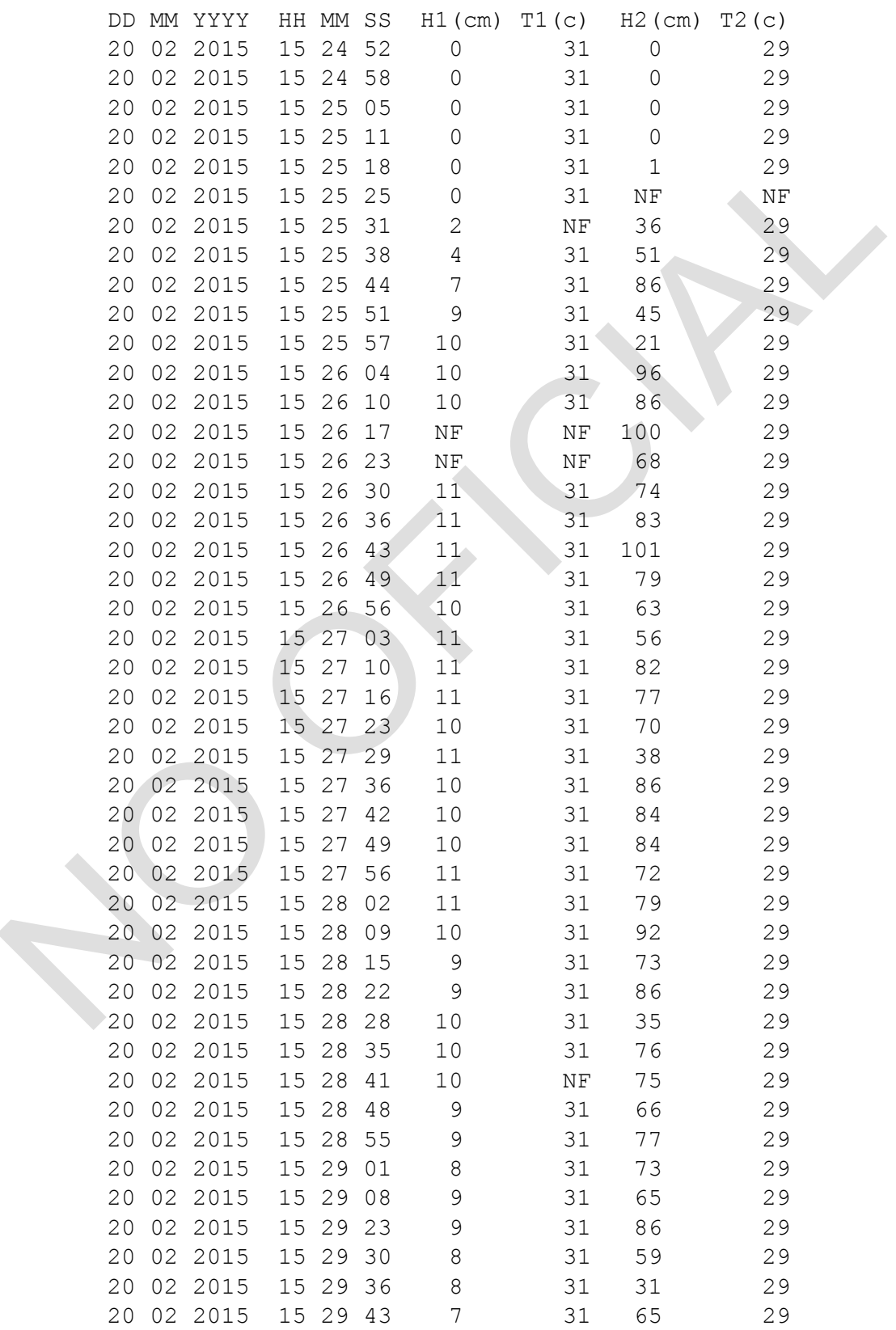

#### **c.2 Gráficos de Altura**

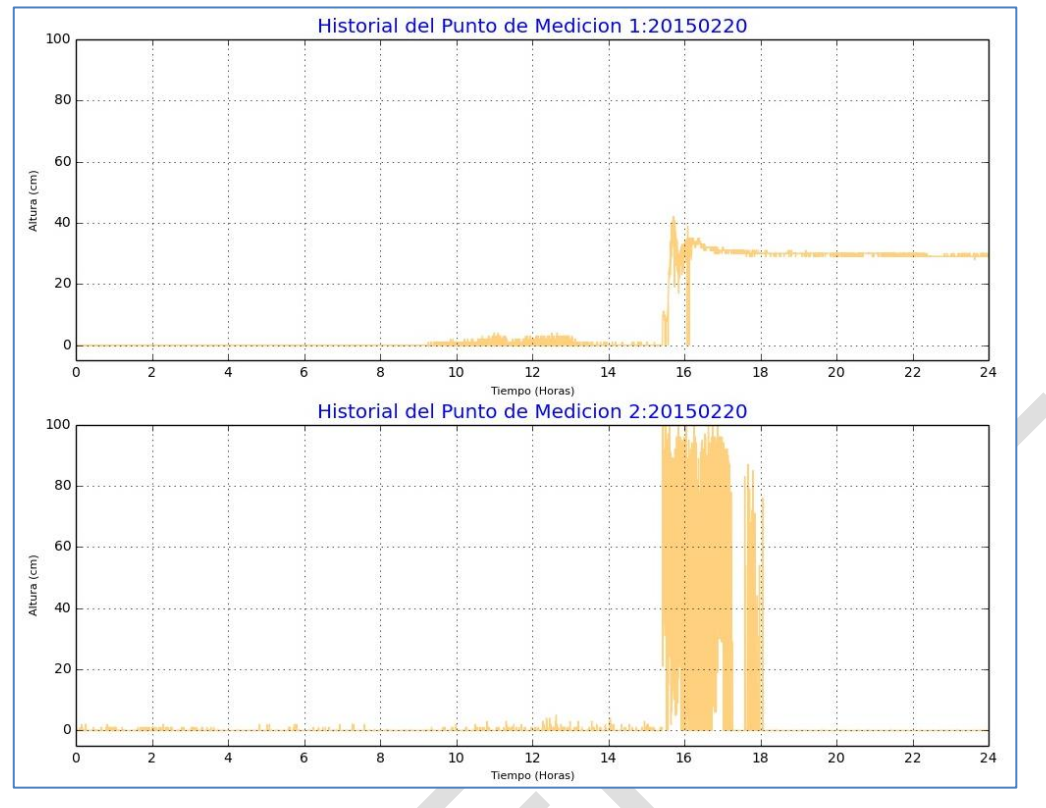

**Figura 6.19** Gráficos de Altura del Huayco-2015/02/20

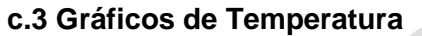

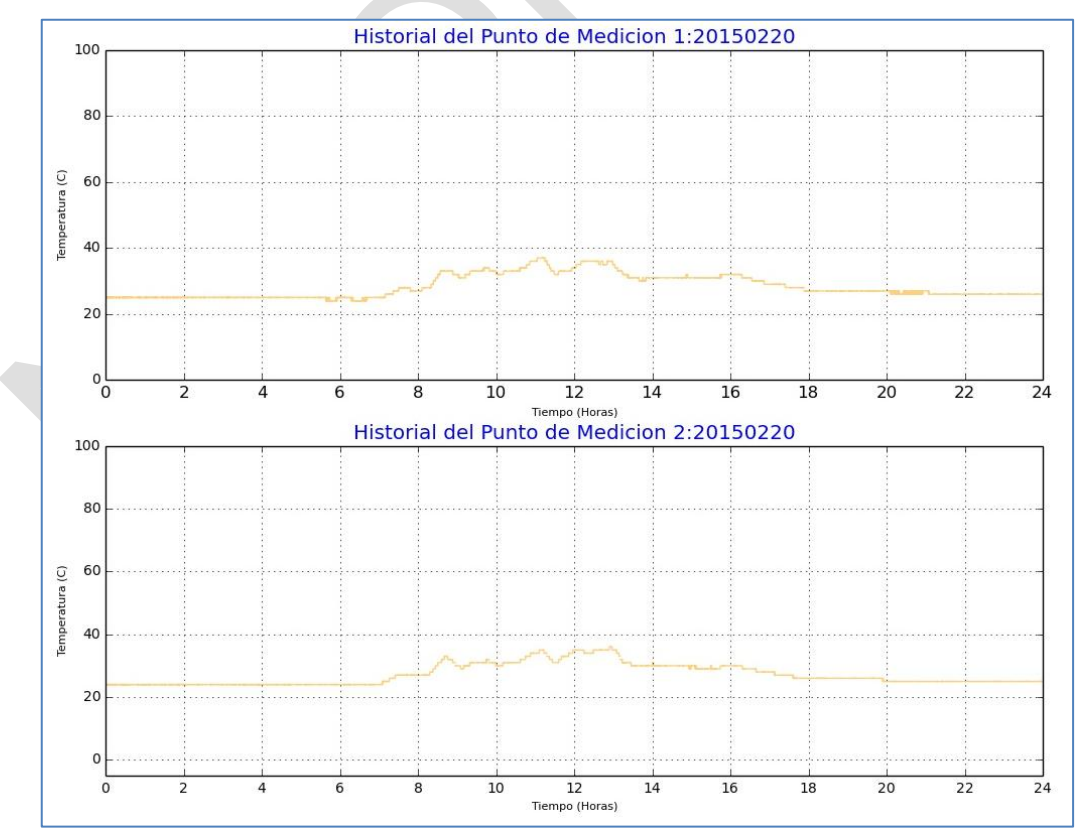

**Figura 6.20** Gráficos de Temperatura del Sensor-2015/02/20

## **CONCLUSIONES Y RECOMENDACIONES**

Luego de desarrollado el proyecto, se concluye lo siguiente:

- 1. El Sistema de Alerta Temprana de Aluviones evita que el personal del Radio Observatorio de Jicamarca exponga su vida en peligro cuando verifique la ocurrencia de aluviones.
- 2. El S.A.T.A alerta al Equipo de Gestión Integral de Planta de SEDAPAL informándoles mediante correo electrónico la ocurrencia y detección de un aluvión permitiéndole cumplir con la continuidad en el servicio del suministro de agua a la ciudad de Lima Metropolitana.
- 3. El S.A.T.A estuvo a prueba en los meses de enero a marzo del 2014 realizando la detección de 6 eventos de huayco. De esta manera, despues de la implementación y pruebas permite validar la metodología empleada.
- 4. Los programas del S.A.TA. se han desarrollado usando herramientas de software libre lo cual evita inversión económica en la compra de licencias de software durante la etapa de desarrollo.
- 5. El desarrollo Web del S.A.T.A. en esta primera versión se ha enfocado en mostrar dos parámetros importantes los cuales son las alturas de los aluviones en cada punto de medición y las imágenes provistas por la cámara IP para monitorear en tiempo real la ocurrencia del fenómeno natural. De esta forma, realiza un seguimiento y monitereo continuo de un huayco.

Se recomienda lo siguiente:

- 1. La experiencia en la aplicación de este prototipo de sistema de Alerta Temprana de Aluviones se utilize para motivar desarrollos futuros orientados hacia la formación de un red de monitoreo de cauces y quebradas, por las cuales año tras años se observe la presencia y ocurrencia de aluviones.
- 2. En el caso de un fallo del módulo del sistema embebido, que incluya falla de los sensores de ultrasonido y/o problemas de comunicación entre los enlaces, se observa en la interfaz web no se actualiza ni genera datos en tiempo real, el reporte de estas averías pueden ser adicionadas en las mejoras del módulo del prototipo.
- 3. Debido a que el Sistema de Alerta Temprana, tiene la posibilidad de incorporar otros sensores de ultrasonido así como también sensores que presenten otra característica, con la condición que deberán estar conectados al bus de comunicación RS-485, se debe considerar el consumo de energía adicional en cada caso.
- 4. Se recomienda juntar las tareas realizadas por el sistema dedicado y del computador en un solo equipo que presenta características tales como portabilidad, bajo consumo de potencia y facilidad para desarrollar un entorno web, para ello como primera alternativa se plantea el uso de una Raspberry Pi.

## **ANEXO A COSTOS DEL PROYECTO Y CRONOGRAMA DE ACTIVIDADES**

#### **Costos en Equipo y Materiales del SATA.**

Los costos para la implementación del Sistema de Alerta Temprana de Aluviones, están divididos en materiales, equipos, insumos, componentes y gastos de instalación. A continuación se muestran las tablas indicando el costo correspondiente.

En la tabla A.1 se muestran los costos de los equipos empleados en la instalación de campo (adquisición, evaluación, los que se encargan del enlace y de proveer la energía).

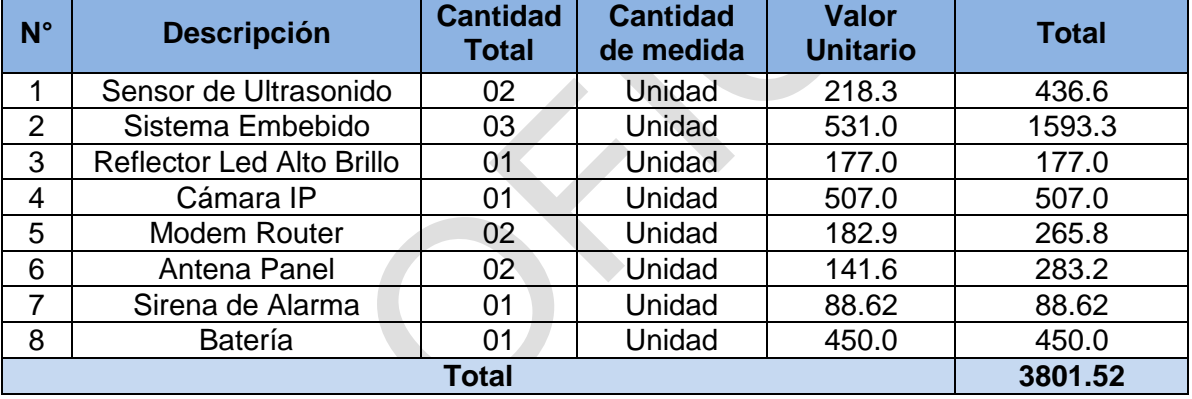

**Tabla A.1** Costo de Equipos y Materiales (Nuevos soles)

En la tabla A.2 se presentan los equipos que fueron provistos por el Radio Observatorio de Jicamarca debido a que el área de almacén contaba con estos materiales , se hace mención a los paneles solares que forman parte del Sistema Fotovoltaico, los cuales proveen la energía al sistema, además del cable de acometida que fue utilizado como bus de comunicación.

**Tabla A.2** Equipos y Materiales provistos por el ROJ.

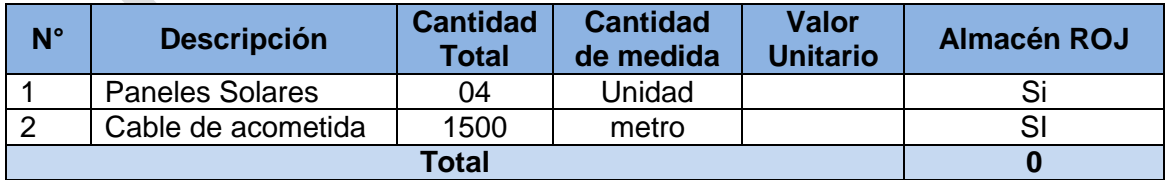

En la tabla A.3 se muestran los insumos empleados durante la instalación de los puntos de monitoreo y los materiales que se emplearon en la construcción de las estructura metálicas.

| <b>Cantidad</b> | <b>Materiales</b>                                                          | <b>Total</b> | <b>Almacén ROJ</b> |
|-----------------|----------------------------------------------------------------------------|--------------|--------------------|
| $\overline{2}$  | 1 Tubos de 2pulgadas * 1/16 de espesor<br>galvanizado de 3 metros de largo | 200          | No                 |
|                 | Bolsa de Cemento                                                           | 50           |                    |
|                 | Alambre N° 12 1 Kilo                                                       | 18           | No                 |
| 4               | Borneras 2*4                                                               | 16           | No                 |
|                 | `otal                                                                      | 234          |                    |

**Tabla A.3** Materiales para instalación de Puntos de Monitoreo. (Nuevos Soles)

En la tabla A.4 se presentan los materiales e insumos utilizados para la instalación de la cámara IP.

| <b>Cantidad</b> | <b>Materiales</b>                                                                                                    | <b>Total</b> | <b>Almacén ROJ</b> |
|-----------------|----------------------------------------------------------------------------------------------------|--------------|--------------------|
| 1               | Tubos de 2pulgadas * 1/16 de espesor<br>1<br>galvanizado de 3 metros de largo                                                                                                    | 100          | <b>No</b>          |
| $\overline{2}$  | <b>Bolsa de Cemento</b>                                                                                                    | 50           | Si                 |
| 1               | 1/2 Kilo de soldadura punto azul.                                                                                                    | 5            | Si                 |
| $\overline{2}$  | Brochas de 3 pulgadas Tumi                                                                                                    | 30           | SI                 |
| 1               | Escalera                                                                                                    |              | Si                 |
| 1               | Platina de 2 pulgadas x 1 metro                                                                                                    | 30           | <b>No</b>          |
| 1               | Alambre N°12 1 Kilo                                                                                                    | 18           | <b>No</b>          |
| 1               | Fierro de media 3 metros                                                                                                    | 38           | <b>No</b>          |
| 6               | Guardacabos                                                                                                    | 48           | <b>No</b>          |
| 3               | Templadores N°4                                                                                                    |              | Si                 |
| 4               | Pernos de acero inoxidable de media de 3<br>pulgadas+arandelas de presión plana+tuerca                                                                                                    | 20           | <b>No</b>          |
| 1               | Galón Pintura epóxica Tecno (Juego de<br>Catalizador o endurecedor, esmalte y diluyente).<br><b>Base</b><br>o 1/2 galón Catalizador<br>o 1/2 galón Zincromato epóxico<br>o 1/2 galón Diluyente<br>Acabado<br>o 1/2 Catalizador<br>o 1/2 Esmalte epóxico<br>o 1/2 Diluyente | 280          | Si                 |
|                 | <b>Total</b>                                                                                                    | 246          |                    |

**Tabla A.4** Materiales para instalación de Cámara IP (Nuevos Soles)

El costo total del proyecto Sistema de Alerta Temprana de Aluviones para la compra de materiales e insumos ha sido estimada en **4281.52 nuevos soles**.

## **Cronograma**

El cronograma de actividades del Sistema de Alerta Temprana de Aluviones fue desarrollado utilizando la herramienta web llamada Trac, que es una herramienta muy útil para la administración de proyectos. El proyecto se inició en Enero del 2013 y se concluyó el 14 de Mayo del 2014. El proyecto fue dividido en 5 etapas: Desarrollo, Pruebas de Laboratorio, Instalación, Pruebas de Campo y Ajustes. La etapa de desarrollo

**A** 

fue dividida en dos sub-etapas el diseño e implementación, aquí se trabaja principalmente en el desarrollo de aplicaciones para lectura de sensor, bus de comunicación e interfaz web.

En la figura A.1 muestra el cronograma del primer año del proyecto, en la cual las tareas principales involucran la etapa de diseño e implementación. En la figura A.2 se muestran las tareas de las siguientes tres etapas las pruebas laboratorio, instalación y pruebas de campo. Las pruebas de laboratorio consistieron en emular la operación del sistema en un ambiente controlado, tratando de que las condiciones sean lo más similares posibles a la instalación final. En la figura A.3 se aprecian las tareas de la etapa de Ajustes del Sistema, los ajustes del sistema se realizan durante los meses de Marzo, Abril y Mayo.

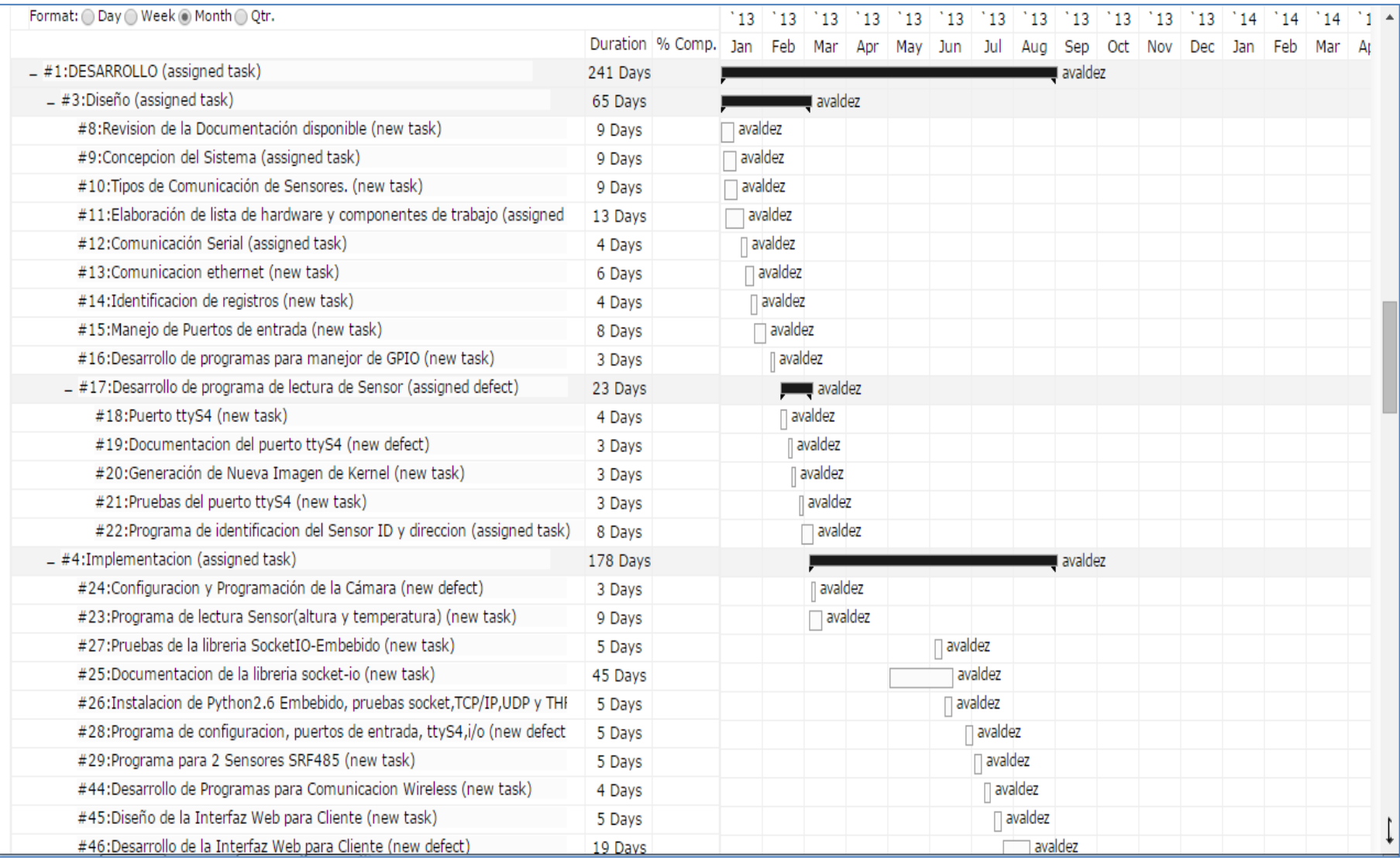

**Figura A.1** Etapa de Desarrollo (Diseño e Implementación)

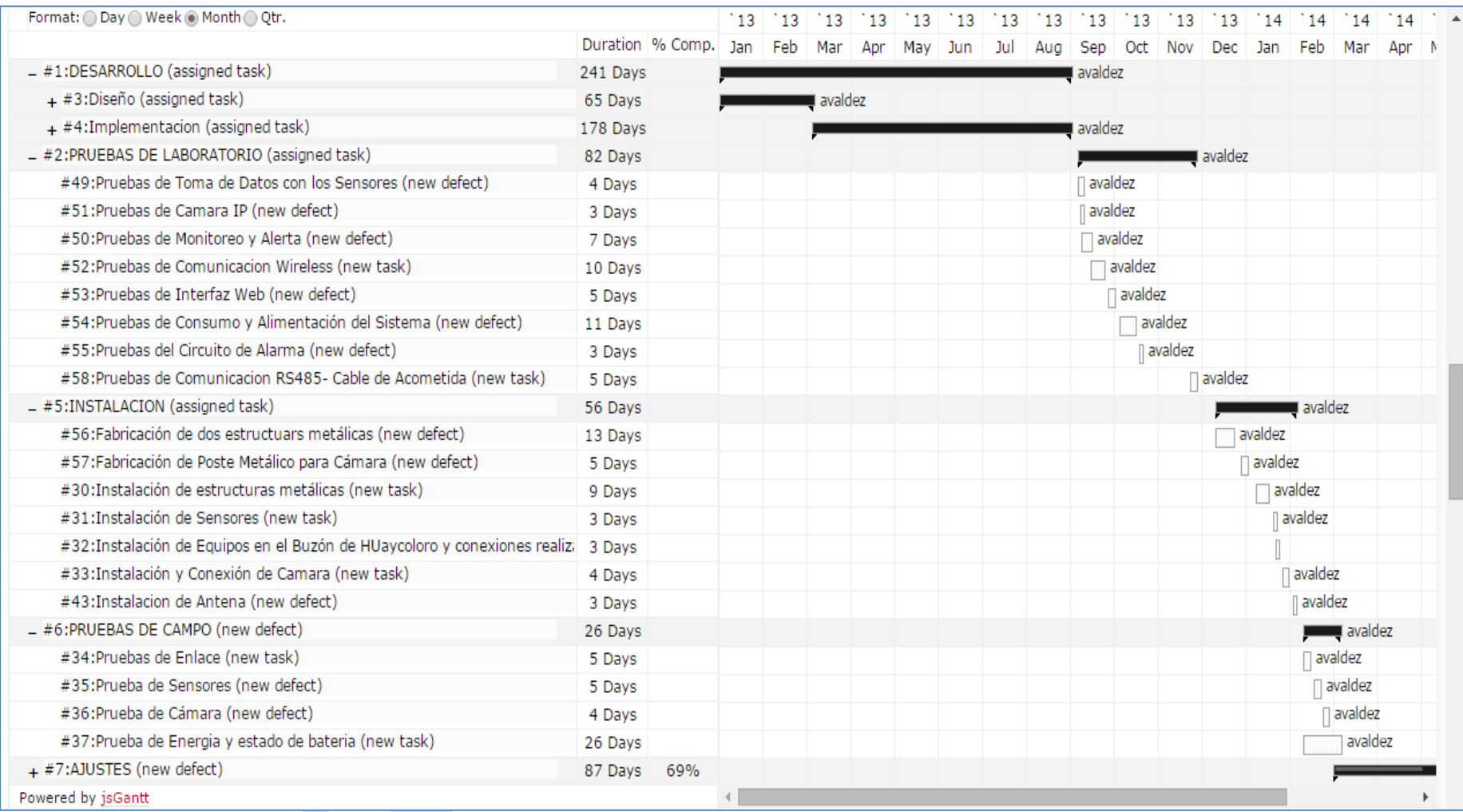

**Figura A.2** Cronograma de las Etapas: Pruebas de Laboratorio, Instalación y Pruebas de Campo.

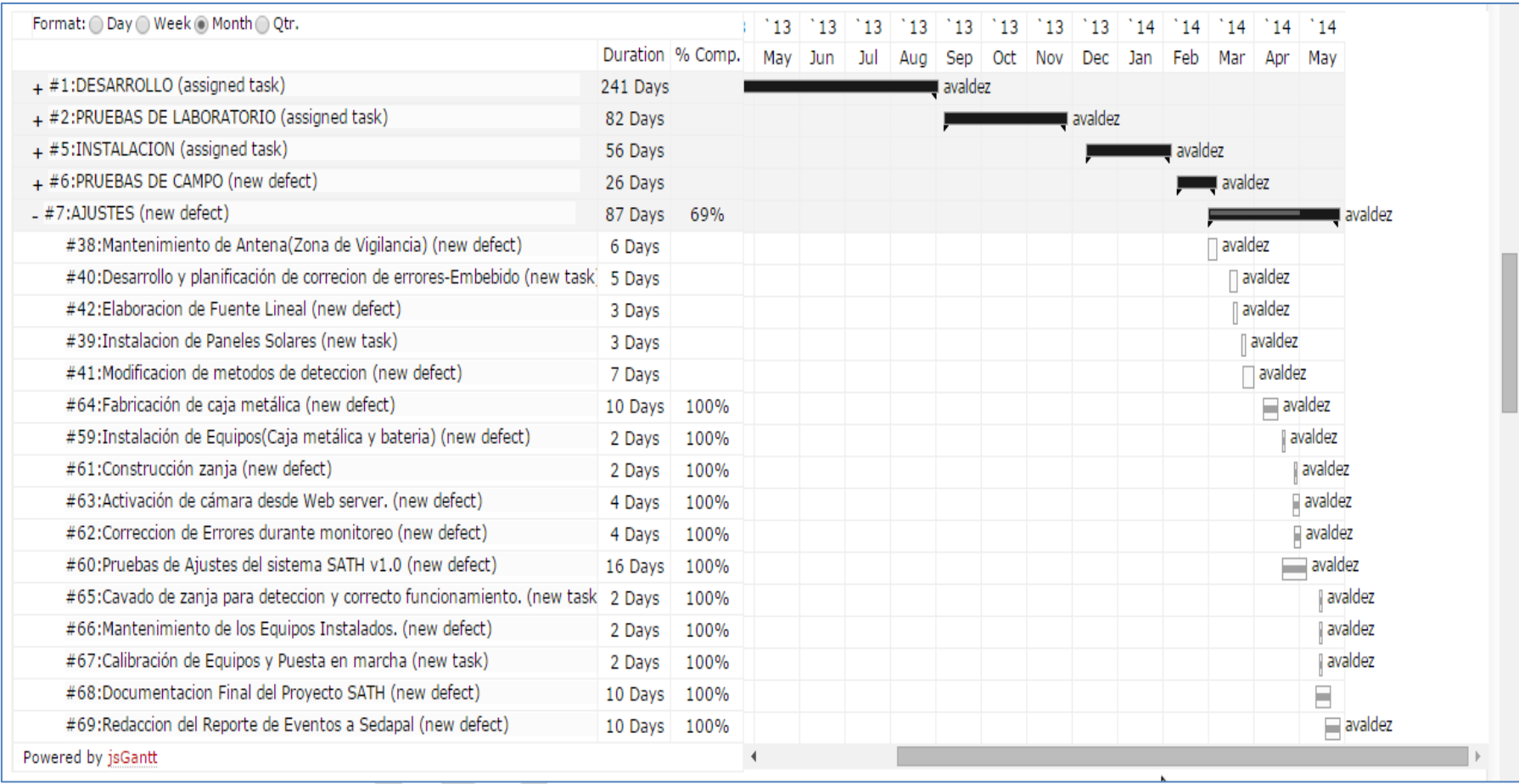

**Figura A.3** Cronograma de la Etapa de Ajustes del Sistema.

### **ANEXO B ORGANIZACIÓN DEL REPOSITORIO**

En el Radio Observatorio de Jicamarca cuando se desarrollan proyectos sean de software o hardware para la parte de documentación y registro trabaja con repositorios remotos. Los repositorios remotos son versiones del proyecto que se encuentran dispuestos en Internet o en algún punto de la red, cada uno de los cuales puede ser de sólo lectura, o de lectura/escritura, según los permisos otorgados por el administrador. Colaborar con otros implica gestionar estos repositorios remotos, enviar y recibir datos cuando exista la necesidad de compartir la información.

Gestionar repositorios remotos implica conocer cómo añadir repositorios nuevos, eliminar aquellos que ya no son válidos, gestionar ramas remotas e indicar si están bajo seguimiento.

El repositorio del proyecto Sistema de Alerta Temprana de Aluviones contiene toda la documentación, informes y programas realizados durante el desarrollo del proyecto. El repositorio puede ser descargado para su revisión en el siguiente enlace:

### *[http://jro-dev,igp.gob.pe/svn/jrp\\_soft/huayco](http://jro-dev,igp.gob.pe/svn/jrp_soft/huayco)*

Para ello previamente deberá solicitar un usuario y la contraseña. La figura 4 muestra un esquema general de la organización de las carpetas en el servidor ROJ.

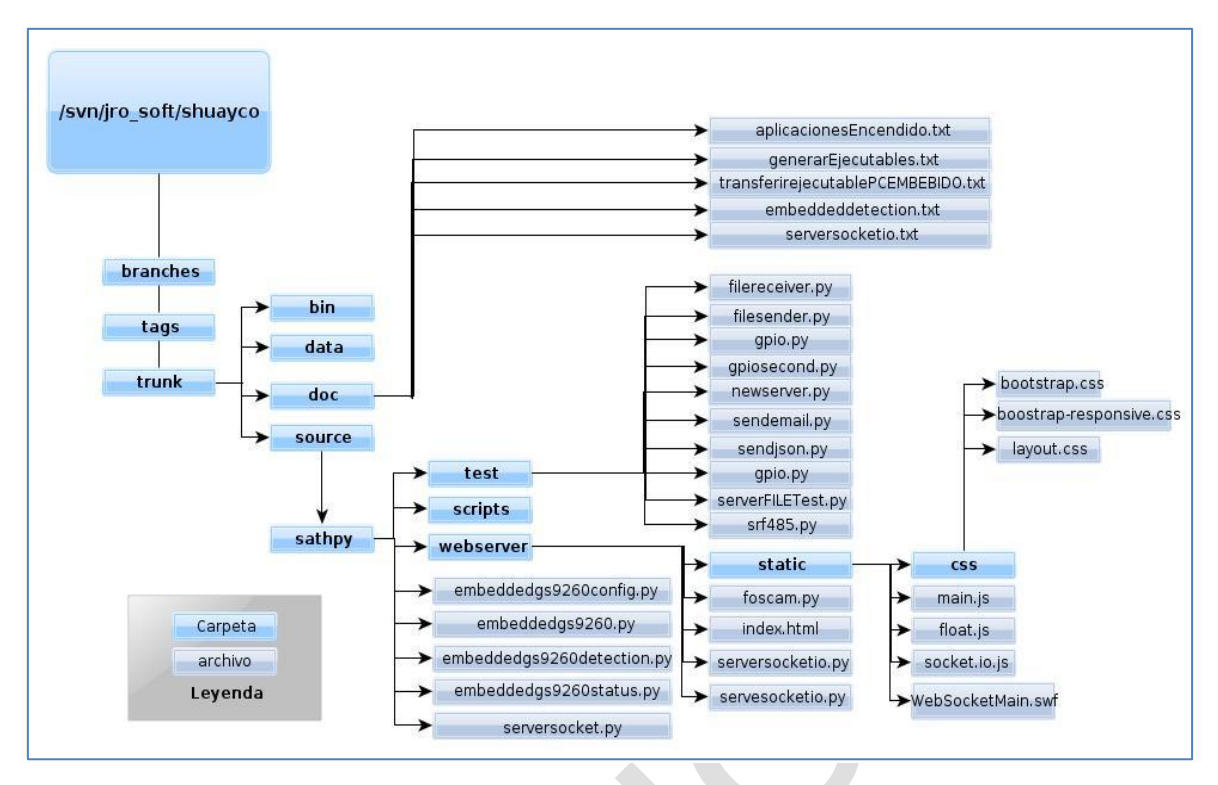

**Figura B.1** Organización de Carpetas en servidor ROJ

Las 3 primeras carpetas donde se desarrolla la forma de trabajo del proyecto son:

- Branches: Carpeta destinada para el desarrollo de la aplicación en caso hubiera un cambio significativo o una nueva forma de trabajo, para este caso la carpeta no contiene información.

- Tags: Carpeta en la cual se almacena una versión estable del proyecto llamada sath v0.1 este fue el primer resultado estable del desarrollo.

- Trunk: Carpeta destinada al desarrollo continuo de la aplicación, contiene los programas de la última versión estable

La carpeta Trunk, en la cual se encuentra toda la información del desarrollo del proyecto, aquí se muestran las carpetas:

- Bin: Esta carpeta está destinada para colocar ejecutables con extensión .c, en este caso esta carpeta está vacía.

- Data: Esta carpeta contiene un archivo de datos en formato .txt.

- Doc: Esta carpeta contiene 5 archivos de texto, que detallan como operar con el sistema dedicado y como funciona la aplicación del proyecto, los cuales se muestran a continuación:

o aplicacionesEncendido.txt: Este archivo describe cómo hacer que se ejecute una aplicación al activar el embebido.

o generarEjecutables.txt : Este archivo describe como generar una aplicación en C, para ello se requiere del compilador indicado.

o transferirejecutablePCEMBEBIDO.txt : Este archivo describe como enviar una aplicación desarrollada en un computador hacia el embebido para su ejecución.

o embededdetection.txt : Este archivo contiene toda la información de los métodos empleados en la aplicación que se ejecuta en el sistema embebido.

o serversocketio.txt: Este archivo contiene toda la información de los métodos empleados en la aplicación que se ejecuta en la computadora de la estación central, cómo funciona el servidor y que métodos utiliza.

- source: La carpeta source contiene la carpeta llamada sathpy donde están todas los programas desarrollados en python , contiene las siguientes carpetas:

o scripts: No tiene contenido.

o test: La carpeta test contiene diferentes programas que permitieron hacer pruebas y desarrollar ejecutables en base a ellos se desarrollaron los métodos en la aplicación principal, tenemos:

- filereceiver.py: Este es un thread que ejecuta un socket que recibe el nombre del archivo y el contenido del archivo.
- filesender.py: Este es un socket que envía el nombre de un archivo específico y el contenido.
- gpio.py: Aplicación en python para controlar los I/O de un embebido.
- gpiosecond.py: Aplicación en python para controlar los I/O de un embebido en este caso la aplicación separa los métodos de init y direction, preguntando primero si existe o no el registro.
- newserver.py: Aplicación que implementa un socket servidor y envía archivos.
- sendemail.py: Aplicación para envío de correos electrónicos usando al librería smtplib.
- sendjson.py: Aplicación para manipular la librería json.
- serverFILETest.py: Aplicación que implementa un socket servidor y envía el contenido, utilizando un objeto de tipo json para almacenar la información.
- srf485.py: Programa que permite manipular el bus rs-485 del sistema embebido.

o webserver: En esta carpeta está contenida la aplicación web que se ejecuta en la PC, en esta carpeta tenemos los siguientes archivos y carpetas:

 static: La carpeta static contiene 2 archivos: una carpeta llama css y todos los archivos con extensión .js,.swf:

Carpeta css: Es la carpeta donde está contenido los archivos con extensión .css, estos le brindan a la web la flexibilidad para autoajustares a la ventana del dispositivo que se esté utilizando para visualizar el contenido web, tenemos 4 archivos que están en el cuadro 1.

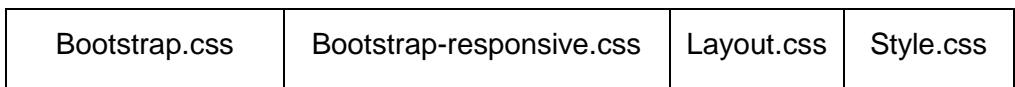

**Tabla B.1** Archivos con extensión .css

Los archivos que se mencionan a continuación tiene la extensión .js. El main.js es el archivo más importante pues es el encargado de realizar el ploteo en la interfaz web. Para visualizar los gráficos se utiliza flot y las opciones que esta librería brinda, para realizar el monitoreo en tiempo real y la acción llamada polling se usa socket.io.js. Para hacer dinámico el contenido es que se usa WebSocketMain.swf, para las opciones como botones se usa bootstrap, el cuadro B.2 lista los archivos mencionados.

**Tabla B.2** Archivos con extensión .js

| Bootstrap-affix.js    | Bootstrap-scrollspy.js    | Jquery.flot.symbol.js   |  |  |  |
|-----------------------|---------------------------|-------------------------|--|--|--|
| Bootstrap-alert.js    | Bootstrap-tab.js          | Jquery.flot.treshold.js |  |  |  |
| Bootstrap-buttom.js   | Bootstrap-transition.js   | $Jquery-1.10.2$ .js     |  |  |  |
| Bootstrap-carousel.js | Boostrap-typeahead.js     | Main.js                 |  |  |  |
| Bootstrap-collapse.js | Excanvas.js               | Mainold.js              |  |  |  |
| Bootstrap-dropdown.js | Jquery.flot.axislabels.js | Socket.io.js            |  |  |  |
| Bootstrap-model.js    | Jquery.flot.js            | WebSocketMain.swf       |  |  |  |
| Bootstrap-popover.js  | Jquery.flot.resize.js     |                         |  |  |  |

- Foscam.py: Este archivo contiene la clase y métodos para manipular la cámara web, se puede tomar una foto y transmitir video.

- Index.html: Este archivo se encarga de mostrar todo el contenido a un cliente o usuario conectado a través de la página web, importa los archivos main.js, socket.io.js, jQuery. Flot, los .js pertenecientes a bootstrap y además los archivos con extensión .css.

- Serversocketio.py: Este archivo ejecuta la aplicación web, maneja el servidor, los eventos que se generan durante la conexión de un cliente, la detección de un huayco y activación de alarma.

- Servesocketio.py: Este archivo es una versión anterior, se puede considerar un archivo de pruebas que permitió depurar y obtener finalmente la aplicación web,

o Embeddedgs9260.py: Este archivo contiene la clase srf485, encargada de manejar el bus de comunicación rs-485, además están implementados los principales métodos para comunicación y sensado de la altura.

o Embeddedgs9260config.py: Este archivo fue desarrollado con el objetivo de obtener

un archivo de configuración para determinar a qué altura está instalado el sensor y tener una altura de referencia.

o Embeddedgs9260detection.py: Este archivo fue desarrollado con el objetivo de sensar periódicamente los valores de alturas, enviar el archivo de datos aun servidor, y ejecutar un método de detección de que permita determinar si existe o no huayco.

o Embeddedgs9260status.py: Este archivo fue desarrollado con el objetivo de verificar que equipos están conectados a la red de detección, como se está trabajando con un solo sistema embebido solo se puede verificar la conexión de la cámara y de las computadora de escritorio.

o sathdetectionv1.py: Este programa es una actualización de embeddedgs9260detection.py, corrigiendo algunos bugs y añadiendo algunos métodos para mejorar la detección.

o Serversocket.py: Este archivo ejecuta un servidor que recibe los archivos de datos enviados por el sistema embebido y los almacena en un directorio con el nombre Jic+DIA+MES+AÑO+N°sensores.txt.

116

## **ANEXO C DISEÑO DE LA FUENTE DC/DC**

Las consideraciones de diseño de la fuente establecen:

- Un voltaje de entrada de 10 a 16 Voltios.

- Una salida de 5 Voltios.

- Suministrar una corriente hasta 2.5 A.

- Contar con 2 salidas de voltaje las cuales deben ser controladas, es decir poder habilitarse o deshabilitarse.

- Tener alta eficiencia es decir un consumo de potencia mínimo.

Para cumplir con todos estos requerimientos actualmente se cuenta con una herramienta web (Webench Designer- http://webench.ti.com/) provista por la compañía Texas Instrument, la cual te permite simular todas las características del diseño de una fuente y brindarte múltiples opciones de comprar para satisfacer la necesidad requerida. En la figura C.1 se puede apreciar el sitio web, en el cual uno puede ingresar los parámetros de diseño. Para el caso de estudio se ha seleccionado la opción fuente (power), con los datos indicados en la figura referida.

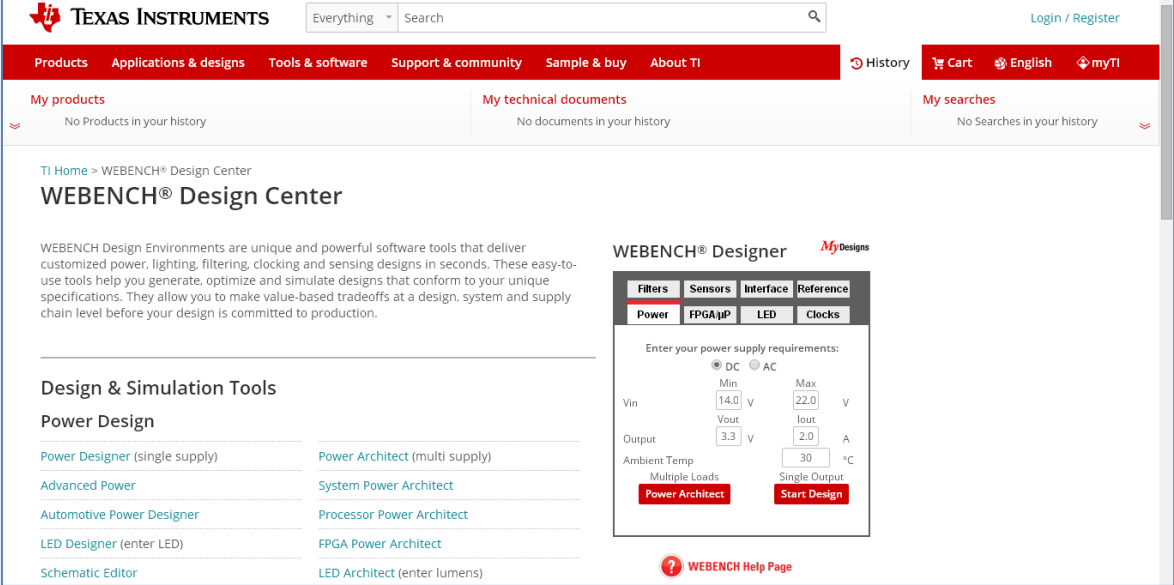

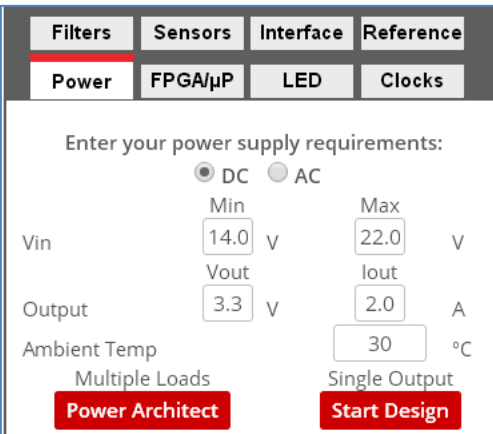

**Figura C.1** Página de herramienta de diseño y detalle (Fuente: *Texas Instrument*s)

Como resultado de la simulación se obtienen múltiples opciones. Se selecciona "*Compare All Part Types*" para listar todas y compararlas

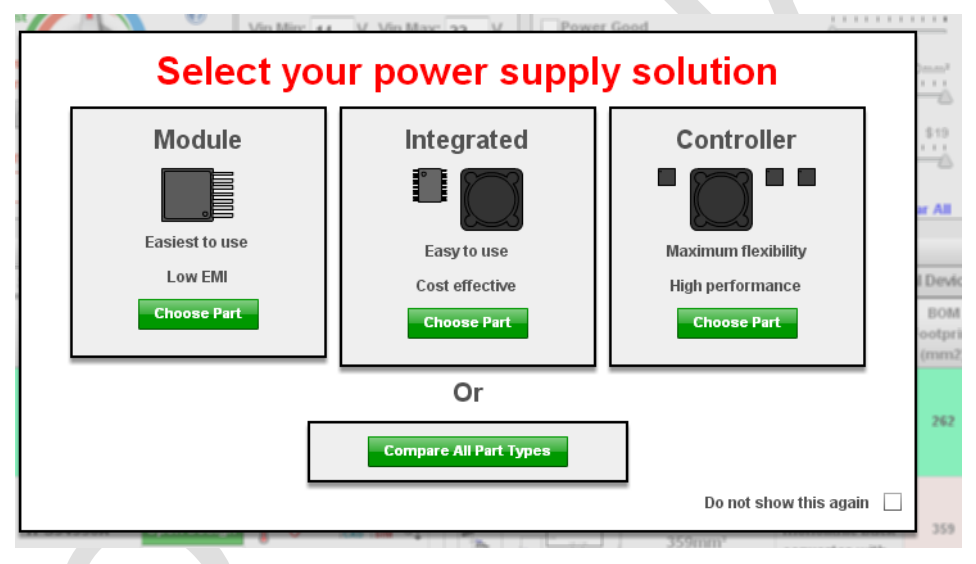

**Figura C.2** Múltiples opciones (Fuente: *Texas Instrument*s)

Y luego se obtiene un listado y se ordena por eficiencia, tal como se muestra en la figura C.3:

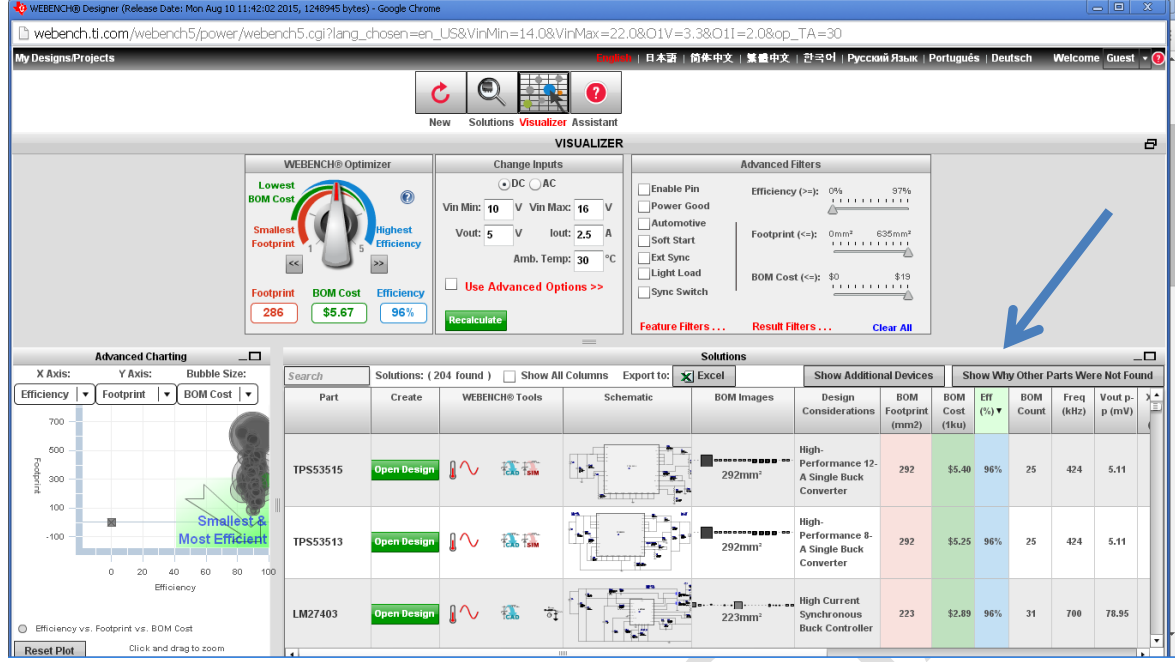

**Figura C.3** Listado por eficiencia (Fuente: *Texas Instrument*s)

La búsqueda se afina colocando el integrado tentativo para el diseño. En este caso el LM3150, obteniendo lo mostrado en la figura C.4.

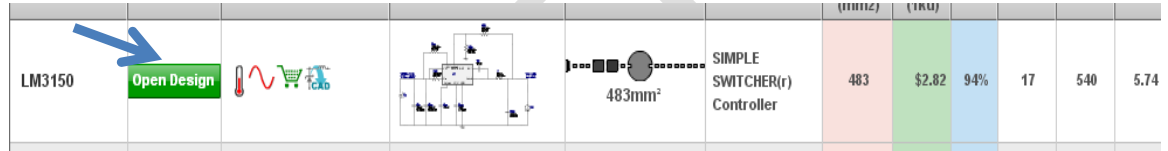

**Figura C.4** Listado por eficiencia (Fuente: *Texas Instrument*s)

Se selecciona "*open design*", y se obtiene la pantalla mostrada en la figura C.5, y se imprime el diseño en PDF para obtener los datos totales.

| <b>My Designs/Projects</b>                                                                                                    |                                                                                                    | 日本語<br>简体中文                                                                                                    |                                          |                                                 |                                                                              | 繁體中文   한국어   Русский Язык   Português   Deutsch<br><b>Simp</b> |                                       |                                                                                                    |        |                                              |                        |
|----------------------------------------------------------------------------------------------------|----------------------------------------------------------------------------------------------------|----------------------------------------------------------------------------------------------------|------------------------------------------|-------------------------------------------------|------------------------------------------------------------------------------|----------------------------------------------------------------|---------------------------------------|----------------------------------------------------------------------------------------------------|--------|----------------------------------------------|------------------------|
|                                                                                                    | ٦Π                                                                                                    |                                                                                                    |                                          | dV<br>dt                                        |                                                                              |                                                                | ₩                                     | £∟                                                                                                    | IC T   | Ξı                                           |                        |
| Back<br>New                                                                                                    | <b>BOM</b><br><b>Solutions Visualizer</b>                                                                                     | Schematic Optimize<br>Charts                                                                                                    |                                          | Op Vals                                         | Sim                                                                          | <b>Thermal</b>                                                 | Build It                              | Edit                                                                                                    | Export | Pri                                          | <b>Share Design As</b> |
|                                                                                                    |                                                                                                    |                                                                                                    |                                          |                                                 | <b>SUMMARY</b>                                                               |                                                                |                                       |                                                                                                    |        |                                              |                        |
| <b>Optimization Tuning</b><br>Charts                                                                                                    |                                                                                                    |                                                                                                    |                                          |                                                 | Schematic                                                                    |                                                                |                                       |                                                                                                    |        | WebTHERM™ Simulation.                        |                        |
| <b>Lowest</b><br><b>BOM Cost</b><br><b>Smallest</b><br>Highest<br><b>Footprint</b><br><b>Efficiency</b><br><<<br><b>BOM Cost</b><br><b>Efficiency</b><br><b>Footprint</b><br>\$2.82<br>483<br>94<br><b>Change Design Inputs</b><br><b>Advanced Options</b> | $Vln = 10.0 V$<br>Efficiency<br>94.00<br>92.00<br>80.00<br>$-88.00$<br>$\ge$ 86.00<br>84.00<br>82.00<br>80.00<br>0.76<br>0.26 | $Vn = 13.0V$<br>$Vln = 16.0 V$<br>1.26<br>1.76<br>2.26<br>Output Current (A)                                                                                  | <b>ISS IS</b>                            |                                                 | ÷<br>0.2                                                                     | <b>FIT</b>                                                     | <b>EDIT</b>                           | Design Rul<br>Min Clearance: 1<br>Min Track Width: 1<br>$\Box$<br>$\Box$<br>GND<br>GND1<br>$\blacksquare$<br>$\Box$<br><b>VOUT</b> |        | Cin<br>$0-0$<br>п<br>금<br>÷                  |                        |
| Soft Start Time (ms):                                                                                                    |                                                                                                    | <b>Operating Values</b>                                                                                                    |                                          |                                                 | <b>Bill of Materials</b>                                                     |                                                                |                                       |                                                                                                    |        | <b>Your Complete Design</b>                  |                        |
| ms < 10ms<br>1ms <<br>$\blacktriangleleft$                                                                                                    |                                                                                                    | <b>Modify Operating Point</b>                                                                                                    | BOM Cost: \$2.82<br>Liban.               |                                                 | Vooterint is component !<br>an Mr. Co. Pri Attributes                        | ootenint plus from per side.<br><b>Texas Mone</b>              | division.                             | <b>Product Folder</b>                                                                                                    |        | View My Orders                               |                        |
| User Preferred Frequency:<br>Frequency:                                                                                                    | 16.00<br>2.50<br>Wine<br>A. Mature<br><b>LANSING</b>                                                                          | <b>R</b> Exist Exp.<br>Export<br>Consona<br>1. The process control of<br>Gertani<br>Total Davious                                                             | Cap<br>Cost.                             | Yagoo<br>CO393<br>Taivo Y                       | 93. Cap=193pF<br>EMIC21 1 SG Cap=470nF                                       | $\blacksquare$<br>$\blacksquare$                               | <b>Select Alt</b><br><b>nest Alty</b> |                                                                                                    |        | <b>ORDER Evaluation Boards, Samples, ICs</b> |                        |
| 100kHz < $_{446,4}$ kHz < 1000kHz                                                                                                    | <b>ROM CO.</b><br>Con 19985<br>$-77$<br>$2.73$ mily<br><b>CISSA</b><br>Court 1976<br><b>Court Pr</b><br>223-55                | Protector<br>Total court in the best dealer<br>Pinari<br>Content<br>Clotheral Pierce<br>Power                                                                 | Cayp<br><b>AVX</b><br>are direct-<br>Cit | 030330<br>MuRina <sup>1</sup><br>caus.          | 93. Cap=103nF<br>93. Cas=4.7uF.                                              | $\blacksquare$<br>$\blacksquare$                               |                                       |                                                                                                    |        | <b>WEBENCH Downloads:</b>                    |                        |
| Used Selected FET:                                                                                                    | <b>Dirty Clark</b><br>$78.6 - 6.6$<br><b>Althoun</b><br>Franklin                                                              | Contract paralel<br>$\frac{\rho_{\text{in}}}{\rho_{\text{in}}}$<br>Darius mariae<br>Contant<br>Total Foot Print &c                                            | Cout<br>$\sim$                           | <b>Multiple</b><br>c.musi<br>Yagoo.<br>coss:    | $93.$ Cap=22uF.<br>93. Cap=1.5nF,                                            | $\blacksquare$                                                 | behave Ab<br>alact Alt                |                                                                                                    |        | <b>GERBER File</b>                           |                        |
| <b>Output Ripple Option:</b>                                                                                                    | 541104<br>A 1234<br><b>Time</b><br>0.294<br><b>IC Tolera</b><br>0.0174                                                        | Content<br>Connet<br><b>Consent livers the</b><br>Prosess<br>Content<br>IC Faschark Talan                                                                     | Ciri                                     | Yagoo<br>CO390                                  | 93. Cap=15nF                                                                 | $\blacksquare$<br>$\blacksquare$                               | alact Alt                             |                                                                                                    |        |                                              |                        |
| Low O/P Ripple Solution<br>$\blacktriangledown$                                                                                                    | 0.833<br>lim Au<br>inim n<br>2.6034<br>o seu                                                                                  | <b>Romana</b> insurance<br>Cin Pinis<br>Bandy for records for                                                                                                 | Oyoc                                     | Taiyo Y<br>EMK21                                | 93. Cap=2.2uF,                                                               | $\blacksquare$                                                 | <b>Salact Altı</b>                    |                                                                                                    |        | <b>Assembly Documentation</b>                |                        |
| <b>Update</b>                                                                                                    | $1 - PM$<br>8.235<br>M1 INCA<br><b>G O'AN</b><br>n nw<br>M1 PVD<br>M2 PH<br>0.155<br>M3 INVS<br>a aise                        | Pevante<br>TRANSVILLE<br><b>Process</b><br><b>MI MOREET ON</b><br>Pesare<br>ALC: ALCOHOL: 12<br>M2 MOREET INNE A<br>Proven<br>Pesare<br>M2 MOREET GALL        | L1<br>FT Intal<br>M1                     | 1.93.<br>Bounnal<br>somal<br>Texas In<br>csotel | 1.012uH<br>22<br>DCR-0.030<br><b>Burn</b><br>IDC+4.8A<br>VdsWav=25 55<br>93. |                                                                | <b>Select Alte</b>                    |                                                                                                    |        | <b>Design Documentation</b>                  |                        |
| $\equiv$<br>Current Design: #3                                                                                                    | M2 DV/Rw<br>0.025<br>12.5%<br><b>SW Ink</b><br>Tend BOM<br>Tend IN<br>2.7714<br>$-2.001$<br>0.7999                            | <b>M2 MOREFT switch</b><br><b>Province</b><br>Gentlema<br>what modernit is<br>Convert<br>Persie sear<br>Cost<br>Tend ROM One<br>Pessarien<br>Total Power Diss | M2                                       | <b>Industrial</b><br><b>BSO22</b>               | IdaMax=52A<br>St. VdsMax=40 55                                               |                                                                | <b>Love Ad</b><br>alact Alt           |                                                                                                    |        | <b>CAD File Export</b>                       |                        |
| IC LM3150<br>VinMin 10 V                                                                                                    | til 037<br><b>VIN OP</b><br>7.95<br>Bird a: The chase monic traf consense finewayou are extinted a. Bease Re                  | Cox DV<br>Via constitute a<br>www.akscrivical.aim.dation.to.net.a                                                                                             |                                          | INst. Passes moved 1 50 lbs                     | IdaMax+40A                                                                   |                                                                |                                       |                                                                                                    |        | <b>Charathia design</b>                      | $\blacktriangledown$   |

**Figura C.5** Presentación de diseño (Fuente: *Texas Instrument*s)

Dentro del archivo PDf se destaca el siguiente circuito esquemático de la fuente, figura C.6 (además de la lista de materiales)

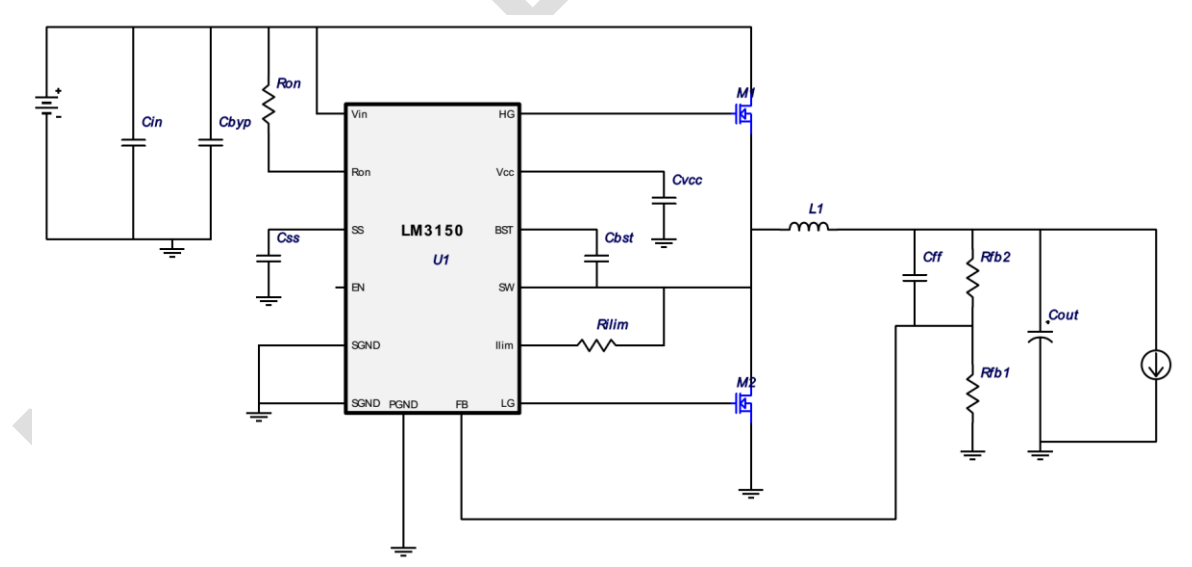

**Figura C.6** Circuito esquemático de la fuente (Fuente: *Texas Instrument*)

En resumen:

- La eficiencia de la fuente es de 94%, tiene un consumo mínimos de potencia.

- Utiliza transistores FET.

- Tiene un circuito de control, a la salida que verifica que la salida de voltaje sea la establecida.

- Cumple con los requerimientos de diseño.

- El componente principal es el circuito integrado LM3150, el cual es un switch controlador.

En la figura C.7 aprecia el diagrama esquemático de la fuente, desarrollado en la herramienta de software Eagle, el cual es un programa de diseño de diagramas y PCBs con autoenrutador.

Es necesario recalcar que son necesarias dos fuentes (de ahí que se replique el circuito esquemático). La de la derecha es para el embebido, la de la izquierda es para la cámara. Se puede notar que para el embebido, el pin EN (Enable) está desconectado y habilitado por defecto, mientras que para el caso de la cámara, este pin es colocado a tierra por defecto a través de una resistencia, y es habilitado por medio de la línea "Control" proveniente del embebido.

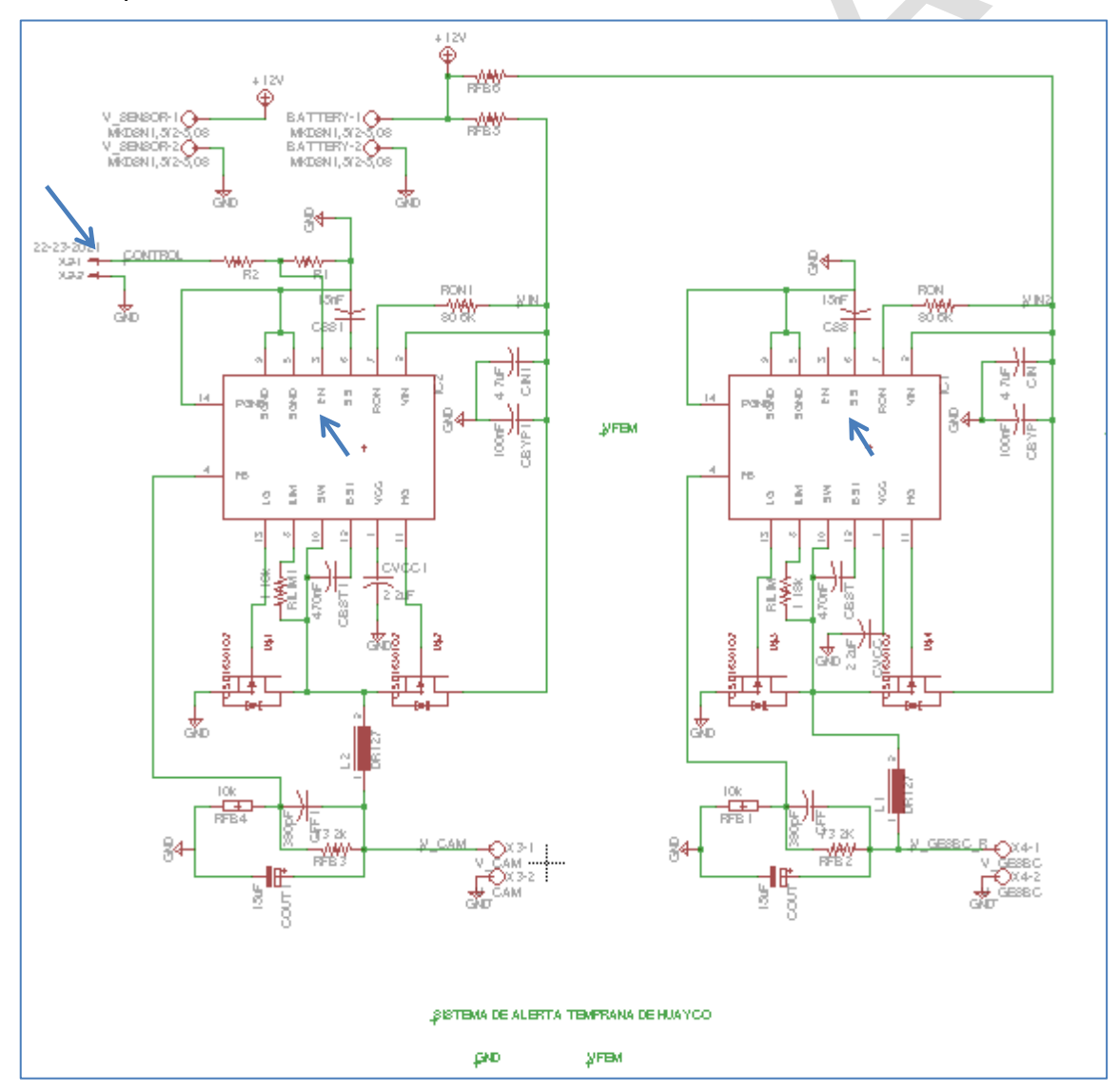

**Figura C.7** Diagrama de la Fuente desarrollada en Eagle (Fuente Elab. Propia) En la figura C.8 se aprecia el *board* del diseño, donde se define la ubicación de cada componente y como estará definida la pista en la tarjeta.

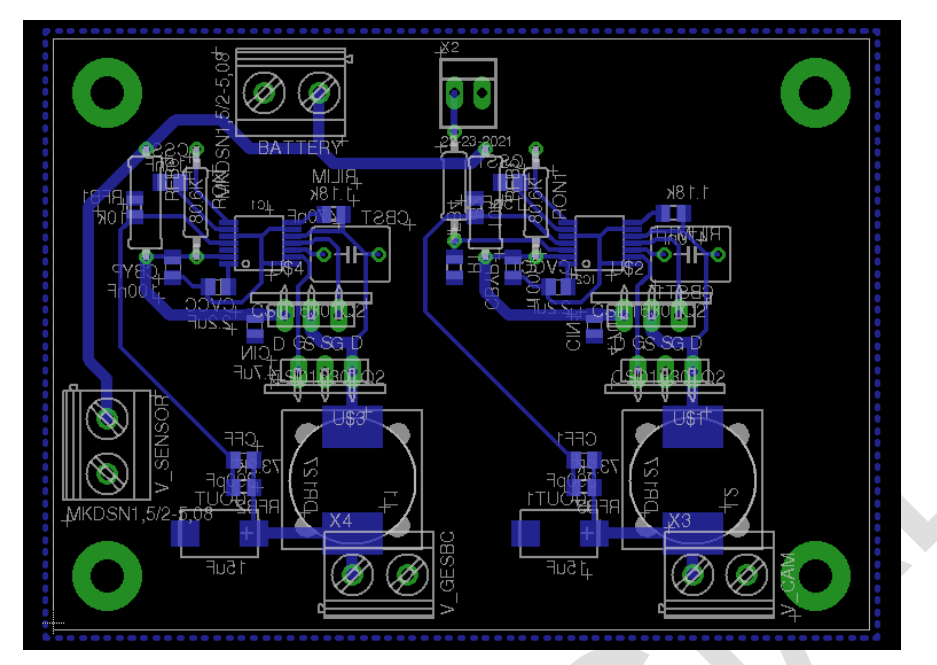

**Figura C.8** Board de la Fuente desarrollada en Eagle (Fuente Elab. Propia) Después del diseño de la tarjeta de la fuente, se procede a colocar los componentes correspondientes y al soldado, el resultado final de tarjeta se muestra en la figura C.9.

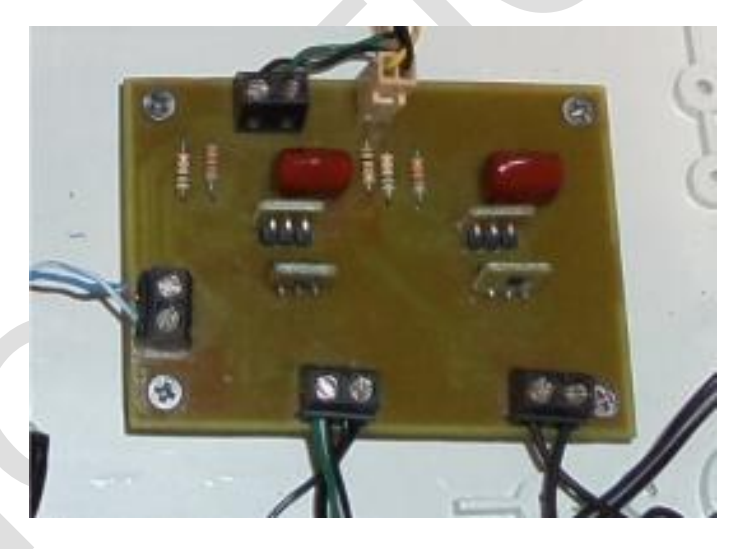

**Figura C.9** Fuente Controlada (Fuente Elab. Propia)

## **ANEXO D DISEÑO DE LA TARJETA PARA LA ALARMA**

Las consideraciones de diseño de la tarjeta que habilita la sirena son las siguientes:

- Conexión USB con una computadora.

- Voltaje de entrada para habilitar la sirena de 220 Voltios

- Separar la parte de voltaje ac, con la parte digital de control para evitar problemas en el puerto USB.

- 2 Conexiones: Una al sistema eléctrico para energizar la sirena y la otra directamente a la entrada de la sirena.

Para cumplir con todos estos requerimientos se utilizaron componentes electrónicos como transistores, diodos, capacitores y resistencias, así como un optoacoplador que permite separa la parte digital de control con el voltaje de corriente alterna, para controlar el encendido se hace uso de un diac.

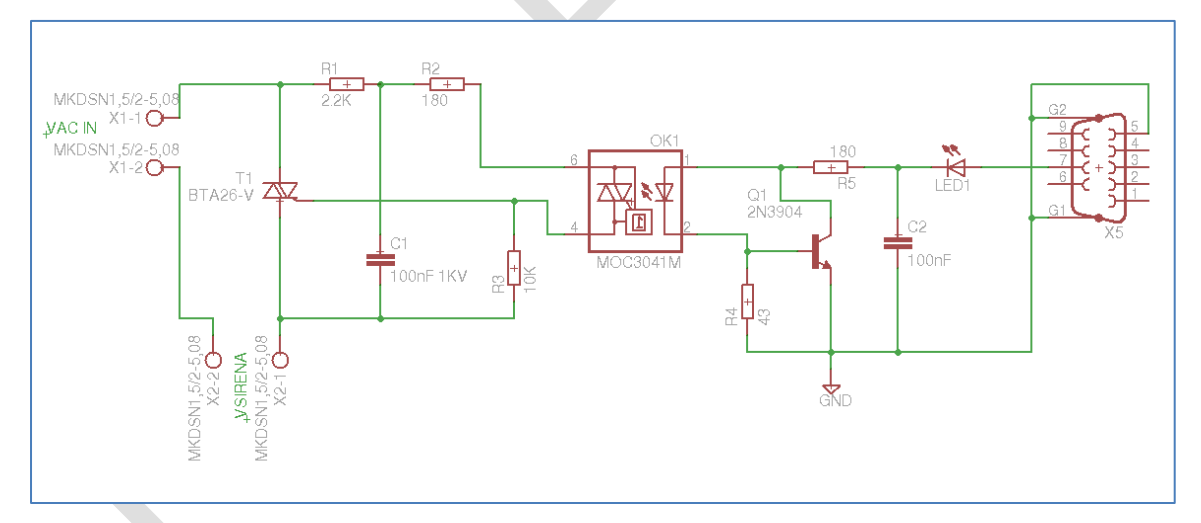

**Figura D.1** Esquemático del Circuito de Alarma desarrollada en Eagle (Elab. Propia) En la siguiente figura se aprecia el board, del diseño, donde se define la ubicación de cada componente y como estará definida la pista en la tarjeta.

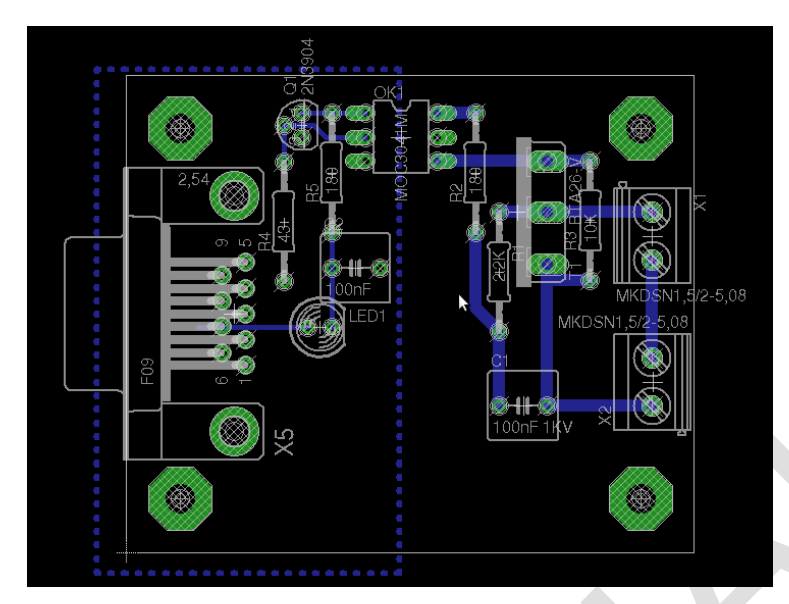

**Figura D.2** Board del Circuito de la Sirena desarrollada en Eagle (Fuente Elab. Propia) Después del diseño de la tarjeta para habilitación de la sirena de alarma, se procede a colocar los componentes correspondientes y al soldado, el resultado final de tarjeta se muestra en la figura D.3.

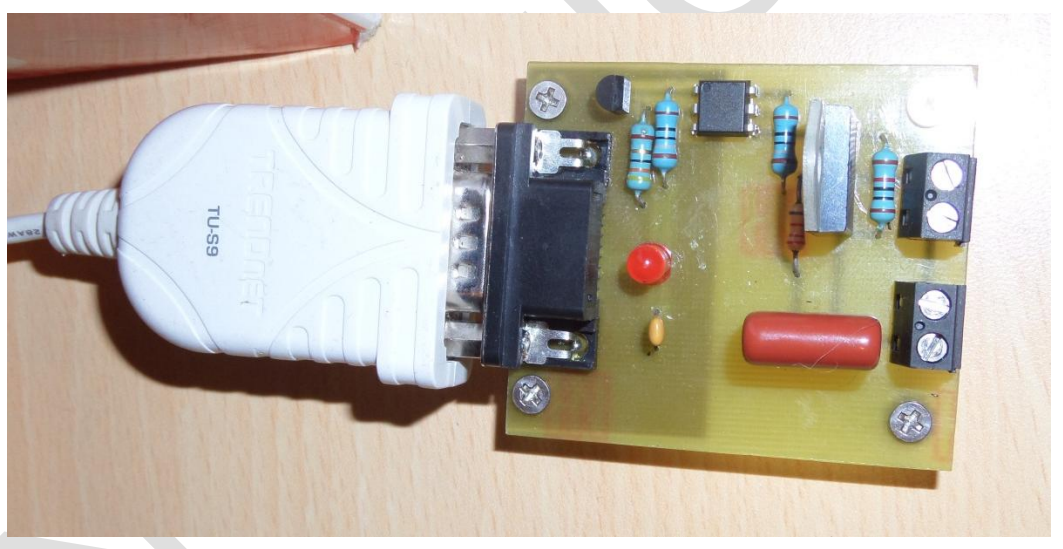

**Figura D.3** Circuito de Alarma (Fuente Elab. Propia)

## **BIBLIOGRAFÍA**

- [1] Centro de Estudios y Prevención de Desastres- PREDES [www.predes.org.pe.](http://www.predes.org.pe/) Consultado en enero de 2015.
- [2] Mesa de Concertación para la Lucha contra la Pobreza (MCLCP), Caritas del Perú, Soluciones Práctica ITDG, y el Instituto Nacional de Defensa Civil (INDECI).(2009) Gestión del Riesgo de Desastres para la planificación del desarrollo local. pp. 18-19
- [3] Ministerio de Educación de Panamá (MEDUCA), UNESCO, Comisión Europea "Manual de Sistemas de Alerta Temprana 10 preguntas-10 respuestas". pp. 10-29. http://www.unesco.org/new/fileadmin/MULTIMEDIA/FIELD/San-Jose/pdf/Panama%20MANUAL%20INFORMATIVO.pdf
- [4] Ing. Lionel W. Corrales Grispo. INDECI "Sistema de Alerta Temprana para la reducción de Desastres". pp.1-7. http://www.indeci.gob.pe/sectores/reuniones/2013/06%20jun/INDECI%20- %20SAT.pdf
- [5] Prof. Benito Úbeda Miñarro. Universidad de Murcia .Dpto. de Ingeniería de la Información y las Comunicaciones. Apuntes de: Sistemas Embebidos 2009 pp.1-5.
- [6] Enrique Mandado Pérez. Antonio Murillo. E.T.S. de Ingeniería de Telecomunicaciones de Vigo Departamento de Tecnología Electrónica. Sensores de Ultrasonido
- [7] Jennifer Suárez Serrano Diseño e Implementación de Administración Remota Utilizando Cámaras IP. Universidad Distrital Francisco José de Caldas. Junio 2010.
- [8] Aldo Abib Aguilar Cid .Guía de Elaboración de antenas caseras para Wi-Fi. Universidad Veracruzana. Agosto 2008
- [9] Alejandro Carrasco Muñoz, Jorge Ropero Rodríguez. IEEE 98N2.11 Tecnología Inalámbrica. Universidad de Sevilla.
- [10] Emilio Neufti Mendoz Rios. Tesis Diseño y Construcción de una Red de Cómputo Bajo Normas Internacionales, Aplicadas para un Laboratorio de Redes de Computadoras. Escuela Superior de Ingeniería Mecánica Eléctrica Unidad Profesional Zacatenco. Junio 2012
- [11] Isidro Elvis Pereda Soto 2005.Tesis Celdas Fotovoltaicas en Generación Distribuida. Pontificia Universidad Católica de Chile. Escuela de Ingeniería Capítulo II.
- [12] Julio Morán Delgado, Cristóbal Campoverde Manoscal, Edison Hernández Buenaño. Tesis: Diseño e Implementación de un Sistema de Monitorización y Control Orientado a brindar seguridad a Equipos de Laboratorio, permitir accesos y

control de personal mediante software, tecnologías, identificación (RFID) y Comunicación (GSM).Universidad Politécnica Salesiana. Capítulo 2

- [13] INICTEL-UNI 2015. Curso "Especialista en Sistemas de Seguridad Electrónica".
- [14] Python Website: https://python.org
- [15] Eclipse Website: https://eclipse.org.
- [16] José Salinas (Ingeniería verde –WordPress), "Comisionamiento, un proceso de aseguramiento de la calidad aplicado a edificios". https://ingenieriaverde.wordpress.com/2012/06/28/comisionamiento-un-proceso-deaseguramiento-de-la-calidad-aplicado-a-edificios/
- [17] Viloria Núñez, Cardona Peña, Lozano Garzón, "Análisis comparativo de tecnologías inalámbricas para una solución de servicios de telemedicina", http://www.scielo.org.co/scielo.php?script=sci\_arttext&pid=S0122- 34612009000100011
- [18] Robot-Electronics, "Especificaciones técnicas del SRF485 *Ultrasonic range finder*", ttp://www.robot-electronics.co.uk/htm/srf485tech.htm
- [19] Foscam, "Especificaciones técnicas de la cámara IP modelo FI8905W" http://www.foscam.es/FI8905W/
- [20] Glomation Inc. "Características del GESBC-9260S Embedded Single Board" *Computer* http://www.glomationinc.com/product\_9260S.html
- [21] Siemens, Características del panel solar Siemens SP36, http://www.solarcellsales.com/techinfo/docs/sp36.pdf